# GS610信号源测量单元 USBR'S MANUAL

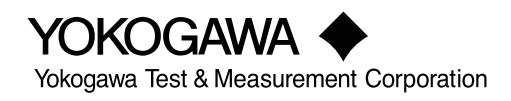

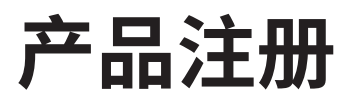

感谢您购买横河产品。

横河公司为注册用户提供各种信息和服务。 请从横河公司网站完成产品注册,让我们为您提供最完善的服务。

# http://tmi.yokogawa.com/

感谢购买GS610信号源测量单元。

本手册介绍GS610的功能、操作步骤和注意事项等内容。为确保正确操作仪器,请先通读 本手册。阅读后,请将其妥善保管,以便在操作中出现问题时能及时查阅。

<span id="page-2-0"></span>**手册列表**

包括本手册在内,GS610提供以下手册。请通读所有手册。

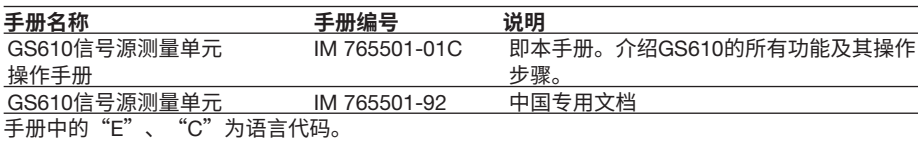

YOKOGAWA全球联系方式如下所示。

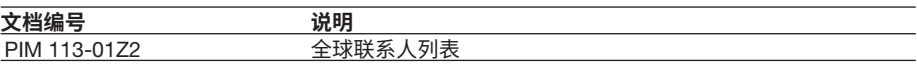

**说明**

- 本手册的内容将随仪器性能及功能的提升而改变,恕不提前通知。另外,本手册中的图 片可能与仪器实际显示图片有差异。
- 我们努力将本手册的内容做到完善。如果您有任何疑问或发现任何错误,请与横河公司 联系。
- 严禁在未经横河公司允许的情况下,拷贝、转载本手册的全部或部分内容。
- 本仪器的TCP/IP软件与相关资料是横河公司基于BSD网络软件(Release1已由加利福尼 亚大学授权)而开发/做成的。

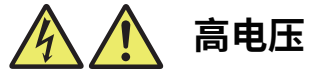

GS610**可提供高达**110V**的直流电压。**

- **为防止触电,请务必在使用前阅读本手册。**
- **错误的操作可能会导致致命的生命危险。请将本手册放在**GS610**附近,以方便操作人员 随时参考。**

## **商标**

- Microsoft、Internet Explorer、MS-DOS、Windows、Windows NT和Windows XP是微 软公司在美国和/或其他国家的商标或注册商标。
- Adobe、Acrobat和PostScript是Adobe Systems Incorporated的商标或注册商标。
- 本手册中出现的各公司的注册商标或商标,将不使用TM或®标记。
- 本手册中出现的其他公司名和产品名均属于各自公司的商标或注册商标。

**版本**

• 第1版: 2019年8月

# <span id="page-4-0"></span>**确认包装内容**

打开包装,操作仪器之前请先检查箱内物品。如有不符、缺失或外观磨损等情况,请速与 卖方联系。

GS610

请确认仪器侧面铭牌上的型号名和后缀代码与您购买的物品相一致。

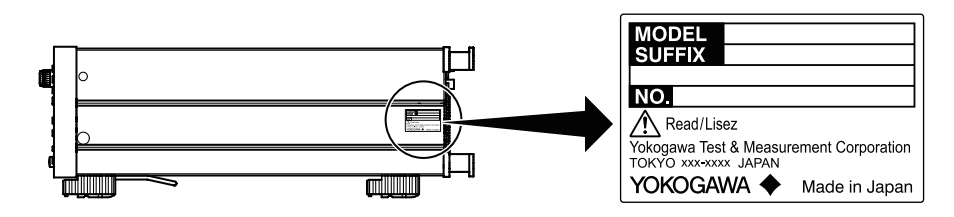

#### **型号和后缀代码**

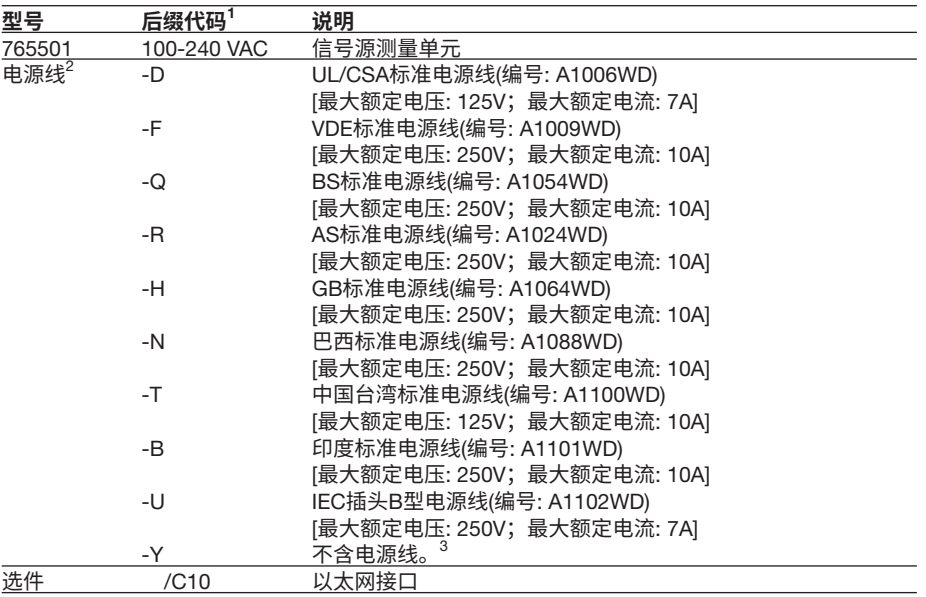

1  后缀代码带有"Z" 的产品可能包含专用手册,请同时阅读该手册和标准手册。

2 确认附带电源线符合所在国家或地区的设计标准。

3 准备一条符合仪器所在国家或地区指定标准的电源线。

#### NO. (**仪器序列号**)

与横河公司联系时,请告知仪器序列号。

**标配附件**

本仪器随机提供以下标配附件。

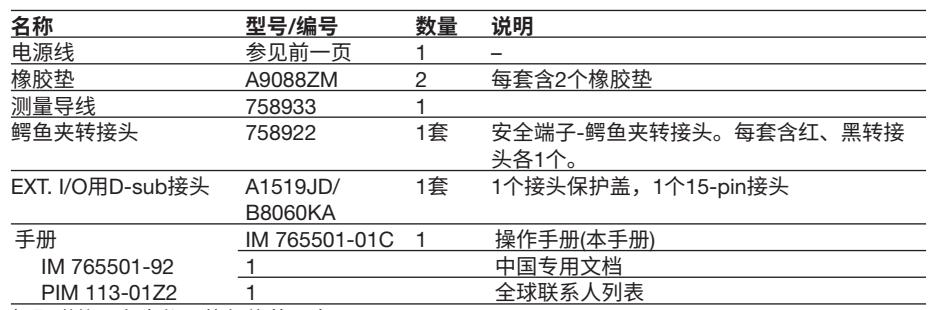

标配附件不在本仪器的保修范围内。

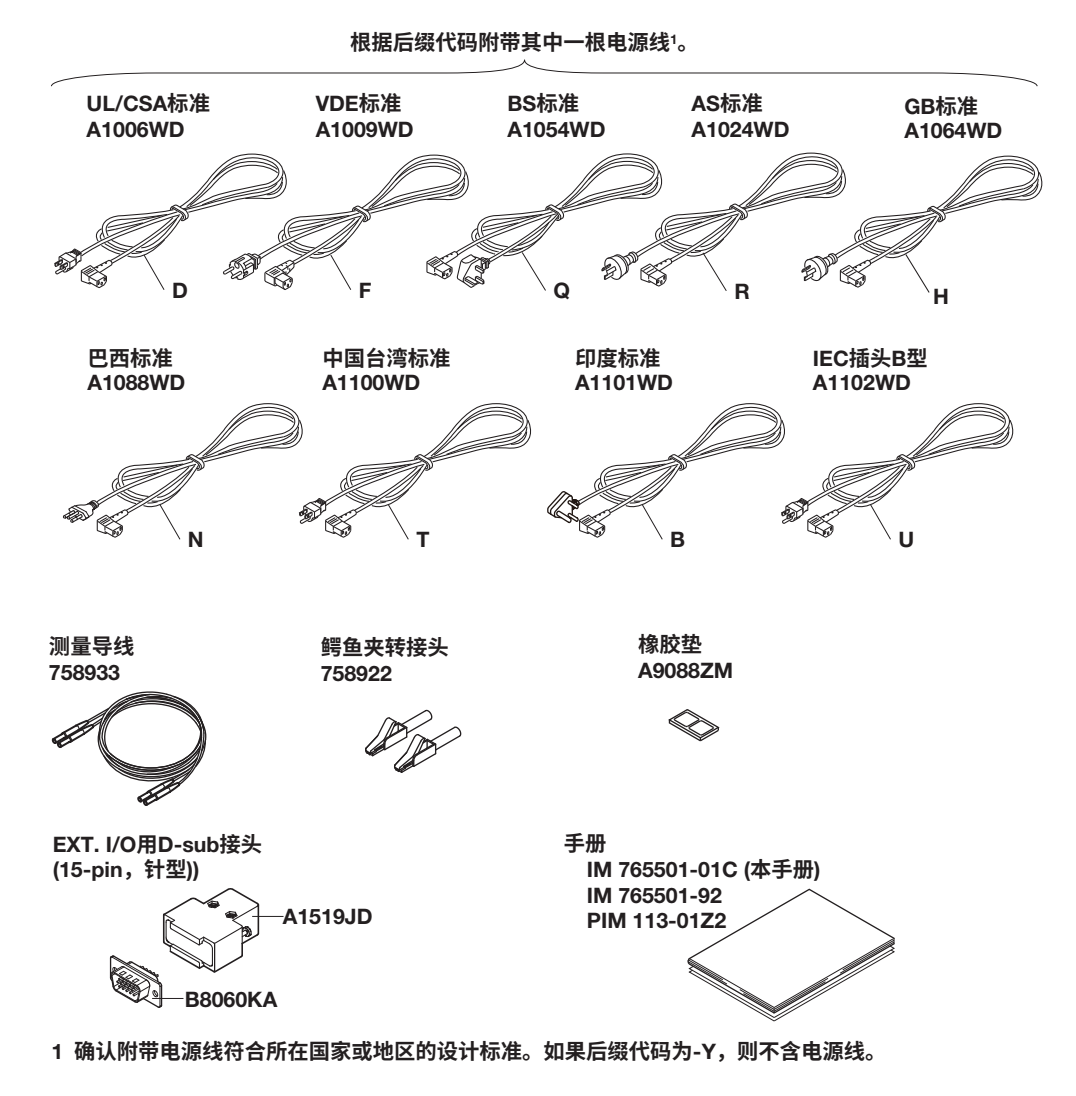

## **可选附件**(**另售**)

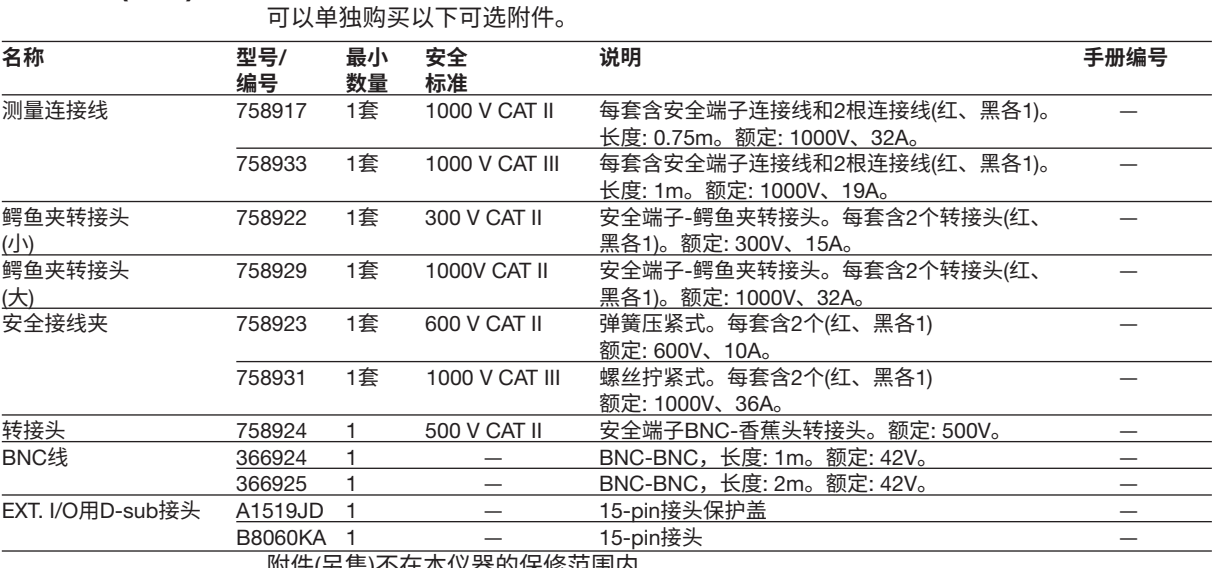

附件(另售)不在本仪器的保修范围内。

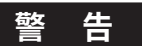

- 使用本手册中指定的附件。此外,本产品的附件只能用于指定它们为附件的横河 产品。
- 在每个附件的额定范围内使用本产品的附件。当多个附件一起使用时,请在额定 值最低的附件规格范围内使用。

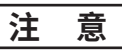

将BNC线366924和366925用于BNC I/O端子。

# <span id="page-7-0"></span>**安全注意事项**

本产品供具有专业知识的人员使用。

本仪器是IEC I类安全等级(带保护接地端子)的产品。操作本仪器时,请务必阅读以下安全 使用注意事项。如果未遵守本手册指定的方法操作仪器,可能会损坏仪器的保护功能。 本手册是产品的一部分,包含有重要信息。请将本手册放在靠近仪器的地方妥善保管,以 便及时查阅。始终保管好本手册,直到仪器报废。未按以下要求操作仪器所引起的损伤, 横河公司概不承担责任。

## **本仪器使用了以下标记。**

 $\sqrt{\Lambda}$ 警告: 谨慎操作。需按照操作手册或服务手册进行操作。此标记出现在仪器上的 危险位置,表示需要按指定方法正确操作或使用。同样的标记也将出现在手册 中的相应位置,并介绍操作方法。

- 交流
- ON (电源)
- OFF (电源)
- <u>ーコー</u>のN (电源)状态
- $\Box$  OFF (电源)状态

**如不遵守以下注意事项,可能会导致人员伤亡或损坏仪器。**

## **警 告**

• **只按照本仪器的预定用途使用** 本仪器可执行电流和电压测量。

仅将仪器用于测量和产生电流/电压。

#### • **检查外观**

如果本仪器外观有问题,请勿使用。

#### • **使用合适的电源**

连接电源线之前,请确保供电电压与仪器的额定供电电压相吻合,并且供电电压 小于电源线的最大额定电压。

- **使用正确的电源线和插头**
	- 为防止触电和火灾事故,请使用仪器专用的电源线。请将主电源插头插入带保 护接地端子的电源插座。请勿使用没有保护接地的延长线。此外,请勿将本仪 器提供的电源线用于其他仪器。
	- 请勿使用处于捆扎状态的电源线。
	- 如果使用上面带有异物的电源插头,绝缘物可能会因潮湿或其他因素而受损, 并可能引发火灾。定期清洁电源插头。

#### • **连接保护接地端子**

为防止触电事故,请务必在开启电源前确认接好了保护接地。仪器使用的电源线 是3相电源线。请将电源线与合适的接地3相插座连接。

- **保护接地的必要性** 请勿切断本仪器的内外部保护接地线,或拔出保护接地端子的电线,否则将造成 潜在的触电危险。
- **保护功能有问题时请勿使用** 在使用本仪器之前,请检查保护功能,如保护接地和保险丝是否正常工作。如果 发现问题,不要使用仪器。
- **请勿在含易燃易爆气体的环境里使用仪器** 请勿在有易燃易爆液体或气体的环境中操作本仪器。在这些环境中操作仪器是非 常危险的。
- **请勿擅自打开机盖或拆装仪器** 只有横河公司的维修人员才可以拆卸仪器外壳。仪器内部的某些区域有高电压, 拆卸外壳危险。

#### • **外部连接前请先接地保护**

连接测量对象或外部控制单元前,请先接好保护接地。 触摸目标设备之前先关闭本仪器,并确认没有电压或电流输出。

• **测量种类**

本仪器的信号输入端测量的信号属于其他类(O (Other))。不能用于测量主电源或进 行测量种类II、III、IV的测量。

- **在适当的场所安装或使用本仪器**
	- 本仪器供室内使用,请勿在室外安装或使用。
	- 如果出现异常或危险情况,请立即拔下电源线。
- **在浮地状态下使用**
	- 如果在浮地状态下使用仪器,根据所连接的外部设备,端子上可能会出现危险 电压。当心触电和放电。
	- 为防止触电,请在操作前取下戒指、手表和其他金属物件及珠宝。
- **正确接线**

如果在浮地状态下使用仪器,端子上可能会出现危险电压。如果未正确连接设 备,不仅会损坏仪器或目标设备,还可能导致触电或引发火灾。连接导线时务必 小心,确保检查以下几点。

• 在浮地状态下使用仪器时,确保每个输出端子相对于地面的电位在 ±250Vpeak以内。

输出之前(打开输出之前),确保:

- 导线正确连接到仪器的输出端子。
- 导线正确连接到目标设备。

输出期间确保:

- 打开被测项目时,切勿触摸端子和连接的导线。
	- **注 意**

#### **操作环境的限制**

本产品是用于工业环境的A类产品,本产品在住宅区操作可能造成无线电干扰, 在此情况下,用户应自行消除干扰。

# <span id="page-10-0"></span>**各个国家或地区中的法规和销售**

### **废弃电子电气设备指令**

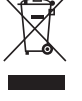

### **废弃电子电气设备指令**(WEEE)

(该指令仅适用于欧盟各国)

本产品符合WEEE指令标记要求。此标记表示不能将电子电气设备当作一般家庭废弃物处 理。

产品类别 按照WEEE指令的设备分类,本仪器被划分为"监视、控制设备"类的产品。

在欧盟各国境内废弃设备时,请联络您当地的横河公司欧洲办事处。 请勿当作家庭一般废弃物处理。

#### **欧盟电池指令**

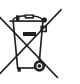

#### **欧盟电池指令**

(该指令仅适用于欧盟各国) 本产品带有电池。此标识表示应按照欧盟电池指令中的规定处理和收集电池。

电池类型: 锂电池

请勿自行更换电池。如需更换电池,请联络当地的横河欧洲办事处。

#### **欧洲经济区授权代表**

Yokogawa Europe B.V.是Yokogawa Test & Measurement Corporation在欧洲经济区内这 款产品的授权代表。 要联系横河欧洲办事处,详见详细全球联系人列表PIM 113-01Z2。

#### **关于在中国台湾地区的销售**

本项内容仅适用于中国台湾地区。 关于在中国台湾地区所销售的符合其相关规定的电源线A1100WD的限用物质含量信息, 请至下面的网址进行查询 https://tmi.yokogawa.com/support/service-warranty-quality/product-compliance/

**废弃处理**

需要对横河的产品进行废弃处理时,请遵守处理产品所在国家或地区的法律法规。

# <span id="page-11-0"></span>**本手册使用的标记**

# **安全标记**

本手册使用了以下标记。

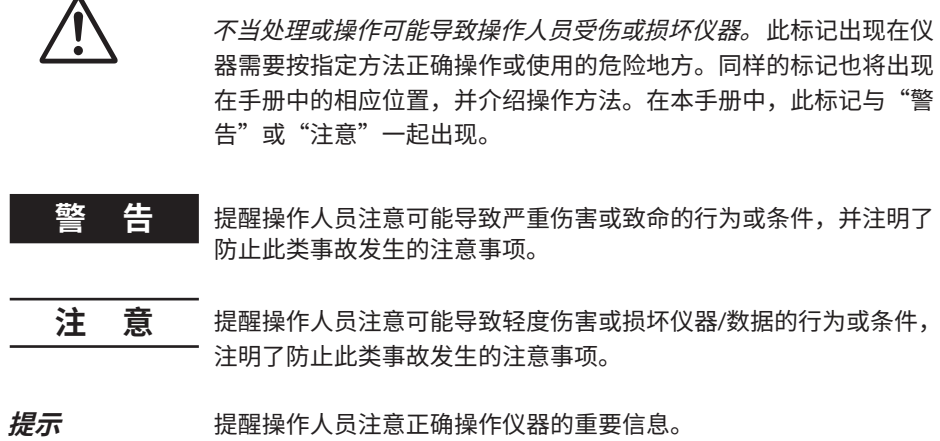

### **副标题**

在介绍第3 ~ 17章和附录中操作步骤的页面内,用以下符号将这些步骤与它们的说明进行 区分。

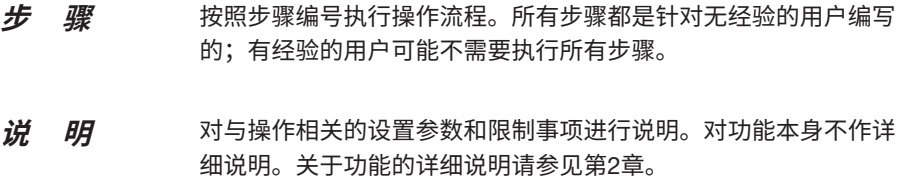

<<**对应命令助记符**>>

表示与步骤说明页面中描述的功能相对应的通信命令。

#### **步骤说明中显示的字符和术语**

### **操作键和旋钮**

步骤说明中使用的粗体字符表示在面板按键或旋钮上标出的字符。

#### SHIFT+**键名**

SHIFT+键名表示按SHIFT键将其打开,然后按操作键。在此状态下,可以控制按键下方标 为紫色字符的项目。

# 目录

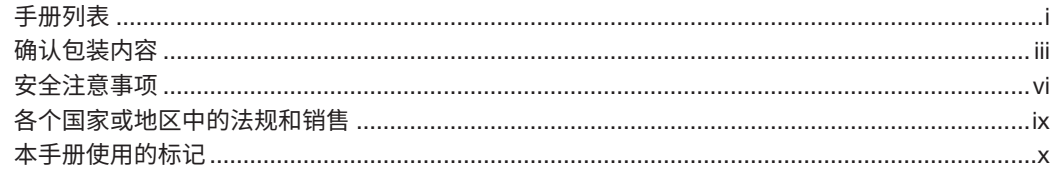

# 第1章 部件名称和功能

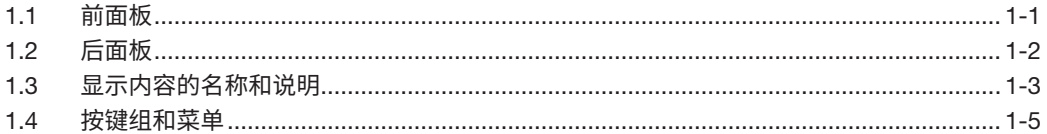

## 第2章 功能说明

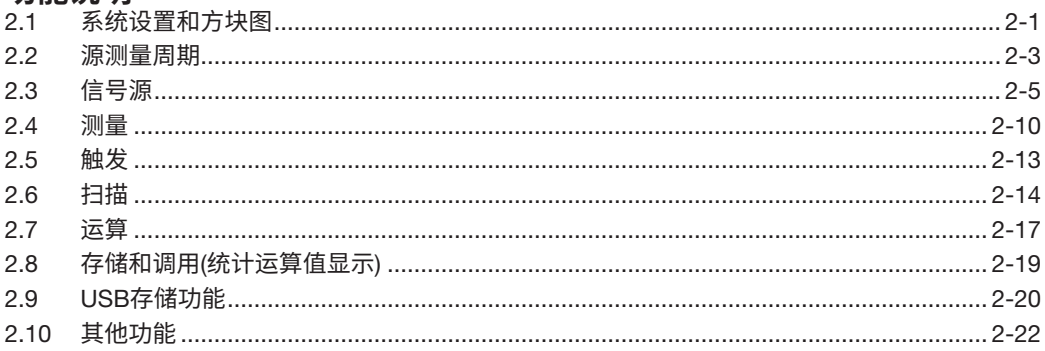

# 第3章 仪器准备和常用操作

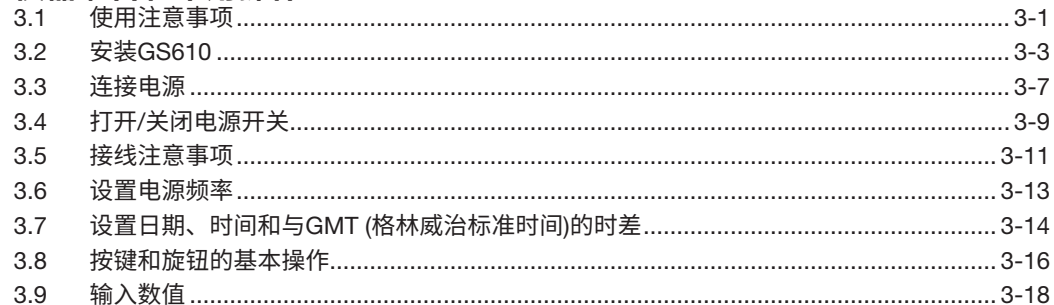

#### 第4章 触发设置、连接类型(远程感应/本地感应)、USB 存储功能

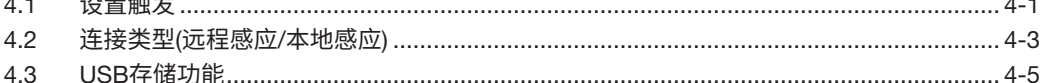

#### 第5章 信号源

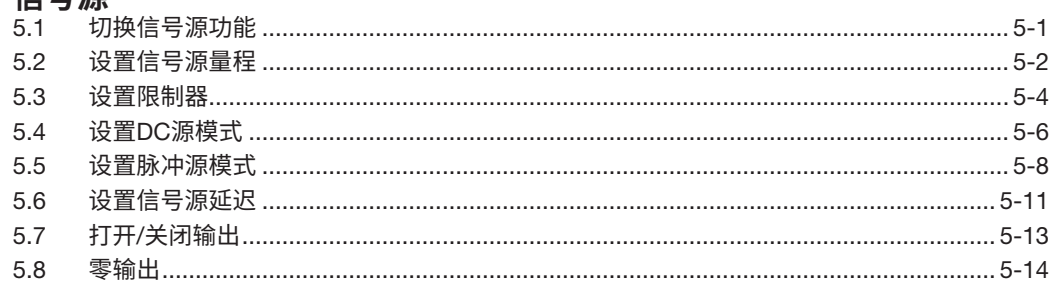

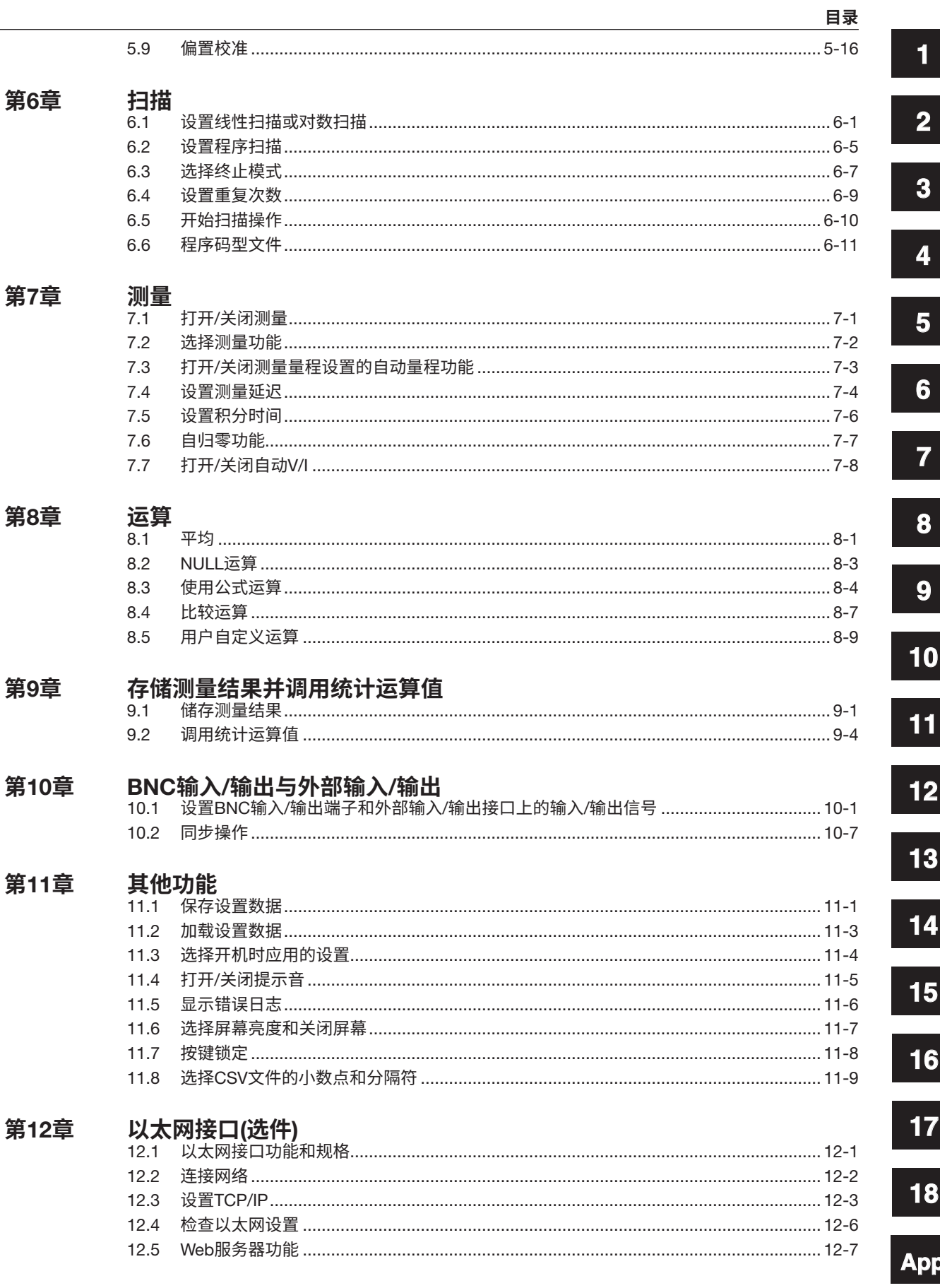

Index

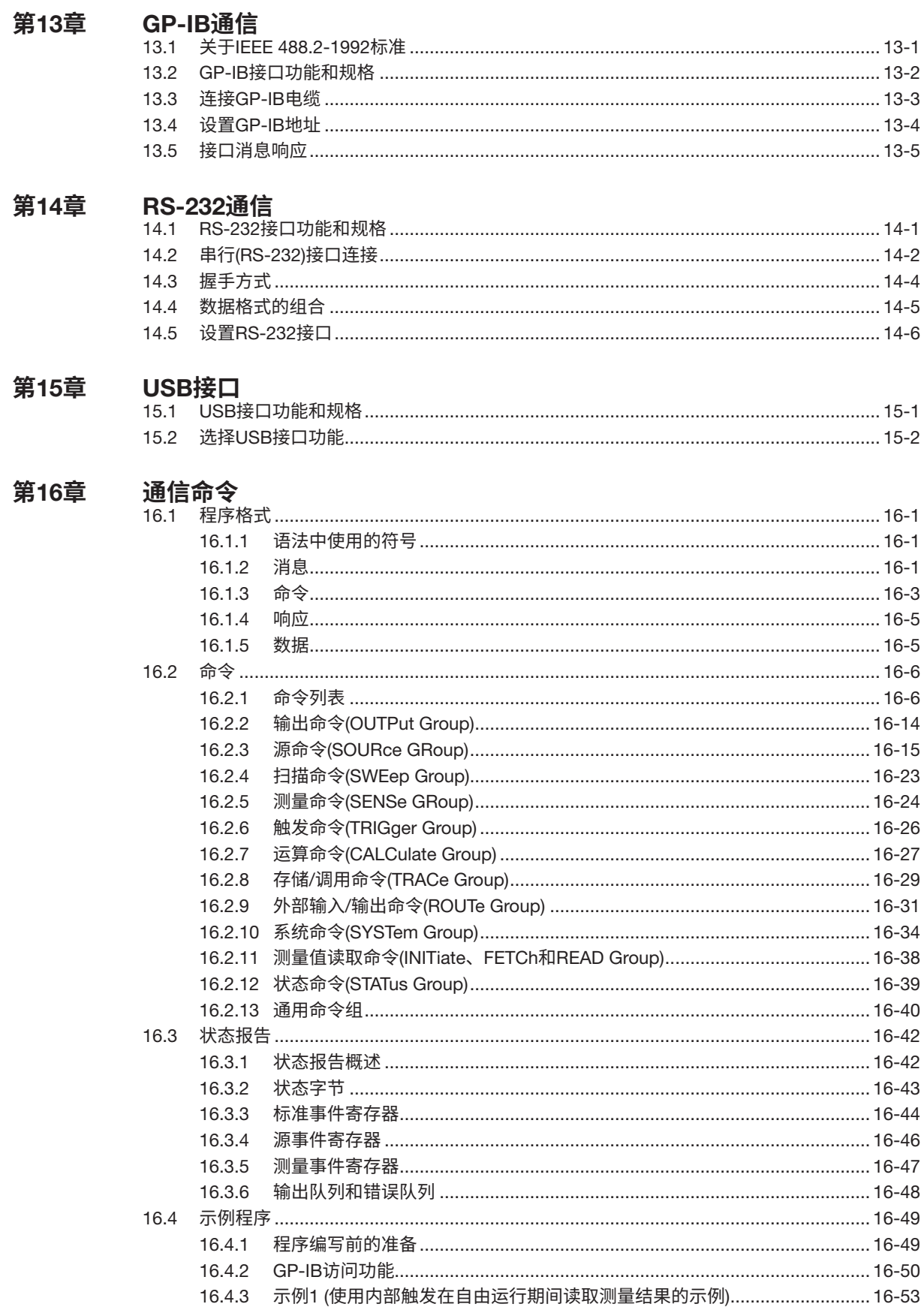

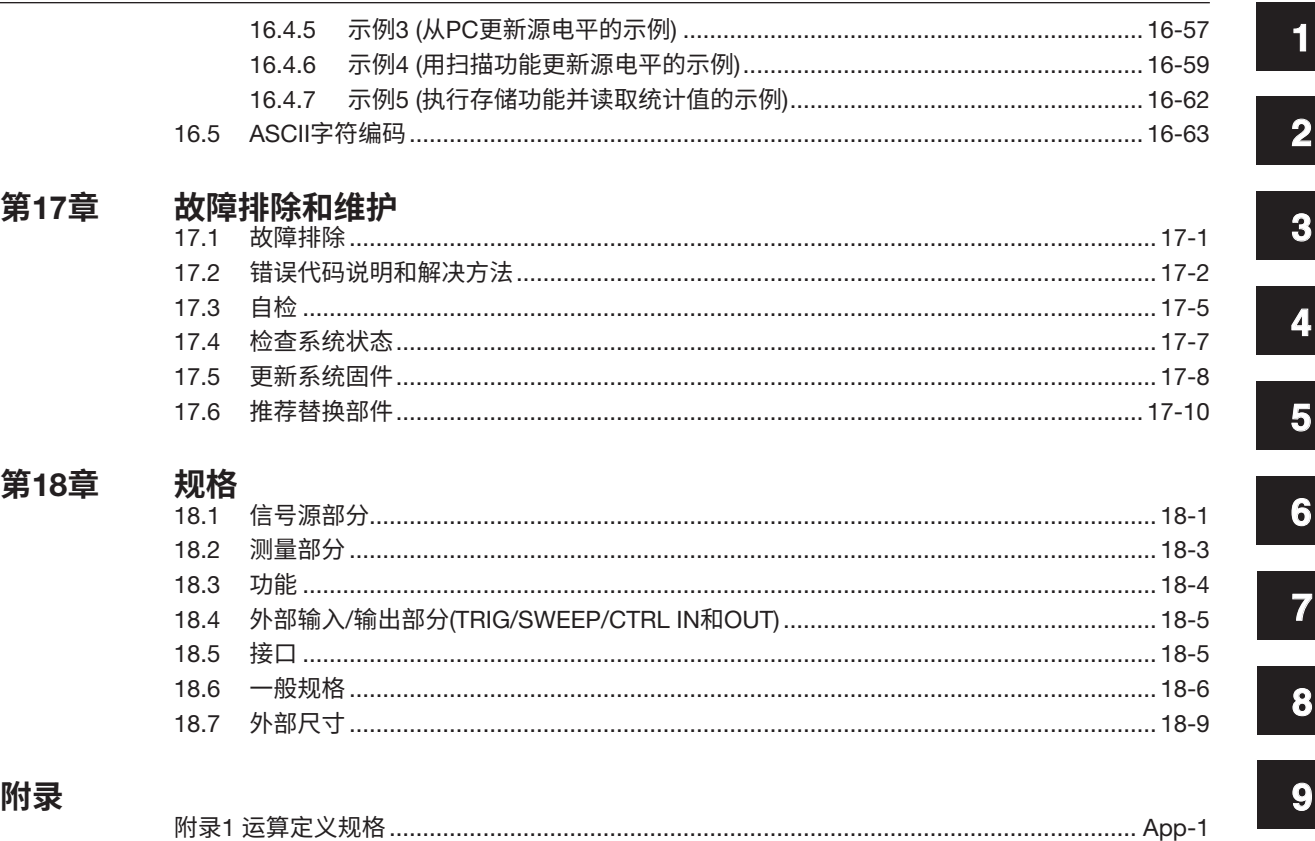

附录3 出厂默认设置文件(Default.txt)的内容………………………………………………………………… App-18

索引

目录

 $\overline{2}$ 

Index

# <span id="page-17-0"></span>1.1 **前面板**

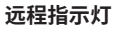

GS610处于远程模式时点亮 (由通信控制)。 参见13.2节和14.1节。

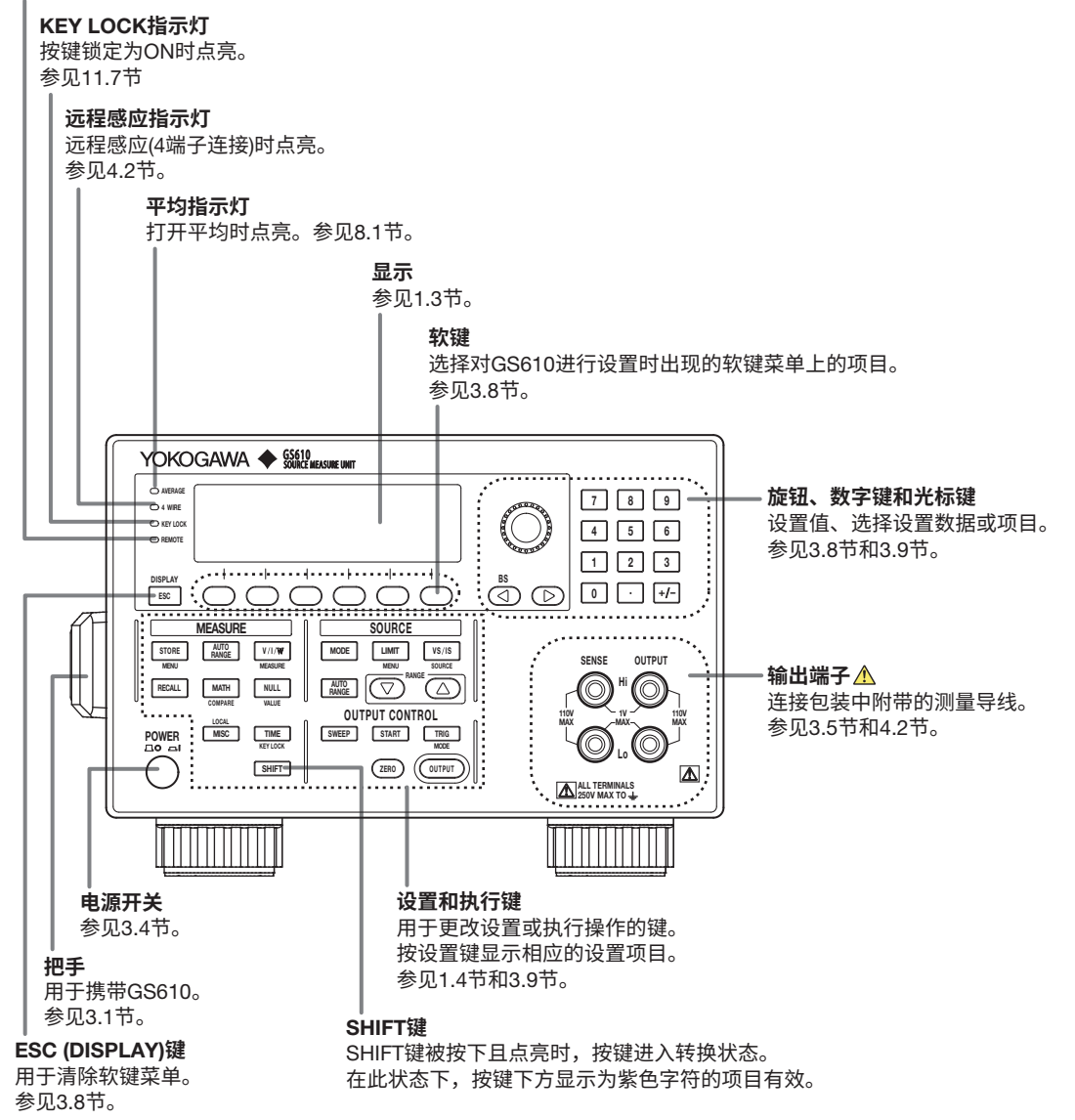

<span id="page-18-0"></span>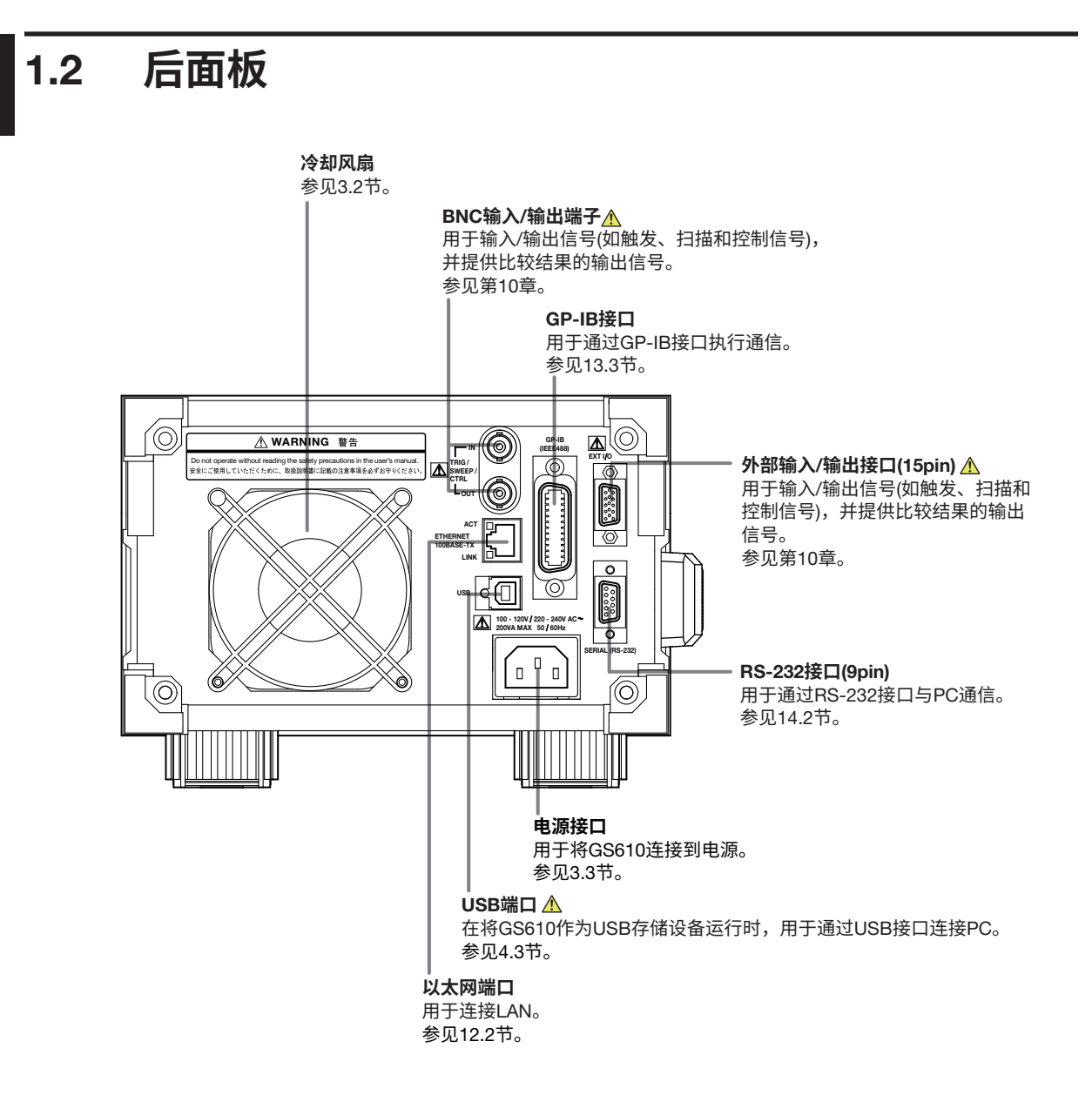

<span id="page-19-0"></span>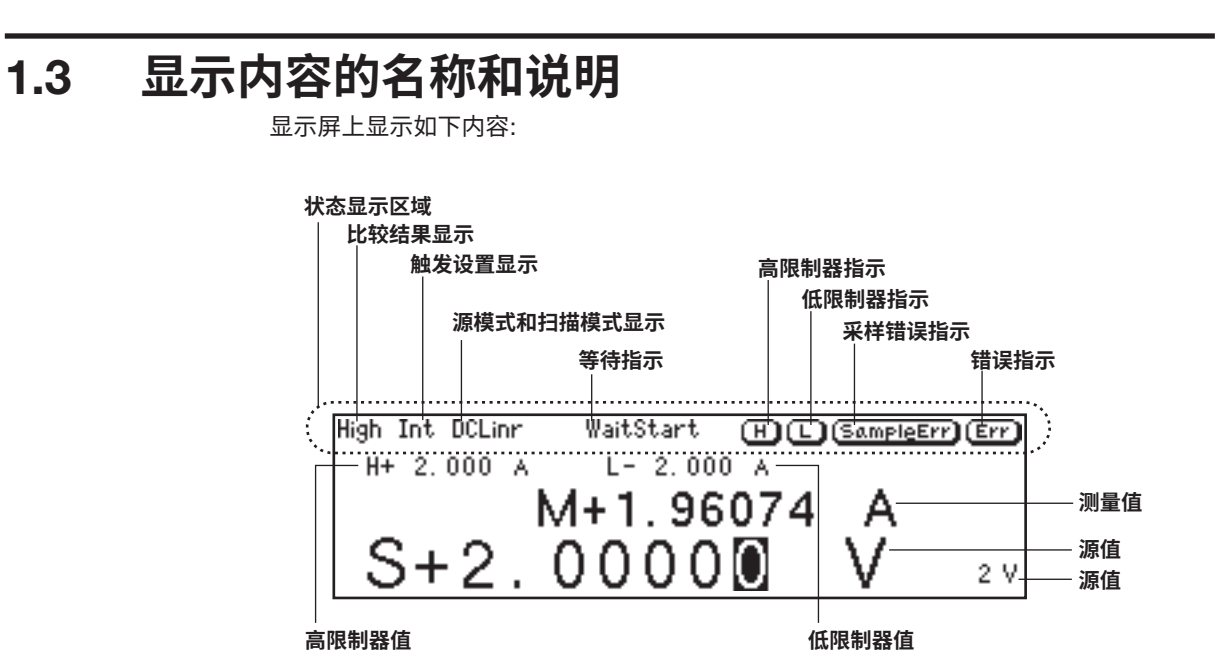

#### **状态显示区域中显示的信息**

#### **比较结果显示**(**有关步骤,参见**8.4**节**)

显示比较的判断结果。 High: 超过上限 In: 在限制范围内 Low: 低于下限

#### **触发模式显示**(**有关步骤,参见**4.1**节**)

显示选择的触发模式。 Int: 内部触发 Ext: 外部触发 Imm: 立即触发(无需触发等待)

#### **源模式和扫描模式显示**(**有关步骤,参见**5.4**、**5.5**、**6.1**和**6.2**节**)

显示信号源模式和扫描模式的组合。可以使用以下8种组合。

DC: DC电源 Pls: 脉冲源 DCLinr: 信号源模式 = DC和扫描模式 = 线性 DCLog: 信号源模式 = DC和扫描模式 = 对数 DCProg: 信号源模式 = DC和扫描模式 = 程序  $P$ lsLinr: 信号源模式 = 脉冲和扫描模式 = 线性 PlsLog: 信号源模式 = 脉冲和扫描模式 = 对数 PlsProg: 信号源模式 = 脉冲和扫描模式 = 程序

#### **等待指示**(**关于此步骤,参见**2.5**节和**6.5**节**)

显示操作期间的各种等待条件。 WaitTrigger: 等待触发 WaitStart: 等待扫描开始 Calculating: 计算扫描数据

**1**

### **高限制器指示**(**关于此步骤,参见**5.3**节**) 激活高限制器时打开。

**低限制器指示**(**关于此步骤,参见**5.3**节**) 激活低限制器时打开。

#### **采样错误指示**(**关于此步骤,参见**2.5**节**)

当触发定时与源测量周期(起始点)不同步时,打开此指示,例如在源测量周期的中间激活 触发时。

### **出错指示**(**关于此步骤,参见**11.5**节**)

当错误存储器中有一个或多个错误时,打开该指示。

# <span id="page-21-0"></span>1.4 **按键组和菜单**

GS610上有四个功能按键组。本节以树形式介绍每个按键组。

**查看树结构**

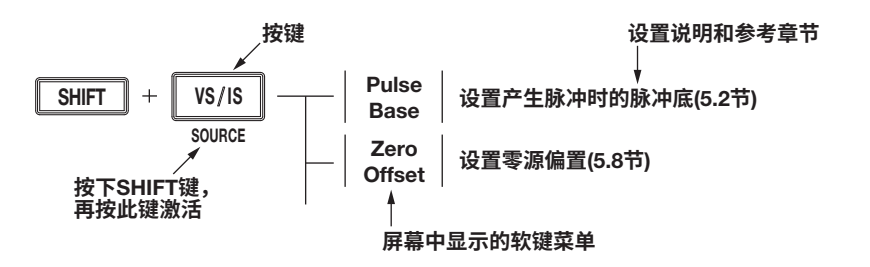

SOURCE**组**

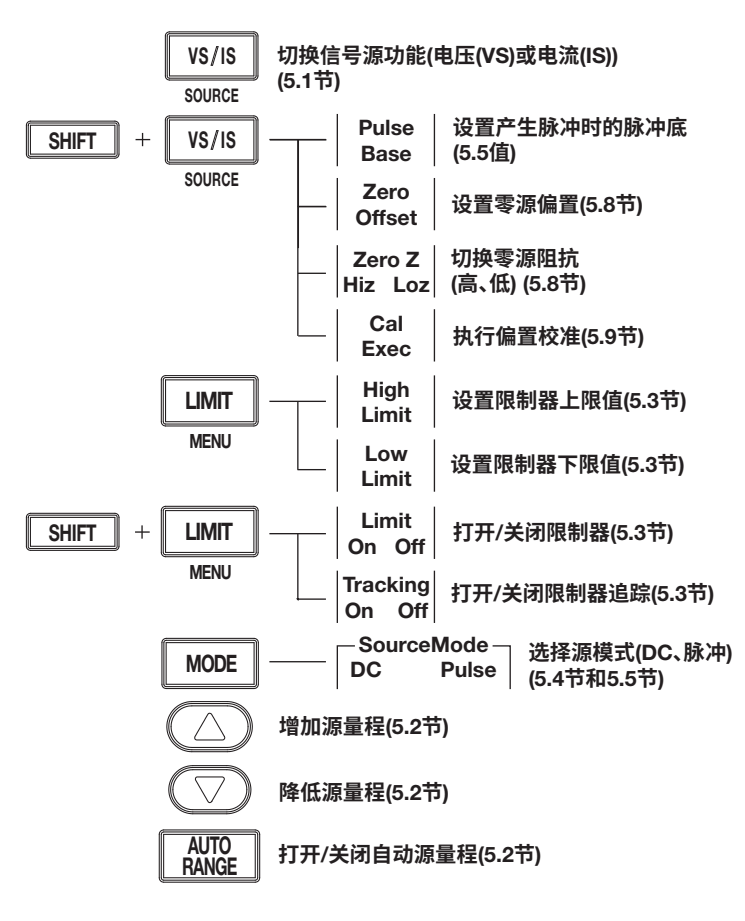

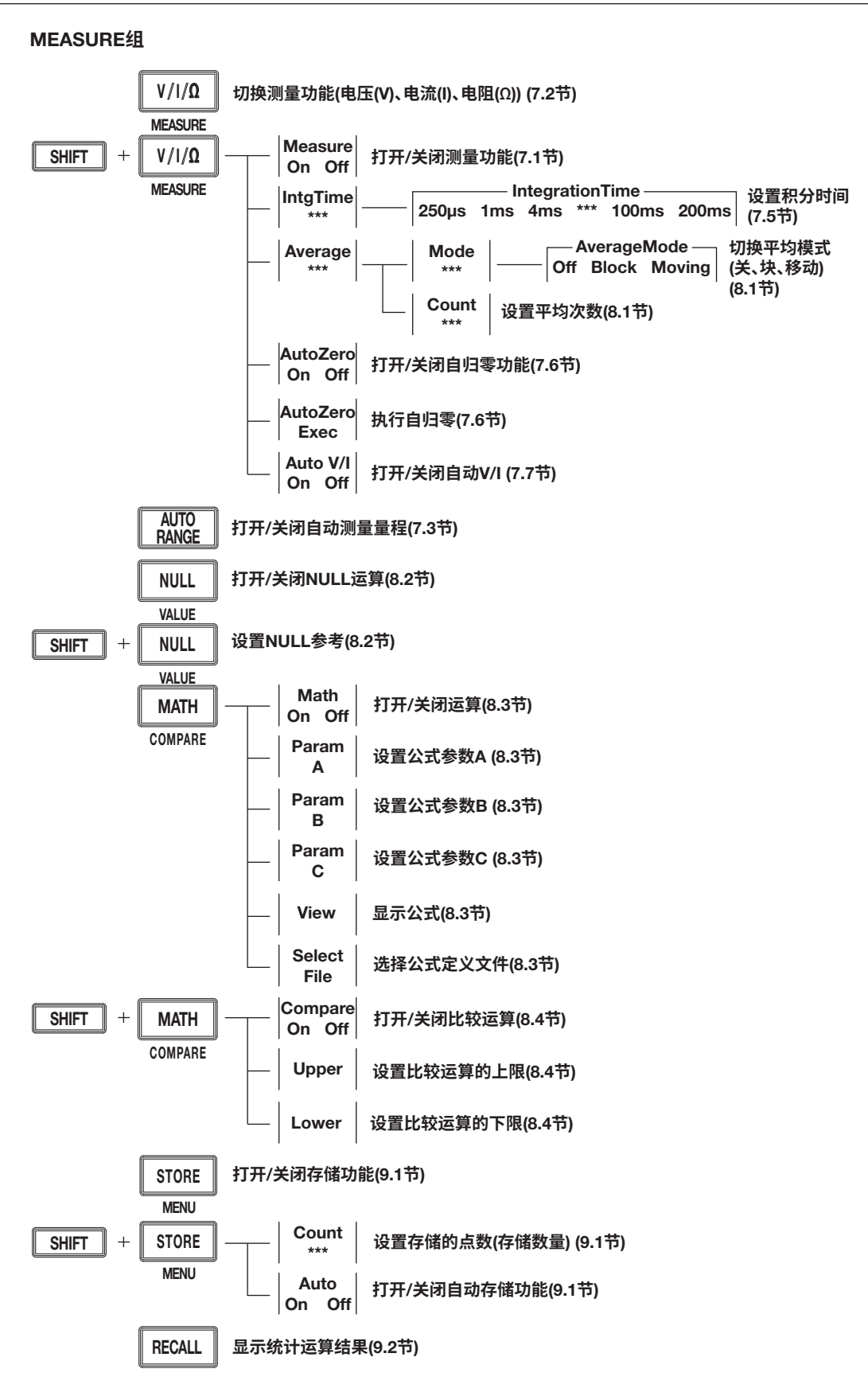

#### OUTPUT CONTROL**组**

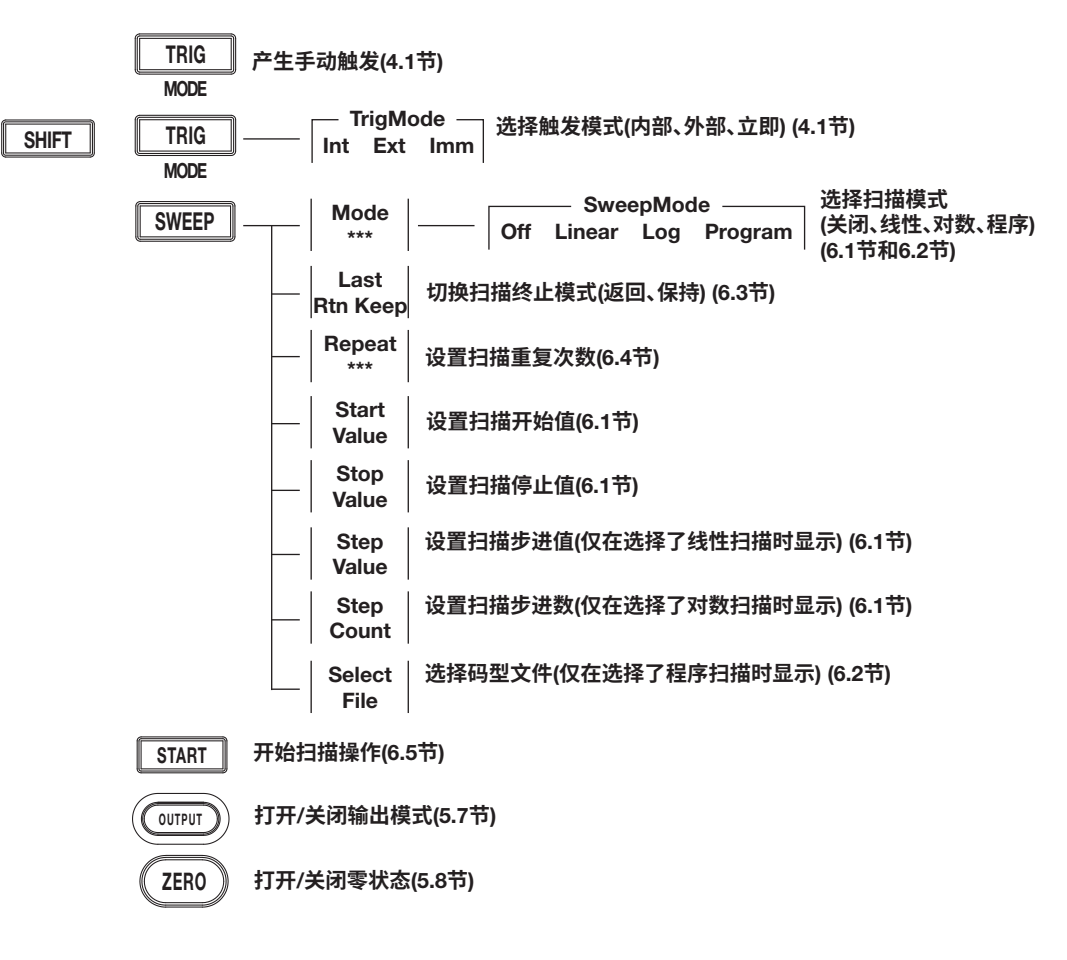

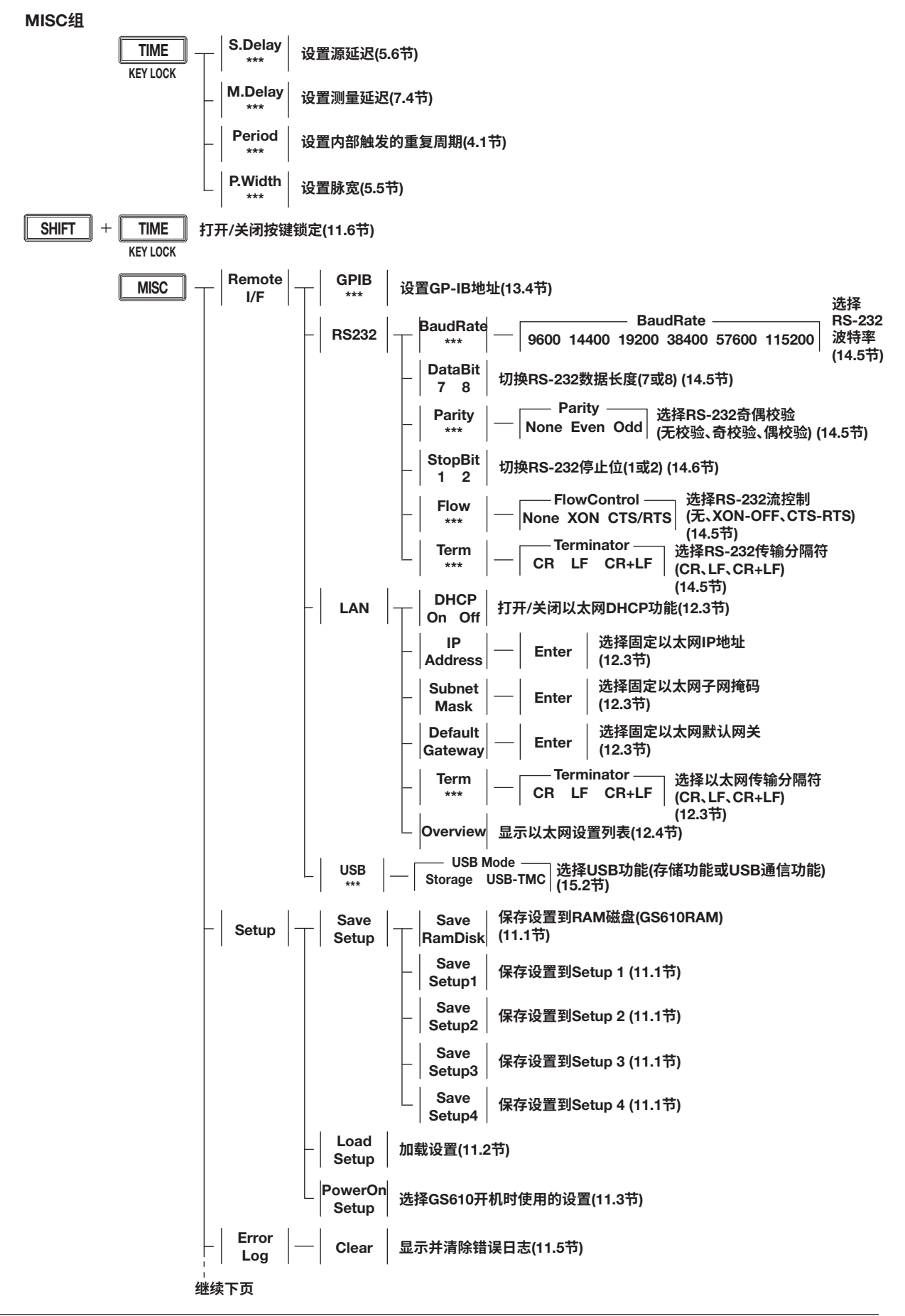

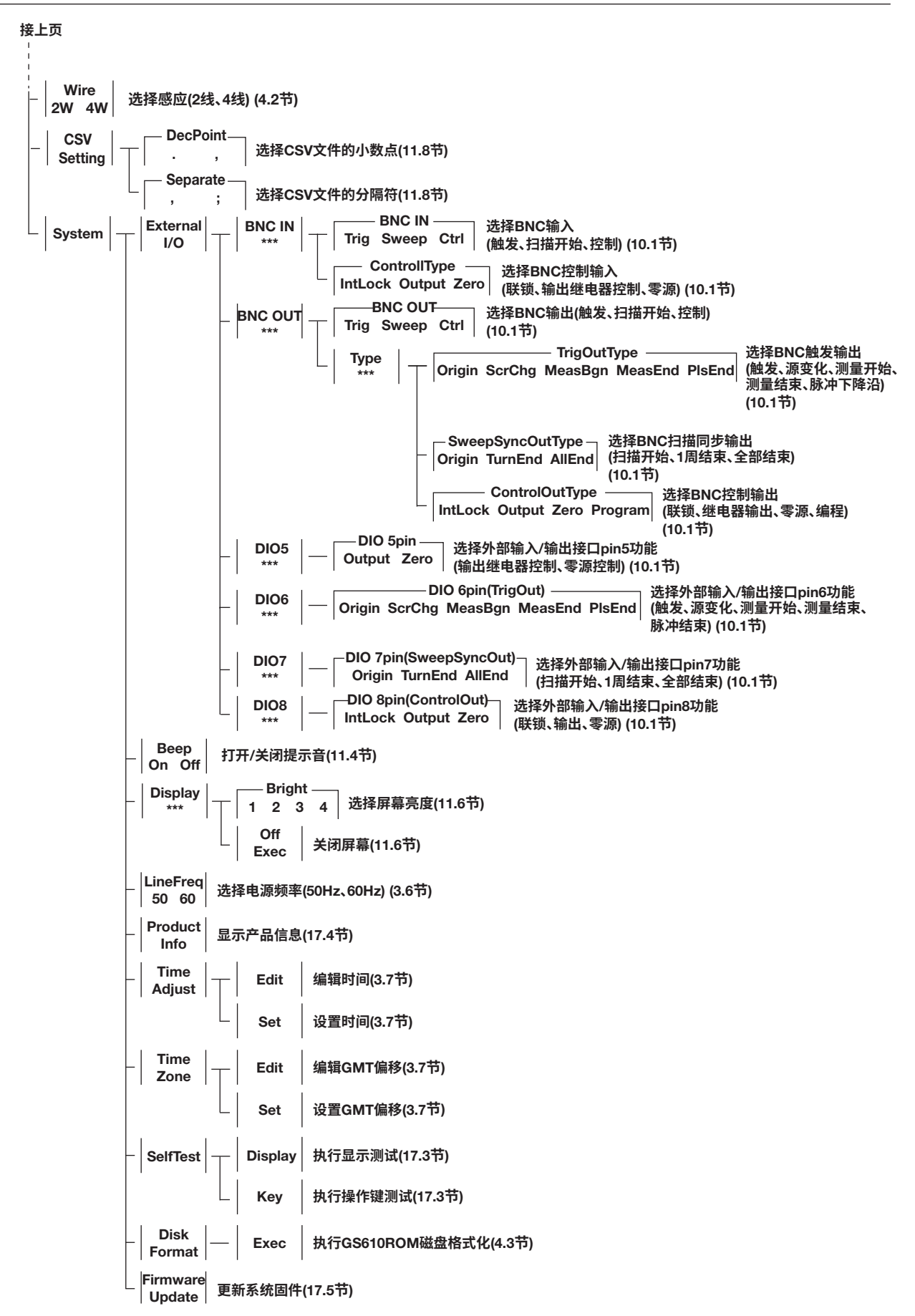

**1**

# <span id="page-26-0"></span>2.1 **系统设置和方块图**

**系统设置**

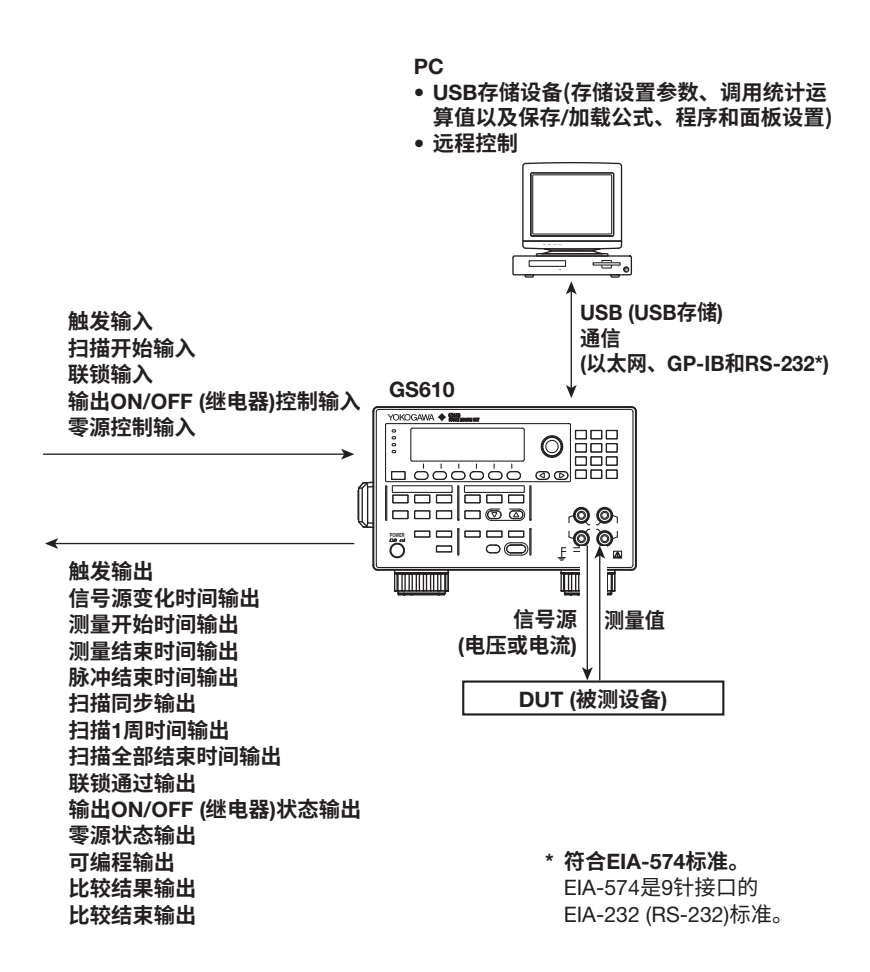

**方框图**

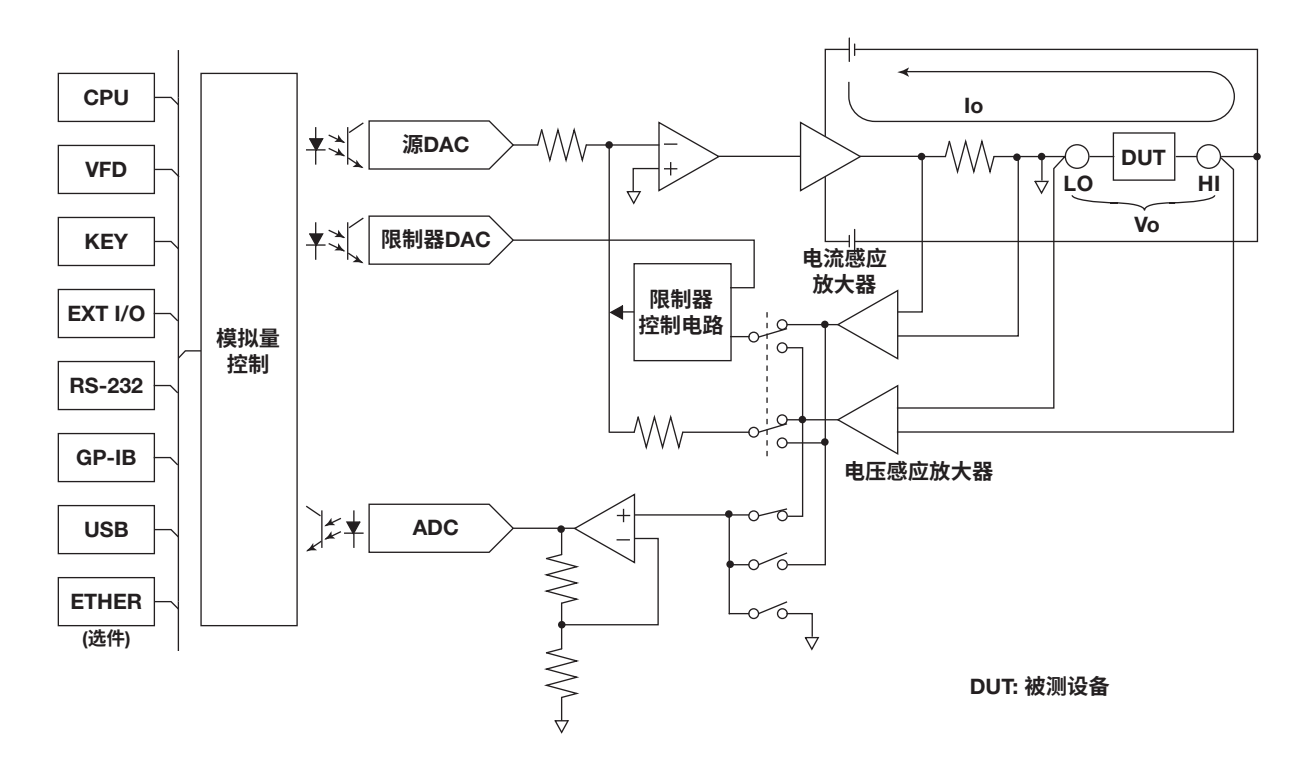

输出端子HI和LO两端的电压Vo通过差分放大器(电压感应放大器)转换为归一化电压,该差 分放大器在不同电压范围内具有不同的增益。此外,流经输出端子HI和LO的电流Io被转换 为归一化电压,这是通过不同电流范围的不同分流电阻器和差分放大器(电流感应放大器) 实现的。

模拟部分包括信号源方框、限制器方框和测量方框。

源方框控制电压感应放大器或电流感应放大器,使其输出等于源DAC输出,并在HI和LO上 提供指定的源值。源DAC中使用了两个D/A转换器,以实现5.5位分辨率。

限制器方框中的限制器控制电路控制HI和LO两端的输出,以便当电压感应放大器或电流感 应放大器的输出超过指定的限制器值时,此输出等于指定的限制器值。产生电压时,将电 流感应放大器的输出与限制器值进行比较;产生电流时,将电压感应放大器的输出与限制 器值进行比较。

测量方框测量电压感应放大器或电流感应放大器的输出。此外,如果启用了自归零功能, 则在每个测量周期(测量操作)都会测量内部零基准,并且在进行测量时抵消测量前置放大 器和A/D转换器的偏置漂移。反馈脉宽调制(积分型)用于A/D转换器(ADC)。

模拟控制部分将数据传输到D/A转换器(DAC)、控制各种开关、控制从A/D转换器传输的 脉宽测量等等。为了实现100μs步进的高速扫描,采用了高速光电耦合器将数据传输到源 DAC。

显示器采用256 × 64点VFD ,以提高可视性。

GS610带有GP-IB和RS-232接口,可与常规系统兼容,并具有USB端口,可方便地写入或 从PC读取数据。如果希望使用现有网络进行数据通信,还可以选择提供的以太网端口。

\* 真空荧光显示

# <span id="page-28-0"></span>2.2 **源测量周期**

GS610上的源测量周期是指从触发开始的基本操作(参见2.5节"触发")。GS610输出为 ON时,源测量周期是不断重复的。

在源测量周期中,从触发激活开始,经过了信号源延迟指定的时间后信号源电平改变。此 外,在经过测量延迟指定的时间后开始测量。当测量和运算完成时,就完成了一个源测量 周期。

但是,如果在源测量周期的中间通过按键或通信命令更改源电平,源电平会立即更改,无 需等待源延迟或测量延迟,并会重置内部触发相位。

如果关闭测量功能,则不会执行测量延迟、测量和运算。源测量周期结束的方式取决于源 模式(参见5.4节"DC源模式"和5.5节"脉冲源模式")。

#### **源测量周期示例**

(**当源模式为**DC**且扫描模式为线性时**)

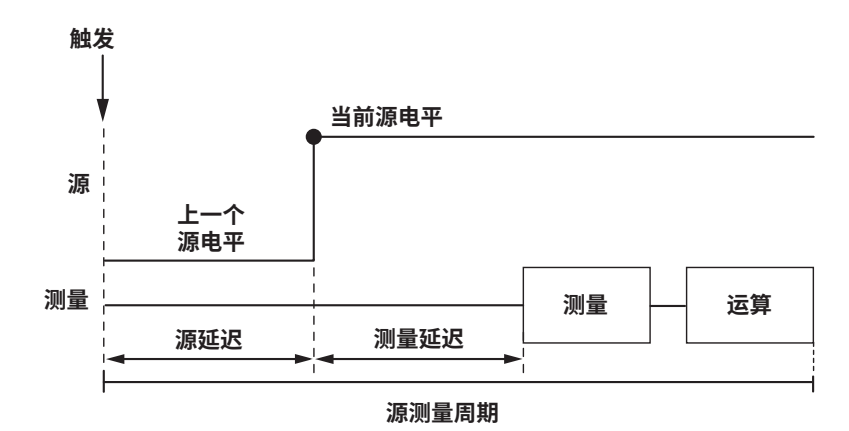

**2**

#### **源测量周期的流程图**

图表中指示的时间是处理所需的典型时间。平均时间取决于平均次数,运算时间取决于方 程式的复杂程度。

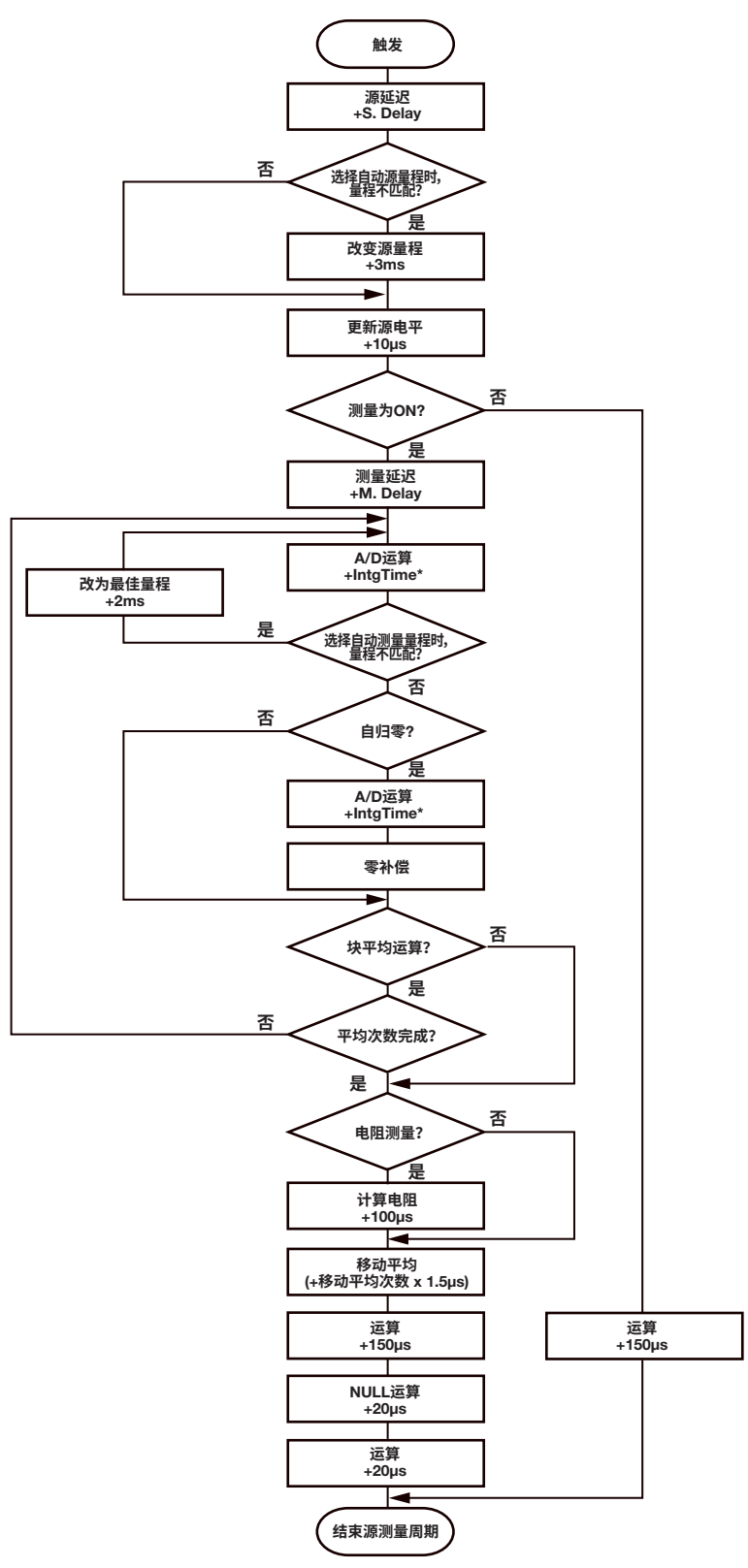

\* 积分时间为250μs、1ms或4ms时,积分时间+ 200μs。

\* 积分时间为20ms、100ms或200ms时,积分时间+ 520μs。

# <span id="page-30-0"></span>2.3 **信号源**

**信号源功能** (**关于此步骤,参见**5.1**节**)

**源量程**

GS610产生的电压或电流在下图阴影线指定的范围内。GS610的性能限制体现在当产生电 压和电流时会分别限制电流和电压。例如当产生电流时指定为1.5A时,电压限制为30V或 更低。如果电压或电流源电平在源量程的边界并受到限制,则如果电平为正,则高限制器 指示(H)变亮,如果电平为负,则低限制器指示(L)变亮。

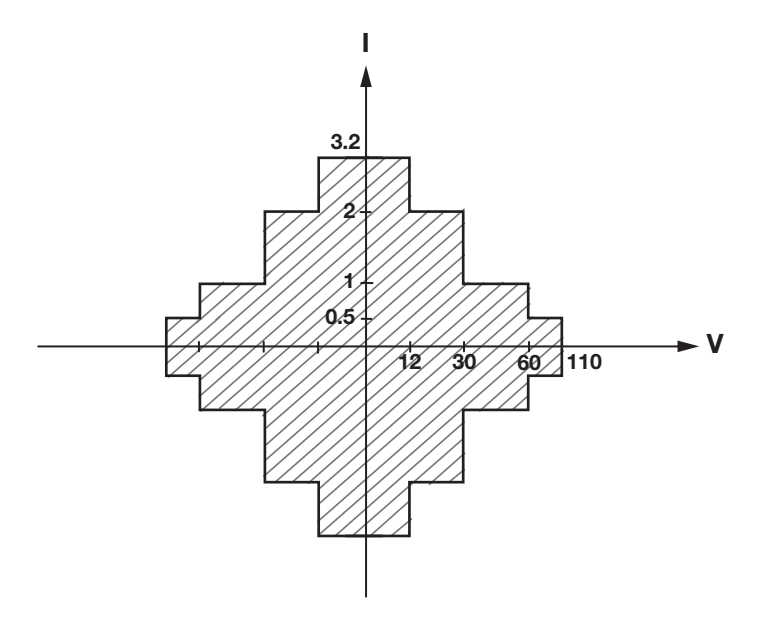

可以选择电压源(VS)或电流源(IS)。

**限制器** (**关于此步骤,参见**5.3**节**)

如果连接了超过上述源量程的负载,例如在产生电压时电流源超过限流器设置, 或在产生电流时电压源超过限压器设置,则将检测到异常负载,并关闭输出。请 勿将超出上述范围的负载连接到GS610。否则会导致故障。

**注 意**

如果设置了限制器,则可以在源量程内设置一个附加限制。此限制可以防止由于过电流或 过电压而损坏所连接的设备。产生电压时会自动选择限流器,而产生电流时会自动选择限 压器。

如果限制器关闭,则无论限制器设置如何,都可以产生源量程内最大的电压或电流。

### **限压器操作**

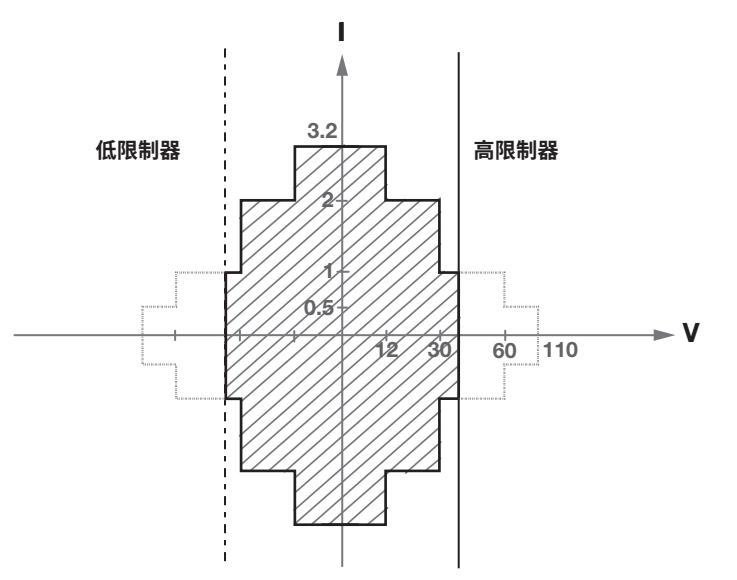

**限流器操作**

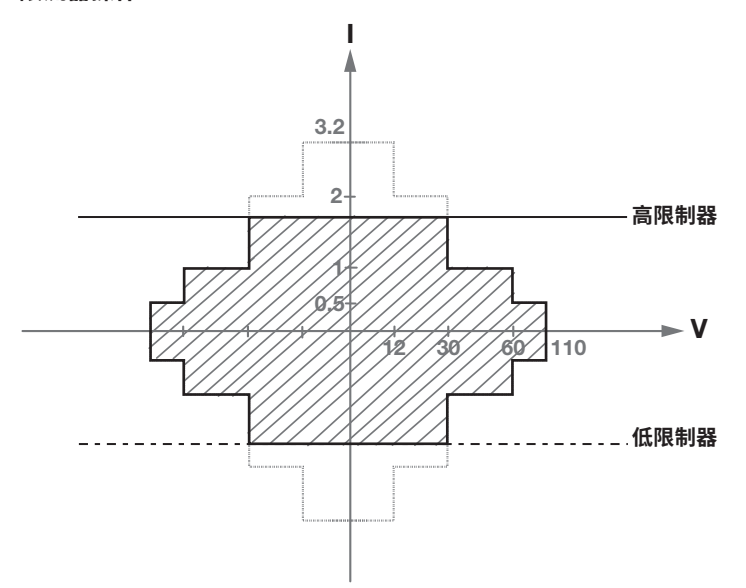

可以独立设置限制器高限和低限值。如果打开追踪,可以为高低限制设置一个绝对值,以 及在零附近的正负范围内的限制器功能。

如果激活了高限制器,则在显示屏上会显示高限制器指示(H)。如果激活了低限制器,则在 显示屏上会显示低限制器指示(L)。

### **源量程设置和自动量程** (**关于此步骤,参见**5.2**节**)

**源量程设置**

下面列出了在产生电压和电流期间的源量程设置。

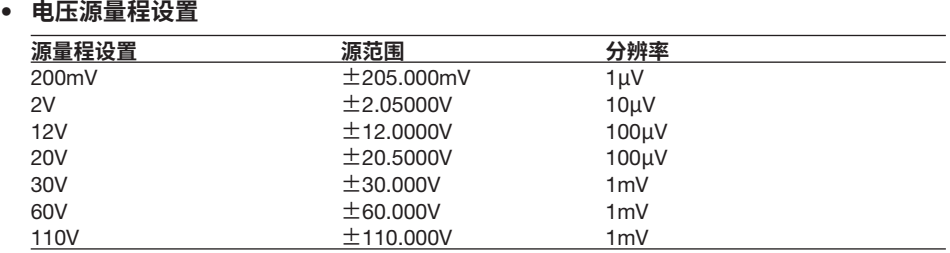

#### • **电流源量程设置**

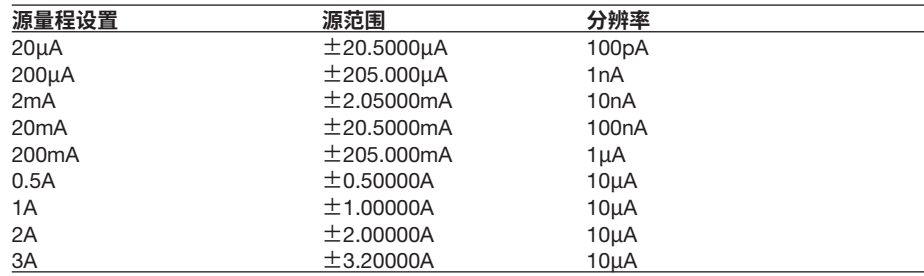

#### **自动量程**

如果打开自动量程,将自动选择包含源电平的最高分辨率的量程设置,而无需手动选择量 程设置。但是,切换量程设置需要花费时间,并且如果由于更改源电平而切换量程设置, 则源电平会变得不连续。

### **源模式** (**关于此步骤,参见**5.4**节和**5.5**节**)

#### 有两种源模式:

#### DC**源模式**

如果在DC源模式下扫描模式(参见2.6节"扫描")为ON, 从触发激活开始, 经过了信号源 延迟指定的时间后信号源电平改变。然后在经过测量延迟指定的时间后开始测量。当测量 和运算完成时,就完成了一个源测量周期。

如果扫描模式为OFF, 则保持信号源电平, 并执行源测量周期。

如果关闭测量功能(参见2.4节"测量"),则不会执行测量延迟、测量和运算。当源电平改 变时,源测量周期结束。

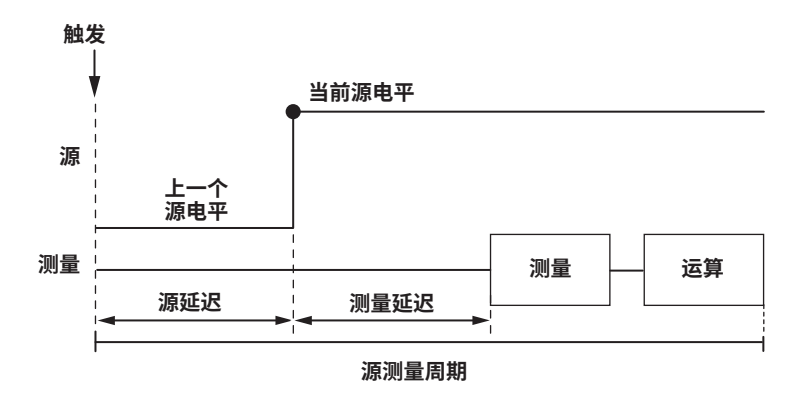

#### **脉冲源模式**

脉冲源模式可用于提高DUT上测量的可重复性,这些特性会因使用发生源如温度系数大的 电阻导致发热而产生变化。这对于评估使用脉宽来控制亮度的显示设备也很有效。 脉冲由两个值指定,即脉冲底值和源电平。最小脉宽是100µs。 与DC源一样,从触发激活开始,经过了源延迟指定的时间后源电平改变。此外,在经过 测量延迟指定的时间后开始测量。源电平在激活测量延迟的同时发生变化,并在脉宽之 后返回到脉冲底值。一个源测量周期在脉冲结束或在测量和运算结束时完成,以较晚者为

准。 如果关闭测量功能(参见2.4节"测量"),则不会执行测量延迟、测量和运算。脉冲的结束 是源测量周期的结束。

#### **当测量和运算结束发生在脉冲生成结束之后时**

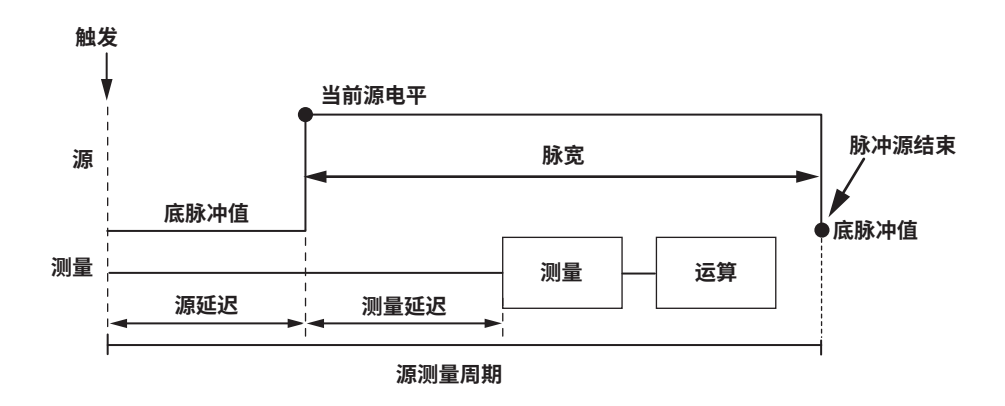

**当测量和运算结束发生在脉冲生成结束之前时**

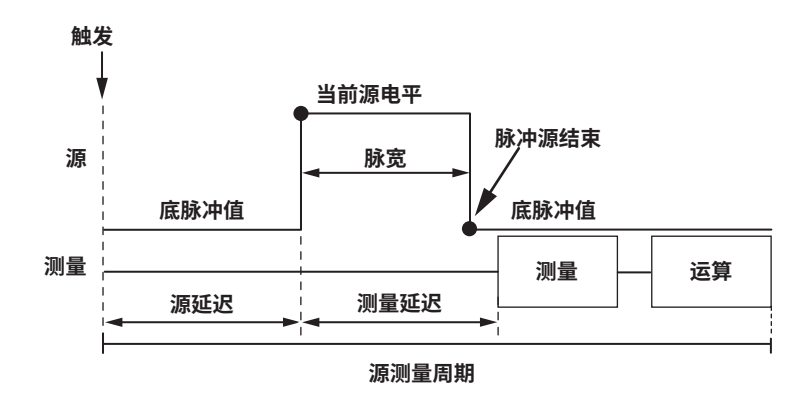

### **信号源延迟** (**关于此步骤,参见**5.6**节**)

源延迟指定了触发激活后实际更改源值的等待时间。当使用外部触发时,这通常用作触发 延迟。

源延迟可以设置在1μs到3600s的范围内。但是,设置较长的源延迟会导致源测量周期变 长。尽可能设置最小值。

## **打开**/**关闭输出并生成零输出** (**关于此步骤,参见**5.7**节和**5.8**节**)

如下图所示,共有三种输出模式: 输出ON、输出OFF和零输出。用OUTPUT和ZERO键切 换模式。

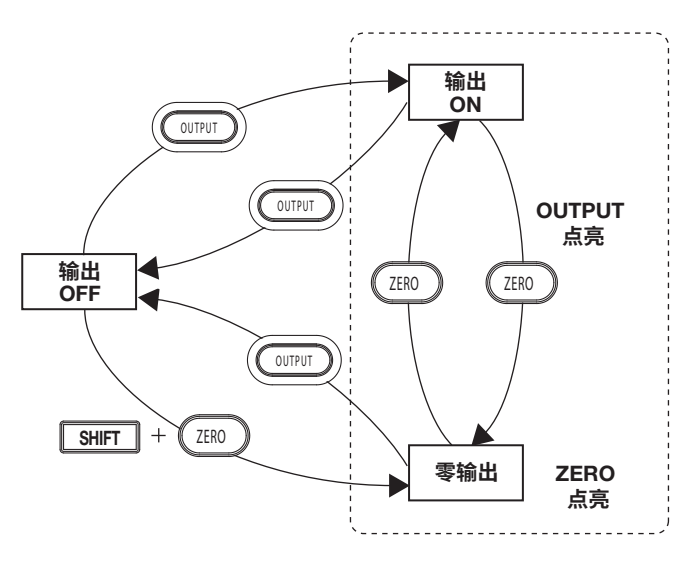

输出OFF: 输出延迟关闭,并且不产生电压或电流。源测量周期也将停止。 输出ON: 输出延迟打开,产生电压或电流。源测量周期也将重复。<br>零输出: 输出延迟打开。如果产生电压,则产生0V。如果产生电〉 输出延迟打开。如果产生电压,则产生0V。如果产生电流,则产生 0A。然后源测量周期也将停止。

#### **零源偏置**

生成零输出时,可以在零值上指定偏置量。

#### **零源阻抗**

生成电压时默认为低阻抗(LoZ),生成电流时默认为高阻抗(HiZ)。仅将源值设置为零。 如果在生成电压时设置高阻抗,或在生成电流时设置低阻抗,则将源值设置为零,并将限 制器限制在范围的最小值。

#### **偏置校准** (**关于此步骤,参见**5.9**节**)

例如由于温度变化。例如,在高温环境下使用低电流源量程时,偏置校准用于校正由于内 部电路的泄漏电流引起的偏置波动。

# <span id="page-35-0"></span>2.4 **测量**

## **打开**/**关闭测量功能** (**关于此步骤,参见**7.1**节**)

如果不需要测量,可以关闭测量功能。当测量功能关闭时,不执行与测量有关的步骤。这 样可以缩短源测量周期。

# **测量功能** (**关于此步骤,参见**7.2**节**)

可以选择电压测量(V)、电流测量(I)或电阻测量(Ω)。

在电阻测量中,当产生电压时测量电流,产生电流时测量电压。然后,通过计算电压/电流 得出电阻。

## **测量量程设置和自动量程** (**关于此步骤,参见**7.3**节**)

下面列出了电压测量和电流测量期间的测量量程设置。但测量量程设置不是直接指定的, 而是由源量程设置和限制器设置间接决定的。

#### • **电压测量量程设置**

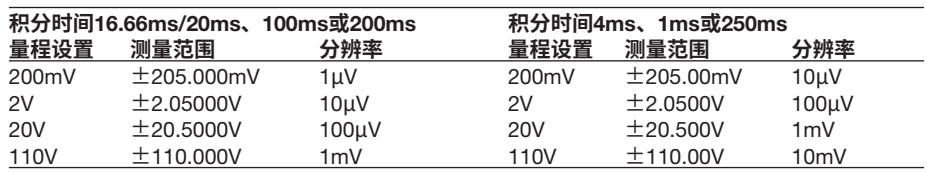

#### **生成电流时**

与限压器范围相同

**生成电压时**

与电压源范围相同

但如果电压源范围是12V、30V或60V,则适用以下设置。

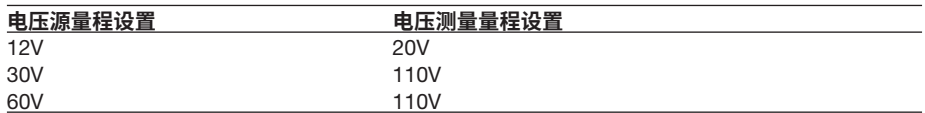

#### • **电流测量量程设置**

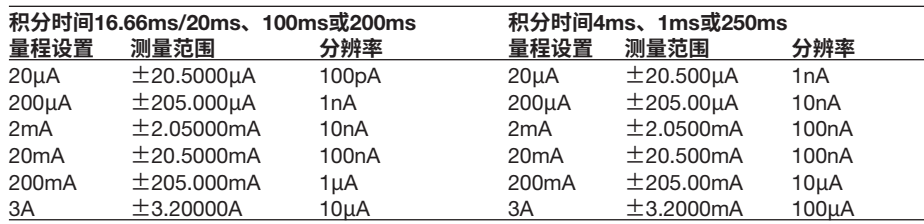
#### **生成电压时**

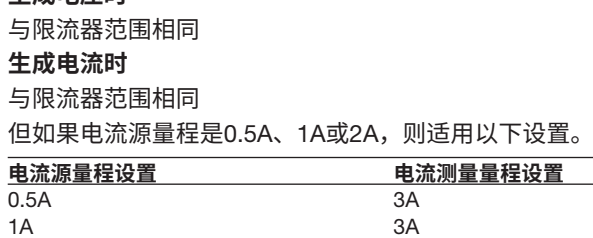

2A 3A

#### **自动量程**

自动量程打开时,GS610进行测量并检查是否有其他量程设置可用于测量,以达到最佳分 辨率。如果有,则GS610更改量程设置并再次进行测量。但GS610可能需要时间来切换量 程设置,并且源电平可能会变得不连续。

## **测量延迟** (**关于此步骤,参见**7.4**节**)

测量延迟是切换源电平后开始测量的等待时间。它用于稳定被测物。 测量延迟可以设置在1μs到3600s的范围内。但是,设置较长的测量延迟会导致源测量周 期变长。尽可能设置最小值。

## **积分时间** (**关于此步骤,参见**7.5**节**)

积分时间是指积分A/D转换器执行积分的时间。如果增加积分时间,则测量所需的时间会 更长,但是测量值会更稳定。 当电源频率为50Hz时: 250μs、1ms、4ms、20ms、100ms或200ms

当电源频率为60Hz时: 250μs、1ms、4ms、16.6ms、100ms或200ms

如果将积分时间设置为200ms、100ms、20ms或16.6ms,则可以消除电源频率的噪声影 响,因为这些设置是电源周期的整数倍。

# **自归零功能** (**关于此步骤,参见**7.6**节**)

当自归零设置为ON时,GS610还将为每次测量进行内部零基准测量。从测量值中减去该

- 值,以消除GS610测量电路的偏置漂移,即可获得测量结果。但由于GS610进行了两次测
- 量,因此测量大约需要用两倍的时间。

# **自动**V/I (**关于此步骤,参见**7.7**节**)

激活限制器后,此功能可以切换测量功能。

例如,当以恒定电流对二次电池充电时,可以测量上升的电池电压。当限压器被激活并且 操作切换到恒定电压充电时,可以测量充电电流的减少值。

**生成电压和测量电流时**<br>未激活限制器时

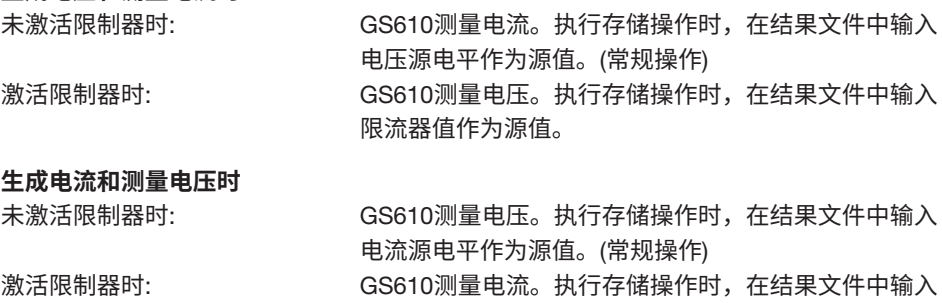

限压器值作为源值。

# 2.5 **触发**

# (**关于此步骤,参见**4.1**节**)

以下三种触发可用于启动源测量周期。

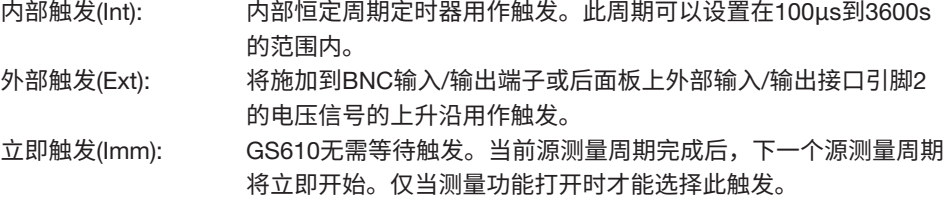

当GS610等待触发时(当源测量周期完成时),显示屏上的等待指示显示"WaitTrigger"。 如果激活了触发,则前面板上的TRIG键闪烁,并且等待指示的WaitTrigger将关闭,直到源 测量周期结束。

使用外部触发时,使用前面板上的TRIG键的手动触发和通过通信命令("\*TRG"或 GroupExecuteTrigger)激活的触发均有效。

如果希望只通过通信命令激活触发,请选择外部触发,并且不要将触发应用于BNC输入/ 输出端子或后面板上外部输入/输出接口的引脚2。

#### **提示**

如果在源测量周期的中间激活了另一个触发,则该触发将被丢弃。如果在这种情况下触发时间未 与源测量周期(起始点)同步,则显示屏的状态显示区域中的采样错误指示(SampleErr)会点亮。 为防止发生采样错误,请增加激活触发的间隔或缩短源测量周期(参见2.2节"源测量周期")。 以下是缩短源测量周期的方法。

- 设置最短的源延迟和测量延迟。
- 如果不需要测量,请关闭测量功能。进行测量时,设置最短的积分时间。
- 关闭自归零功能(参见2.4节"测量")。
- 关闭源和测量量程设置的自动量程功能。
- 关闭各种运算功能。
- 执行扫描时,关闭自动存储功能(参见2.8节"存储/调用")。

# 2.6 **扫描**

有三种扫描模式: 线性扫描、对数扫描和程序扫描。要禁用扫描功能,请将其关闭。当扫 描模式未关闭时,扫描键会亮起。

# **基本扫描操作**

扫描功能通过自动改变源电平来重复源测量周期。在这种情况下,除了启动源测量周期的 触发外,还需要一个启动事件来启动扫描操作。

扫描功能需要在开始等待状态下启动。GS610仅在接收到启动事件后才能接收触发。一旦 启动,GS610会通过改变其接收到的后续触发的信号源电平来重复信号源测量周期。扫描 操作完成后,GS610再次转换为开始等待状态。

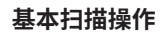

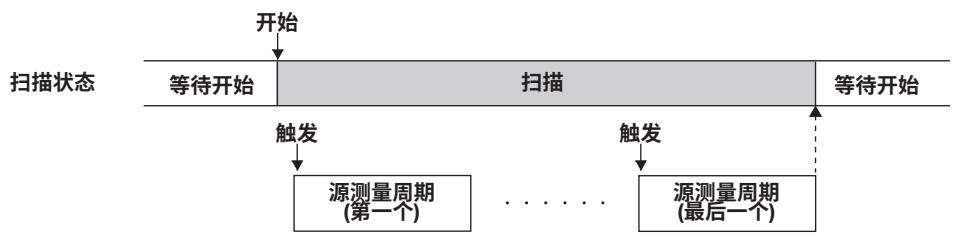

# **扫描模式** (**关于此步骤,参见**6.1**节和**6.2**节**)

**线性扫描** 使用间隔均匀的步进值扫描,步进值从指定的开始值线性增加到停止值。

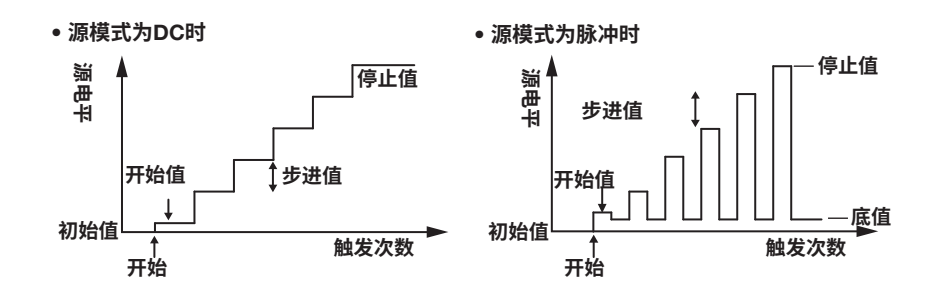

### **对数扫描**

从指定的开始值到停止值以指定的步进数呈指数级扫描。 步进数可以设置在2到65535之间。但是,如果开始值和停止值的符号相反,则会发生错 误,并且无法执行扫描操作。

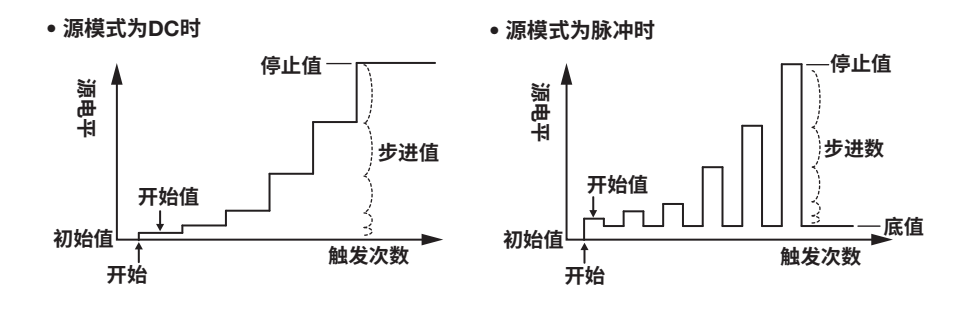

## **程序扫描**

根据码型文件(包含任意扫描码型)中的值进行扫描。

## **程序扫描示例**

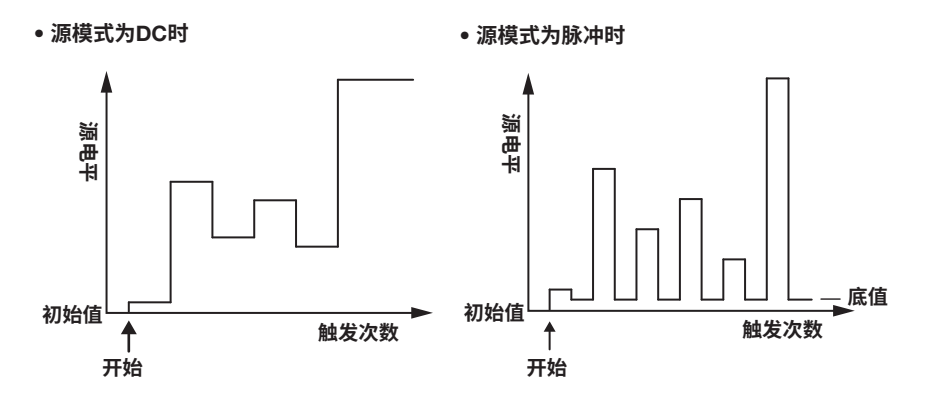

# **终止模式** (**关于此步骤,参见**6.3**节**)

有两种终止模式: 保持和返回(Rtn)。 在保持模式下,将保留扫描操作的最后一个源电平。在返回(Rtn)模式下,扫描操作完成后 的源电平将重置为开始扫描操作之前的电平。

• **将终止模式**(Last)**设置为"保持"时的扫描操作**

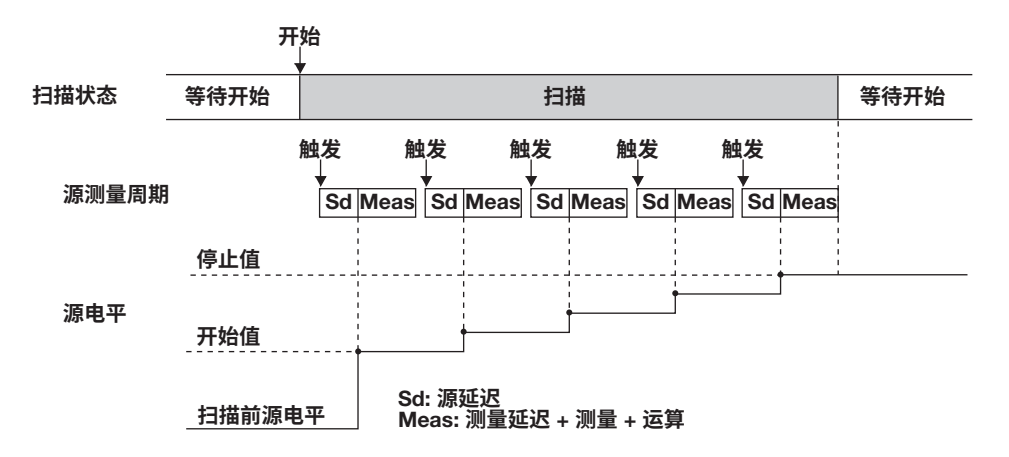

• **将终止模式**(Last)**设置为"返回**(Rtn)**"时的扫描操作**

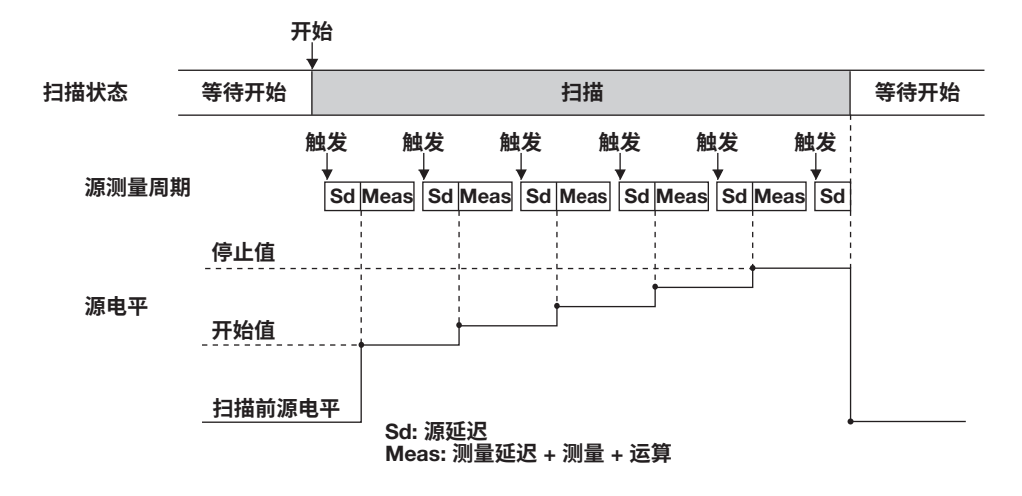

# **重复次数** (**关于此步骤,参见**6.4**节**)

设置范围是1到1000或无穷大(∞)。例如,如果重复次数设置为5,则GS610在收到启动事 件时将重复五次扫描操作。然后,GS610返回到启动等待状态。如果选择了无穷大(∞), 则GS610在收到启动事件后便开始扫描操作,并重复该操作,直到扫描操作或输出关闭。

# 2.7 **运算**

# **平均** (**关于此步骤,参见**8.1**节**)

使用平均功能时,将指定数量(平均次数)的测量值进行平均运算,以得出最终的显示值。 因此,测量结果会更稳定。

有两种平均模式,块平均和移动平均。

- 块平均: 在单个源测量周期中执行指定平均次数的测量。GS610显示对测量值求 和并将求和值除以平均次数而获得的结果。因此,测量时间与平均次数 时间一样长。
- 移动平均: GS610在单个源测量周期中测量一次。GS610显示对平均次数的测量 值求和,然后除以平均次数而获得的结果。如果测量次数未达到平均次 数,则会显示测量次数的平均值。

$$
\ \, \overline{\text{E}}\overline{\text{E}}\overline{\text{E}}\overline{\text{E}} = \frac{1}{\text{F}^2\overline{\text{E}}\text{E}^2}\overline{\text{E}} \times \sum_{i=1}^{\text{F}^2\overline{\text{E}}\text{E}}\overline{\text{E}}^2\overline{\text{E}}^2\overline{\
$$

平均次数可以设置在2~256之间。 启用平均功能后,GS610左侧的平均指示会点亮。

## NULL**运算** (**关于此步骤,参见**8.2**节**)

在NULL运算中,可以显示相对于给定值的差值。当NULL运算打开时将NULL值设置为测 量值。从这一点开始,GS610显示通过从测量值中减去NULL值而得到的结果。

显示值 = 测量值-NULL值

当NULL运算从OFF切换为ON时,当前的测量值将自动输入为NULL值。但以后可以更改 此值。

启用NULL运算后,NULL键会点亮。

## **使用公式运算** (**关于此步骤,参见**8.3**节**)

可以使用文本文件中提供的公式执行运算。使用公式进行运算时,可以对如源值和测量值 以及常数之类的变量执行四则运算、三角函数运算等。

例如,如果应用公式"m=l\*V",则GS610将计算并显示功率。 可以从内部GS610 ROM磁盘上MATH目录的定义文件中选择公式(参见2.9节"USB存储 功能")。对于定义文件,可以使用GS610出厂时(或格式化磁盘(参见4.3节"USB存储功 能"))提供的内置运算文件,也可以是用户定义的运算文件(如在PC上创建)。 如果定义文件包含有变量A、B和C的公式,则可以通过GS610面板软键输入A、B和C的 值。使用公式运算时不仅可以使用测量值进行运算,还可以从运算中创建下一个源值。

以下五个公式可用于内置运算。

- **分贝**(dB.txt)
	- m=A\*log(m/B): 计算测量值相对于B的分贝值。
- **百分比**(Percent.txt)
	- m=(m/A)\*100: 计算测量值相对于A的百分比。
- **缩放**(Scaling.txt)

m = A\*M+B: 缩放测量值。

- **功率**(Power.txt) m=V\*I: 根据源值和测量值计算功率。但如果信号源和测量功能相同或在测量电阻时, 则无法正确计算功率。要测量功率,请将GS610设置为产生电压和电流测量或产生电流 和电压测量。
- **产生正弦波**(Sinusoid.txt)

s=A\*sin(2\*PI\*B\*t): 生成振幅为A且频率为B的正弦波。但如果启用了扫描功能,则扫描 操作优先。要生成正弦波,请关闭扫描功能。

当使用公式运算功能打开时,MATH键点亮。有关定义文件中公式的语法和运算符的详细 信息,请参见附录1。

# **比较运算** (**关于此步骤,参见**8.4**节**)

将测量值与用户指定的上限和下限进行比较,分为三组分别为高于上限(High)、限制内(In) 和低于下限(Low)。分组的结果显示在显示屏上状态显示区域的左上角,并输出到外部输 入/输出接口。有关外部输入/输出的说明,参见10.1节"设置BNC输入/输出端子和外部输 入/输出接口上的输入/输出信号"。 当比较运算打开时,MATH键点亮。

# 2.8 **存储和调用**(**统计运算值显示**)

# **存储操作** (**关于此步骤,参见**9.1**节**)

此功能在内部存储器中最多可存储65535点源测量周期的结果。存储操作完成后,存储器 的内容会作为结果文件(Result.csv)输出到内部GS610RAM。输出到结果文件的内容是从 存储起始点开始经过的时间、源值、测量值以及扫描操作过程中的设置更改的数组。

按STORE键时,存储操作开始并且STORE键点亮。然后,当源测量周期的存储数量完成 时,存储操作将自动结束,并创建结果文件(Result.csv)。

如果在存储操作时按STORE键,存储操作将停止,并且到此为止存储的内容将保存到结果 文件(Result.csv)中。

可以将存储数量设置在1 ~ 65535之间。

# **自动存储** (**关于此步骤,参见**9.1**节**)

自动存储功能会在扫描操作开始时自动开始存储操作。在这种情况下,存储数量将自动设 置为扫描重复次数。但如果扫描重复次数超过65535,则存储数量将设置为65535。

# **调用** (**关于此步骤,参见**9.2**节**)

进行调用操作时,可以检索存储器中测量值的统计运算结果。统计运算参数是存储数量、 最小值、最大值、最大值–最小值、平均值和标准偏差。

# 2.9 USB**存储功能**

GS610具有内置4-MB非易失性磁盘(GS610ROM)和4-MB易失性磁盘(GS610RAM)。如果 GS610通过USB线连接到PC,则可以将这些磁盘作为可移动磁盘从PC进行访问。

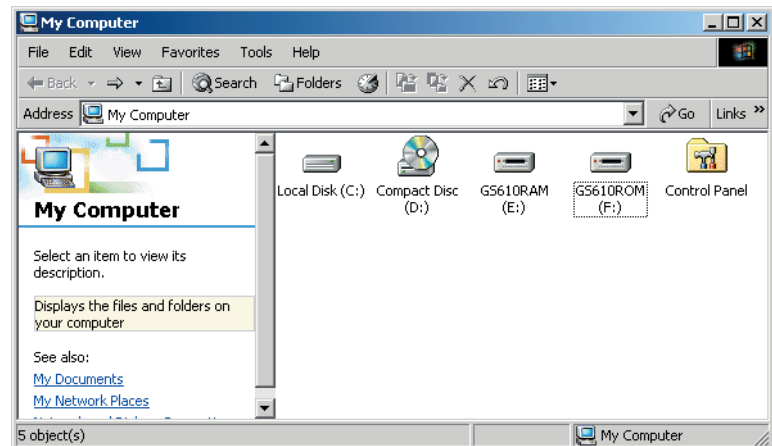

# **非易失性磁盘**(GS610ROM)

GS610ROM是一种非易失性磁盘,即使关闭电源也可以将数据保留在磁盘上。它包含三 个目录: MATH、PROGRAM和SETUP。公式定义文件、程序扫描文件等可以存储在此磁 盘中,以便用于GS610。

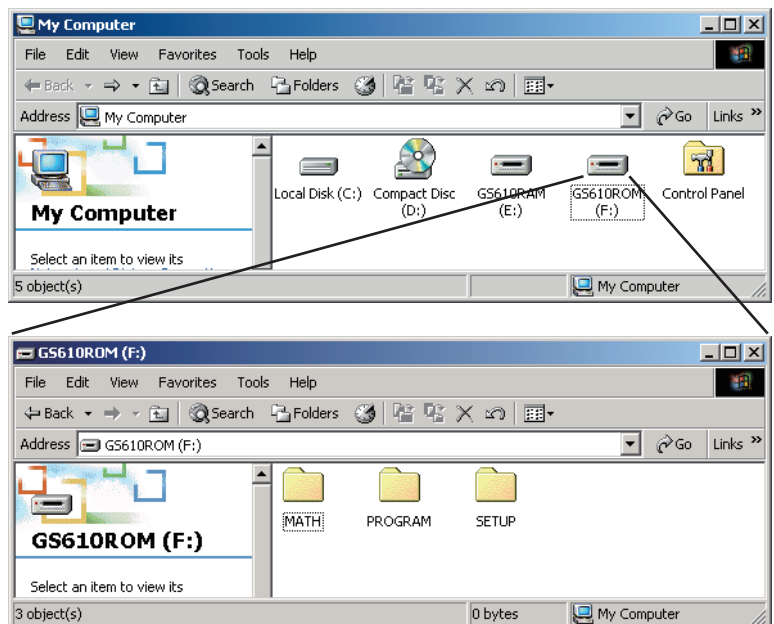

# MATH

用于存储公式定义文件的目录。 可以选择此目录中的文件进行公式运算。 默认情况下,内置运算文件存储在此目录中。 即使磁盘被格式化,内置运算文件也不会被擦除。

### PROGRAM

用于存储程序扫描的码型文件的目录。 可以选择此目录中的文件执行程序扫描功能。 默认情况下,采样程序文件存储在此目录中。 即使磁盘被格式化,采样程序文件也不会被擦除。

### **SETUP**

用于存储GS610面板设置的目录。 可以选择此目录中的文件作为设置文件。 默认情况下,默认设置文件存储在此目录中。 即使磁盘被格式化,默认设置文件也不会被擦除。

# **易失性磁盘**(GS610RAM)

GS610RAM是RAM磁盘,在打开电源时会自动格式化。执行存储操作时,将在此磁盘中 创建结果文件(Result.csv)。如果将设置保存到GS610RAM,则当前设置将被保存到名为 Setup.txt的文件中。

该目录通常用于将GS610创建的文件传输给PC。但在更新系统固件时,该磁盘也可用于 从PC写入系统文件(System.bin)。详见17.5节"更新系统固件"。

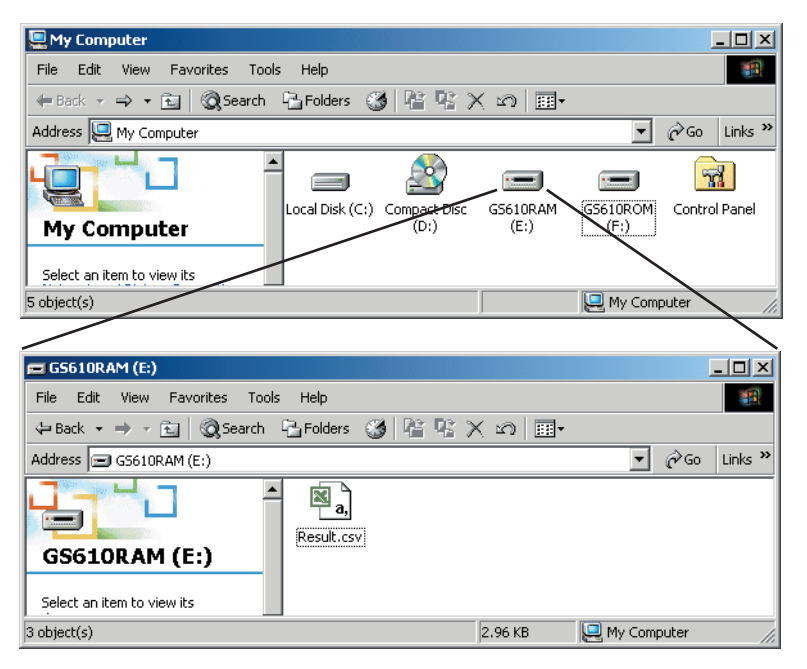

也可以创建子目录并将文件写入磁盘中,但要确保磁盘空间未满。关闭电源后,该磁盘中 的数据将丢失。

# **格式化磁盘** (**关于此步骤,参见**4.3**节**)

希望将GS610重置为出厂默认条件时,或者在PC上无法检测到非易失性或易失性磁盘 时,或者认为磁盘上的数据已损坏时,可以格式化磁盘。

# 2.10 **其他功能**

# **感应** (**关于此步骤,参见**4.2**节**)

GS610有两种类型的感应连接: 2W (双端子连接 = 本地感应)和4W (四端子连接 = 远程感 应)。可以根据输出电流的幅值选择合适的感应连接。

四端子连接减少了由于输出电流和引线电阻引起电压降的影响。

# BNC**输入**/**输出与外部输入**/**输出** (**关于此步骤,参见第**10**章**)

GS610具有BNC端子(TRIG/SWEEP/CTRL IN/OUT)和外部输入/输出接口(EXT I/O),可用 于输入或输出触发信号和其他信号以及输出比较结果。

# GP-IB/RS-232**通信** (**关于此步骤,参见第**13**章和第**14**章**)

GS610具有GP-IB接口和RS-232接口,可使用命令来控制GS610。 在RS-232接口上,可以使用各种参数如波特率(9600bps~115200bps)、流控制(none、 XON-OFF或CTS-RTS)和终止符(CR、LF、CR+LF)。

使用GP-IB、RS-232和可选以太网接口的命令控制是相互独立的,可以同时使用。例如, 可以通过GP-IB接口控制GS610,同时通过以太网接口监视状态。

# **以太网通信**(**选件**) (**关于此步骤,参见第**12**章**)

可在10Mbps和100Mbps之间自动切换的LAN接口。 除了使用命令控制GS610外,通过匿名FTP服务器功能最多可以连接五个FTP客户端。非 易失性磁盘(GS610ROM)和易失性磁盘(GS610RAM)可作为FTP根目录下的子目录使用。 可以使用FTP协议自由传输文件。

可以为IP地址设置固定地址,也可以从DHCP服务器动态获取地址。

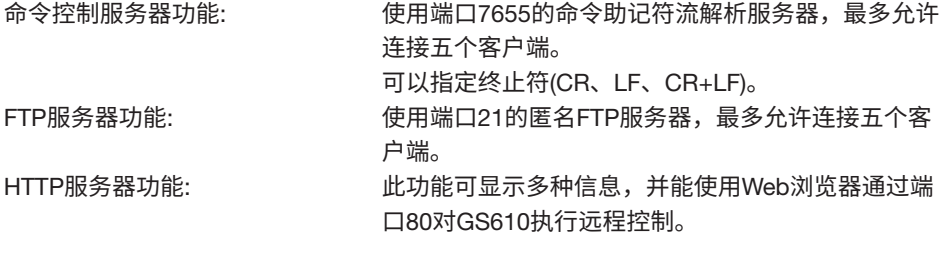

每个服务器功能是独立的。因此,例如在使用FTP传输文件时,可以使用命令控制 GS610。

# **保存**/**加载设置数据** (**关于此步骤,参见**11.1**节和**11.2**节**)

可以将当前设置保存到非易失性磁盘(GS610ROM)上的设置文件(Setup1.txt至Setup4.txt)。 可以加载保存的设置数据以恢复设置。 可以将设置数据保存至易失性磁盘(GS610RAM)中。此功能可用于将设置文件(Setup.txt)

传送到PC。

设置文件是一个包含通信命令的文本文件。以后可以在PC上编辑该文件。

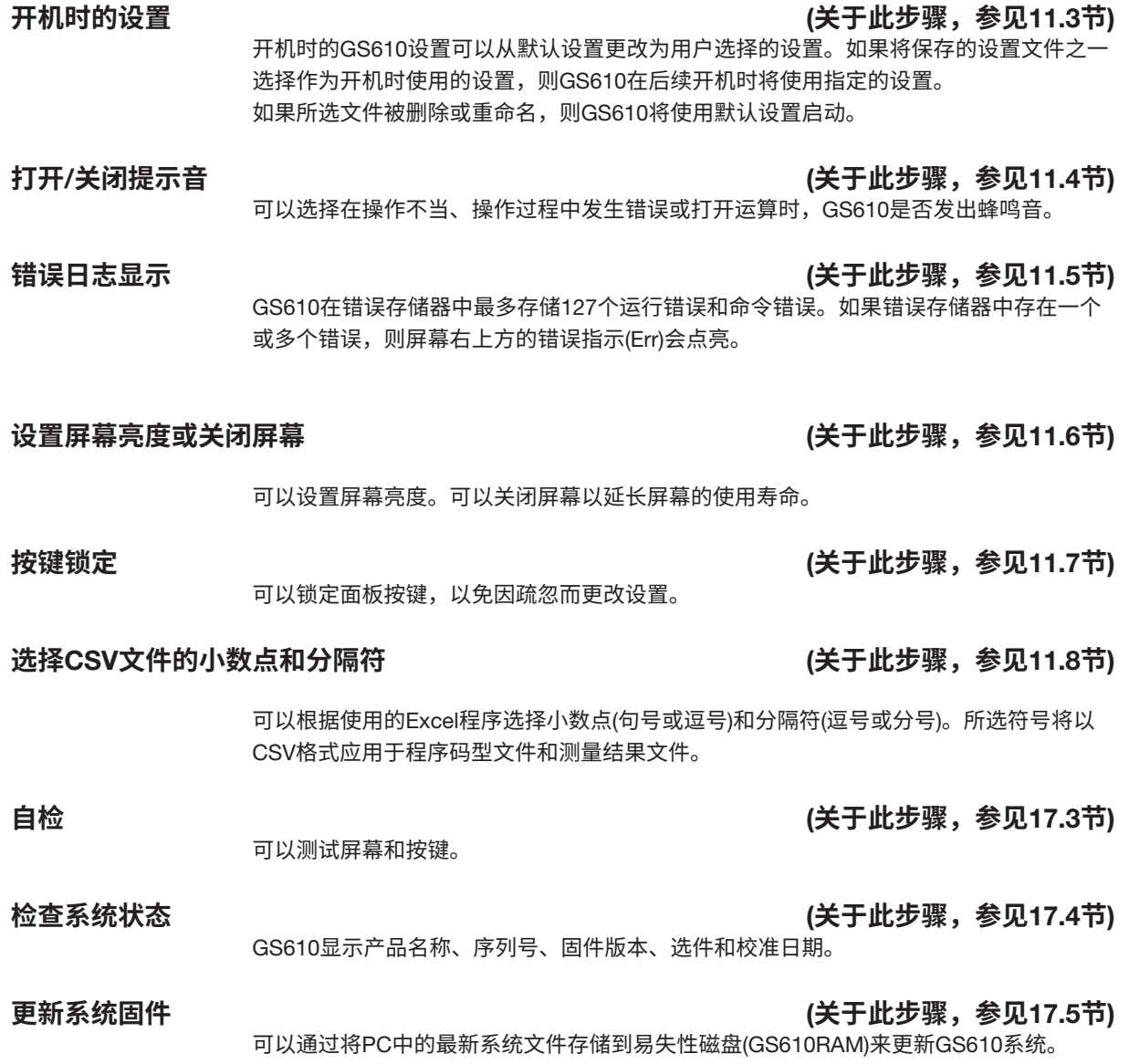

# 3.1 **使用注意事项**

**阅读安全注意事项**

#### **安全注意事项**

如果第一次使用本仪器,请通读第vi页和第viii页的"安全注意事项"。

#### **请勿打开外壳**

请勿打开仪器的外壳。仪器内部的某些区域有高电压,打开外壳极其危险。如需内部检查 或调整,请与横河公司联系。

#### **发生异常时请拔下电源线**

如果发现仪器冒烟或发出异常臭味,请关闭电源并拔下电源线。如果出现这类情况,请与 横河公司联系。

#### **输出强行关闭时解决故障**

如果由于外部输入过多或GS610内部振荡而导致GS610检测到内部电路错误,则GS610会 强行关闭输出并显示错误消息。如果发生这种情况,请排除故障原因(例如连接的外部负 载),然后再次打开输出。如果解决问题后输出仍然关闭,则GS610可能发生故障,请与横 河公司联系。请注意,即使GS610恢复,但错误显示会一直保留,直到手动清除(参见11.5 节"错误日志显示")或通过通信读取错误信息。

#### **检测到过热时请关闭电源开关**

如果GS610检测到过热(例如冷却风扇入口或通风孔被阻塞,或风扇停转),GS610将强制 关闭输出并显示"温度异常"警告。如果发生这种情况,立即关闭电源开关。在GS610周 围留出足够的空间,或检查并清除后面板上冷却风扇中的异物。如果在等待足够长的时间 后,打开电源开关后仍出现相同的警告,则可能是GS610发生故障。请与横河公司联系。

#### **请勿损坏电源线**

请勿在电源线之上放置其他物品。电源线还应远离任何发热源。从插座中拔出电源线时, 请勿直接拉线,应该抓住电源线插头并将其拔出。如果电源线损坏或者在电源规格不同的 地方使用本仪器,请购买符合仪器所用地区规格的电源线。

#### **检测到过载时请关闭电源开关**

如果内部电源由于外部输入过多或内部振荡而出现过载,则GS610会强行关闭输出并显示 "电路保护"警告。如果发生这种情况,立即关闭电源开关。如果排除故障原因(例如连接 的外部负载)后,打开电源开关后还出现相同的警告,则可能是GS610发生故障,请与横河 公司联系。

#### **工作环境和条件**

该仪器在特定操作环境和操作条件下符合EMC标准。如果安装、接线等不正确,可能无法 满足EMC标准的合规性条件。在这种情况下,用户需要采取适当的措施。

## **一般使用注意事项**

#### **请勿在仪器顶部放置物品**

请勿将装有水的物体放置在仪器之上,否则,将引发故障。

### **避免受到冲击或震动**

避免受到冲击或震动。否则会导致故障。此外,输入/输出端子或连接线如果受到冲击,可 能导致有电噪声输入仪器或从仪器中输出。

### **仪器不要靠近带电体**

输入接口不要靠近带电体,避免损坏内部电路。

#### **长时间不使用时请关闭电源**

关闭电源开关,然后从插座上拔下电源线。

#### **正确搬运仪器**

搬运仪器前应拔出电源线和连接线。仪器重约7kg。要搬运仪器,请使用下图中的提手, 并小心拿放。

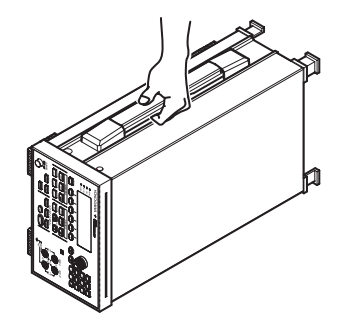

**清洁**

清洁外壳或操作面板上的灰尘时,关闭电源开关,然后从插座上拔下电源线。使用干燥、 洁净的软布轻轻擦拭。请勿使用挥发性化学物质,因为这可能会导致仪器褪色和变形。

# 3.2 **安装**GS610

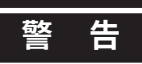

- 本仪器供室内使用,请勿在室外安装或使用。
- 如果出现异常或危险情况,请立即拔下电源线。

 **注 意** 如果挡住GS610的进气孔或排气孔,GS610会发热而被损坏。

# **放置位置**

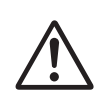

# **警 告**

为防止火灾,切勿在后侧朝下的情况下使用仪器。后面板有冷却风扇用的进气 孔。仪器发生故障时,将仪器的后侧朝下放置可能会引发火灾。如果必须要后面 板朝下使用仪器,请在仪器下方放置一块金属板或一个防火屏障(UL94V-1级或更 高)。

将仪器按下图中间所示水平放置,或者使用支架倾斜放置。 使用支架时,将其向前拉直至锁定(垂直于仪器底面)。将仪器安装在光滑表面上时,将橡 胶垫(2个,包含在包装中)垫在支脚上。 如果不使用支架,向内按压支架将其恢复原位。

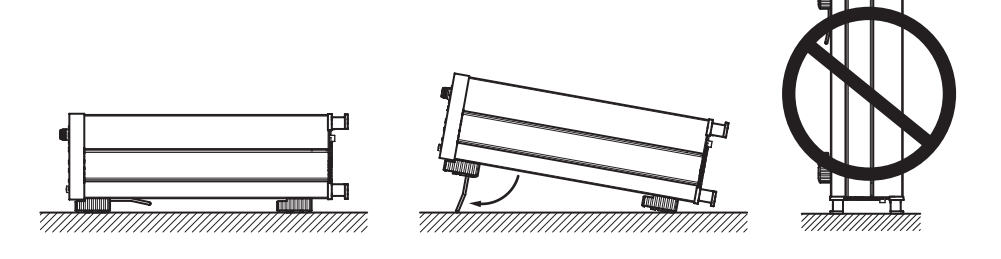

# **放置条件**

请将仪器放置在符合以下条件的环境中。

### **环境温度与湿度**

请在以下环境中操作仪器。

- 环境温度: 5 ~ 40°C 为确保高精度测量,请在23±5°C的温度环境中操作仪器。
- 环境湿度: 20 ~ 80%RH 不能出现结露。但为确保高精度测量,请在50 ±10% RH的湿度环境中操作仪器。

### **提示**

将记录仪移到周围温度和湿度较高或温度变化明显的地方时,可能会出现结露现象。此时,请 在使用仪器前至少留出1小时的时间让记录仪适应新的环境。如果将仪器放入包装箱中搬运, 在将其从包装箱中取出前,至少让其适应新环境温度1小时以防止结露。

### **平坦水平环境**

将仪器放置在平坦、水平的环境中。请勿将仪器放置在不稳或倾斜的表面上。

## **通风环境**

仪器的顶部和侧面有进气孔。此外,后面板有冷却风扇用的通风孔。为防止仪器内部温度 上升,请给仪器留出足够的空间(请参照下图),请勿挡住进气孔和通风孔。

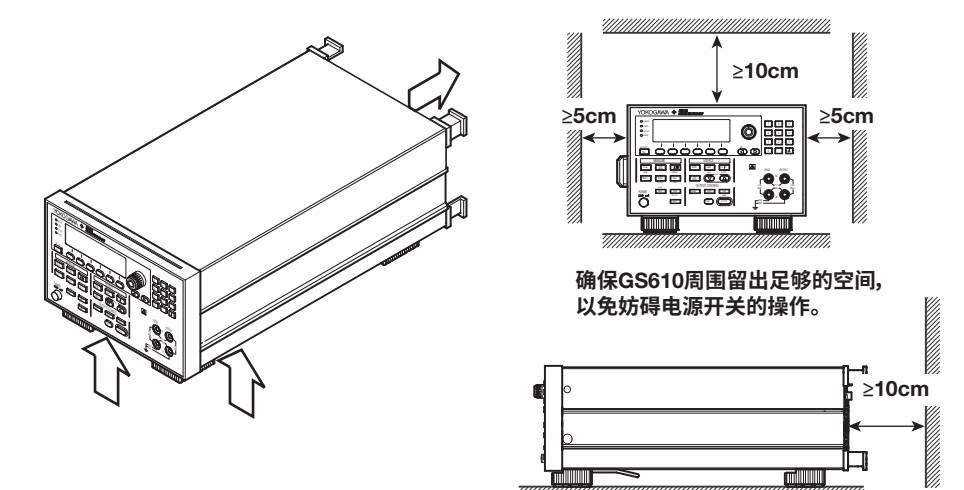

#### **请勿将仪器放置在以下场所**

- 室外
- 阳光直射或靠近热源的地方。
- 仪器直接暴露在水或其他液体的地方。
- 存在过量油烟、蒸气、灰尘或腐蚀性气体的地方。
- 靠近强磁场源的地方
- 靠近高压设备或电线的地方
- 机械振动高的地方
- 不稳定的表面

## **储藏位置**

储藏仪器时,避免下列场所:

- 相对湿度80%以上的地方。
- 阳光直射的地方。
- 温度为60°C或更高的地方。
- 靠近高湿或热源的地方。
- 机械振动高的地方
- 有腐蚀性或爆炸性气体的地方。
- 存在大量油烟、灰尘、盐或铁含量高的地方。
- 水、油或化学物质飞溅的地方。

建议将仪器储藏在温度为5至40°C,相对湿度为20至80%RH的环境中。

## **机架安装**

机架安装GS610时,请使用单独出售的机架安装件。关于机架安装GS610的步骤,请参见 机架安装件随附的"操作手册"。

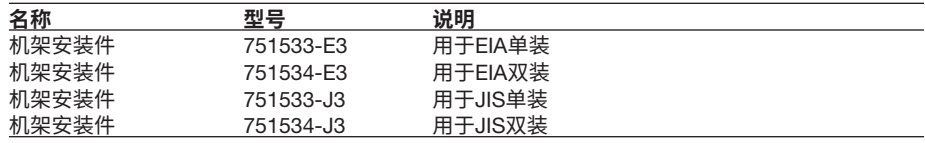

# 3.3 **连接电源**

# **连接电源前的准备工作**

为防止触电和损坏仪器,请务必注意以下警告信息。

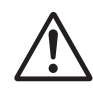

# **警 告**

- 连接电源线之前,请确保供电电压与仪器的额定供电电压相吻合,并且供电电压 小于电源线的最大额定电压。
- 连接电源线之前,请确认仪器电源开关已关闭。
- 为防止触电或火灾,请使用仪器专用的电源线。
- 为防止触电,请确认进行了保护接地。将电源线插入带有保护接地端子的3相电源 插座。
- 请勿使用没有保护接地的延长线。否则,保护功能将失效。
- 未使用符合附带电源线要求的AC插座且接地保护没有完成前,请勿使用仪器。

# **连接电源线**

- 1. 确认电源开关处于OFF位置。
- 2. 请将电源线插头插入后面板的电源插口。<br>3. 请将电源线的另一端插入符合以下条件的
- 3. 请将电源线的另一端插入符合以下条件的插座。AC电源插座必须是带有接地保护 端子的三孔插座。

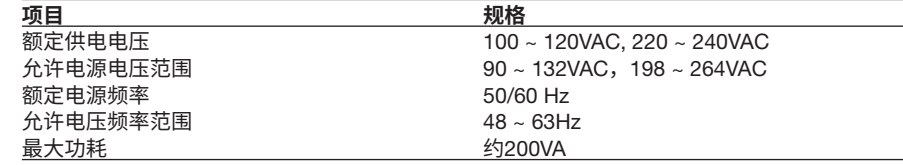

\* 仪器可以使用100V或200V的电源。最大额定电压取决于电源线类型。使用前,请确认仪器的 供电电压不超过所用电源线的最大额定电压。

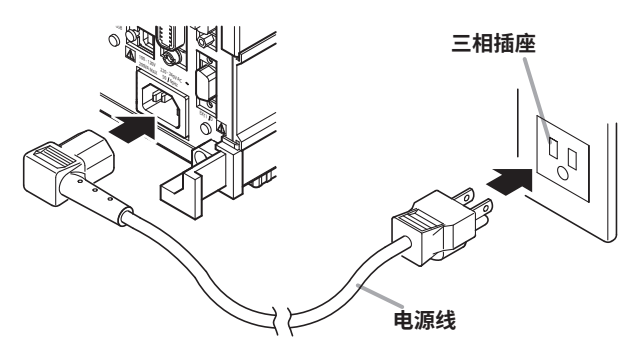

# 3.4 **打开**/**关闭电源开关**

**打开电源前,请确认以下项目。**

- 仪器正确放置(参见3.2节"放置")。
- 电源线正确连接(参见3.3节"连接电源")。

# **电源开关的位置和开**/**关操作**

电源开关位于前面板左下方。此开关是一个按钮,按一下打开仪器,再按一下关闭仪器。

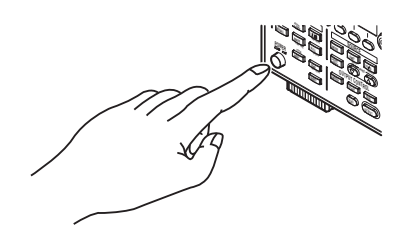

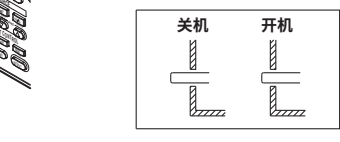

**开机操作**

打开电源开关后,仪器自动运行自检程序。自检成功完成后,GS610会设定为出厂默认设 置或与预先指定的设置数据文件对应的设置(参见11.3节"选择开机设置")。

## **开机后无法正常执行操作时**

如果在打开电源开关时GS610不能进行上述操作,请关闭电源开关并检查以下几点:

- 电源线是否正确连接。
- 电源插座提供的电压是否正确。参见3.3节。
- 可以初始化GS610的设置。参见11.2节。

已确认以上项目,但打开电源开关后GS610仍然无法正常启动,则可能是发生了故障。请 与横河公司联系相关维修事宜。

**提示**

关闭电源开关后,请至少等5秒钟后再打开电源开关。

# **执行高精度测量**

在第3.2节中介绍的放置方式中,在打开电源开关并开始使用仪器前,让仪器预热至少60 分钟。预热期间关闭输出,到达预热时间后打开输出。

# **快捷操作**

关闭电源开关之前的设置数据和测量结果不会被保存。从插座上拔下电源线时也不会保 存。建议将重要的设置数据保存到非易失性磁盘(GS610ROM)上的SETUP目录中(参见2.9 节"USB存储功能")。

### **提示**

GS610可能会发出一声短的提示音,但该声音并不表示出现错误。

# **注 意**

仪器输出打开时,请勿关闭电源,否则会损坏GS610,还可能会损坏连接到 GS610的设备。首先关闭输出,然后再关闭电源。

# 3.5 **接线注意事项**

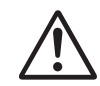

# **警 告**

本产品会产生高电压。当心触电和放电。为防止触电,请在操作前取下戒指、手 表和其他金属物件及珠宝。

### **接线前的准备**

- 连接DUT时,务必关闭GS610输出。
- 将仪器连接到目标设备之前,请先将仪器接地。使用的电源线是3相电源线。将电 源线插入有接地的三孔插座。

#### **接线**

- 仅使用导电部位有包裹的导线连接输出端子。导电部位裸露会导致触电。
- 请勿使用因绝缘破损或电缆断裂而导致导电部位裸露的导线,否则会引发短路或 触电。
- 使用安全端子导电部位有覆盖的导线。如果端子松动,使用导电部位(例如香蕉插 头)裸露的端子会很危险。
- 产生电压时请勿连接电压源,而产生电流时请勿连接电流源。连接错误会损坏 GS610。
- OUTPUT Hi和OUTPUT Lo端子两端、或者SENSE Hi和SENSE Lo端子两端连接 的负载请勿超出下表所列的最大输出。

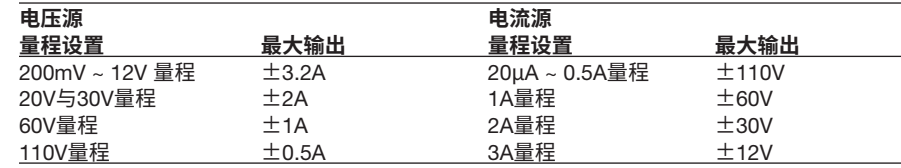

- 外壳与每个端子之间的最大允许电压为±250Vpeak。施加超过此值的电压会损坏 GS610。
- 对于OUTPUT Hi和SENSE Hi两端产生的电压,以及OUTPUT Lo和SENSE Lo两 端产生的电压,保持该电压小于等于±1Vpeak。
- 进行四端子连接时,注意不要切断到SENSE端子的连接。如果未正确感测到电 压,则OUTPUT Hi和OUTPUT Lo端子两端将出现异常电压。
- 进行两端子连接时,使用OUTPUT端子。如果使用SENSE端子,则电流会流过 SENSE线路,导致GS610损坏。
- 在每个附件的额定范围内使用本产品的附件(详见第v页)。当多个附件一起使用 时,请在额定值最低的附件规格范围内使用。

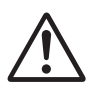

# **注 意**

- 要使用比当前电压更耐压,比当前电流载流容量更大的导线。
- 为防止由于杂散电容和导线电感引起的振荡,请使用双绞线连接OUTPUT Hi和 OUTPUT Lo端子。同样,请使用双绞线连接SENSE Hi和SENSE Lo端子。 尤其是在电压源模式下的四端子连接中,高容量负载时请将导线短接。

# 3.6 **设置电源频率**

**步 骤**

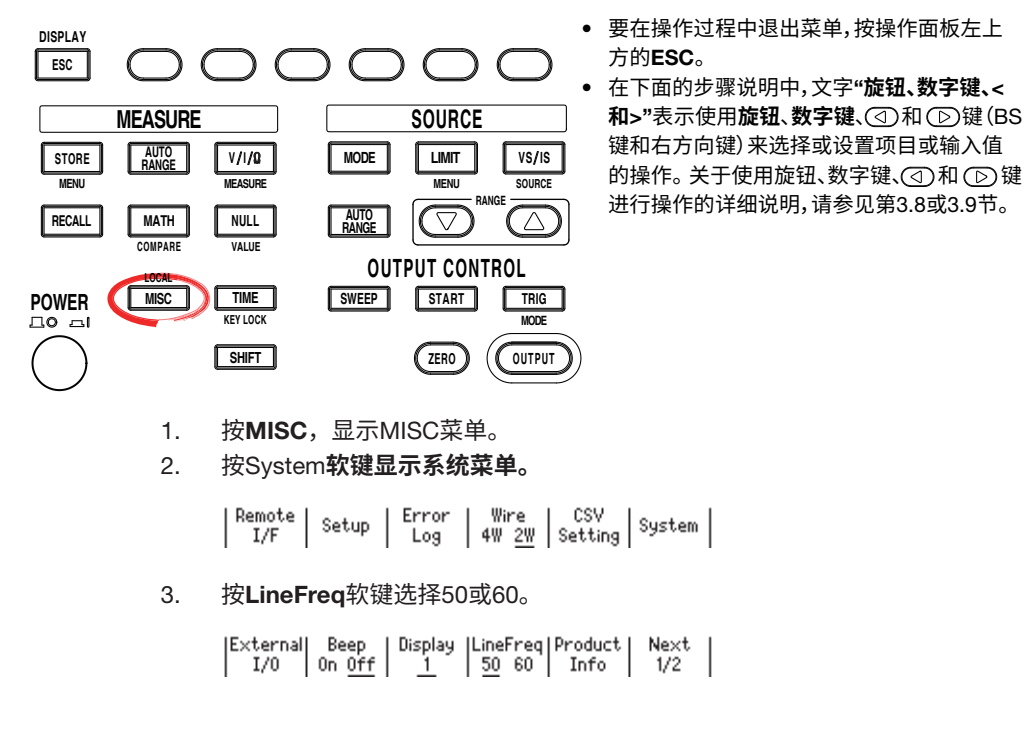

**说 明**

打开电源后,将自动选择GS610的电源频率。通常情况下不需要更改。 积分时间(参见7.5节"设置积分时间")中对应于频率的1个周期(20ms或16.6ms)的值,会 由于所选电源频率的不同而变化。

### <<**对应命令助记符**>>

:SYSTem:LFRequency

 $1$ M 765501-01C 3-13

# 3.7 **设置日期、时间和与**GMT (**格林威治标准时间**)**的时差**

**步 骤**

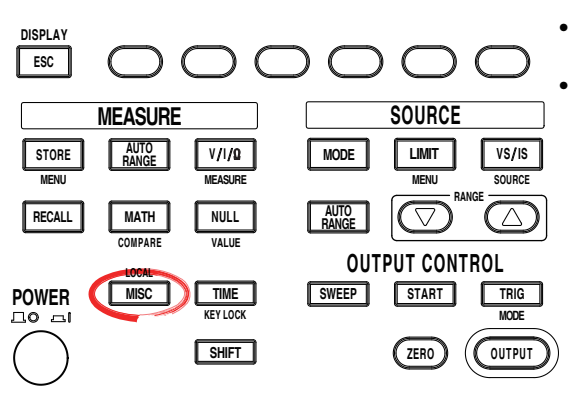

• 要在操作过程中退出菜单,按操作面板左上 方的ESC。

• 在下面的步骤说明中,文字"**旋钮、数字键、**< **和**>"表示使用**旋钮**、**数字键**、 和 键(BS 键和右方向键)来选择或设置项目或输入值 的操作。关于使用旋钮、数字键、①和 ① 键 进行操作的详细说明,请参见第3.8或3.9节。

- 1. 按MISC,显示MISC菜单。
- 2. 按System软键显示System菜单。

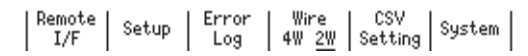

3. 按Next 1/2 软键。

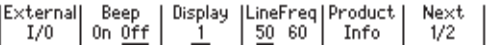

## **设置日期和时间**

4. 按Time Adjust软键。

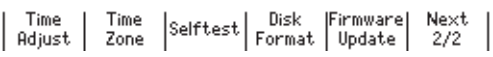

5. 按Edit软键。

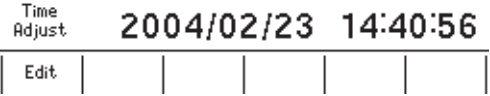

- 6. 使用 < 和 > 键将光标移动到需要的位置。
- 7. 使用**旋钮**或**数字键**输入日期和时间。
- 8. 如果使用数字键,按Set软键确认设置。

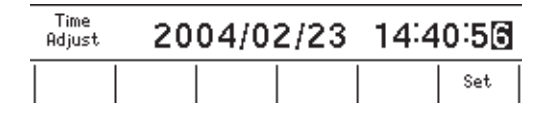

## **设置与**GMT (**格林威治标准时间**)**的时差**

4. 按Time Zone软键。

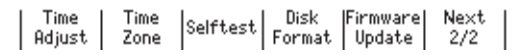

5. 按Edit软键。

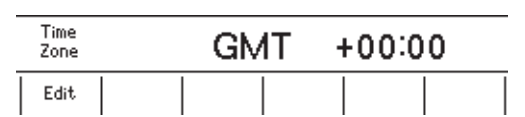

- 6. 使用 < 和 > 键将光标移动到需要的位置。
- 7. 使用**旋钮**或**数字键**输入时差。
- 8. 如果使用数字键,按Set软键确认设置。

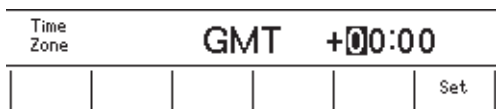

# **说 明**

### **设置日期和时间**

- Date (年/月/日) 设置年、月、日。
- Time (时/分/秒) 使用24小时制设置时间。

**提示**

• 关闭电源时,日期和时间设置会用锂电池进行备份。

• 闰年信息将会保留。

### **设置与**GMT (**格林威治标准时间**)**的时差**

在–12时00分 ~ 13时00分的范围内设置时差。

例如,日本标准时间比GMT早9小时。在此情况下,将"小时"设置为9并将"分钟"设置 为00。

### **检查标准时间**

使用以下方法之一,确认使用GS610所在地区的标准时间。

- 确认PC上的日期和时间设置。
- 通过网站URL:http://www.worldtimeserver.com/进行确认。

## **提示**

GS610不支持夏令时。如果要设置夏令时,请调整与GMT的时差。

## <<**对应命令助记符**>>

- :SYSTem:CLOCk:DATE
- :SYSTem:CLOCk:TIME
- :SYSTem:CLOCk:TZONe

# 3.8 **按键和旋钮的基本操作**

本节介绍GS610上按键和旋钮的基本操作。

# **基本按键操作**

- **切换显示**
	- 1. 按ESC (DISPLAY)。每次按ESC(DISPLAY)键,将按以下顺序循环显示: 一值(源) 显示、一值(测量)显示、二值(源和测量)显示、四值(源、测量和限制器值(高和低)) 显示。

**一值**(**源**)**显示**

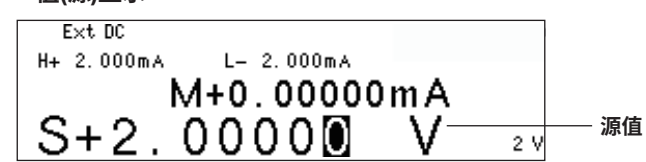

**一值**(**测量**)**显示**

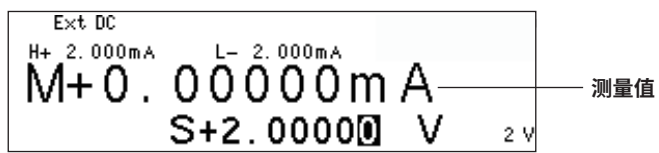

**二值**(**源和测量**)**显示**

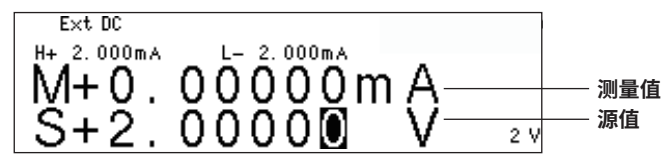

**四值**(**源、测量和限制器值**(**高和低**))**显示**

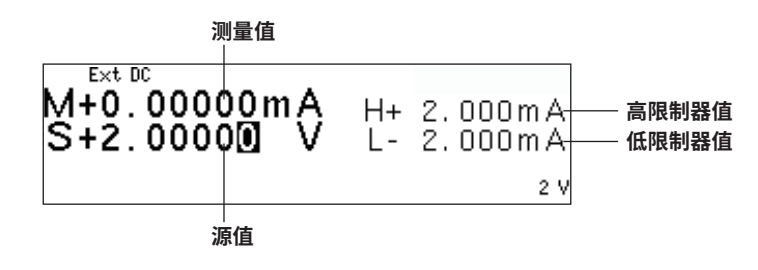

## **显示面板按键的设置菜单**

- 1. 按一个键,显示相应的设置菜单。
- 2. 按对应于所需设置菜单项的软键。

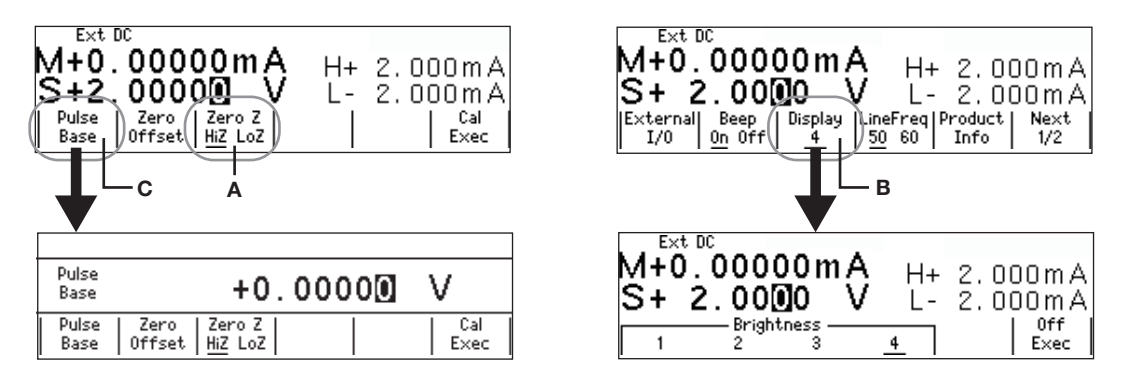

- A: 按相应的软键切换设置。带下划线的项目被选中。
- B: 按相应的软键以显示选项菜单。按选项对应的软键进行选择。
- C: 按相应的软键,使用数字键或旋钮选择要更改的项目。通过按数字键直接输入 值,或通过旋转旋钮来设置值。按BS (退格)键和右方向键可以在数字之间移动。

#### **提示**

如果设置菜单显示Next 1/2,则可按Next 1/2软键以显示2/2菜单。要重新显示1/2菜单,则按 Next 2/2软键。

## **清除设置菜单**

按ESC (DISPLAY)可以切换到数字屏幕。如果显示的菜单在多个菜单级下,按 ESC (DISPLAY) 可在菜单级中上移一级。按多次ESC (DISPLAY)可以切换到数字 屏幕。

### **提示**

本手册的步骤说明中未包含清除设置菜单的步骤。

# 3.9 **输入数值**

# **使用旋钮输入数值**

用软键选择设置项目。旋转旋钮以更改数字输入区(高亮区域)中的值。按BS (退格)键或右 方向键可以在数字之间移动。

## **使用数字键输入数值**

可以通过按数字键为有数字输入区域(高亮区)的项目直接输入一个值。按BS键一次清除一 个输入的字符。

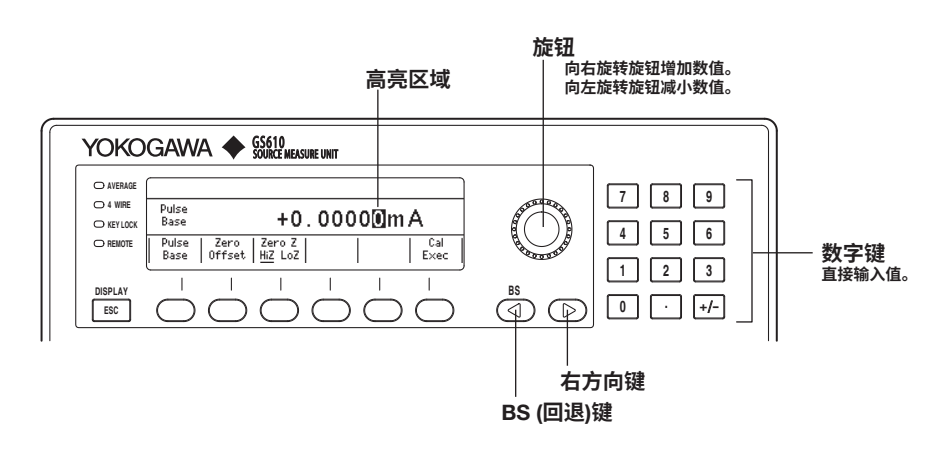

# 4.1 **设置触发**

**步 骤**

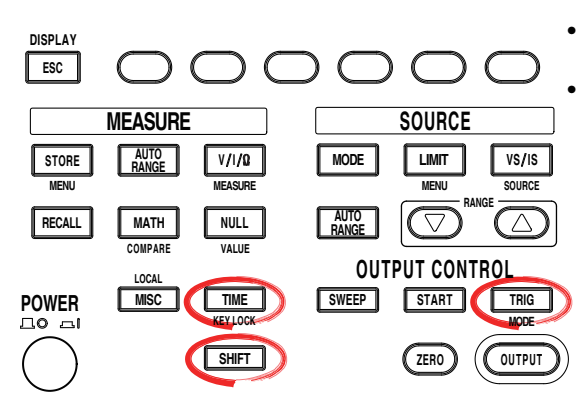

• 要在操作过程中退出菜单,按操作面板左上 方的ESC。

• 在下面的步骤说明中,文字"**旋钮、数字键、**< 和>"表示使用**旋钮、数字键、**(3)和(下)键(BS 键和右方向键)来选择或设置项目或输入值 的操作。关于使用旋钮、数字键、(<)和(下)键 进行操作的详细说明,请参见第3.8或3.9节。

### **选择触发模式**

- 1. 按SHIFT+TRIG(MODE), 显示TrigMode菜单。
- 2. 从Int、Ext和Imm中选择所需的触发模式。 如果测量关闭(Measure OFF) (参见7.1节"打开/关闭测量"), 则无法选择Imm。

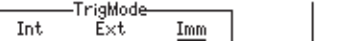

如果触发模式设为Int,则继续步骤3。

## **设置重复周期**

 $\lceil$ 

- 3. 按TIME,显示Time菜单。
- 4. 按Period软键。

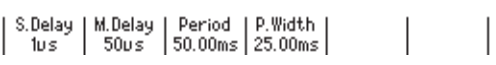

5. 用**旋钮**或**数字键和** < and > **键**设置重复周期。

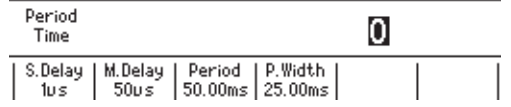

6. 如果使用数字键,按所需单位对应的软键或Enter软键确认设置。

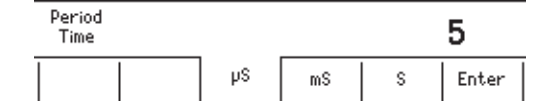

#### **手动触发**

每按一下TRIG,都会激活一个触发。

# **说 明**

#### **触发模式**

启动源测量周期的触发模式有三种。<br>Int (内部): 定期内部触发。 定期内部触发。 Ext (外部): 通过施加外部信号或按TRIG键手动触发。 Imm (立即): 当前源测量周期完成后,立即开始下一个源测量周期。

所选触发模式用于触发以下操作。

- 产生源测量周期测量和脉冲
- 启用扫描功能后开始扫描

## **重复周期**

如果触发模式设为Int,则重复和周期有效。根据指定的重复周期激活触发。激活触发后 TRIG键点亮,通知已生成触发。

设置范围为100μs ~ 3600.000000s。

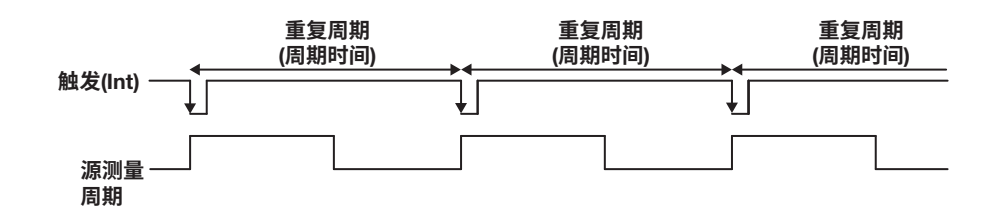

# **手动触发**

无论选择哪种触发模式,只要按TRIG键就会激活一个触发。

## <<**对应命令助记符**>>

:TRIGger:SOURce :TRIGger:TIMer \*TRG

# 4.2 **连接类型**(**远程感应和本地感应**)

**步 骤**

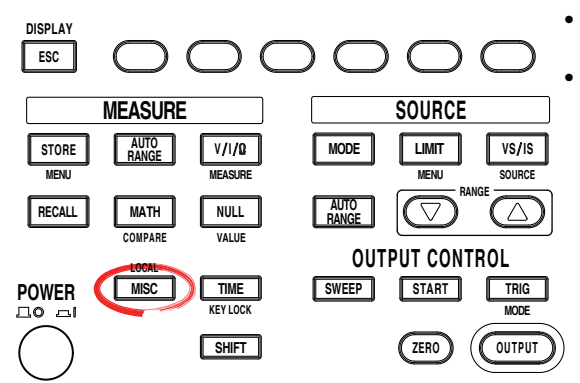

- 要在操作过程中退出菜单,按操作面板左上 方的ESC。
	- 在下面的步骤说明中,文字"**旋钮、数字键、**< **和**>"表示使用**旋钮**、**数字键**、 和 键(BS 键和右方向键)来选择或设置项目或输入值 的操作。关于使用旋钮、数字键、①和 ① 键 进行操作的详细说明,请参见第3.8或3.9节。

#### **选择连接类型**(**远程感应或本地感应**)

- 1. 按MISC,显示MISC菜单。
- 2. 按Wire软键选择4W或2W。如果选择4W,则屏幕左侧的远程感应指示(4WIRE)点 亮。

Remote | Setup | Error | Wire | CSV<br>| I/F | Setup | Log | 4W 2W | Setting | System

**说 明**

GS610有两种感应类型: 2W和4W。

2W: 两端子连接(本地感应)

4W: 四端子连接(远程感应) 连接图位于下一页。

如果流过Hi和Lo端子的电流很小,则选择两端子连接(2W)。当输出大电流时,由于导线电 阻的影响,在被测Hi和Lo端子之间会出现电压误差。

在此情况下,请选择四端子连接(4W),并在DUT附近连接SENSE端子。这样测量电压就可 以降低导线电阻的影响。当电流较大且在DUT两端出现的电压较小时,例如在低电阻测量 中,四端子连接(4W)是非常有效的。

**提示**

进行四端子连接时,注意不要切断到SENSE端子的连接。否则,由于未正确感测到电压,Hi和 Lo端子之间的电压会出现误差。

进行两端子连接时,使用OUTPUT端子。如果使用SENSE端子,则GS610将无法正确产生电压 或电流,并且可能会损坏。

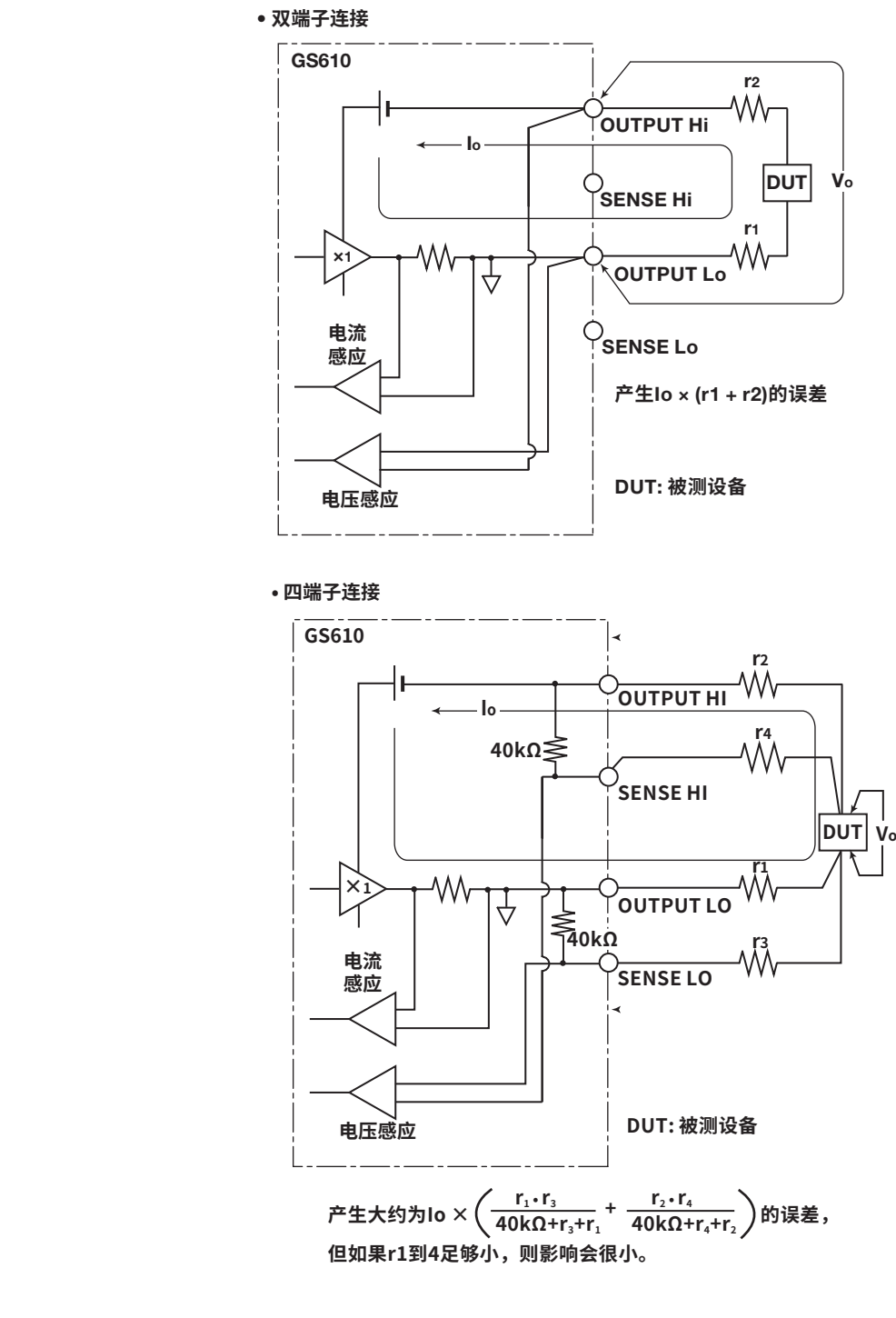

**提示**

如果使用4W (四端子连接),则Hi OUTPUT和Lo OUTPUT端子两端的源电压将大于负载上产生 的电压。如果Hi OUTPUT和Lo OUTPUT端子两端的源电压超出源量程,则GS610将无法正确 产生电压,并可能会激活异常负载检测,由此导致输出关闭。确保Hi OUTPUT和Lo OUTPUT ……————————————————————<br>端子之间的电源电压不超过量程设置的源量程。

<<**对应命令助记符**>>

:SENSe:RSENse

# 4.3 USB**存储功能**

# **连接**USB**线**

1. 将USB线的一端连接到GS610后面板上的USB端口。

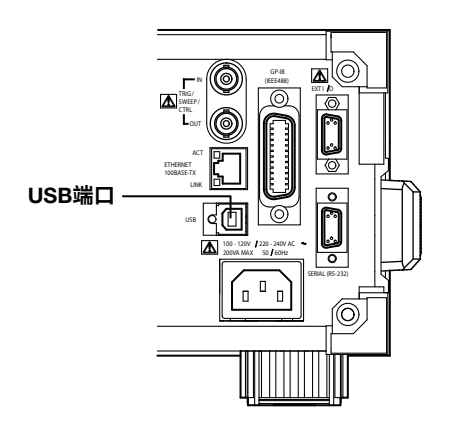

- 2. 将USB线的另一端连接到PC。
- 3. 正确连接USB线后,打开GS610的电源开关。PC上"我的电脑"中将出现两个移 动磁盘,名为GS610ROM和GS610RAM。

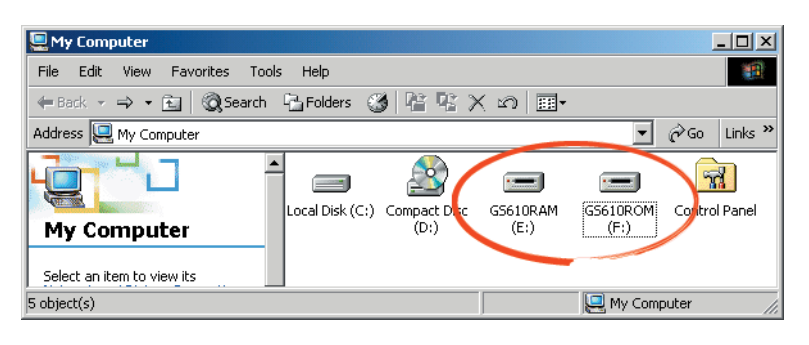
# USB**存储功能**

GS610ROM

Ī

- 一个非易失性磁盘,含有用于不同用途的预设目录。不同的文件存储在相应的目录中。
- MATH 存储使用公式进行运算时选择的公式定义文件。 仪器出厂以及格式化磁盘时,此目录中存储内置的运算文件。
- PROGRAM

存储在执行程序扫描时选择的程序扫描码型文件。 仪器出厂或格式化磁盘时,此目录中存储采样码型文件。

• SETUP

存储在加载设置时选择的GS610面板设置数据。 仪器出厂或格式化磁盘时,此目录中存储默认设置文件。

### GS610RAM

一种RAM磁盘,在打开电源时会自动格式化。它是一种用于与PC交换文件的易失性 磁盘。执行存储操作后,将在此目录中创建结果文件(Result.csv)。如果将设置保存到 GS610RAM,则当前设置将被保存到名为Setup.txt的文件中。 更新系统固件时,系统文件(System.bin)从PC写入此目录中。详见17.5节"更新系统固 件"。

# **格式化磁盘**

如果从PC无法检测到GS610ROM和GS610RAM、或者要将GS610设置为出厂默认条件、 或者磁盘已损坏,则必须将磁盘格式化。

**步 骤**

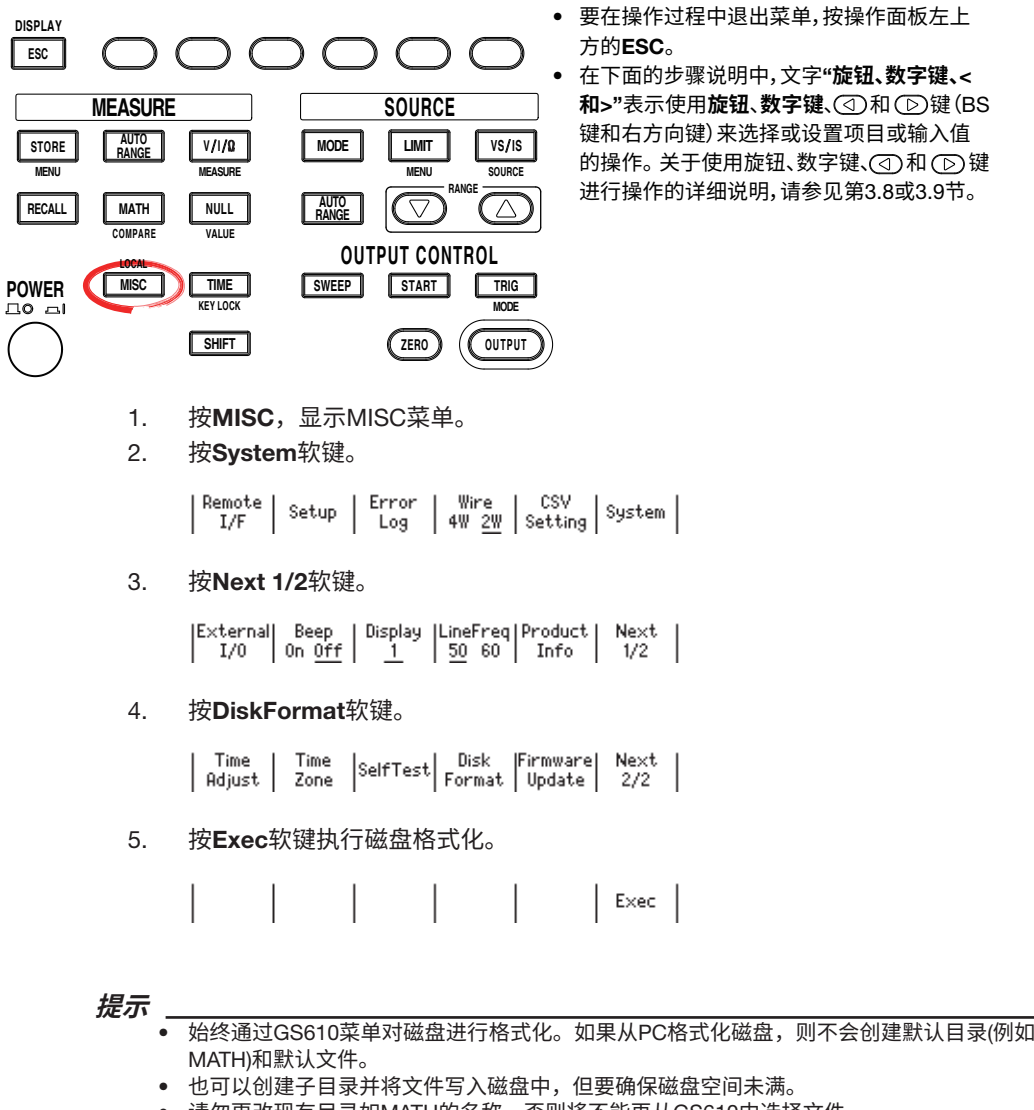

- 
- 请勿更改现有目录如MATH的名称,否则将不能再从GS610中选择文件。

### **第**5**章 信号源**

# 5.1 **切换信号源功能**

**步 骤**

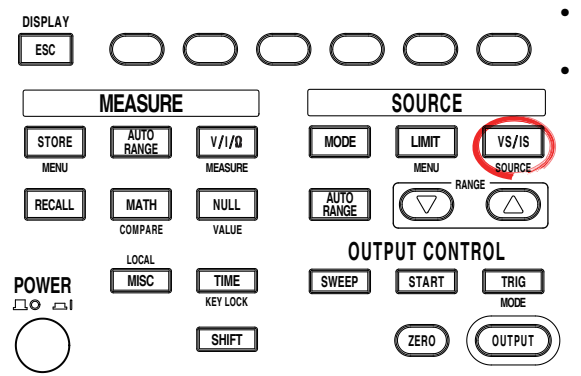

• 要在操作过程中退出菜单,按操作面板左上 方的ESC。

• 在下面的步骤说明中,文字"**旋钮、数字键、**< 和>"表示使用**旋钮、数字键、**(<)和(下)键(BS 键和右方向键)来选择或设置项目或输入值 的操作。关于使用旋钮、数字键、①和 ① 键 进行操作的详细说明,请参见第3.8或3.9节。

**5**

每次按此键时,信号源功能在电压(V、mV)和电流(μA、mA、A)之间交替切换。

### **说 明**

信号源功能(屏幕中的S)以源值的单位(电压为V,电流为A)表示。

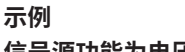

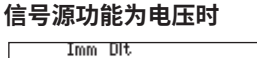

按VS/IS。

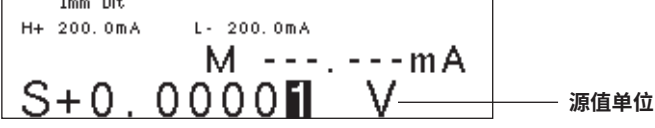

### **信号源功能为电流时**

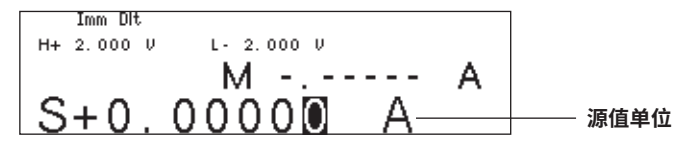

**提示**

- 如果切换信号源功能,输出将关闭。源值显示之前用于切换的源功能设置的值。
- 切换信号源功能后,请务必在打开输出前检查负载是否正确连接。

### <<**对应命令助记符**>>

:SOURce:FUNCtion

# 5.2 **设置信号源量程**

**步 骤**

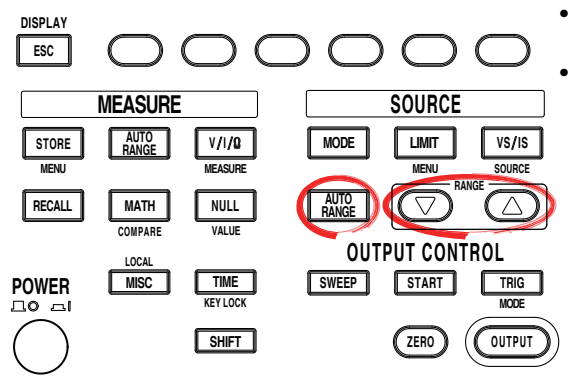

• 要在操作过程中退出菜单,按操作面板左上 方的ESC。

• 在下面的步骤说明中,文字"**旋钮、数字键、**< **和**>"表示使用**旋钮**、**数字键**、 和 键(BS 键和右方向键)来选择或设置项目或输入值 的操作。关于使用旋钮、数字键、(<)和(下)键 进行操作的详细说明,请参见第3.8或3.9节。

有两种源量程设置: 固定量程和自动量程。 **改变固定量程设置** 按RANGE  $\triangle$  或  $\nabla$  键更改源量程设置。

**自动量程**

按SOURCE下方的AUTO RANGE。自动量程功能打开, AUTO RANGE键点亮。

#### **提示**

- 如果在连接了电容性或电感性负载(例如电容或线圈)时更改量程设置,则可能会由于负载中 积聚的能量而检测到异常负载,并且会导致输出关闭。
	- 更改量程设置时,会短暂出现源电平为零的状态。如果要连续改变信号源电平,则设置所需 的最大量程设置以使量程设置不变。

### **固定量程**

GS610在选定的量程设置下产生源信号。在生成源信号时,可以使用RANGE $\wedge$  和  $\nabla$  键 更改量程设置。

#### **电压源量程设置**

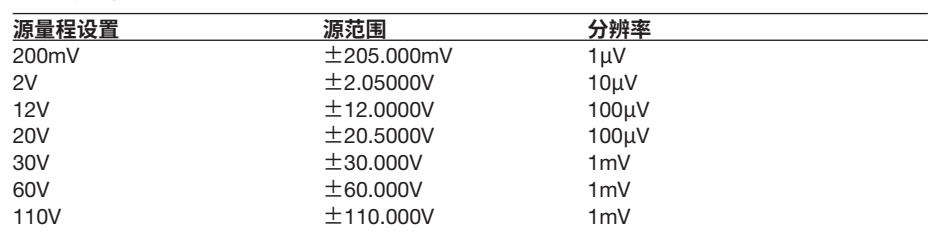

#### **电流源量程设置**

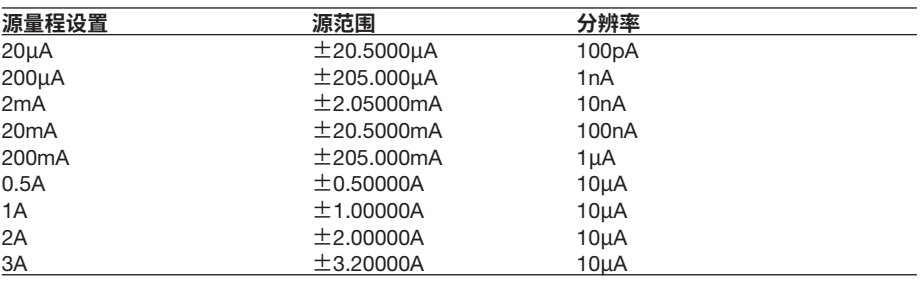

#### **提示**

- 改变量程设置通常不会更改指定的源值。但是,如果小数部分在新量程设置的源量程内取 整,或者源值落在源量程之外,则源值被设置为零。
- 如果输入的源值超出指定的量程设置,则显示源量程的最大值,如果提示音被启用则会发出 提示音(参见11.4节"打开/关闭提示音")。

### **自动量程**

设置为ON时,将自动选择包含源电平的最高分辨率的量程设置,无需选择量程设置。但 是,切换量程设置需要花费时间,并且如果由于更改源电平而切换量程设置,则源电平会 变得不连续。

### <<**对应命令助记符**>>

:SOURce:VOLTage:RANGe

:SOURce:VOLTage:RANGe:AUTO

:SOURce:CURRent:RANGe

:SOURce:CURRent:RANGe:AUTO

# 5.3 **设置限制器**

**步 骤**

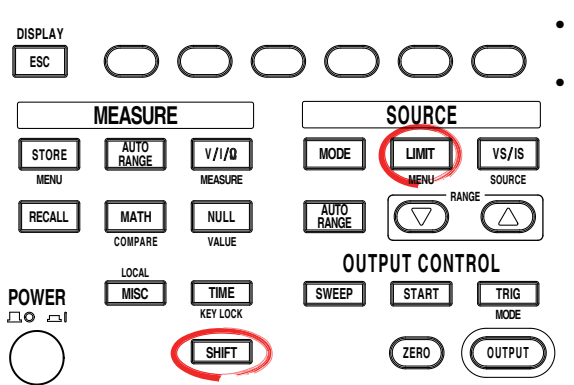

• 要在操作过程中退出菜单,按操作面板左上 方的ESC。

• 在下面的步骤说明中,文字"**旋钮、数字键、**< 和>"表示使用**旋钮、数字键、**(<)和(下)键(BS 键和右方向键)来选择或设置项目或输入值 的操作。关于使用旋钮、数字键、(3)和(下)键 进行操作的详细说明,请参见第3.8或3.9节。

# **打开**/**关闭限制器**

- 1. 按SHIFT+LIMIT (MENU),显示限制器设置菜单。
- 2. 按Limit软键打开/关闭限制器。

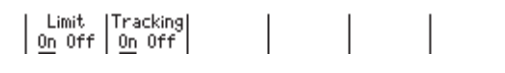

### **打开**/**关闭追踪**

3. 按Tracking软键打开/关闭追踪功能。

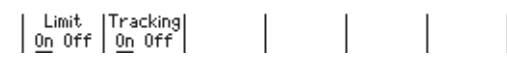

### **设置限制器值**

- 4. 按LIMIT,显示限制器值设置屏幕。
- 5. 用**旋钮**或**数字键和** < and > **键**设置限制器值。 如果在步骤3中打开追踪,可以同时设置限制器高限和低限值。

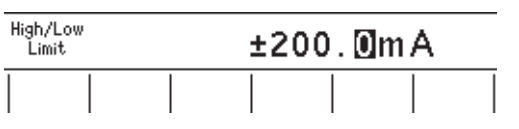

如果在步骤3中关闭追踪,可以独立设置限制器高限和低限值。

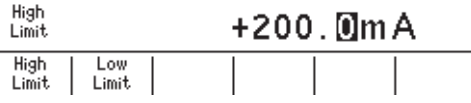

6. 如果使用数字键设置限制器值,按所需单位或Enter软键。

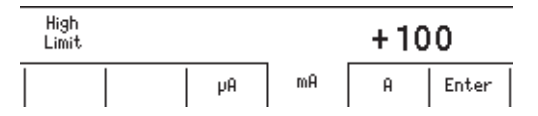

**说 明**

#### **打开**/**关闭限制器**

- ON: 此限制采用指定的限制器值。
- OFF: 限制器在信号源量程的最大值处激活(参见2.2节)。但是,限制器值不会显示。

#### **追踪**

- ON: 将限制器值设置为相同的绝对值,但符号相反。 示例 高限制器值: +1.000mA 低限制器值: –1.000mA
- OFF: 将限制器值设置为任意值,但符号相反。 示例 高限制器值: +1.500mA 低限制器值: –1.000mA

### **设置限制器值**

产生电压时会选择限流器,而产生电流时会自动选择限压器。

将自动为指定的限制器值选择最佳的量程。

• **限制器量程**

# **电流**

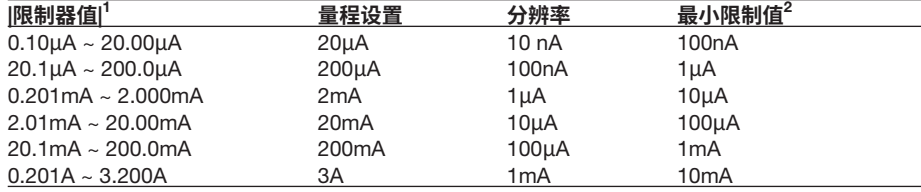

1 追踪为OFF时, 取|Hi|或|Lo|中较大者。

2 追踪为OFF时的最小值。

**电压**

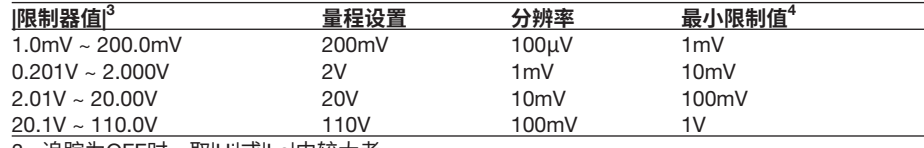

3 追踪为OFF时,取|Hi|或|Lo|中较大者。

4 追踪为OFF时的最小值。

### **激活限制器时的显示**

激活高限制器时: 高限制器激活显示(H) 激活低限制器时: 低限制器激活显示(L)

#### **提示**

- —<br>— 如果限制值设置在所选量程设置的源量程之外,则限制器在源量程的边界处激活。<br>● 如果改变限制器量程,则限制器电平会短暂降低到量程设置的10%,然后依序移3
- 如果改变限制器量程,则限制器电平会短暂降低到量程设置的10%,然后依序移至相邻的 量程。

#### <<**对应命令助记符**>>

- :SOURce:VOLTage:PROTection[:STATe]
- :SOURce:VOLTage:PROTection:LINKage
- :SOURce:VOLTage:PROTection:ULIMit
- :SOURce:VOLTage:PROTection:LLIMit
- :SOURce:CURRent:PROTection[:STATe]
- :SOURce:CURRent:PROTection:LINKage
- :SOURce:CURRent:PROTection:ULIMit
- :SOURce:CURRent:PROTection:LLIMit

**5**

# 5.4 **设置**DC**源模式**

**步 骤**

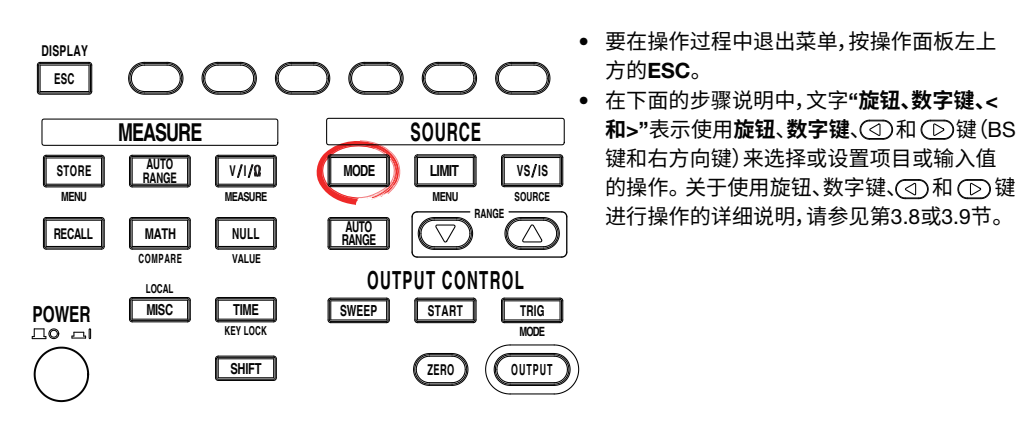

- 1. 按MODE,显示源模式菜单。
- **选择**DC**源模式**
	- 2. 按DC软键。

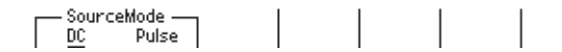

### **设置源值**(**源电平**)

3. 用**旋钮**或**数字键和** < and > **键**设置源值。

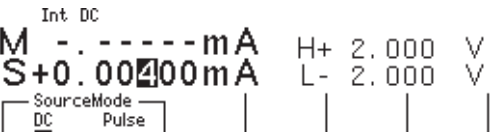

4. 如果使用数字键,按所需单位对应的软键或Enter软键确认设置。

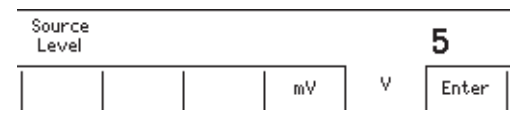

**说 明**

### DC**源模式**

如果在DC源模式下扫描模式(参见2.6节"扫描")为ON, 从触发激活开始, 经过了信号源 延迟指定的时间后信号源电平改变。然后在经过测量延迟指定的时间后开始测量。当测量 和运算完成时,就完成了一个源测量周期。

但是,如果在源测量周期的中间通过按键或通信命令更改源电平,源电平会立即更改,无 需等待源延迟或测量延迟,并会重置内部触发相位。

如果扫描模式为OFF,则保持信号源电平,并执行源测量周期。

如果关闭测量功能(参见2.4节"测量"),则不会执行测量延迟、测量和运算。源电平改变 时,源测量周期结束。

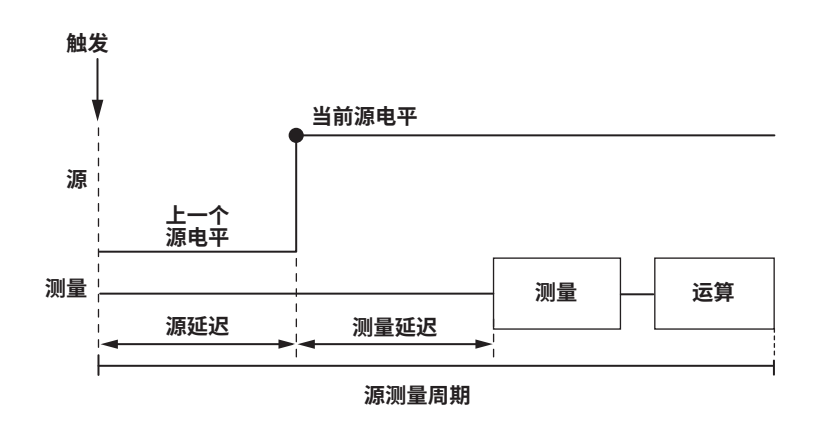

### **源值**(**源电平**)**的设置范围**

参见5.2节"源量程设置"。

### **提示**

- GS610的Hi OUTPUT和Lo OUTPUT端子之间存在下面列出的输出电容,此电容会产生以下影响。
- 如果负载急剧变化(例如产生电压时发生短路),输出电容会产生较大的瞬态放电电流。
- 如果将电压源(电源、放大器、信号发生器等)作为负载连接,则负载电压源会因输出电容而 变得不稳定。

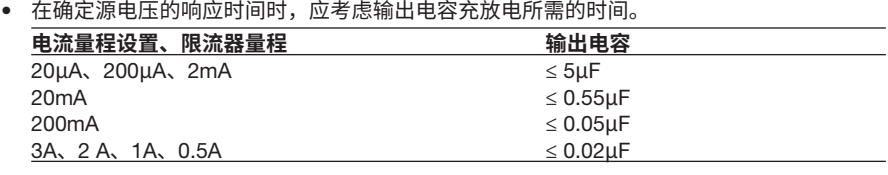

### <<**对应命令助记符**>>

:SOURce:SHAPe

- :SOURce:VOLTage:LEVel
- :SOURce:CURRent:LEVel

# 5.5 **设置脉冲源模式**

**步 骤**

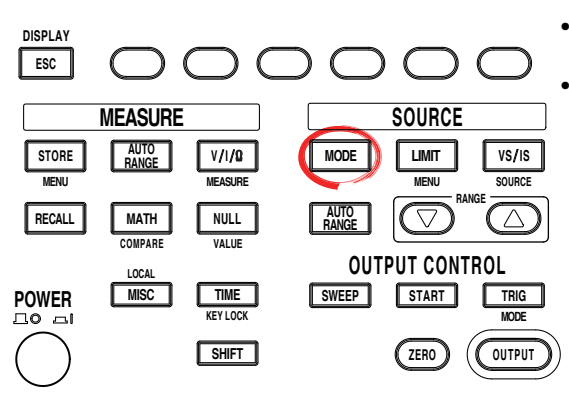

1. 按MODE,显示源模式菜单。

### **选择脉冲源模式**

2. 按Pulse软键。

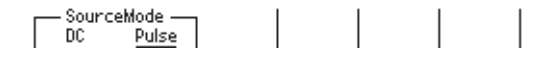

### **设置源值**(**源电平**)

3. 用**旋钮**或**数字键和** < and > **键**设置源值。

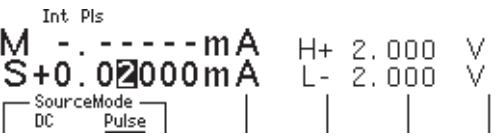

4. 如果使用数字键,按所需单位对应的软键或Enter软键确认设置。

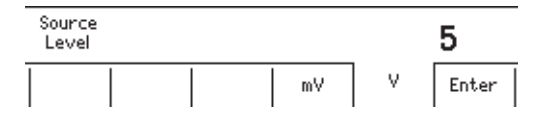

### **设置脉冲底值**

- 5. 按SHIFT+VS/IS (SOURCE),显示SOURCE菜单。<br>6. 按Pulse Base软键。
- 6. 按Pulse Base软键。

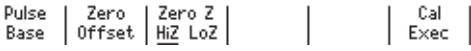

7. 用**旋钮**或**数字键和** < and > **键**设置脉冲底值。

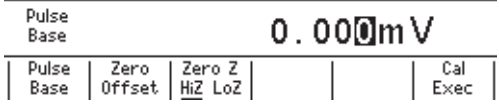

• 要在操作过程中退出菜单,按操作面板左上 方的ESC。

• 在下面的步骤说明中,文字"**旋钮、数字键、**< 和>"表示使用**旋钮、数字键、**(3)和(下)键(BS 键和右方向键)来选择或设置项目或输入值 的操作。关于使用旋钮、数字键、①和 ① 键 进行操作的详细说明,请参见第3.8或3.9节。

8. 如果使用数字键,按所需单位对应的软键或Enter软键确认设置。

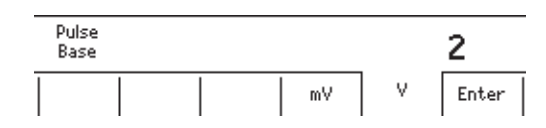

### **设置脉宽**

- 9. 按TIME,显示TIME菜单。
- 10. 按P.Width软键。

$$
\begin{array}{|c|c|c|c|c|}\n\hline\n\text{S.Delay} & \text{M.Delay} & \text{Period} & \text{P.Width} \\
\hline\n\text{1u.s} & \frac{50\,\text{u.s}}{200\,\text{m.s}} & \frac{50.00\,\text{m.s}}{25.00\,\text{m.s}}\n\end{array}
$$

11. 用**旋钮**或**数字键和** < and > **键**设置源电压。

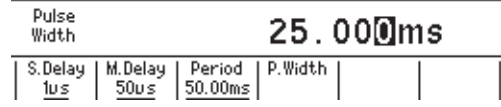

12. 如果使用数字键,按所需单位对应的软键或Enter软键确认设置。

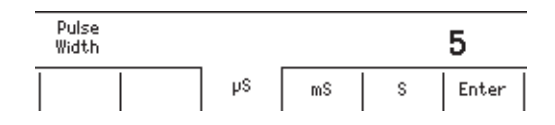

### **说 明**

### **脉冲源模式**

在脉冲源模式中,脉冲由两个值指定,即脉冲底值和源电平。最小脉宽是100µs。 与DC源模式一样,从触发激活开始,经过了源延迟指定的时间后源电平改变。此外,在 经过测量延迟指定的时间后开始测量。源电平在激活测量延迟的同时发生变化,并在脉宽 之后返回到脉冲底值。一个源测量周期在脉冲结束或在测量和运算结束时完成,以较晚者 为准。

如果关闭测量功能(参见2.4节"测量"),则不会执行测量延迟、测量和运算。脉冲的结束 是源测量周期的结束。

### **当测量和运算结束发生在脉冲生成结束之后**

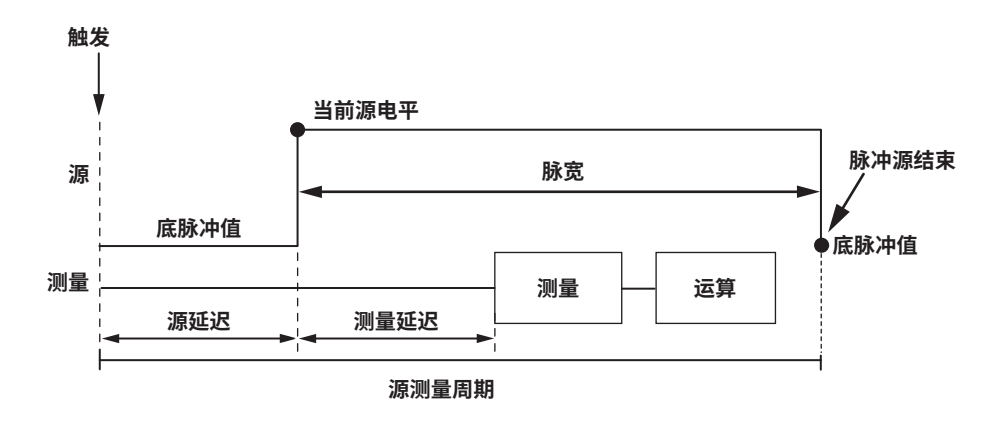

### **当测量和运算结束发生在脉冲生成结束之前**

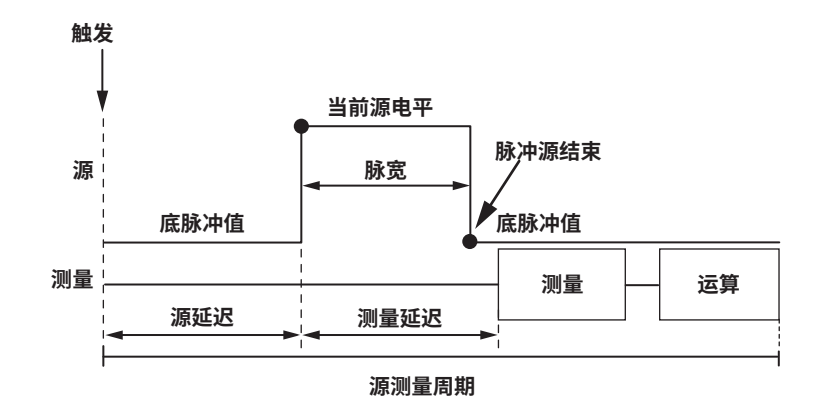

### **设置量程源值**(**源电平**)

参见5.2节"源量程设置"。

### **脉冲底值的设置范围**

脉冲底值与源值(源电平)相同。

### **提示**

如果源量程设置为自动量程,则应用适合|源值|和|脉冲底值|中较大者的量程设置。

### **脉宽的设置范围**

100μs ~ 3600.000000s

### **提示**

如果连接了电容性或电感性负载,则限制器会被短暂激活,且会增加建立时间。 如果连接了电容性负载,还会增加GS610的输出电容。注意建立时间。

### <<**对应命令助记符**>>

:SOURce:SHAPe

- :SOURce:VOLTage:LEVel
- :SOURce:VOLTage:PBASe
- :SOURce:CURRent:LEVel
- :SOURce:CURRent:PBASe
- :SOURce:PULSe:WIDTh

# 5.6 **设置信号源延迟**

**步 骤**

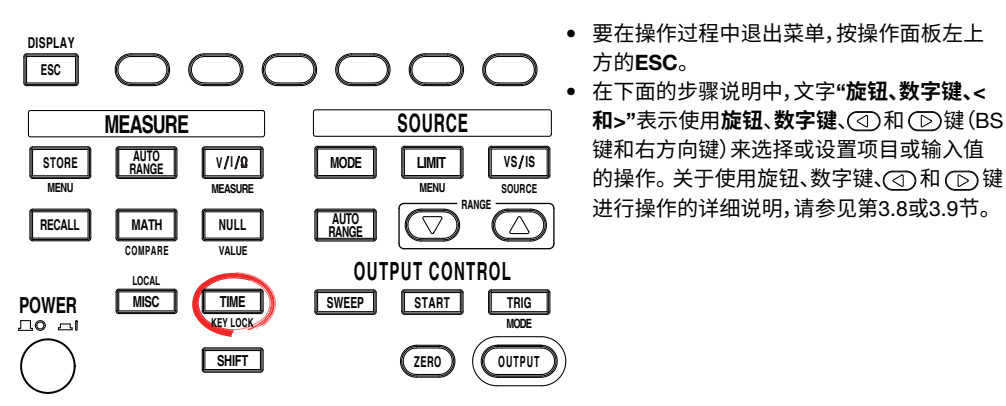

- 1. 按TIME,显示Time菜单。
- 2. 按S.Delay软键,显示信号源延迟设置屏幕。

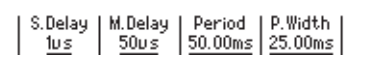

3. 用**旋钮**或**数字键和** < and > **键**设置源延迟。

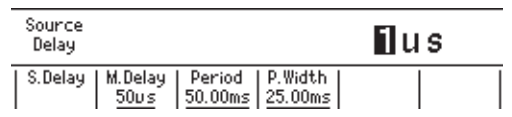

4. 如果使用数字键,按所需单位对应的软键或Enter软键确认设置。

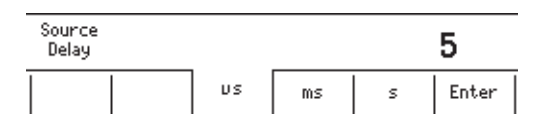

# **说 明**

**信号源延迟**

可以指定从触发输入到源变化开始的等待时间。 设置范围  $1 \mu s \sim 3600.000000s$ 

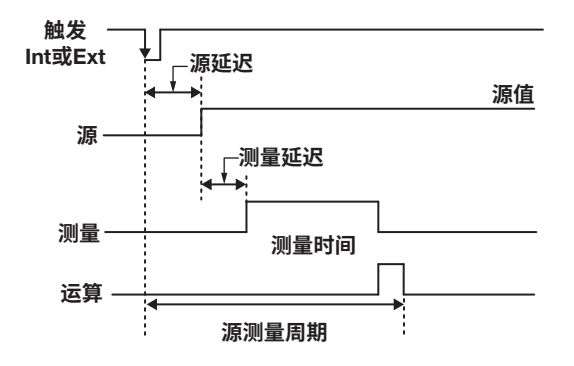

<<**对应命令助记符**>>

:SOURce:DELay

# 5.7 **打开**/**关闭输出**

**步 骤**

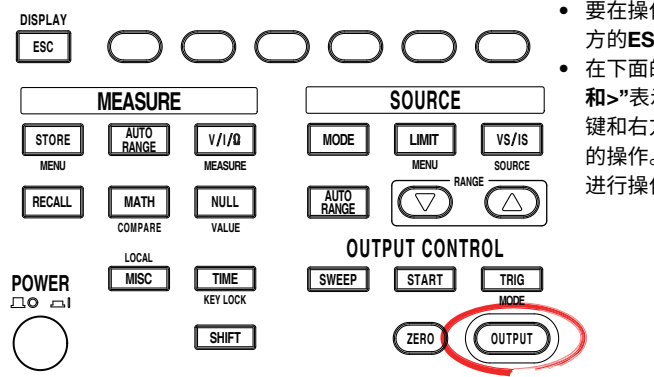

- 要在操作过程中退出菜单,按操作面板左上 方的ESC。
	- 在下面的步骤说明中,文字"**旋钮、数字键、**< 和>"表示使用旋钮、数字键、①和 ①键(BS 键和右方向键)来选择或设置项目或输入值 的操作。关于使用旋钮、数字键、(3)和(下)键 进行操作的详细说明,请参见第3.8或3.9节。

**输出开**

按OUTPUT。输出打开时OUTPUT键点亮。

### **输出关**

产生信号时按OUTPUT停止输出。输出停止时,OUTPUT键关闭。

### **说 明**

**输出开** 激活输出继电器,并重复测量周期。

### **输出关**

输出继电器断开,源测量周期停止。

### **提示**

- 。<br>输出继电器激活时,源电平设置为零。<br>● 输出打开时
	- **输出打开时**
- 输出继电器打开,源电平被设置为零。输出继电器激活后,源电平改变为指定的源值。
	- **输出关闭时**
	- 源电平设置为零,然后输出继电器关闭。

### <<**对应命令助记符**>>

:OUTPut[:STATe]

# 5.8 **零输出**

**步 骤**

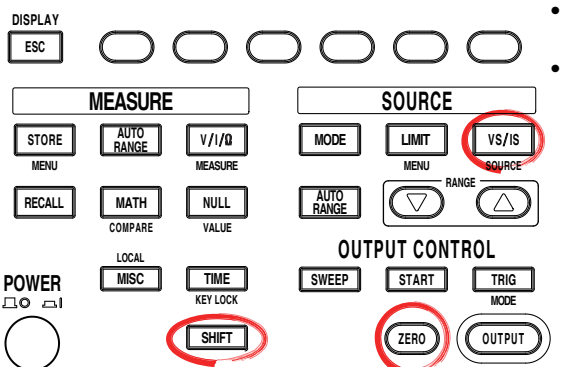

• 要在操作过程中退出菜单,按操作面板左上 方的ESC。

• 在下面的步骤说明中,文字"**旋钮、数字键、**< 和>"表示使用旋钮、数字键、①和 ①键(BS 键和右方向键)来选择或设置项目或输入值 的操作。关于使用旋钮、数字键、(3)和(下)键 进行操作的详细说明,请参见第3.8或3.9节。

**零输出**

产生信号时按ZERO或在输出为OFF时按SHIFT+ZERO键产生零电平信号。

### **设置零偏置**

- 1. 按SHIFT+VS/IS (SOURCE), 显示SOURCE菜单。
- 2 按Zero Offset软键。

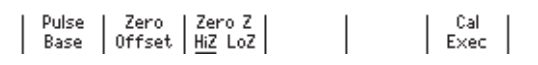

3. 用**旋钮**或**数字键和** < and > **键**设置零偏置电压。

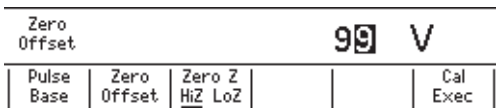

4. 如果使用数字键,按所需单位对应的软键或Enter软键确认设置。

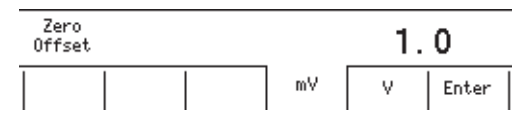

### **零源阻抗**

5. 按Zero Z软键选择HiZ或LoZ。

$$
\begin{array}{|c|c|c|c|c|}\n \hline \text{Pulse} & \text{Zero} & \text{Zero} & \text{Zero} & \text{2} & \text{2} & \text{2} & \text{2} \\
 \hline \text{Base} & \text{0ffset} & \underline{\text{HiZ}} & \text{LoZ} & & & & \text{2} & \text{Exec} & \text{2} \\
 \hline \end{array}
$$

#### **零输出**

如果产生电压,则产生0V。如果产生电流,则产生0A。

#### **设置零偏置**

生成零输出时,可以在零值上指定偏置量。

#### **零偏置的设置范围**

 $-110.000V \sim 110.000V$ 

#### **提示**

如果零偏置值超出所选量程设置的源量程,则零偏置将设置为量程设置的上限或下限。

### **设置零源阻抗**

可选择用于产生零电平信号的阻抗。

- **生成电压时选择低阻抗**(LoZ)**,生成电流时选择高阻抗**(HiZ)**。** 源值被设置为0。
- **生成电压时选择高阻抗**(HiZ)**,生成电流时选择低阻抗**(LoZ)**。** 源值设置为0,限值器设置为量程设置的0.5%。

### <<**对应命令助记符**>>

:OUTPut[:STATe]

- :SOURce:VOLTage:ZERO:OFFSet
- :SOURce:VOLTage:ZERO:IMPedance
- :SOURce:CURRent:ZERO:OFFSet
- :SOURce:CURRent:ZERO:IMPedance

# 5.9 **偏置校准**

**步 骤**

**说 明**

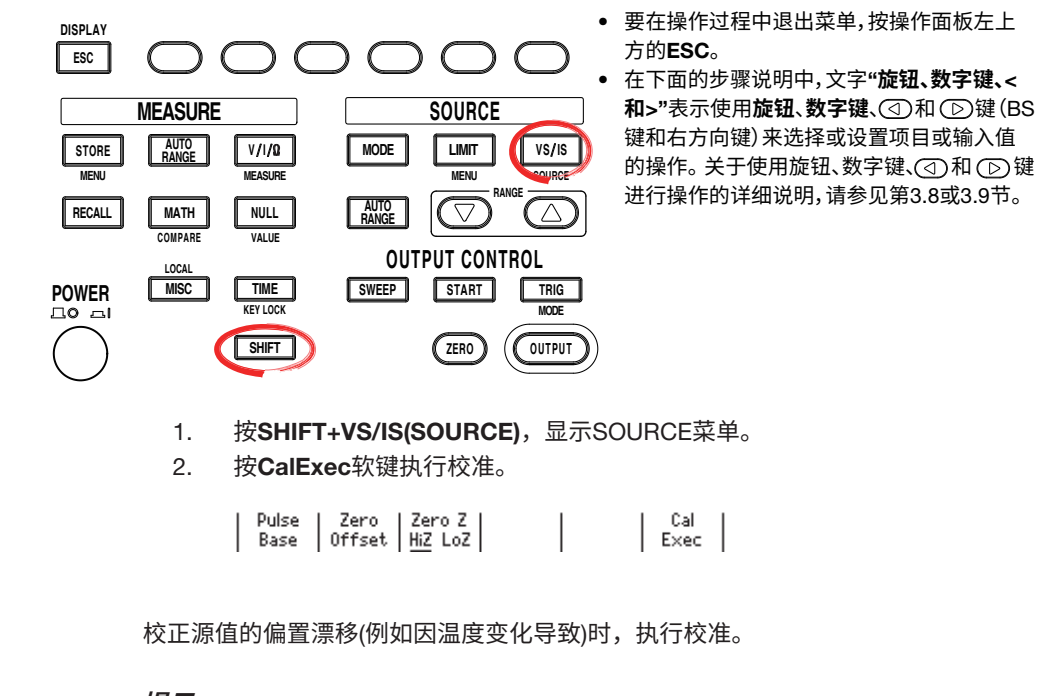

**提示** 偏置校准仅对执行校准的量程设置有效。校准设置在重启电源后会被初始化。

<<**对应命令助记符**>>

\*CAL?

**第**6**章 扫描**

# 6.1 **设置线性扫描或对数扫描**

**步 骤**

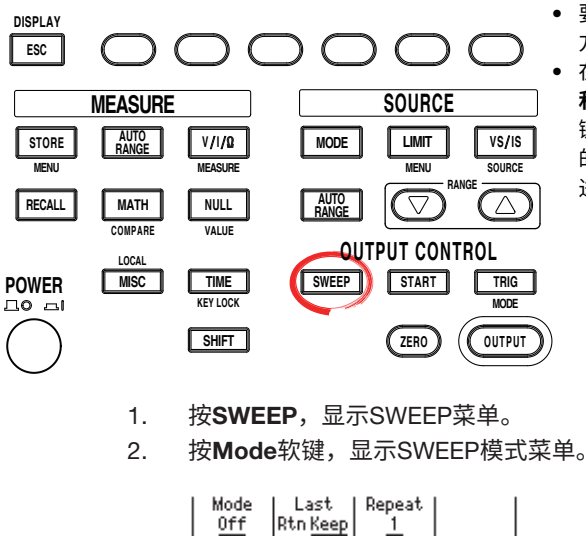

- 要在操作过程中退出菜单,按操作面板左上 方的ESC。
	- 在下面的步骤说明中,文字"**旋钮、数字键、**< 和>"表示使用旋钮、数字键、①和 ①键(BS 键和右方向键)来选择或设置项目或输入值 的操作。关于使用旋钮、数字键、(3)和(D)键 进行操作的详细说明,请参见第3.8或3.9节。

#### **设置线性扫描**

3. 按Linear软键。SWEEP键点亮。如果选择Off,则此键将关闭。

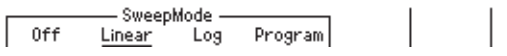

### **设置开始值**

4. 按Start Value软键。

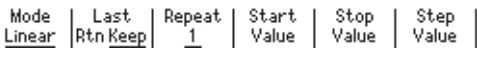

5. 用**旋钮**或**数字键和** < and > **键**设置开始值。

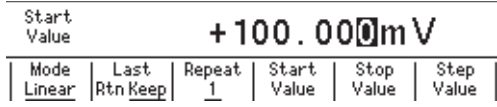

6. 如果使用数字键,按所需单位对应的软键或Enter软键确认设置。

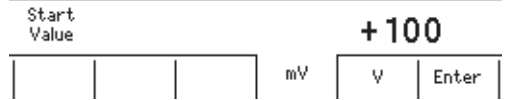

**设置停止值**

7. 按Stop Value软键。

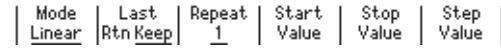

8. 用**旋钮**或**数字键和** < and > **键**设置停止值。

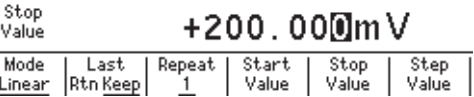

9. 如果使用数字键,按所需单位对应的软键或Enter软键确认设置。

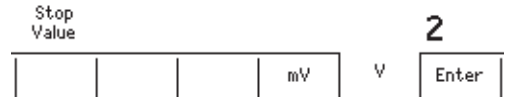

### **设置步进值**

10. 按Step Value软键。

 $\overline{a}$ 

| Mode | Last | Repeat | Start | Stop | Step<br>| <u>Linear</u> | Rtn <u>Keep</u> | 1 | Value | Value | Value

11. 用**旋钮**或**数字键和** < and > **键**设置步进值。

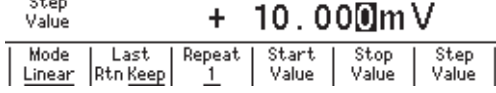

12. 如果使用数字键,按所需单位对应的软键或Enter软键确认设置。

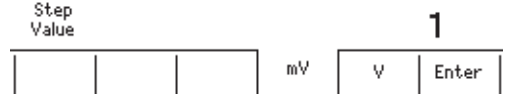

### **设置对数扫描**

3. 按Log软键。SWEEP键点亮。如果将扫描模式设为Off,则此键将关闭。

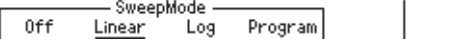

### **设置开始值**

4. 按Start Value软键。

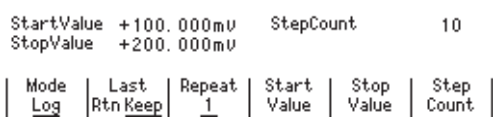

5. 用**旋钮**或**数字键和** < and > **键**设置开始值。

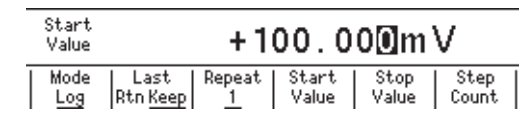

6. 如果使用数字键,按所需单位对应的软键或Enter软键确认设置。

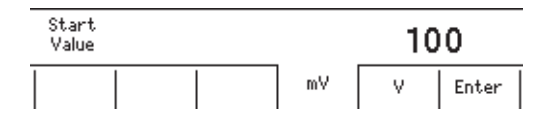

### **设置停止值**

7. 按Stop Value软键。

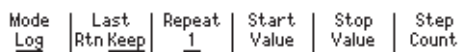

8. 用**旋钮**或**数字键和** < and > **键**设置停止值。

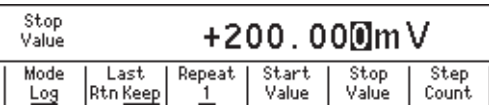

9. 如果使用数字键,按所需单位对应的软键或Enter软键确认设置。

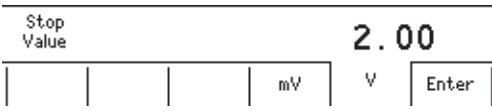

#### **设置步进数**

10. 按Step Count软键。

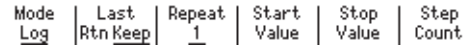

11. 用**旋钮**或**数字键和** < and > **键**设置步进数。

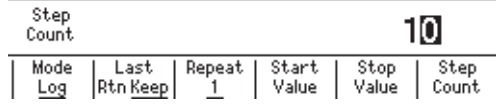

12. 如果使用数字键,按Enter软键确认设置。

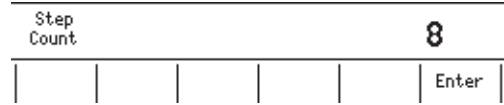

### **说 明**

### **线性扫描**

使用间隔均匀的步进值扫描,步进值从指定的开始值线性增加到停止值。 如果从开始值、停止值和步进值计算出的扫描点数超过65535点,则会发生错误,并且只 能执行最多65535点的扫描操作。

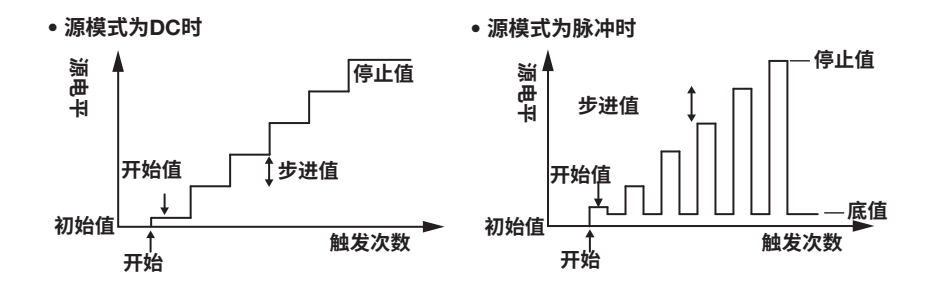

### **对数扫描**

从指定的开始值到停止值以指定的步进数呈指数级扫描。 步进数可以设置在2到65535之间。但是,如果开始值和停止值的符号相反,则会发生错 误,并且无法执行扫描操作。

此外,如果开始值或停止值为"0",也会发生错误,且无法执行扫描操作。

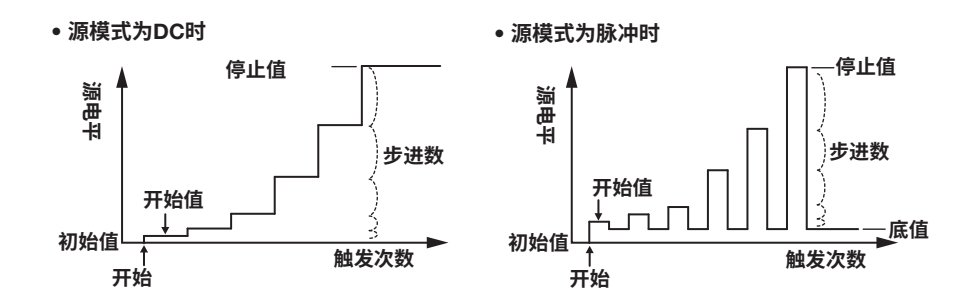

#### **提示**

- 使用一个固定量程,以使量程设置在扫描操作期间不会改变。在自动量程内可以执行扫描操 作,但每个源测量周期的时间都是不规律的。此外,如果量程设置发生改变,源电平将不连 续。
- 使用固定量程时,会在最高分辨率下最适合源电平的量程设置内,执行扫描操作。

#### <<**对应命令助记符**>>

:SOURce:MODE

- :SOURce:VOLTage:SWEep:SPACing
- :SOURce:VOLTage:SWEep:STARt
- :SOURce:VOLTage:SWEep:STOP
- :SOURce:VOLTage:SWEep:STEP
- :SOURce:VOLTage:SWEep:POINts
- :SOURce:CURRent:SWEep:SPACing
- :SOURce:CURRent:SWEep:STARt
- :SOURce:CURRent:SWEep:STOP
- :SOURce:CURRent:SWEep:STEP
- :SOURce:CURRent:SWEep:POINts

# 6.2 **设置程序扫描**

**步 骤**

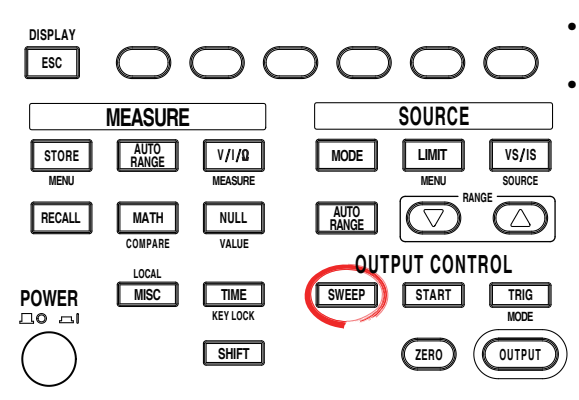

- 要在操作过程中退出菜单,按操作面板左上 方的ESC。
	- 在下面的步骤说明中,文字"**旋钮、数字键、**< 和>"表示使用旋钮、数字键、①和 ①键(BS 键和右方向键)来选择或设置项目或输入值 的操作。关于使用旋钮、数字键、(3)和(下)键 进行操作的详细说明,请参见第3.8或3.9节。

### **选择程序扫描模式**

- 1. 按SWEEP,显示SWEEP菜单。
- 2. 按Mode软键,显示SWEEP模式菜单。

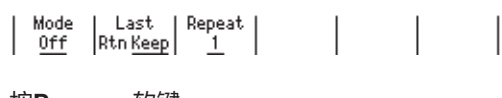

3. 按Program软键。

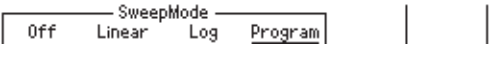

### **选择码型文件**

4. 从显示的码型文件中,使用**旋钮**或**数字键**选择用于程序扫描的文件。选择的文件 以下划线表示。

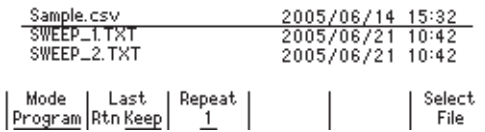

5. 按Select File软键确认设置。确认设置后,文件名前带有一个星号。

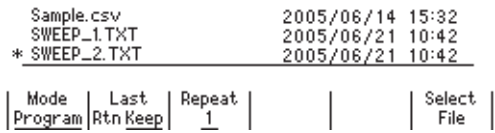

### **说 明**

### **程序扫描**

根据码型文件(包含任意扫描码型)中的值进行扫描。

### **程序扫描示例**

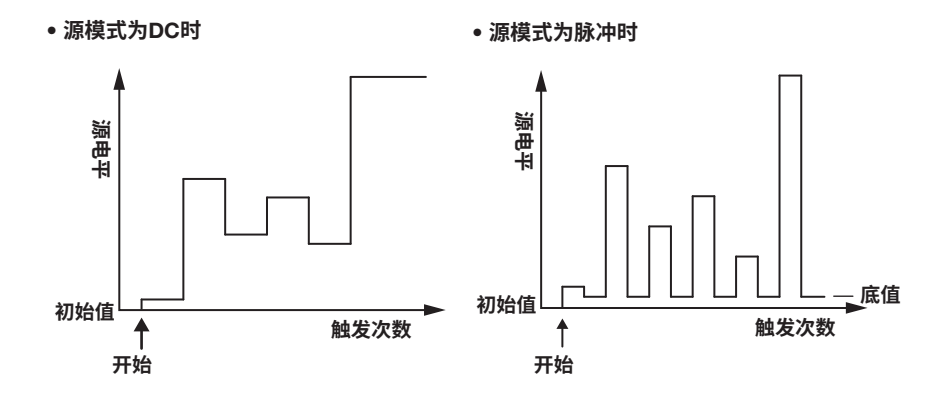

关于程序扫描的码型文件,详见6.6节"程序码型文件"。

# **提示**

- 使用一个固定量程,以使量程设置在扫描操作期间不会改变。在自动量程内可以执行扫描操 作,但每个源测量周期的时间都是不规律的。此外,如果量程设置发生改变,源电平将不连 续。
- 使用固定量程时,会在最高分辨率下最适合源电平的量程设置内,执行扫描操作。

### <<**对应命令助记符**>>

- :SOURce:MODE
- :SOURce:LIST:SELect
- :SOURce:LIST:CATalog?
- :SOURce:LIST:DELete
- :SOURce:LIST:DEFine

# 6.3 **选择终止模式**

**步 骤**

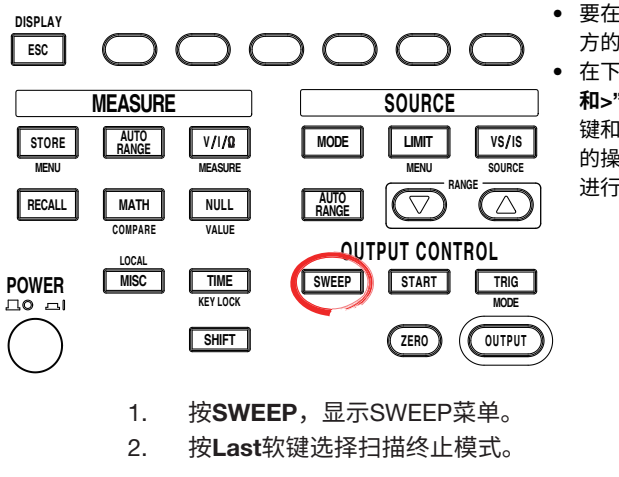

- 要在操作过程中退出菜单,按操作面板左上 方的ESC。
	- 在下面的步骤说明中,文字"**旋钮、数字键、**< 和>"表示使用**旋钮、数字键、**(<)和(下)键(BS 键和右方向键)来选择或设置项目或输入值 的操作。关于使用旋钮、数字键、①和(D)键 进行操作的详细说明,请参见第3.8或3.9节。

**说 明**

### **扫描终止模式**

**返回**(Rtn)

扫描操作完成后的源电平将重置为开始扫描操作之前的电平。 在返回(Rtn)模式下,除了用于测量的触发外,还需要用于重置源值的触发。因此请注意, GS610还需要一个额外的触发才能进入开始等待状态。

Mode | Last | Repeat | Start | Stop | Step<br>| <u>Log</u> | Rtn<u>Keep</u> | <u>1</u> | Value | Value | Count

### • **终止模式**(Last)**设为返回**(Rtn)**时的扫描操作**

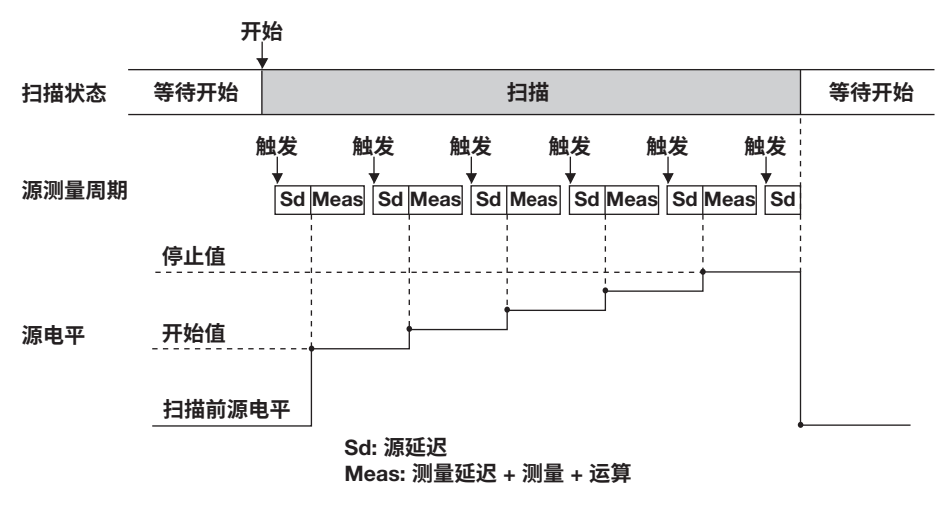

**扫描 7**

# **保持**

即使扫描操作已完成,也会保留扫描操作的最后一个源电平。

### • **终止模式**(Last)**设为保持时的扫描操作**

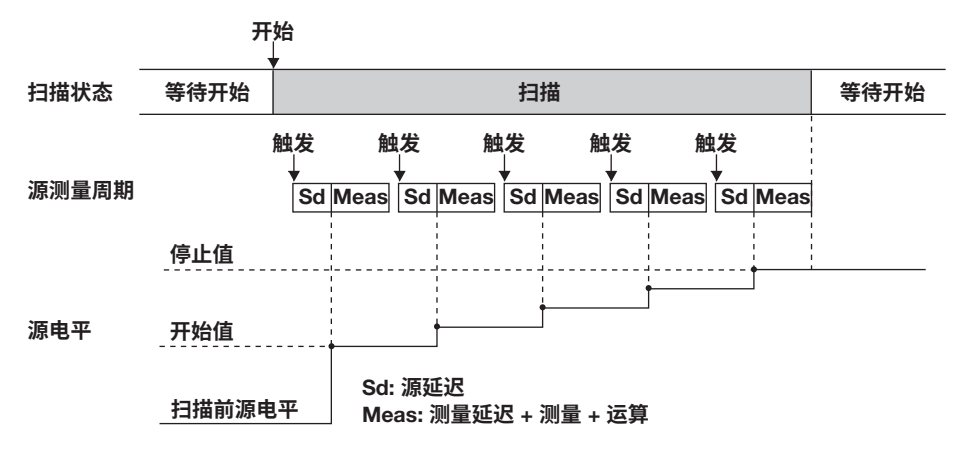

<<**对应命令助记符**>>

:SWEep:LAST

# 6.4 **设置重复次数**

**步 骤**

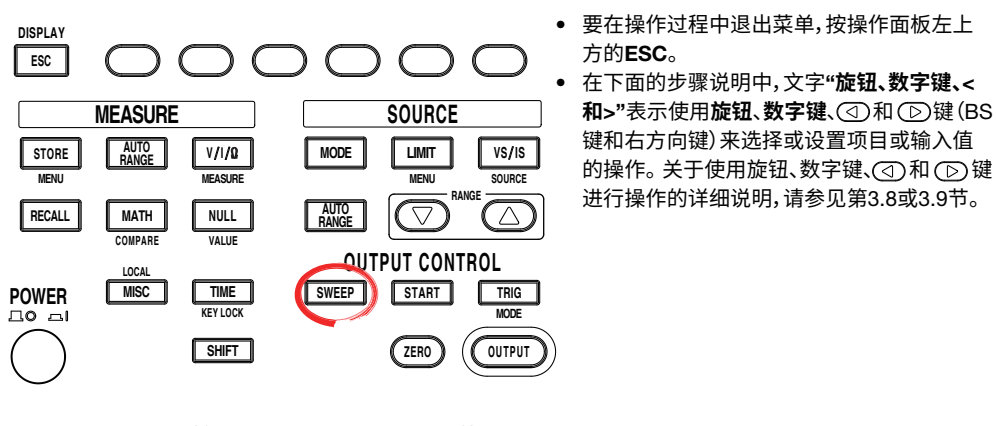

1. 按SWEEP,显示SWEEP菜单。

2. 按Repeat软键。

| Mode | Last | Repeat | Start | Stop<br>| <u>Log</u> | Rtn<u>Keep</u> | <u>1</u> | Value | Value Step<br>Count

3. 用**旋钮或数字键和 < and > 键**设置重复次数。按Infinity软键设置infinity (∞)。 **直接用数字键输入值时**

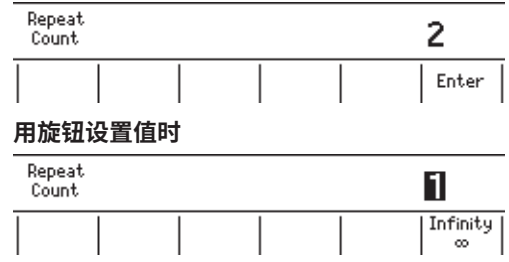

4. 用数字键输入0,并按Enter软键选择infinity (∞)。

### **说 明**

### **扫描重复次数**

在1到1000之间设置一个值。如果指定0,则选择infinity (∞)。开始扫描操作后,将重复该 操作直至扫描或输出被关闭。

### <<**对应命令助记符**>>

:SWEep:COUNt

# 6.5 **开始扫描操作**

**步 骤**

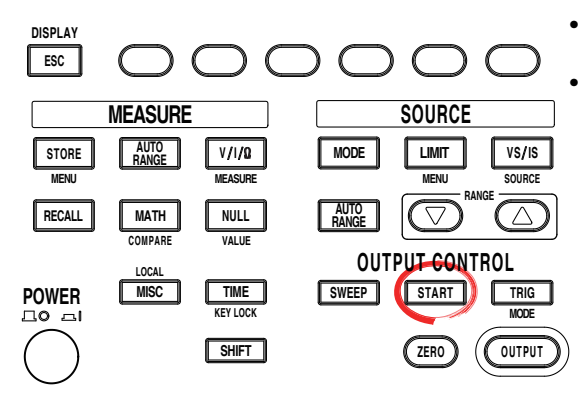

• 要在操作过程中退出菜单,按操作面板左上 方的ESC。

• 在下面的步骤说明中,文字"**旋钮、数字键、**< **和**>"表示使用**旋钮**、**数字键**、 和 键(BS 键和右方向键)来选择或设置项目或输入值 的操作。关于使用旋钮、数字键、①和 ① 键 进行操作的详细说明,请参见第3.8或3.9节。

### **开始扫描操作**

按START将扫描操作设置为触发等待条件。

### **说 明**

### **开始扫描操作**

将扫描操作设置为触发等待条件。触发被激活后开始扫描操作。开始扫描操作后,将执行 一步源测量周期。

可以使用前面板上的START键或通信命令(":SWEep:TRIGger",参见16.2.4节"扫描命 令")来生成启动事件。也可以在信号的下降沿施加到BNC输入端子或后面板上的外部输 入/输出接口引脚3时,生成启动事件。

GS610处于开始等待状态时,等待指示灯(WaitStart)点亮。开始扫描操作时,START键闪 烁,并且WaitStart关闭直至扫描操作完成。

如果在扫描操作期间发生启动事件,则会取消当前的扫描操作,并从头开始重启扫描操作。

### <<**对应命令助记符**>>

:SWEep:TRIGger

# 6.6 **程序码型文件**

在程序扫描中,用PC或类似设备创建的文本文件存储在内部非易失性磁盘(GS610ROM)的 PROGRAM目录中。选择该文件作为执行扫描操作的码型文件。 GS610出厂时或格式化磁盘时,存储在PROGRAM目录中的Sample.csv是码型文件样例。

### **码型文件描述**

码型文件由源值列表构成。每个值通过换行符(CR、LF、CR+LF)进行分隔。值格式为不带 单位的整数、定点数或浮点数。

例如,以1.25步进值从0变为5的码型文件如下:

- 0.00
- 1.25
- 2.50 3.75
- 5.00
- 

也可以用浮点数来写相同的码型文件,如下:

0.00E+0 1.25E+0 2.50E+0 3.75E+0 5.00E+0

**扫描 7**

在码型文件中,每个源测量周期之前可以执行用户指定的命令。 例如,生成以下码型的码型文件如下图所示。

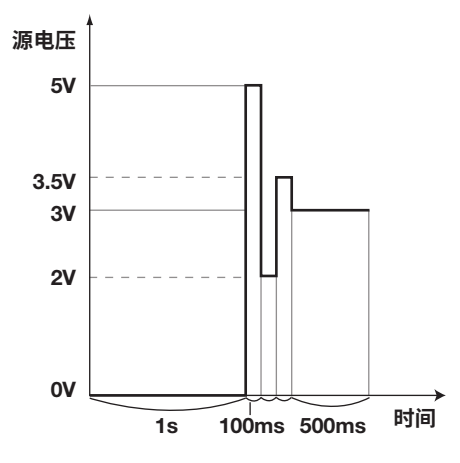

0.0, ":TRIG:TIM 1" 5.0, ":TRIG:TIM 0.1" 2.0 3.5 3.0, ":TRIG:TIM 0.5"

如上,如果源值之后写入带双引号的字符串,在源测量周期之前它将作为命令助记符来执 行。

在命令助记符中,可以用分号连接多个命令。注意源值和命令助记符之间使用逗号进行分 隔。关于命令助记符,详见16.2节"命令"。

### **提示**

- 程序码型中,最大步进数为65535。如果扫描了步进数超过65535的程序码型,则会加载前 65535点。
	- 此外,有效命令行的最大行数为256。
- 可以将程序码型文件中使用的小数点和分隔符更改为与所用Excel程序相匹配的符号。关于 此步骤,参见11.8节"选择CSV文件的小数点和分隔符"。

### **第**7**章 测量**

# 7.1 **打开**/**关闭测量**

**步 骤**

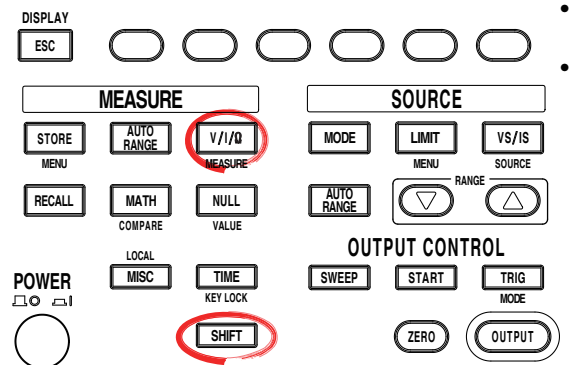

• 要在操作过程中退出菜单,按操作面板左上 方的ESC。

• 在下面的步骤说明中,文字"**旋钮、数字键、**< **和**>"表示使用**旋钮**、**数字键**、 和 键(BS 键和右方向键)来选择或设置项目或输入值 的操作。关于使用旋钮、数字键、①和 ① 键 进行操作的详细说明,请参见第3.8或3.9节。

- 1. 按SHIFT+V/I/Ω(MEASURE), 显示Measure菜单。
- 2. 按Measure软键选择ON (测量)或OFF (不测量)。

| Measure | IntgTime| Average | AutoZero| AutoZero| Auto V/I<br>| 0n Off | 1ms | 0ff | 0n Off | Exec | 0n Off

**说 明**

### 默认设置为ON (测量)。

关闭时,不执行与测量有关的步骤。这样可以缩短源测量周期。如果需要高速改变源电 平,例如以100μs的周期执行扫描程序,请关闭测量。

### <<**对应命令助记符**>>

:SENSe[:STATe]

# 7.2 **选择测量功能**

**步 骤**

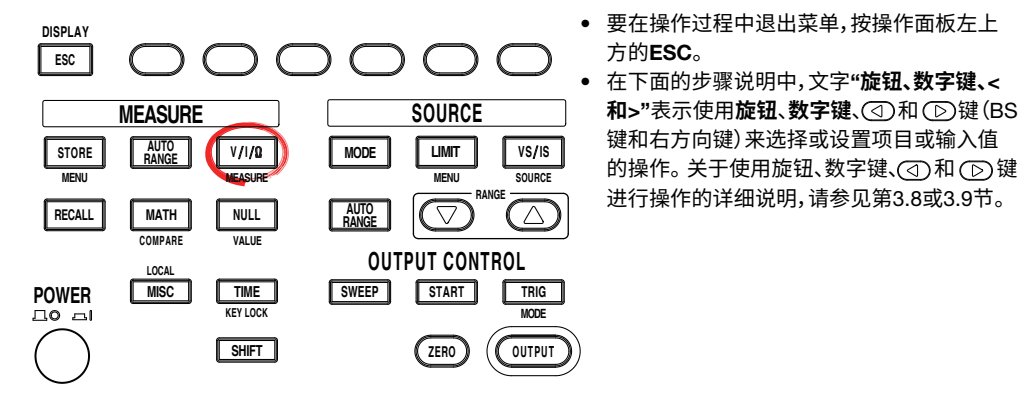

按V/I/Ω**键。每次按该键,测量功能改变如下**: V**、**I**、**Ω**、**V**、等等。**

## **说 明**

可以使用以下测量功能。

- V: 电压测量
- I: 电流测量
- Ω: 电阻测量(产生电压时的电流测量、产生电流时的电压测量,电阻=电压/电流)

### <<**对应命令助记符**>>

:SENSe:FUNCtion

# 7.3 **打开**/**关闭测量量程设置的自动量程功能**

**步 骤**

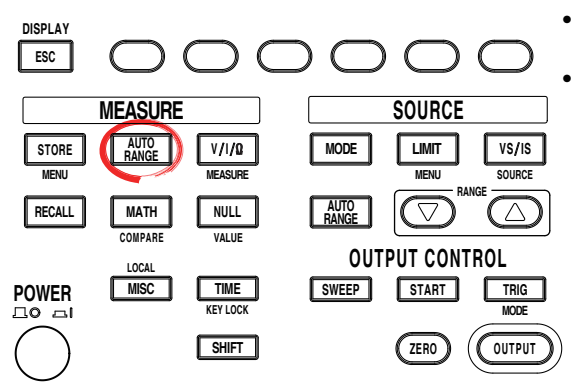

- 要在操作过程中退出菜单,按操作面板左上 方的ESC。
	- 在下面的步骤说明中,文字"**旋钮、数字键、**< **和**>"表示使用**旋钮**、**数字键**、 和 键(BS 键和右方向键)来选择或设置项目或输入值 的操作。关于使用旋钮、数字键、①和 ① 键 进行操作的详细说明,请参见第3.8或3.9节。

按MEASURE下方的AUTO RANGE选择ON或OFF。自动量程功能打开时,AUTO RANGE键点亮。

**说 明**

### **测量量程设置和自动量程**

测量量程设置是由源量程设置和限制器设置间接决定的,它不是直接设置的。 自动量程打开时,GS610进行测量并检查是否有其他量程设置可用于测量,以达到最佳分 辨率。如果有,则GS610更改量程设置并再次进行测量。但GS610可能需要时间来切换量 程设置,并且源电平可能会变得不连续。

**提示**

- 在以下情况下,测量自动量程不起作用且会发生错误。
	- 如果源模式设置为脉冲源。
	- 如果源功能和测量功能相同("电压源和电压测量"或"电流源和电流测量")。
	- 如果限制器追踪被关闭。
- 如果源功能和测量功能相同("电压源和电压测量"或"电流源和电流测量"),则限制器量 程与测量量程设置相同。因此,限制器量程随测量自动量程操作而改变。改变限制器量程 时,限制器电平会短暂设置为量程设置的10%。

### <<**对应命令助记符**>>

:SENSe:RANGe:AUTO

# 7.4 **设置测量延迟**

**步 骤**

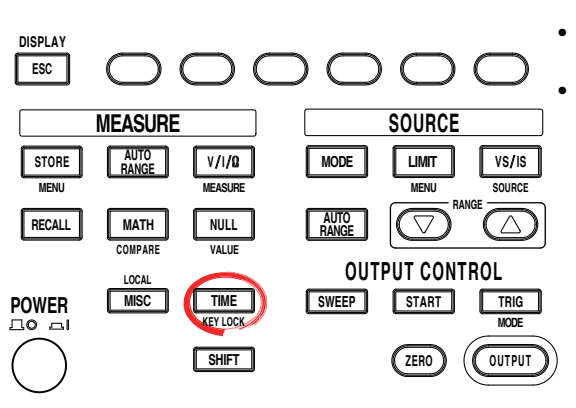

- 要在操作过程中退出菜单,按操作面板左上 方的ESC。
	- 在下面的步骤说明中,文字"**旋钮、数字键、**< 和>"表示使用旋钮、数字键、①和 ①键(BS 键和右方向键)来选择或设置项目或输入值 的操作。关于使用旋钮、数字键、①和 ① 键 进行操作的详细说明,请参见第3.8或3.9节。

- 1. 按TIME,显示Time菜单。
- 2. 按M.Delay软键,显示测量延迟设置屏幕。

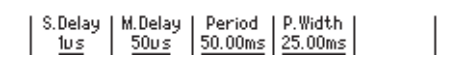

3. 用**旋钮**或**数字键和** < and > **键**设置测量延迟。

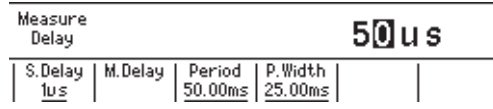

4. 如果使用数字键,按所需单位对应的软键或Enter软键确认设置。

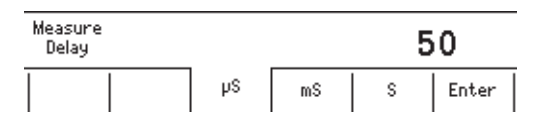

**说 明**

# **测量延迟**

可以设置切换源电平后开始测量的等待时间。

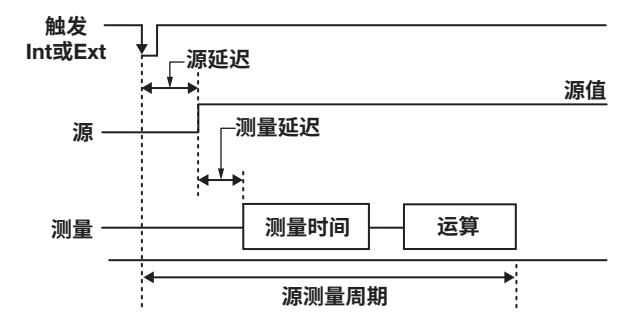

### **设置范围**

1μs ~ 3600.000000s

**提示**

应用源之后,源值稳定所需的时间取决于负载、源值和限制器值。调整测量延迟时,请考虑这 些因素以及测量精度测试所需的时间。

### <<**对应命令助记符**>>

:SENSe:DELay

# 7.5 **设置积分时间**

**步 骤**

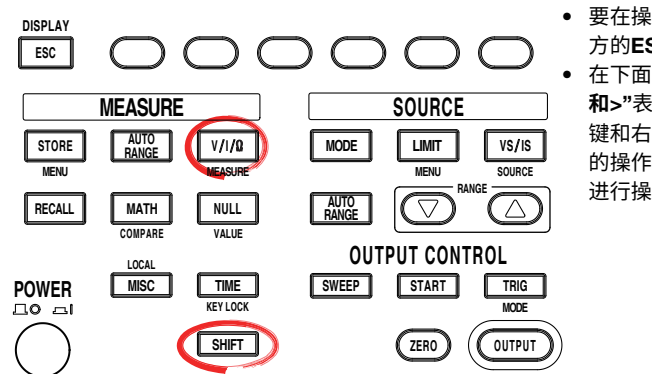

• 要在操作过程中退出菜单,按操作面板左上 方的ESC。

• 在下面的步骤说明中,文字"**旋钮、数字键、**< 和>"表示使用旋钮、数字键、①和 ①键(BS 键和右方向键)来选择或设置项目或输入值 的操作。关于使用旋钮、数字键、①和 ① 键 进行操作的详细说明,请参见第3.8或3.9节。

- 1. 按SHIFT+V/I/Ω(MEASURE), 显示Measure菜单。
- 2. 显示IntgTime 软键,显示IntegrationTime菜单。

 $\begin{array}{|l|l|} \hline \texttt{Measure} & \texttt{IntgTime} & \texttt{Average} & \texttt{AutoZero} & \texttt{AutoVar} & \texttt{W/I} \\ \hline \texttt{0n} & \texttt{Off} & \texttt{ims} & \texttt{Off} & \texttt{On } \texttt{Off} & \texttt{Exec} & \texttt{On } \texttt{Off} \end{array}$ 

3. 按所需积分时间对应的软键。

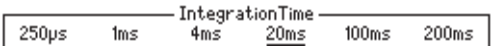

## **说 明**

选择如下:

• **电源频率为**50Hz**时**

250μs、1ms、4ms、20ms、100ms或200ms

• **电源频率为**60Hz**时**

250μs、1ms、4ms、16.6ms、100ms或200ms

### **提示**

- 如果将积分时间设置为200ms、100ms、20ms或16.6ms,则可以消除电源频率的噪声影 响,因为这些设置是电源周期的整数倍。在处理易受噪声影响的精密电压或电流测量中,使 用其中一个积分时间。
- 即使在GS610启动后,也可以更改电源频率设置(参见3.6节"设置电源频率")。

### <<**对应命令助记符**>>

:SENSe:ITIMe
# 7.6 **自归零功能**

**步 骤**

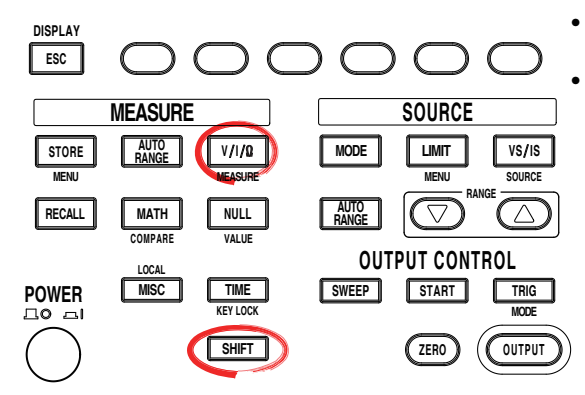

- 要在操作过程中退出菜单,按操作面板左上 方的ESC。
	- 在下面的步骤说明中,文字"**旋钮、数字键、**< 和>"表示使用**旋钮、数字键、**<<br />
	和<br />
	Papp<br /> **/>
	R** 键和右方向键)来选择或设置项目或输入值 的操作。关于使用旋钮、数字键、①和(D)键 进行操作的详细说明,请参见第3.8或3.9节。

#### **打开**/**关闭自归零功能**

- 1. 按SHIFT+V/I/Ω(MEASURE), 显示Measure菜单。
- 2. 按Auto Zero软键选择On或Off。

 $\begin{array}{|l|l|} \hline \texttt{Measure} & \texttt{IntgTime} & \texttt{Average} & \texttt{AutoZero} & \texttt{AutoZero} & \texttt{Auto V/I} \\ \hline \texttt{0n} & \texttt{Off} & \texttt{ims} & \texttt{Off} & \texttt{On} & \texttt{Off} & \texttt{Exec} & \texttt{On} & \texttt{Off} \end{array}$ 

#### **执行自归零功能**

3. 按Auto Zero Exec软键执行自归零功能。

| Measure | IntgTime| Average | AutoZero| AutoZero| Auto V/I<br>| 0n Off | 1ms | 0ff | 0n Off | Exec | 0n Off

**说 明**

#### **自归零功能**

• ON

启用自归零功能。GS610在每次测量时将测量内部零点。从测量值中减去该值,用于消 除GS610测量电路的偏置漂移,即可获得测量结果。但是当自归零功能关闭时,由于 GS610要测量两次,因此会使用两倍的时间。

• Off

禁用自归零功能。GS610仅执行DUT的测量。测量时间约为自归零功能打开时测量时间 的一半。

#### <<**对应命令助记符**>>

:SENSe:AZERo[:STATe]

:SENSe:AZERo:EXECute

# 7.7 **打开**/**关闭自动**V/I

**步 骤**

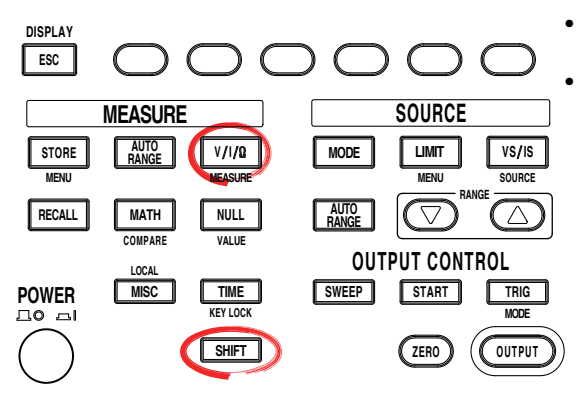

• 要在操作过程中退出菜单,按操作面板左上 方的ESC。

• 在下面的步骤说明中,文字"**旋钮、数字键、**< 和>"表示使用旋钮、数字键、①和 ①键(BS 键和右方向键)来选择或设置项目或输入值 的操作。关于使用旋钮、数字键、(3)和(下)键 进行操作的详细说明,请参见第3.8或3.9节。

未激活限制器时: GS610测量电流。执行存储操作时,在结果文件中

输入电压源电平作为源值。(常规操作)

输入电流源电平作为源值。(常规操作)

输入限流器值作为源值。

输入限压器值作为源值。

- 1. 按SHIFT+V/I/Ω(MEASURE), 显示Measure菜单。
- 2. 按Auto V/I软键选择ON或Off。

 $\begin{array}{|l|l|} \hline \texttt{Measure} & \texttt{IntgTime} & \texttt{Average} & \texttt{AutoZero} & \texttt{AutoVar} & \texttt{W/I} \\ \hline \texttt{0n} & \texttt{Off} & \texttt{ims} & \texttt{Off} & \texttt{On } \texttt{Off} & \texttt{Exec} & \texttt{On } \texttt{Off} \end{array}$ 

**说 明**

打开Auto V/I时,激活限制器后可切换测量功能。

• 生成电压和测量电流时<br>未激活限制器时:

激活限制器时: GS610测量电压。执行存储操作时,在结果文件中

• **生成电流和测量电压时** 未激活限制器时: GS610测量电压。执行存储操作时,在结果文件中

激活限制器时: GS610测量电流。执行存储操作时,在结果文件中

#### <<**对应命令助记符**>>

:SENSe:ACHange

#### **第**8**章 运算**

8.1 **平均**

**步 骤**

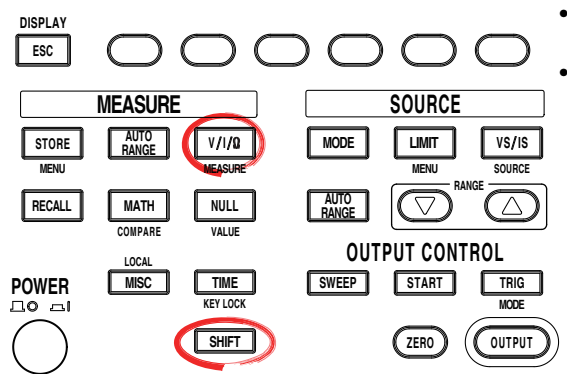

• 要在操作过程中退出菜单,按操作面板左上 方的ESC。

• 在下面的步骤说明中,文字"**旋钮、数字键、**< 和>"表示使用**旋钮、数字键、**(<)和(下)键(BS 键和右方向键)来选择或设置项目或输入值 的操作。关于使用旋钮、数字键、(<)和(下)键 进行操作的详细说明,请参见第3.8或3.9节。

- 1. 按SHIFT+V/I/Ω(MEASURE), 显示Measure菜单。
- 2. 按Average软键,显示Average菜单。

| Measure | IntgTime| Average | AutoZero| AutoZero| Auto V/I<br>| 0n Off | 1ms | 0ff | 0n Off | Exec | 0n Off

#### **选择平均模式**

3. 按Mode软键,显示平均模式菜单。

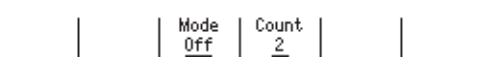

4. 按所需平均模式对应的软键。如果选择Off,则平均被禁用。如果将平均模式设置 为Block或Moving,则屏幕左侧的平均指示灯将点亮。

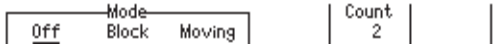

#### **设置平均次数**

5. 按Count软键。

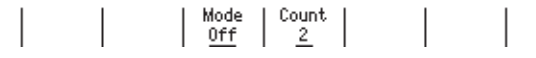

- 6. 用**旋钮**或**数字键和** < and > **键**设置平均次数。
- 7. 如果使用数字键,按**Enter**软键确认设置。

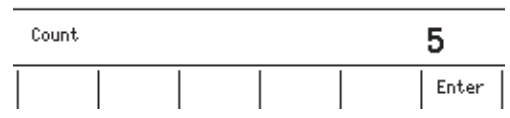

**说 明**

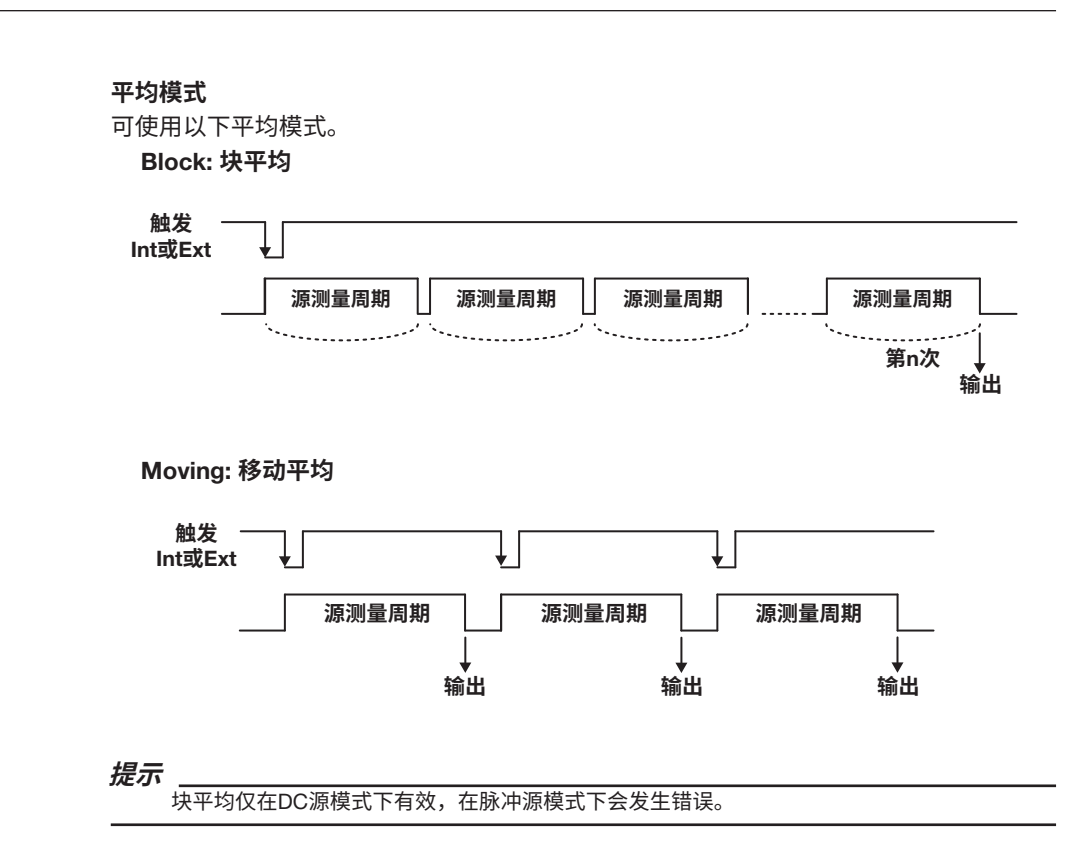

#### **设置平均次数**

在1到256之间设置一个值。

#### <<**对应命令助记符**>>

- :SENSe:AVERage[:STATe]
- :SENSe:AVERage:MODE
- :SENSe:AVERage:COUNt

# 8.2 NULL**运算**

**步 骤**

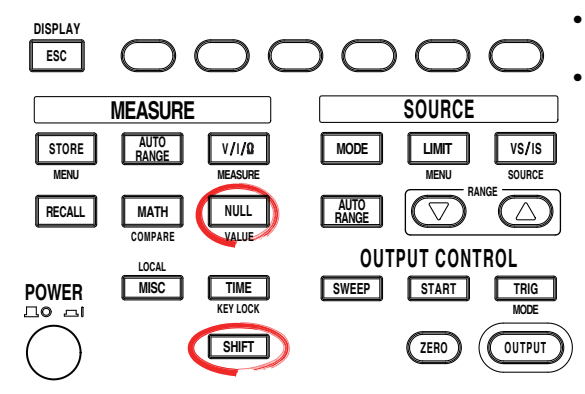

- 要在操作过程中退出菜单,按操作面板左上 方的ESC。
- 在下面的步骤说明中,文字"**旋钮、数字键、**< 和>"表示使用旋钮、数字键、①和 ①键(BS 键和右方向键)来选择或设置项目或输入值 的操作。关于使用旋钮、数字键、(3)和(下)键 进行操作的详细说明,请参见第3.8或3.9节。

#### **打开**/**关闭**NULL**运算**

- 1. 按NULL。NULL键点亮,NULL运算启用。
- 2. 如果再次按NULL,则NULL运算禁用,NULL键关闭。

#### **设置**NULL**值**

1. 按SHIFT+NULL。显示获取到的NULL值。

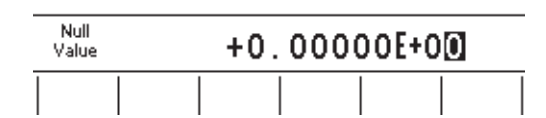

- 2. 用**旋钮**或**数字键和** < and > **键**设置NULL值。
- 3. 如果使用数字键,按所需单位对应的软键或Enter软键确认设置。

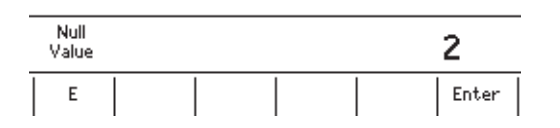

### **说 明**

#### NULL**运算**

按NULL键时,当NULL运算从OFF切换到ON时的测量值被用作NULL值。当NULL运算为 ON时,显示从测量值中减去NULL值得到的值。

#### NULL**值**

获取的NULL值适用于所有测量量程设置。

#### <<**对应命令助记符**>>

:CALCulate:NULL[:STATe] :CALCulate:NULL:OFFSet

# 8.3 **使用公式运算**

**步 骤**

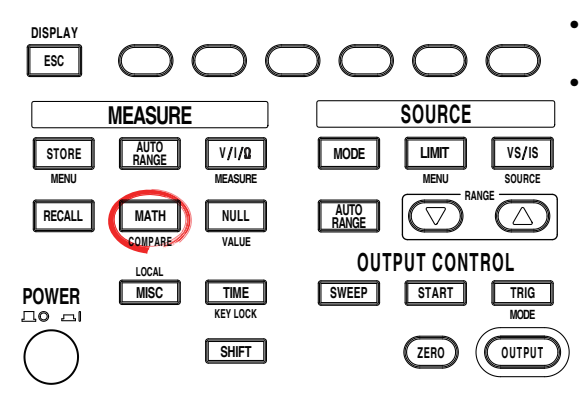

• 要在操作过程中退出菜单,按操作面板左上 方的ESC。

• 在下面的步骤说明中,文字"**旋钮、数字键、**< 和>"表示使用旋钮、数字键、①和 ①键(BS 键和右方向键)来选择或设置项目或输入值 的操作。关于使用旋钮、数字键、(3)和(下)键 进行操作的详细说明,请参见第3.8或3.9节。

### **打开**/**关闭运算**

1. 按MATH,显示MATH菜单。

#### **选择运算定义**

2. 用**旋钮**和 < and > 键选择运算定义文件。选择的文件以下划线表示。

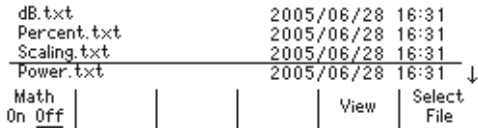

3. 按Select File软键确认运算定义文件。在确认的运算定义文件前带有一个星号。

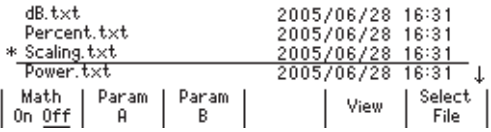

#### **提示**

如果运算定义文件中的描述不正确,则不能选择该文件。在此情况下,如果提示音设为ON则 会发出提示音(参见11.4节"打开/关闭提示音")。

4. 按Math软键选择On (运算)或Off (不运算)。如果选择On,则MATH键点亮,并显 示需要为所选运算定义文件指定的参数的软键。

Select

File

$$
\begin{array}{c|c|c|c|c} \text{Math} & \text{Param} & \text{Param} & & \text{View} \\ \hline \text{On} & \underline{\text{Off}} & \text{A} & \text{B} & & \end{array}
$$

#### **提示**

如果在未选择运算定义文件的情况下选择ON,则会发生错误。

#### **设置参数**

5. 按Param A、Param B或Param C软键。

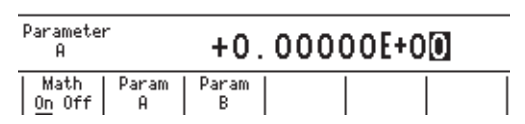

### **提示**

如果所选运算定义文件中没有参数描述,则不显示设置参数(Param A到Param C)。

- 6. 用**旋钮**或**数字键和** < and > **键**设置参数。
- 7. 如果使用数字键,按所需单位对应的软键或Enter软键确认设置。

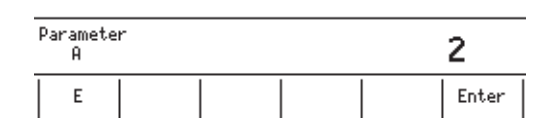

#### **确认运算定义**

8. 按View软键。显示所选运算定义的内容。

FILE: SCALING.txt  $M = \langle (M-B)/A \rangle * C$ 

**说 明**

测量结果可用于执行各种运算。运算定义文件可以被设置为任何内置的运算文件,或者是 用户自定义的运算文件。关于如何编写用户自定义运算文件的说明,请参见第8.5节"用 户自定义运算"。

#### **内置运算文件**

内置以下五个公式。

- **分贝**(dB.txt) m=A\*log(m/B): 计算测量值相对于B的分贝值。 • **百分比**(Percent.txt)
	- m=(m/A)\*100: 计算测量值相对于A的百分比。
- **缩放**(Scaling.txt)
- m = A\*M+B: 缩放测量值。
- **功率**(Power.txt)

 m=V\*I: 根据源值和测量值计算功率。但如果信号源和测量功能相同或在测量电阻时, 则无法正确计算功率。要测量功率,请将GS610设置为产生电压和电流测量或产生电流 和电压测量。

• **产生正弦波**(Sinusoid.txt) s=A\*sin(2\*PI\*B\*t): 生成振幅为A且频率为B的正弦波。但如果启用了扫描功能,则扫描 操作优先。要生成正弦波,请关闭扫描功能。

**运算 9**

#### **参数设置范围**

–9.99999E+24 ~ +9.99999E+24

#### **确认运算定义**

可以显示存储在GS610ROM的MATH目录中运算定义文件的内容。

#### <<**对应命令助记符**>>

- :CALCulate:MATH[:STATe]
- :CALCulate:MATH:SELect
- :CALCulate:MATH:CATalog?
- :CALCulate:MATH:DELete
- :CALCulate:MATH:DEFine
- :CALCulate:MATH:PARameter:A or B or C

# 8.4 **比较运算**

**步 骤**

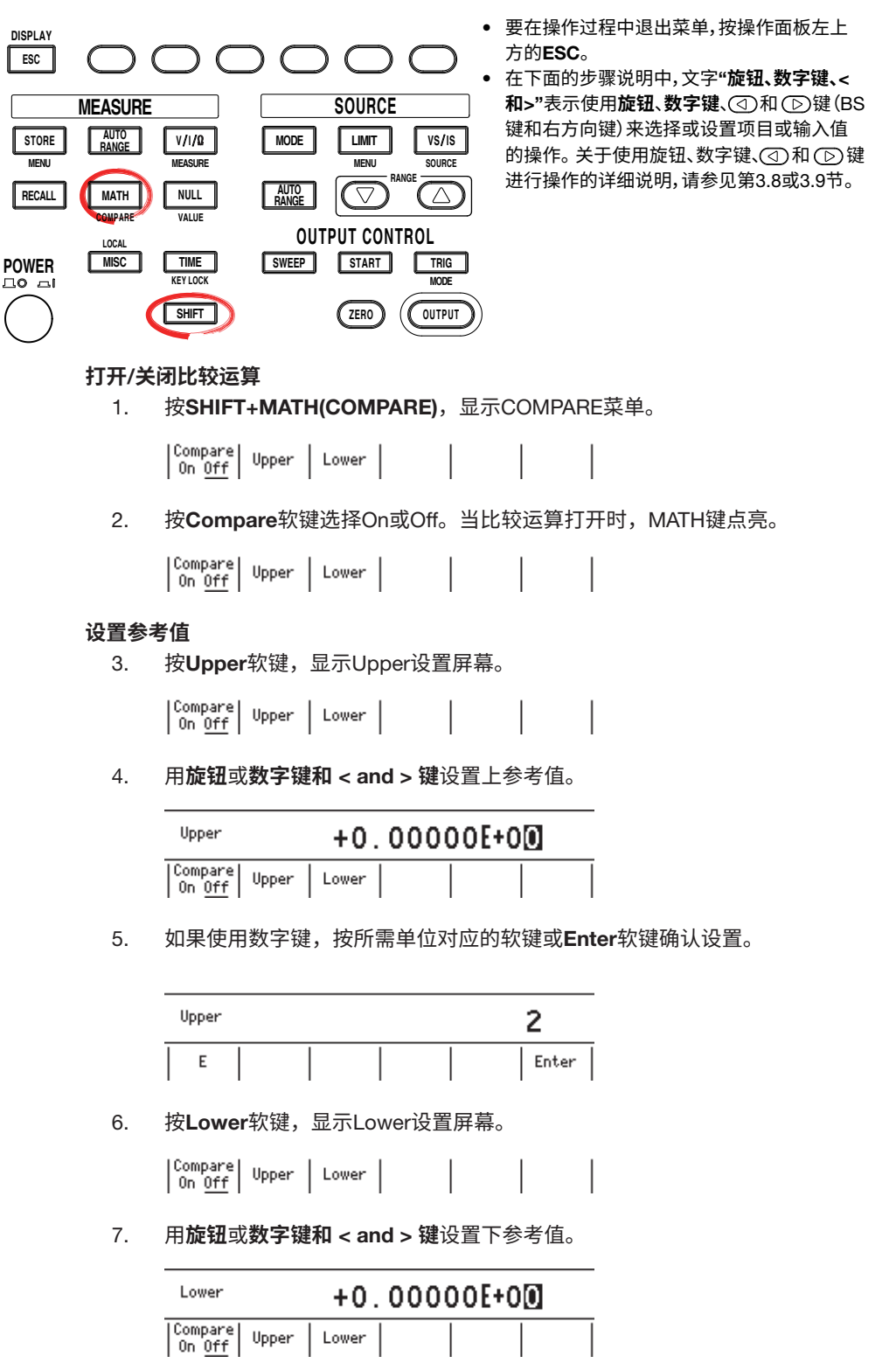

**运算 9**

8. 如果使用数字键,按所需单位对应的软键或Enter软键确认设置。

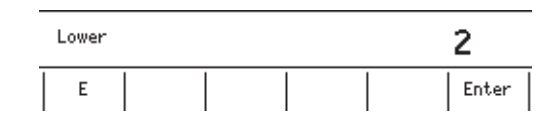

### **说 明**

#### **比较运算**

确定显示的值和参考值(上下)之间的幅值关系,并显示结果。可以组合两个参考值来确定 上参考值 > 显示值 > 下参考值的关系。

比较结果显示如下:

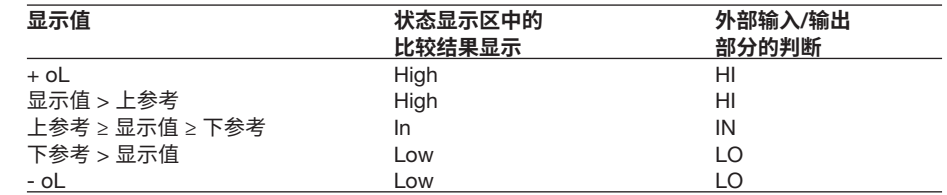

#### **设置参考值**

设置参考值,使Upper值大于Lower值。

#### <<**对应命令助记符**>>

- :CALCulate:LIMit[:STATe]
- :CALCulate:LIMit:UPPer :CALCulate:LIMit:LOWer

# 8.5 **用户自定义运算**

在用户自定义运算中,用PC或类似设备创建的文本文件被作为定义文件存储在内部非易失 性磁盘(GS610ROM)的MATH目录中,GS610对该文件进行解析并执行运算。 GS610出厂时或格式化磁盘时,存储在MATH目录中的五个内置运算(dB.txt、Percent. txt、Scaling.txt、Power.txt和Sinusoid.txt)也是一种类型的用户自定义运算。可以通过创 建相同格式的文件来执行用户自定义运算。

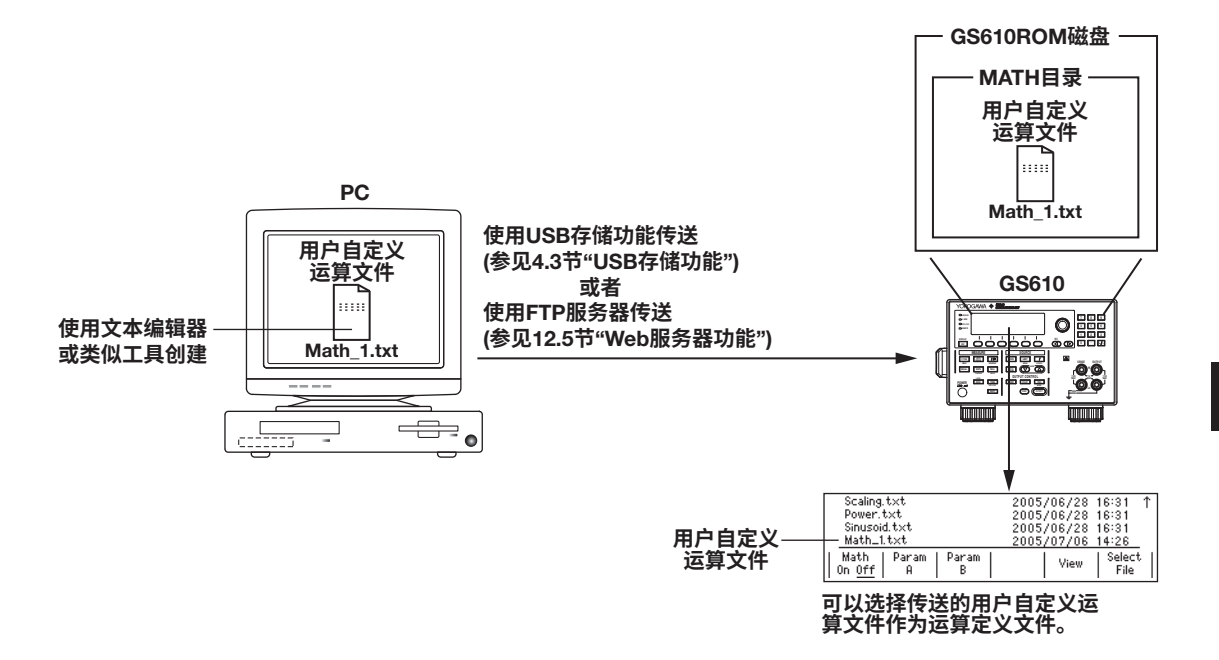

**运算 9**

### **用户自定义运算语法**

测量结果输入变量M。可以将运算结果代入变量M以执行后续运算。

例如,要显示从1.25倍的测量值中减去0.75之后的结果,可编写以下公式:

 $M = M*1.25 - 0.75$ 

#### 可使用的二元运算符如下。

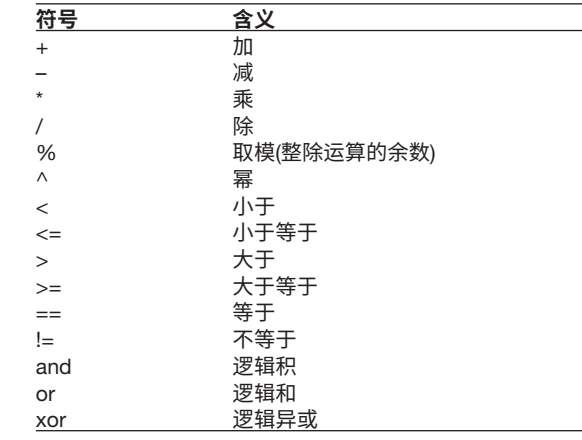

可使用的一元运算符如下。

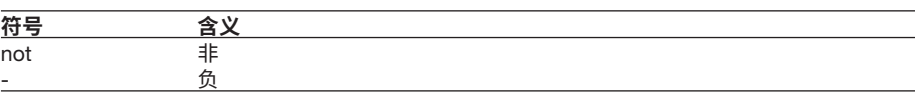

也可以编写使用函数的公式。

例如,要计算测量值的绝对值,可以按如下方式使用绝对值函数ABS():

 $M = ABS(M)$ 

可使用的函数如下。

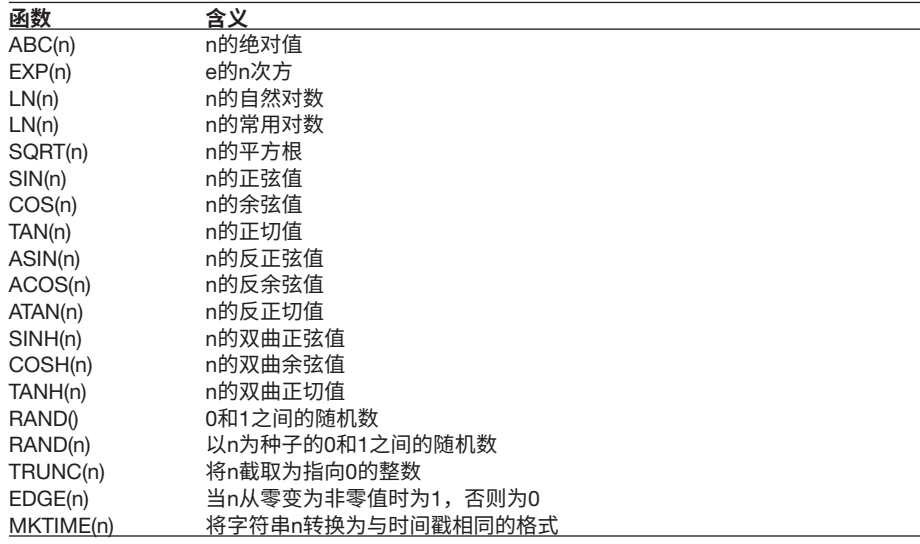

GS610会保留当前测量值以外的过去15次测量值(运算前)。这些测量值可在运算中使用。 M[-1]代表上一个测量值, M[-15]代表过去15次测量的测量值。 例如,要对五次测量值执行移动平均,可编写以下公式:

M=(M+M[-1]+M[-2]+M[-3]+M[-4])/5

如果未获取之前的测量值,则计算结果将超出量程。上面的示例中将显示为O.L,直到完 成5个源测量周期。

可使用的变量如下。

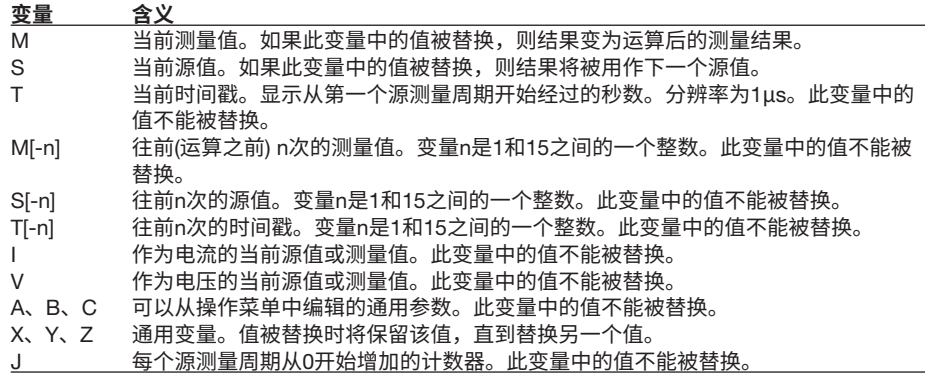

定义文件中的说明可以跨越由换行符(CR、LF或CRLF)分隔的多个行。 例如, M=((M\*2+3)\*(M/4–5)+6)/7 可以将通用变量X和Y用作中间变量来编写如下 X=M\*2+3 Y=M/4–5 M=(X\*Y+6)/7 此外,可以将初始值分配给通用变量X、Y和Z。 例如  $X0=0$ 

 $X=X+1$ 

通用变量X的值更改如下每个源测量周期: 0、1、2、等等。

可以根据给定条件,使用If语句改变运算。

例如

IF ((V\*I)>9.5) THEN @":OUTP OFF"

当V和I之积或功率超过9.5W时,关闭输出。

@字符后双引号括起来的字符串将被解析为命令助记符并被执行。

详见附录1"MATH定义规格"。

# 9.1 **储存测量结果**

**步 骤**

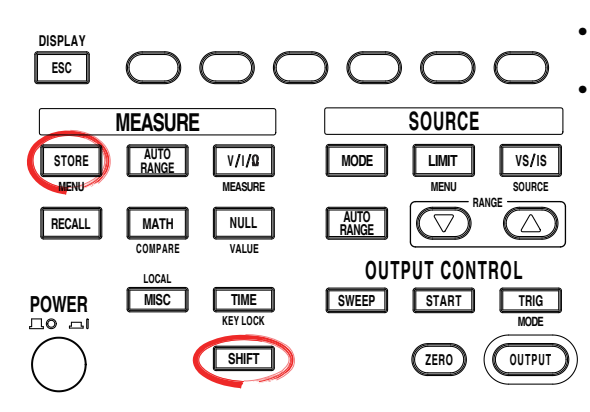

- 要在操作过程中退出菜单,按操作面板左上 方的ESC。
	- 在下面的步骤说明中,文字"**旋钮、数字键、**< 和>"表示使用旋钮、数字键、①和 ①键(BS 键和右方向键)来选择或设置项目或输入值 的操作。关于使用旋钮、数字键、(3)和(下)键 进行操作的详细说明,请参见第3.8或3.9节。

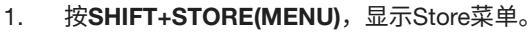

#### **设置存储数量**

2. 按Count软键,显示存储数量设置屏幕。

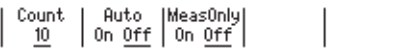

3. 用**旋钮**或**数字键和** < and > **键**设置存储数量。

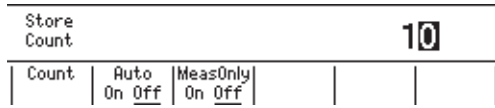

4. 如果使用数字键,按Enter软键确认设置。

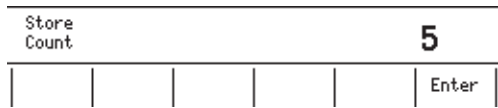

#### **打开**/**关闭自动存储**

5. 按Auto软键选择On或Off。

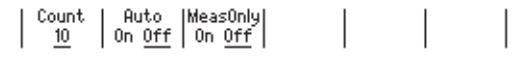

### **打开**/**关闭"仅测量"**

6. 按MeasOnly软键选择On或Off。

"仅测量"打开时,仅存储测量为ON时的数据。例如,如果在程序扫描期间切换了测量的 ON/OFF,则只能存储测量为ON时的数据。如果只想输出结果文件中包含测量数据的行,则 打开"仅测量"。

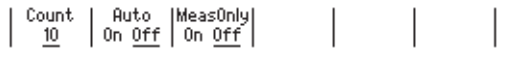

#### **启动存储操作**

7. 按STORE**。**启动存储操作,STORE键点亮。

#### **停止存储操作**

8. 存储操作启动后,再按一次STORE可停止该操作。STORE键关闭。

**间** 

**9**

### **说 明**

#### **存储数量**

存储测量结果的指定数量的点。 设置范围: 1 ~ 65535

#### **打开**/**关闭自动存储**

打开时,可以在开始扫描操作时自动启动存储操作。在这种情况下,存储数量将自动设置 为扫描数量。但如果扫描数量超过65535,则存储数量将设置为65535。

#### **启动存储操作**

启动存储操作时,STORE键点亮,并且开始存储源测量周期的结果。当完成指定存储数量的 源测量周期结果时,存储操作将自动结束,STORE键关闭。存储结果保存在GS610RAM 磁盘的结果文件(Result.csv)中。

#### **结果文件**

存储结果保存在GS610RAM磁盘的结果文件(Result.csv)中。结果文件是CSV格式的文本 文件。

#### **提示**

可以将结果文件中使用的小数点和分隔符更改为与所用Excel程序相匹配的符号。关于此步骤, 参见11.8节"选择CSV文件的小数点和分隔符"。

#### **结果文件示例**

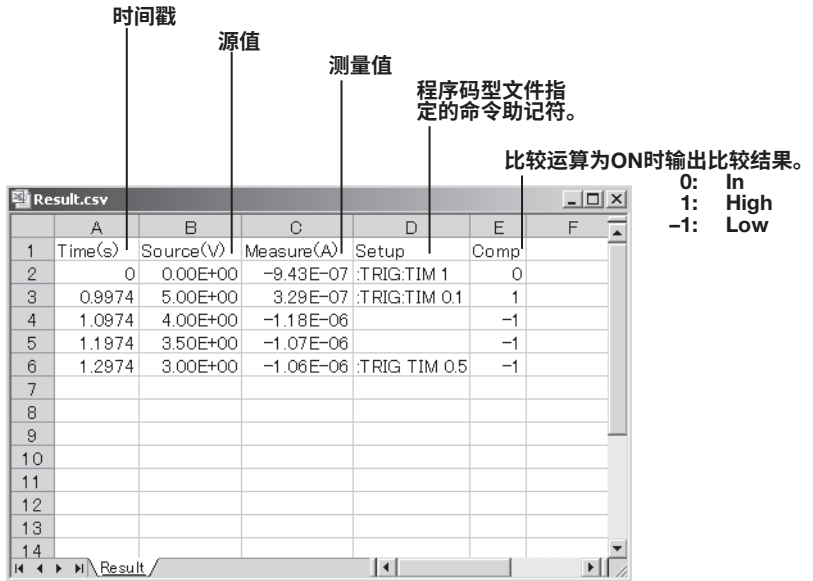

通过自动编号,在GS610RAM的存储容量(4MB)内最多可以存储33个结果文件。最新结 果文件的名称始终为Result.csv。重复存储操作时,将自动编号结果文件,并自动更新文 件名。如果完成了两个存储操作,则最新文件为Result.csv,前一个结果文件是Result1. csv。如果继续重复存储操作,结果文件名变化如下: Result.csv、Result1.csv、Result2. csv、Result3.csv等等。最多可以自动为32个结果文件编号。如果结果文件的数量超过33, 则会从最早的文件开始依次删除文件。但是,如果新结果文件很大(例如存储数量很大), 则可能会删除多个结果文件,因此在创建最新结果文件时,不会超过GS610RAM的容量。

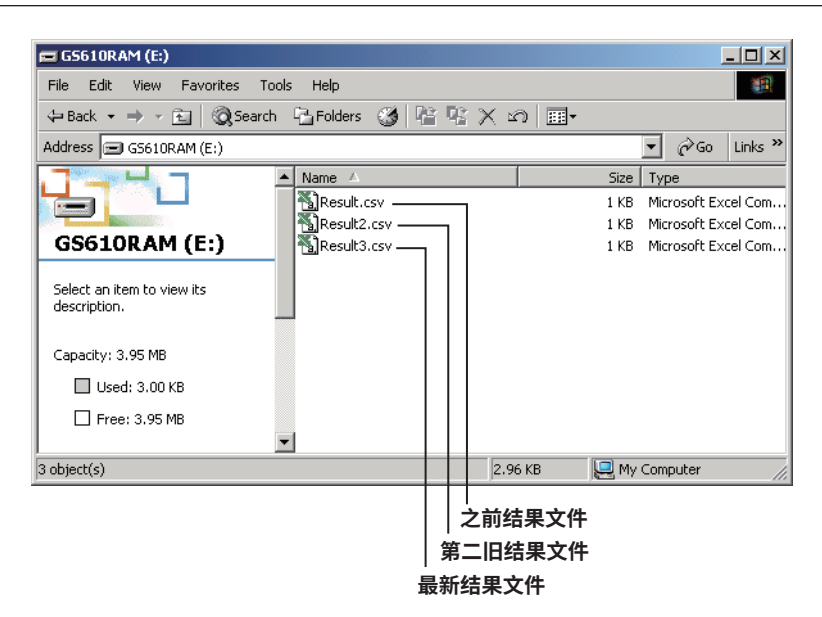

#### **结果文件编号**

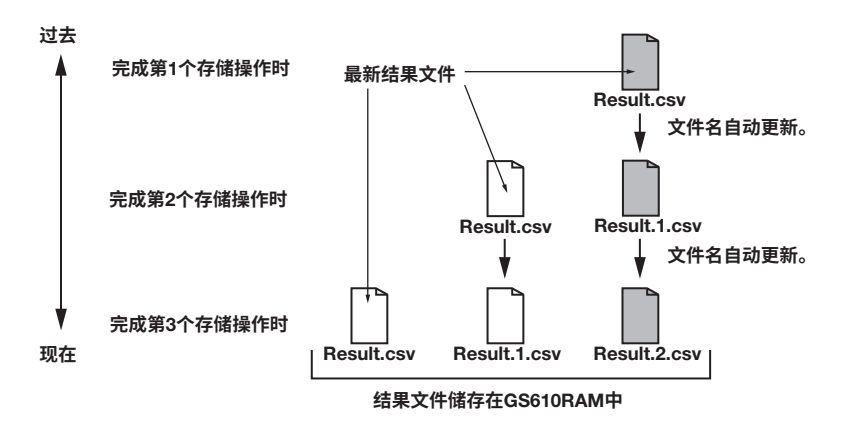

**提示**

 GS610RAM是易失性存储器。关闭GS610时,存储的文件将会丢失。如果要保存结果文件,请 先将其复制到其他目录,然后再关闭GS610。

#### **停止存储操作**

如果在存储操作达到指定存储数量之前按STORE,将会强制停止存储操作。截止到存储操 作停止时的结果都保存在GS610RAM磁盘的结果文件中。

#### <<**对应命令助记符**>>

:TRACe[:STATe] :TRACe:POINts :TRACe:AUTO

**间** 

**9**

# 9.2 **调用统计运算值**

**步 骤**

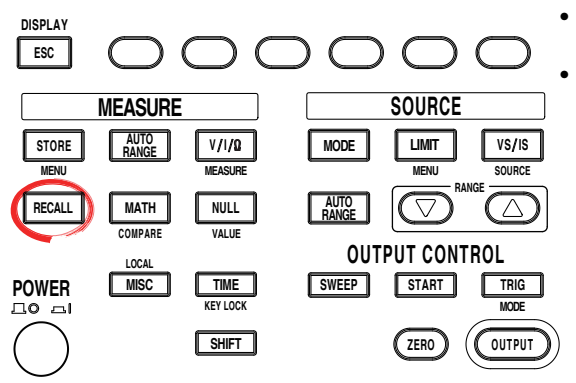

• 要在操作过程中退出菜单,按操作面板左上 方的ESC。

• 在下面的步骤说明中,文字"**旋钮、数字键、**< 和>"表示使用旋钮、数字键、①和 ①键(BS 键和右方向键)来选择或设置项目或输入值 的操作。关于使用旋钮、数字键、①和 ① 键 进行操作的详细说明,请参见第3.8或3.9节。

按 RECALL,显示最新存储结果测量值的统计运算结果。

**说 明**

#### **统计运算参数**

显示以下统计运算参数。

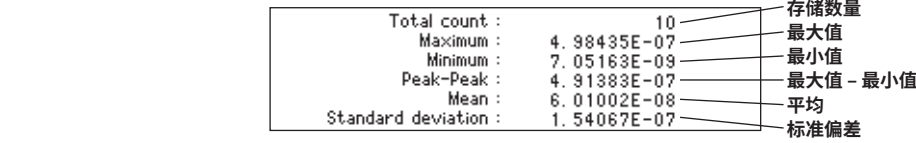

#### <<**对应命令助记符**>>

:TRACe:ACTual?

- :TRACe:CALCulate:ACTual?
- :TRACe:CALCulate:MAXimum?
- :TRACe:CALCulate:MINimum?
- :TRACe:CALCulate:AVERage?
- :TRACe:CALCulate:SDEViation?

## 10.1 **设置**BNC**输入**/**输出端子和外部输入**/**输出接口上的 输入**/**输出信号**

**步 骤**

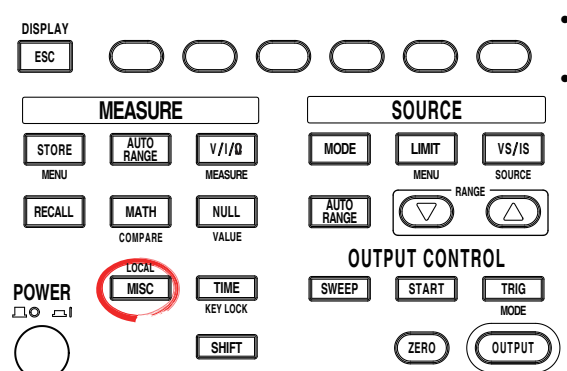

• 要在操作过程中退出菜单,按操作面板左上 方的ESC。

• 在下面的步骤说明中,文字"**旋钮、数字键、**< **和**>"表示使用**旋钮**、**数字键**、 和 键(BS 键和右方向键)来选择或设置项目或输入值 的操作。关于使用旋钮、数字键、①和 ① 键 进行操作的详细说明,请参见第3.8或3.9节。

- 1. 按MISC,显示MISC菜单。
- 2. 按System软键,显示System菜单。

$$
\begin{array}{c|c|c|c|c} \textbf{Remove} & \textbf{Setup} & \textbf{Error} & \textbf{Wire} & \textbf{CSV} \\ \hline \textbf{I/F} & \textbf{Setup} & \textbf{Log} & 4W & \underline{2W} & \textbf{Setting} & \textbf{System} \end{array}
$$

3. 按External I/O软键,显示External I/O菜单。

 $\begin{array}{|l|c|c|c|c|c|}\hline \text{External} & \text{Beep} & \text{Display} & \text{Linear } \text{Product} & \text{Next} \\ \hline \text{I/0} & \text{On} & \underline{\text{Off}} & \underline{\text{1}} & \underline{\text{50}} & \text{60} & \text{Info} & \text{1/2} \\ \hline \end{array}$ 

要设置BNC输入/输出端子,继续步骤4。要设置外部输入/输出接口,继续步骤13。

### **设置**BNC**输入端子**

- 4. 按BNC In软键,显示BNC In菜单。  $\left[ \begin{array}{c|c|c|c} \text{BNC In} & \text{BNC Out} & \text{DIO 5} & \text{DIO 6} & \text{DIO 7} & \text{DIO 8} \\ \hline \text{Ctr} & \text{Ctr} & \text{Ctr} & \text{Output} & \text{0right} & \text{0right} & \text{0right} & \text{Inblock} \end{array} \right]$
- 5. 从Trig、Sweep和Ctrl中选择要施加到BNC输入端子的信号。

-BNC In $ctr1$  $\frac{1}{2}$  Trig Sweep

如果选择Ctrl,继续步骤6。如果选择Trig或Sweep,继续步骤8。

6. 如果在步骤5中选择Ctrl,将出现Type菜单,让用户选择输入控制信号。 按Type软键。

7. 按Intlock、Output或Zero软键选择信号。

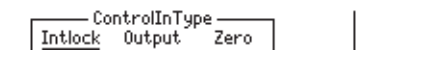

8. 按ESC返回External I/O菜单。

#### **设置**BNC**输出端子**

9. 按BNC Out软键,从Trig、Sweep和Ctrl中选择要从BNC输出端子输出的信号。

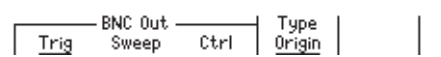

- 10. 按Type软键选择适合应用的信号。
	- 如果在BNC Out菜单中选择了Trig 选择Origin、SrcChg、MeasBgn、MeasEnd或PulsEnd。

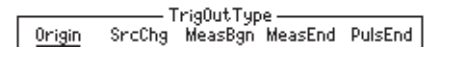

• 如果在BNC Out菜单中选择了Sweep 选择Origin、TurnEnd或Allend。

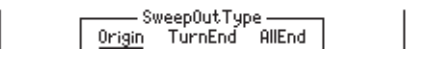

• 如果在BNC Out菜单中选择了Ctrl 选择Intlock、Output、Zero或Program。

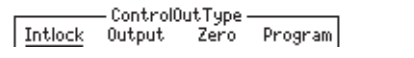

11. 按ESC返回External I/O菜单。

#### **设置外部输入**/**输出接口**

12. 按DIO 5、DIO 6、DIO 7和DIO 8中的任意键,选择要从外部输入/输出接口的引 脚5 ~ 8输入或输出的信号。

| BNC In | BNC 0ut | DIO 5 | DIO 6 | DIO 7 | DIO 8<br>| <u>Ctri</u> | Etri | <u>Output</u> | <u>Origin</u> | <u>Origin</u> | <u>Intlock</u> |

根据所选的引脚号,继续13 ~ 16步骤之一。

13. 按DIO 5pin软键,将外部输入/输出接口的触发输入信号设置为Output或Zero。

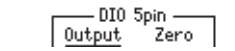

14. 按DIO 6pin软键,将外部输入/输出接口的触发输出信号设置为Origin、SrcChg、 MeasBgn、MeasEnd或PulsEnd。

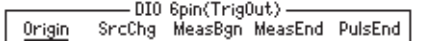

15. 按DIO 7pin软键,将外部输入/输出接口的扫描同步输出信号设置为Origin、 TurnEnd或AllEnd。

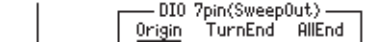

16. 按DIO 8pin软键,将外部输入/输出接口的控制输出信号设置为Intlock, Output或 Zero。

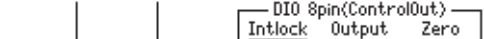

### **说 明**

GS610可以通过后面板上的BNC输入/输出端子(TRIG/SWEEP/CTRL IN/OUT)和外部输入/ 输出接口(EXT I/O),输入或输出各种信号。这些信号包括确定源和测量时间的触发输入/输 出信号、输出继电器的ON/OFF控制信号、零输出的ON/OFF控制信号和比较结果输出。 BNC输入/输出端子和外部输入/输出接口是独立的。因此,可以同时分配和使用单独的功 能。

#### BNC**输入**/**输出端子**

每个端子可指定一个信号。不能指定多个信号。

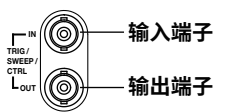

**外部输入**/**输出接口**

可以指定多个信号。引脚分配如下。

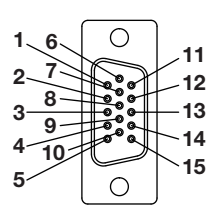

**信号名和功能**

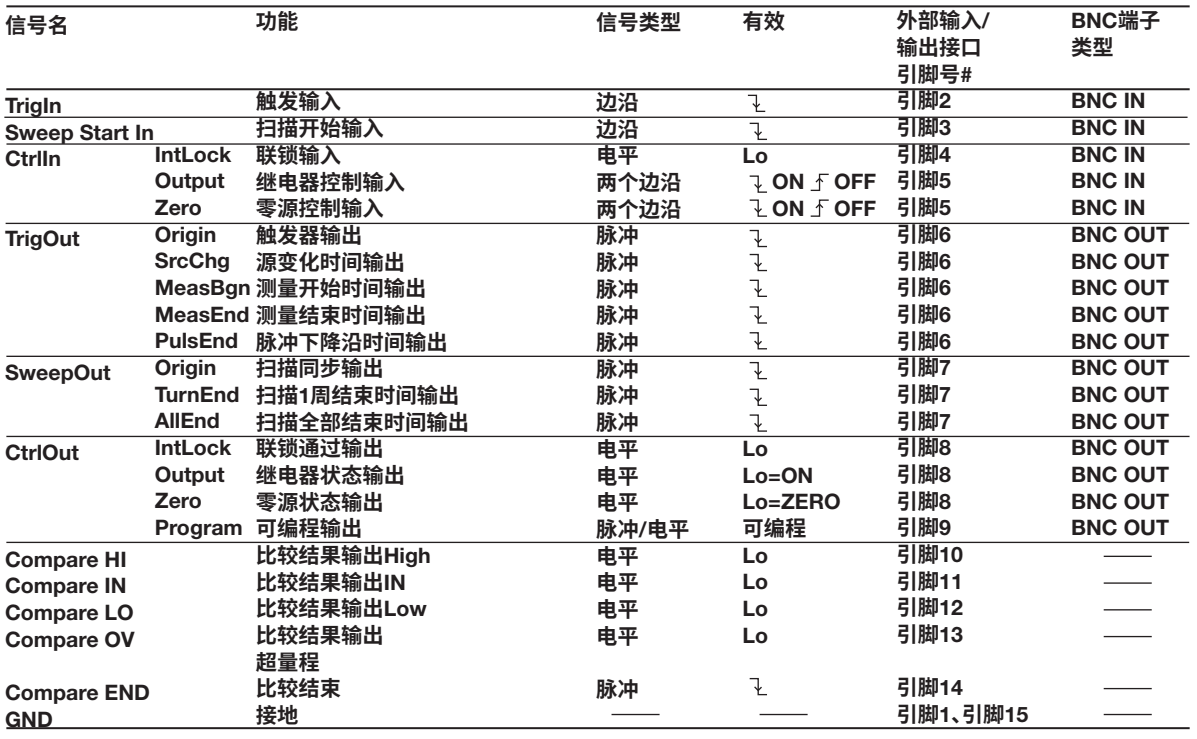

输入TTL电平是宽度为10μs或更大的负脉冲。 输出TTL电平是宽度为10μs的负脉冲。

不需要在GS610屏幕中为外部输入/输出接口的触发输入(TrigIn)、扫描同步输入(Sweep Start In)、控制输入(Ctrl In)和比较结果输出(Compare)进行任何设置。按照以上引脚分配进行连接。 /**输出**

**14**

#### **输入信号**

- **触发**(TrigIn)
	- 用于开始源测量周期的触发信号输入。下降沿的功能与TRIG键相同。
- **扫描开始**(SweepStartIn)
- 用于开始扫描操作的开始信号输入。下降沿的功能与START键相同。
- **联锁**(CtrlIn Intlock) 用于安全操作的联锁信号输入。低电平时强制关闭输出,且信号为低电平时不能打开输 出。
- **继电器控制**(CtrlIn Output) 输出控制信号输入。输出在上升沿打开,在下降沿关闭。信号的功能与OUTPUT键相
- 同。 • **零输出控制**(CtrlIn Zero) 用于零输出的控制信号输入。输出为ON时,下降沿将GS610设置为零输出状态,上升 沿将GS610设置为输出ON状态。信号的功能与ZERO键相同。

### **输出信号**

- **触发**(TrigOut Origin) 实际触发信号(源测量周期的开始时间)作为脉冲信号输出。
- **源变化时间**(TrigOut SrcChg) 源延迟之后的源电平变化时间作为脉冲信号输出。
- **测量开始时间**(TrigOut MeasBgn) 测量延迟之后的测量开始时间作为脉冲信号输出。
- **测量结束时间**(TrigOut MeasEnd) 测量和运算的结束时间作为脉冲信号输出。
- **脉冲下降沿时间**(TrigOut PulsEnd) 产生脉冲信号时的脉冲下降沿的时间作为脉冲信号输出。
- **扫描同步**(SweepOut Origin) 实际开始信号(扫描操作的开始时间)作为脉冲信号输出。
- **扫描**1**周期结束时间**(SweepOut TurnEnd) 当重复次数大于等于1时,每周的结束时间作为脉冲信号输出。
- **扫描全部结束时间**(SweepOut AllEnd) 扫描结束时间作为脉冲信号输出。
- **联锁通过**(CtrlOut Intlock) 联锁输入按原样输出。
- **继电器状态**(CtrlOut Output) 实际输出状态(OUTPUT键的ON/OFF状态)作为电平信号输出。
- **零源条件**(CtrlOut Zero)

实际零源状态(ZERO键的ON/OFF状态)作为电平信号输出。

• **可编程**(CtrlOut Program)

使用":OUTPut:PROGram PULSe"通信命令(第16-16页)输出脉冲信号,使用 ":OUTPut:PROGram 1|0|ON|OFF"命令(第16-16页)输出电平信号。 如果将通信命令写入程序扫描的码型文件中,则可以在扫描码型中的任意点生成脉冲信 号。

• **比较结果**(**比较**HI/**比较**In/**比较**Low) 比较运算的比较结果(High/In/Low)作为电平信号输出。

- **比较结果输出超范围**(Compare 0V) 测量结果超出量程时输出电平信号。
- **比较结束**(Compare End) 通知比较结果输出已完成。严格来说,源测量周期的结束时间会作为脉冲信号输出。

#### **输入部分**(**使用**TRIG IN**、**SWEEP START IN**和**CTRL IN**时**)

输入电平: TTL电平

应用边沿输入时的最小脉宽: ≥ 10μs

• **输入电路图**

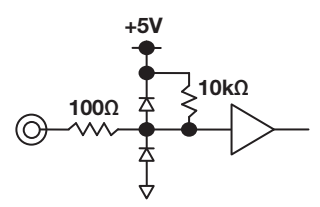

**输出部分**(**使用**TRIG OUT**、**SWEEP SYNC OUT**和**CTRL OUT**时,或者使用**COMPARE HI**、**COMPARE IN**、**COMPARE LO**、**COMPARE OV**和**COMPARE END**时**) 输出电平: TTL电平 输出脉冲信号时的脉宽: 约10s •**输出电路图**

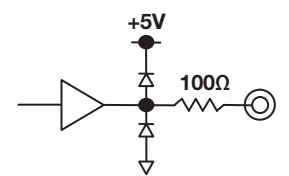

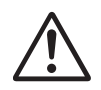

## **注 意**

- 施加输入电压请勿超过TTL电平。
- 请勿使输出短路或向其施加外部电压。

#### <<**对应命令助记符**>>

:ROUTe:BNCI:SELect :ROUTe:BNCI:CONTrol :ROUTe:BNCO:SELect :ROUTe:BNCO:TRIGger :ROUTe:BNCO:SWEep :ROUTe:BNCO:CONTrol :ROUTe:DIO5 :ROUTe:DIO6 :ROUTe:DIO7 :ROUTe:DIO8

**14**

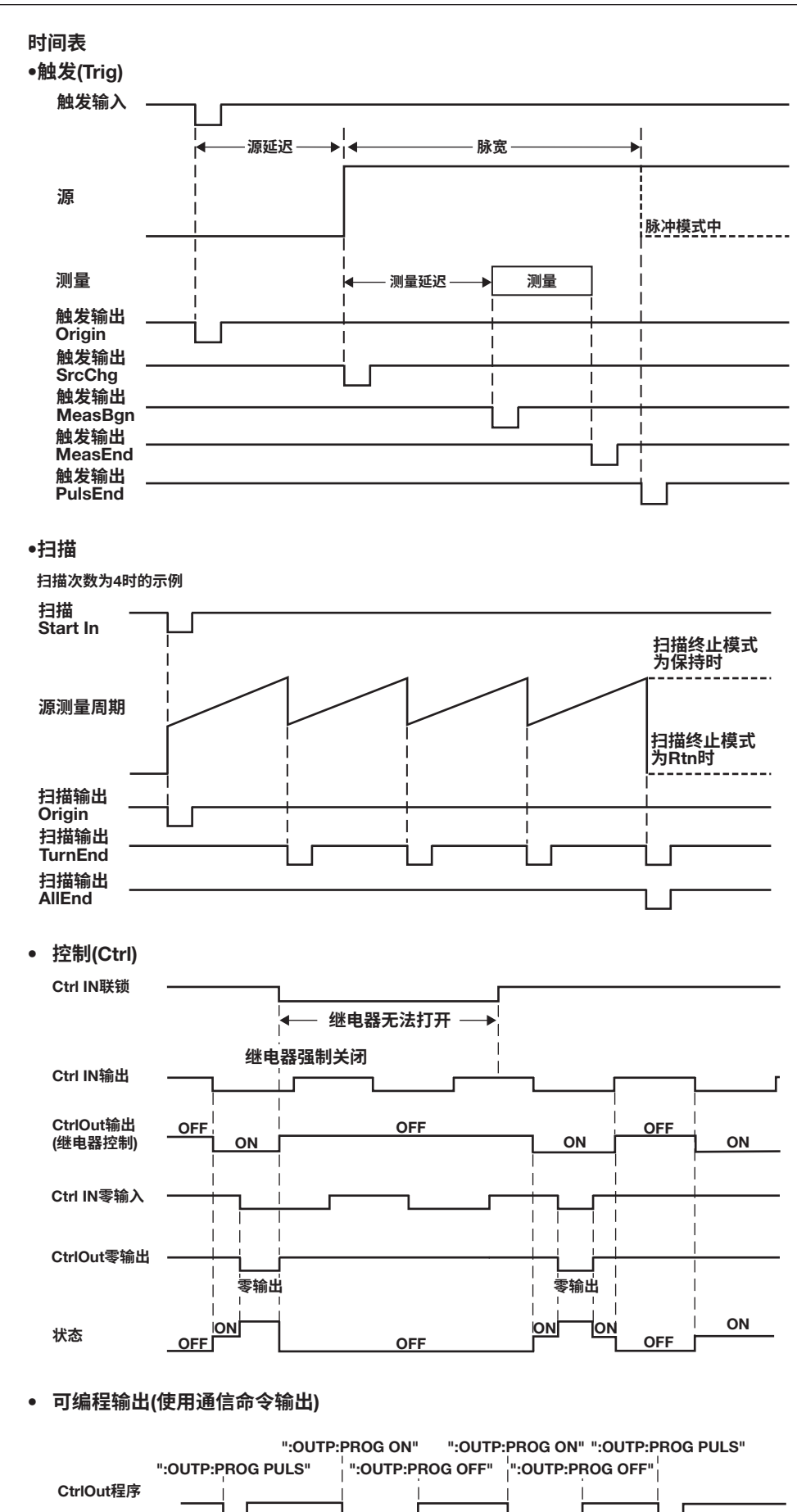

# 10.2 **同步操作**

通过使用输入/输出信号功能,可以连接并同步操作多个GS610。 在GS610上,没有用于设置主机和从机的配置。但是,在说明中使用了文字"主机"和 "从机"。 典型的同步操作如下所。

#### **同步产生脉冲和执行测量**

- **触发模式设置**
	- 主机: 内部触发(Int)
	- 从机: 外部触发(Ext)

关于设置步骤,参见4.1节"设置触发"。

- **设置**BNC**输入**/**输出端子和外部输入**/**输出接口上的输入**/**输出信号**
	- 主机: 将BNC Out设置为Trig,将Type设置为Origin,或者将DIO 6pin设置为Origin。 从机: 将BNC In设置为Trig。

关于设置步骤,参见上一节中的"设置BNC输入端子"、"设置BNC输出端子"或 "设置外部输入/输出接口"。

• **连接仪器**

使用BNC输入/输出端子或外部输入/输出接口,将主机的Trig Out连接到从机的Trig In。 关于引脚分配,参见上一节中的"信号名和功能"。

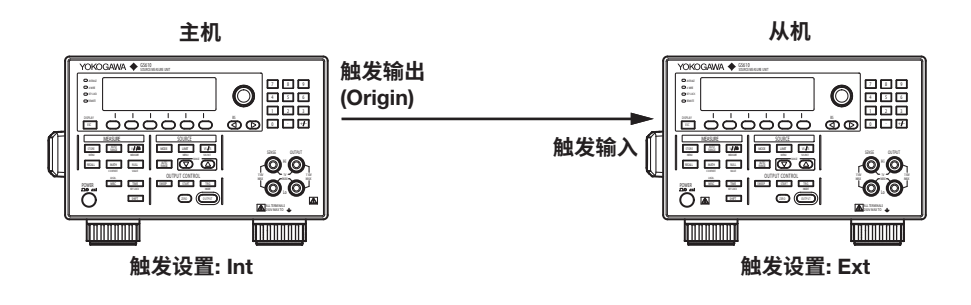

### **同步扫描操作**

- **触发模式设置**
	- 主机: 内部触发(Int)
	- 从机: 外部触发(Ext)
	- 关于设置步骤,参见4.1节"设置触发"。
- **设置**BNC**输入**/**输出端子和外部输入**/**输出接口上的输入**/**输出信号**
	- 主机: 将BNC Out设置为Trig,将Type设置为Origin,或者将DIO 6pin设置为Origin。 将DIO 7pin设置为Origin。
	- 从机: 将BNC In设置为Trig。
	- 关于设置步骤,参见上一节中的"设置BNC输入端子"、"设置BNC输出端子"或 "设置外部输入/输出接口"。

#### • **连接仪器**

使用BNC输入/输出端子或外部输入/输出接口,将主机的Trig Out连接到从机的Trig In, 以及将主机的Sweep Sync Out连接到从机的Sweep Start In。 关于引脚分配,参见上一节中的"信号名和功能"。

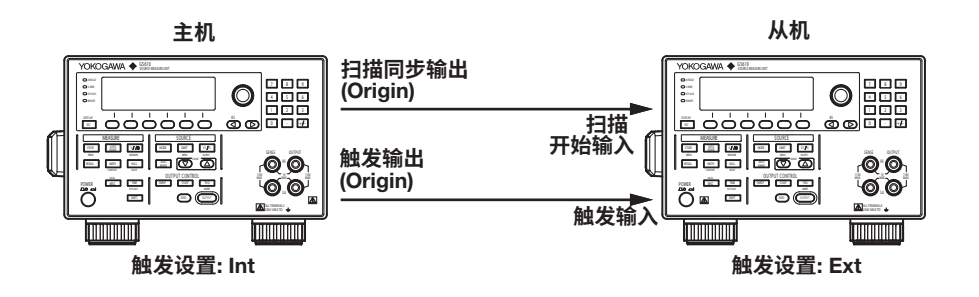

#### **同步输出控制**

- **设置**BNC**输入**/**输出端子和外部输入**/**输出接口上的输入**/**输出信号**
	- 主机: 将BNC Out设为Ctrl,将Type设为适合应用的设置(IntLock、Output或Zero)。 如果使用DIO8,则以类似方式进行设置。
	- 从机: 将BNC In设为Ctrl,将Type设为适合应用的设置(IntLock、Output或Zero)。 如果使用DIO5,则以类似方式进行设置。

关于设置步骤,参见上一节中的"设置BNC输入端子"、"设置BNC输出端子"或 "设置外部输入/输出接口"。

• **连接仪器**

使用BNC输入/输出端子或外部输入/输出接口,将主机的Ctrl Out连接到从机的Ctrl In。 关于引脚分配,参见上一节中的"信号名和功能"。

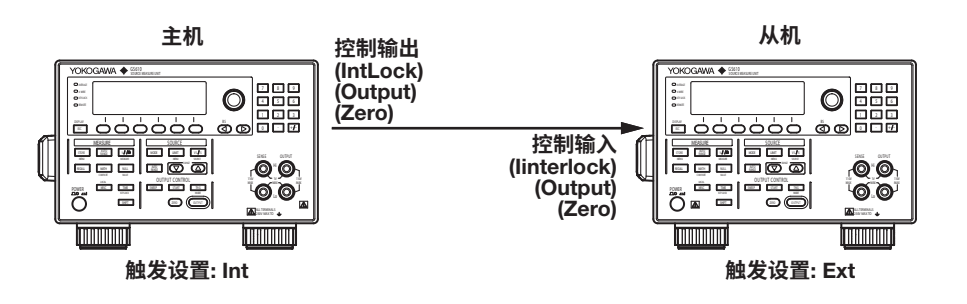

#### **提示**

- 信号从TRIG IN到TRIG OUT (ORIGIN)的传送时间为1μs或更短。
- 从施加信号给TRIG IN到开始源测量周期的时间误差小于等于10μs。
- 在要同步的所有GS610上,源量程设置和测量量程设置使用固定量程,并将各种参数(例如积分 时间)设置为相同的值。
- 使用最短的连接线,以降低线路电容导致的延迟。
- 从机的数量保持在5个以内。

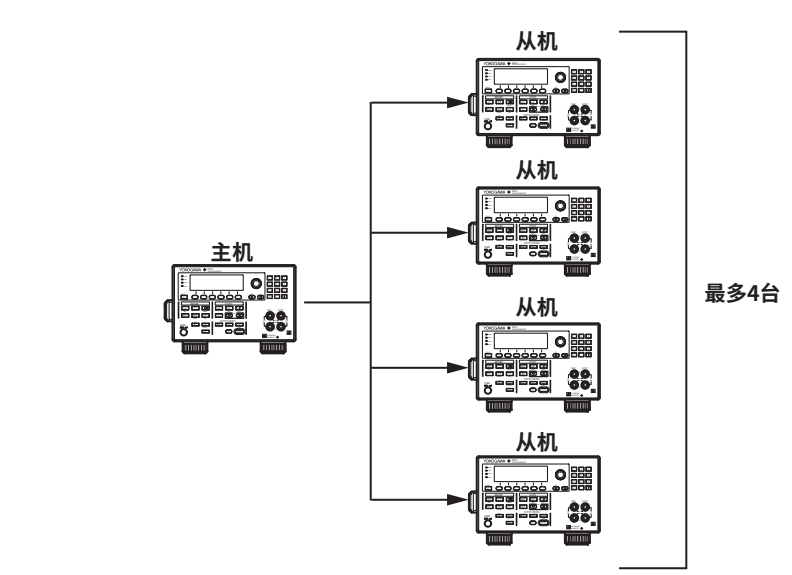

如果要连接4个以上的设备,请按下图进行连接。必须考虑每个机器中产生的延迟。

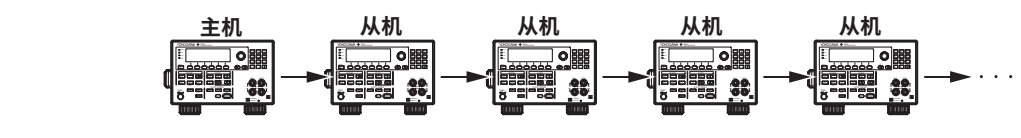

# 11.1 **保存设置数据**

**步 骤**

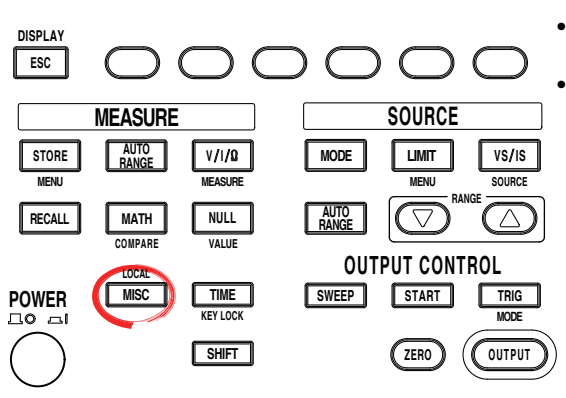

- 要在操作过程中退出菜单,按操作面板左上 方的ESC。
- 在下面的步骤说明中,文字"**旋钮、数字键、**< 和>"表示使用**旋钮、数字键、**①和 ①键(BS 键和右方向键)来选择或设置项目或输入值 的操作。关于使用旋钮、数字键、(3)和(下)键 进行操作的详细说明,请参见第3.8或3.9节。
- 1. 按MISC,显示MISC菜单。
- 2. 按Setup软键。显示当前保存的文件和Setup菜单。

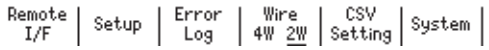

3. 按Save Setup软键。显示用于保存至易失性磁盘(GS610RAM)的菜单(SaveRamDisk), 以及用于保存至非易失性磁盘(GS610ROM)的菜单(Save Setup1 ~ Save Setup4)。

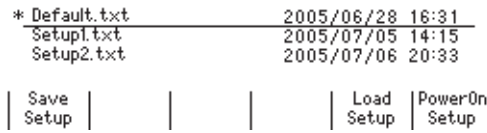

#### **保存至易失性磁盘**(GS610RAM)

4. 按SaveRamDisk软键。执行保存操作时,SaveRamDisk软键闪烁。保存操作完 成后,出现步骤2中所示的菜单。

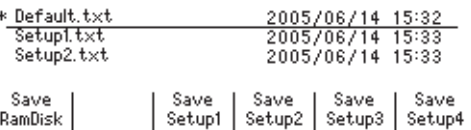

## $|$  RamDisk

## **保存至非易失性磁盘**(GS610ROM)

4. 从Save Setup1 ~ Save Setup4中,按对应于所需设置菜单项的软键。执行保存 操作时,所按软键闪烁。保存操作完成后,出现步骤2中所示的菜单。

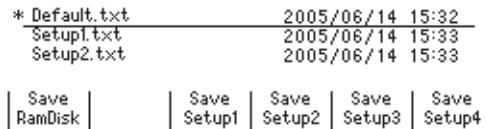

**说 明**

### **保存至易失性磁盘**(GS610RAM)

设置文件(Setup.txt)保存在GS610RAM中。如果已存在设置文件,该文件将被覆盖。 此设置文件用于将文件传送到PC。

### **保存至非易失性磁盘**(GS610ROM)

设置文件(Setup1 ~ Setup4.txt)保存在GS610ROM的SETUP文件夹中。最多可保存4个设 置文件。如果将另一个文件保存到包含设置文件的编号中,该文件将被覆盖。

#### **提示**

• 设置文件是一个包含一系列命令助记符的文本文件。可以在PC上编辑其内容。 • 可以在PC上重命名GS610ROM上SETUP目录中存储的文件,但请勿将默认设置文件 (Default.txt)重命名。

#### <<**对应命令助记符**>>

:SYSTem:SETup:SAVE

\*SAV

# 11.2 **加载设置数据**

**步 骤**

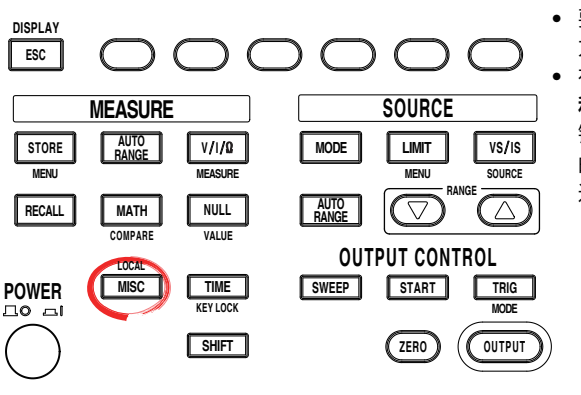

- 要在操作过程中退出菜单,按操作面板左上 方的ESC。
- 在下面的步骤说明中,文字"**旋钮、数字键、**< 和>"表示使用旋钮、数字键、①和 ①键(BS 键和右方向键)来选择或设置项目或输入值 的操作。关于使用旋钮、数字键、 $\textcircled{1}$ 和 $\textcircled{1}$ 键 进行操作的详细说明,请参见第3.8或3.9节。

- 1. 按MISC,显示MISC菜单。
- 2. 按Setup软键。显示当前保存的文件和Setup菜单。

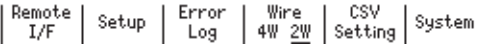

3. 用**旋钮**和 < and > 键选择要加载的设置文件。

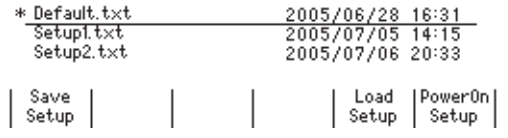

4. 按Load Setup软键。将加载设置文件,显示返回到数值画面。

**说 明**

可以加载保存的设置文件以恢复设置。

**提示**

如果加载了Default.txt文件,GS610将被设置为出厂默认设置。关于Default.txt文件,详见附录3"出厂 默认设置文件(Default.txt)的内容"。

#### <<**对应命令助记符**>>

:SYSTem:SETup:LOAD \*RCL \*RST (恢复至出厂默认设置)

# 11.3 **选择开机时应用的设置**

**步 骤**

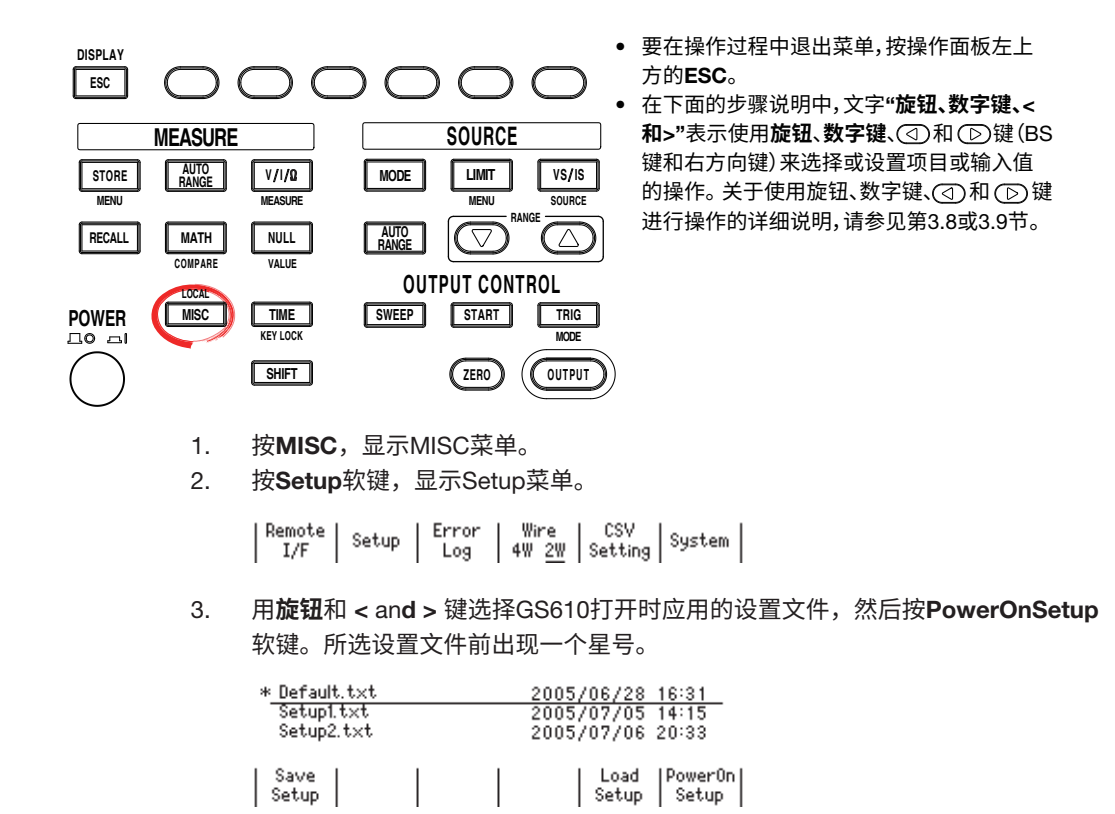

### **说 明**

设置文件是在11.1节"保存设置数据"中保存的文件(Setup1.txt ~ Setup4.txt)和出厂默认 设置文件(Default.txt)。如果选择Default.txt,每次打开电源时都会对设置进行初始化。

#### **提示**

通信命令"\*RST"对除存储的设置数据、通信参数和亮度以外的其他设置执行初始化(参见 16.2.3节"通用命令")。

#### <<**对应命令助记符**>>

:SYSTem:SETup:PON

# 111.4 **打开**/**关闭提示音**

**步 骤**

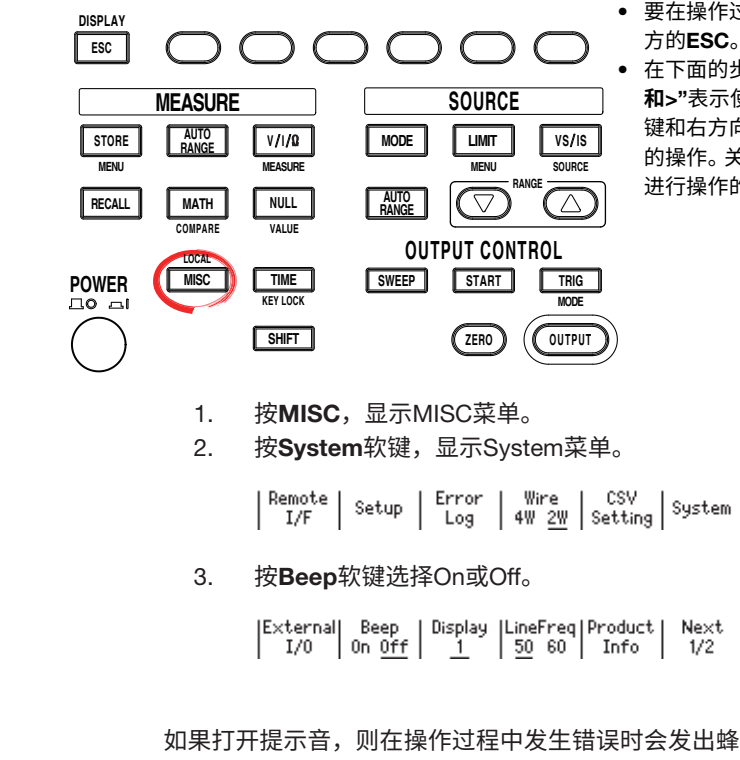

- 要在操作过程中退出菜单,按操作面板左上 方的ESC。
- 在下面的步骤说明中,文字"**旋钮、数字键、**< 和>"表示使用旋钮、数字键、①和 ①键(BS 键和右方向键)来选择或设置项目或输入值 的操作。关于使用旋钮、数字键、 $\textcircled{1}$ 和 $\textcircled{1}$ 键 进行操作的详细说明,请参见第3.8或3.9节。

**说 明**

如果打开提示音,则在操作过程中发生错误时会发出蜂鸣声。

#### <<**对应命令助记符**>>

:SYSTem:BEEPer[:STATe]

# 111.5 **显示错误日志**

**步 骤**

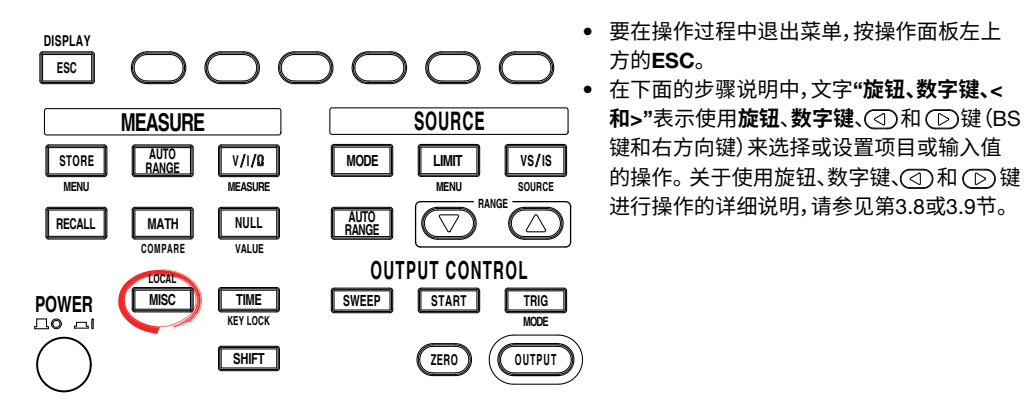

1. 按MISC,显示MISC菜单。

#### **显示错误日志**

2. 按Error Log软键,显示错误日志。

Remote | Setup | Error | Wire | CSV<br>| I/F | Setup | Log | 4W 2<u>W</u> | Setting | System |  $\frac{1}{F}$ 

#### **清除错误日志显示**

3. 按Clear软键清除错误日志。

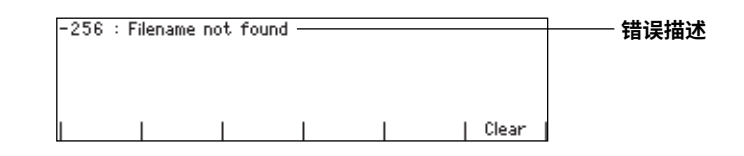

**说 明**

如果错误存储器中保存了错误(如运行错误或通信命令错误等),则显示屏的右上角的错误 指示灯(Err)会点亮。

错误日志显示错误和消息。错误有关联的错误编号,而消息无此编号。

错误日志中会显示一条消息,直到该消息所指的问题被解决。即使按下Clear软键,它也不 会被清除。

关于错误的含义和解决方法,请参见17.2节"错误代码说明和解决方法"。

#### **提示**

- 使用通信命令":SYSTem:ERRor?"读取错误时,或GS610被关闭时,错误存储器也会被清 除。也可以通过发送"\*CLS"通信命令来清除错误存储器。
- 错误存储器变满时,会将"-350: Queue overflow"作为最后一个错误进行记录,表示将丢 弃所有后续错误。清除错误存储器后,ERROR指示灯将关闭。

#### <<**对应命令助记符**>>

:SYSTem:ERRor? \*CLS

# 11.6 **选择屏幕亮度和关闭屏幕**

**步 骤**

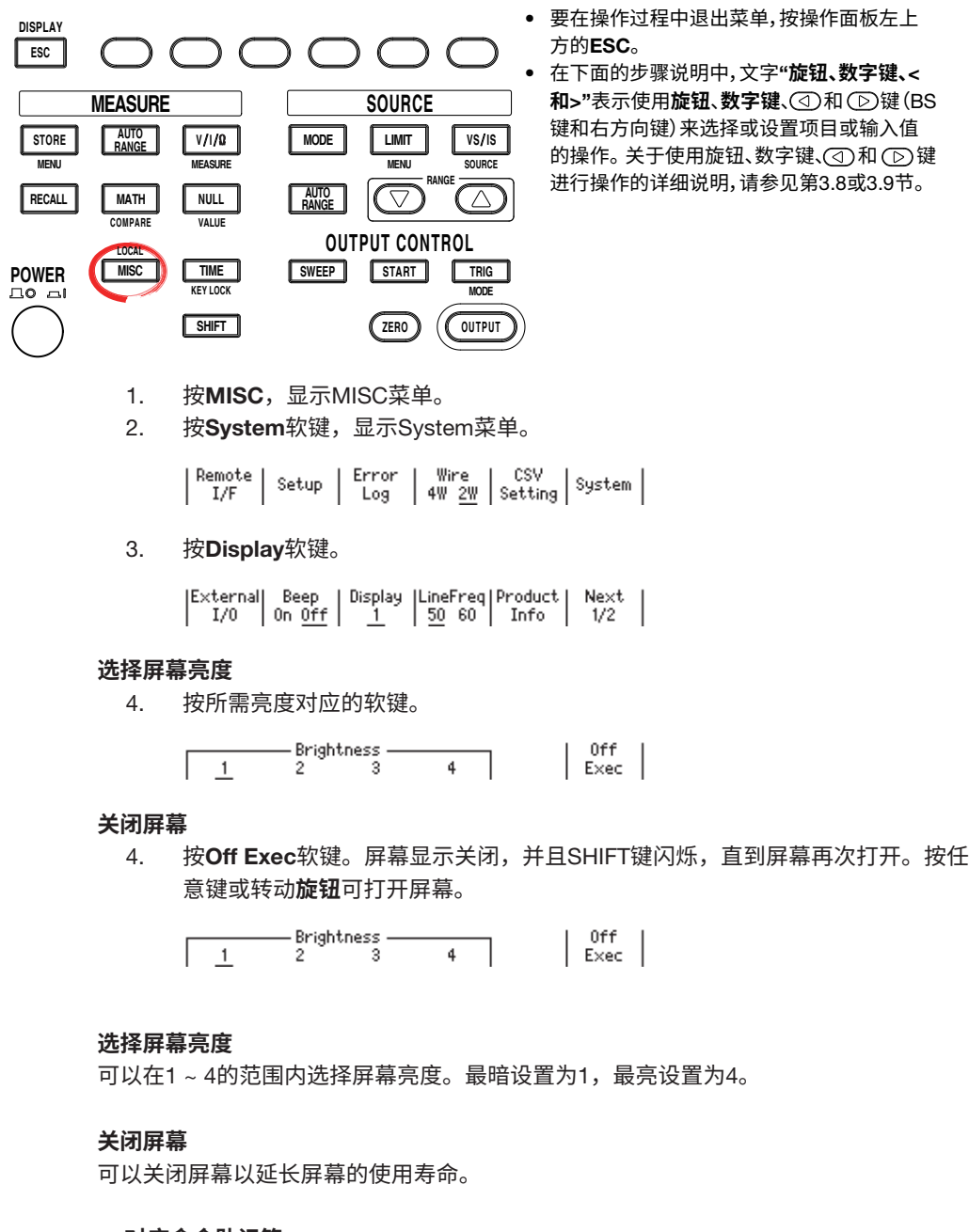

- 要在操作过程中退出菜单,按操作面板左上
	- 在下面的步骤说明中,文字"**旋钮、数字键、**< **和**>"表示使用**旋钮**、**数字键**、 和 键(BS 键和右方向键)来选择或设置项目或输入值 的操作。关于使用旋钮、数字键、①和 ① 键 进行操作的详细说明,请参见第3.8或3.9节。

可以在1 ~ 4的范围内选择屏幕亮度。最暗设置为1,最亮设置为4。

#### <<**对应命令助记符**>>

:SYSTem:DISPlay[:STATe]

:SYSTem:DISPlay:BRIGht

# 11.7 **按键锁定**

**步 骤**

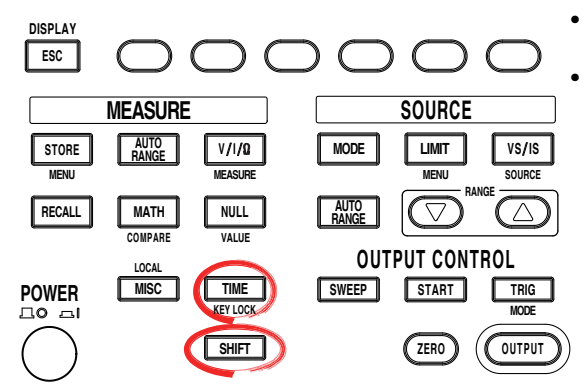

- 要在操作过程中退出菜单,按操作面板左上 方的ESC。
	- 在下面的步骤说明中,文字"**旋钮、数字键、**< 和>"表示使用旋钮、数字键、①和 ①键(BS 键和右方向键)来选择或设置项目或输入值 的操作。关于使用旋钮、数字键、①和 ① 键 进行操作的详细说明,请参见第3.8或3.9节。

### **打开按键锁定**

按SHIFT+TIME(KEY LOCK)。按键锁定被打开,屏幕左侧的KEY LOCK指示灯点 亮。按键锁定打开后,除电源开关和SHIFT+TIME (KEY LOCK)键外,其他按键均 被禁用。

### **关闭按键锁定**

按键锁定打开时按SHIFT+TIME (KEY LOCK)。按键锁定被关闭,KEY LOCK指 示灯关闭。所有按键的锁定都被解除。

**说 明**

即使GS610处于远程模式,也可以通过通信功能启用按键锁定。

#### <<**对应命令助记符**>>

:SYSTem:KLOCk

# 11.8 **选择**CSV**文件的小数点和分隔符**

**步 骤**

**说 明**

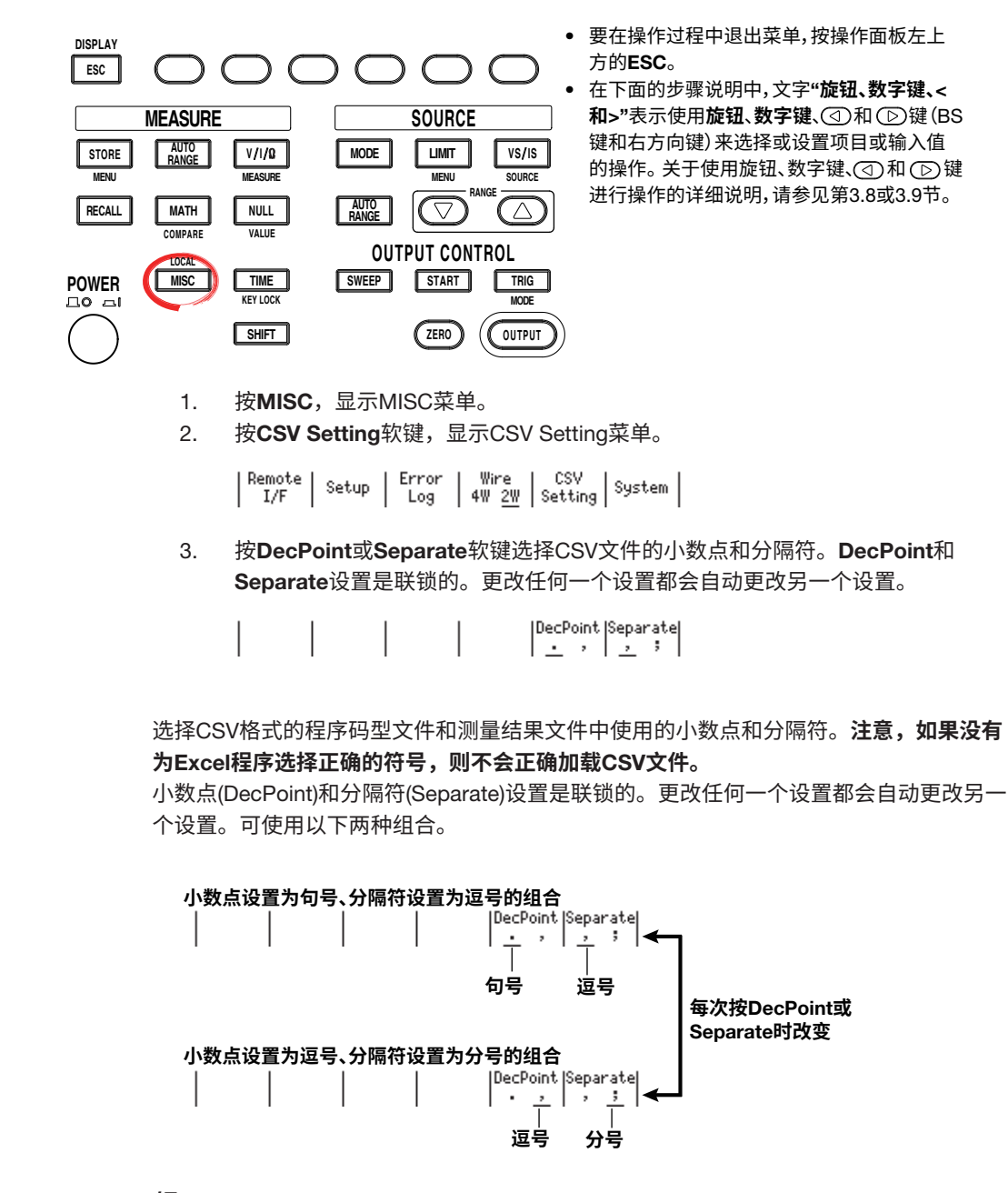

**提示**

- 出厂默认设置是句号和逗号的组合。
- 所选符号将应用于程序码型文件和测量结果文件。它不适用于显示和通信命令中使用的数字 符号。另外,即使加载设置数据(参见11.2节"加载设置数据")或执行"\*RST"通信命令(参 见16.2.13节"通用命令"), 此设置也不会改变。

# 12.1 **以太网接口功能和规格**

## **以太网接口功能**

#### **接收功能**

- 可以指定与前面板按键操作设置相同的设置。
- 接收对测量和运算数据、面板设置数据及错误代码的 输出请求。

### **发送功能**

- 输出测量和运算数据。
- 输出面板设置数据和状态字节。
- 输出出现的错误代码。

#### **远程和本地模式间切换 从本地模式切换到远程模式时**

当启用了本地模式时,从控制器收到:SYSTem:REMote 命令时,将激活远程模式。

- 远程指示灯(参见1.2节)点亮。
- 除LOCAL键以外,其他所有键均被禁用。
- 即使GS610切换到远程模式,也会保留在本地模式下 输入的设置。

### **从远程模式切换到本地模式时**

在远程模式下按LOCAL键可将仪器置于本地模式。当 GS610接收到来自PC的:SYSTem:LOCal命令时,它将 切换到本地模式。

- 远程指示灯关闭。
- 按键操作有效。
- 即使GS610切换到本地模式,也会保留在远程模式下 输入的设置。

### **以太网接口规格**

接口类型: RJ-45 端口数量: 1 电气和机械规格: 符合IEEE 802.3标准 传输方式: 100BASE-TX/10BASE-T 最大传输速率: 100Mbps 协议: TCP/IP 命令控制服务器功能: 端口7655的命令助记符流解析服务器,最多允许连 接五个客户端。 可以指定终止符(CR、LF、CR+LF)。 FTP服务器功能: 端口21的匿名FTP服务器,最多允许连接五个客户端。

## HTTP服务器功能:

此功能可显示多种信息,并能使用Web浏览器通过端 口80对GS610执行远程控制。

(**选件14**
# 12.2 **连接网络**

将连到集线器的UTP (非屏蔽双绞线)或STP(屏蔽双绞线)等电缆连接到GS610后面板上的 100BASE-TX端口。

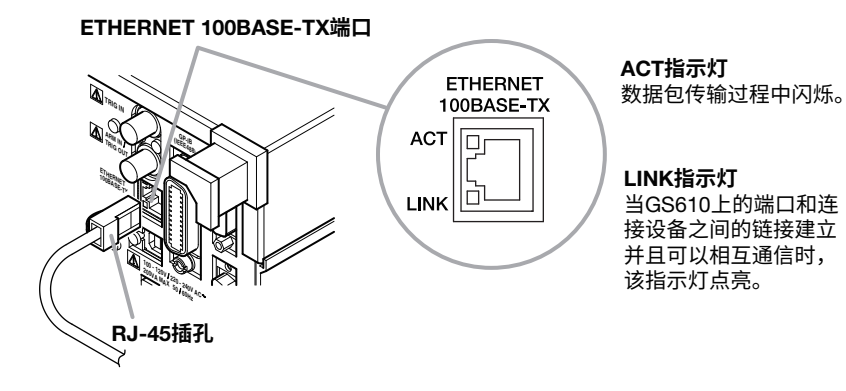

**电缆**

使用以下任何一种电缆进行连接。

- UTP (非屏蔽双绞线)电缆(5类或更好)
- STP (屏蔽双绞线)电缆(5类或更好)

# **连接到网络中的**PC**时**

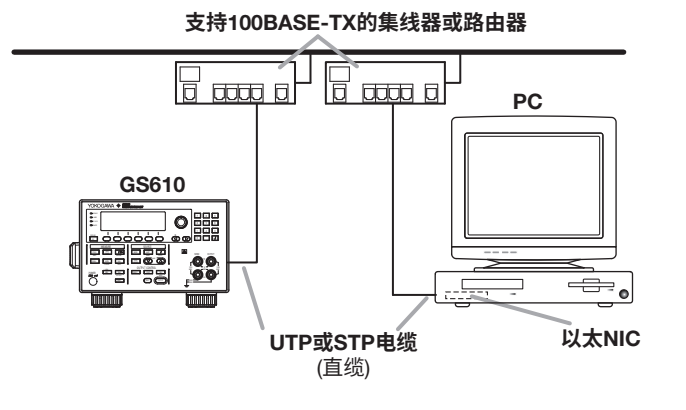

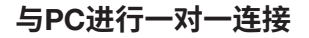

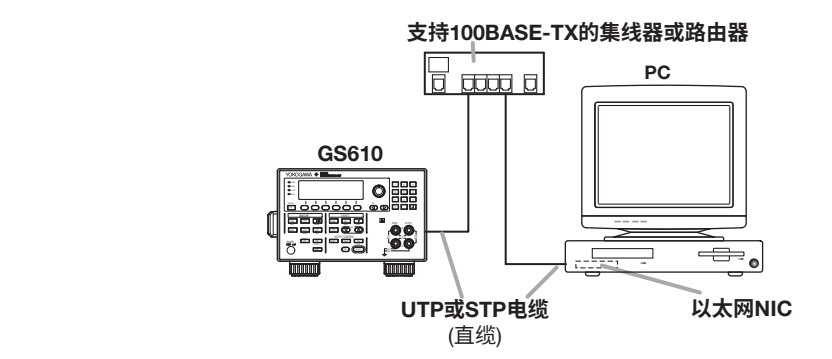

- **提示**
- **•** 使用UTP或STP电缆(直缆)时,确保使用5类或更好的电缆。<br>● 避免在不通过集线器或路由器的情况下将PC直接连接到G!
- 避免在不通过集线器或路由器的情况下将PC直接连接到GS610。不保证使用直连方式的通 信操作。

# 12.3. **设置**TCP/IP

**步 骤**

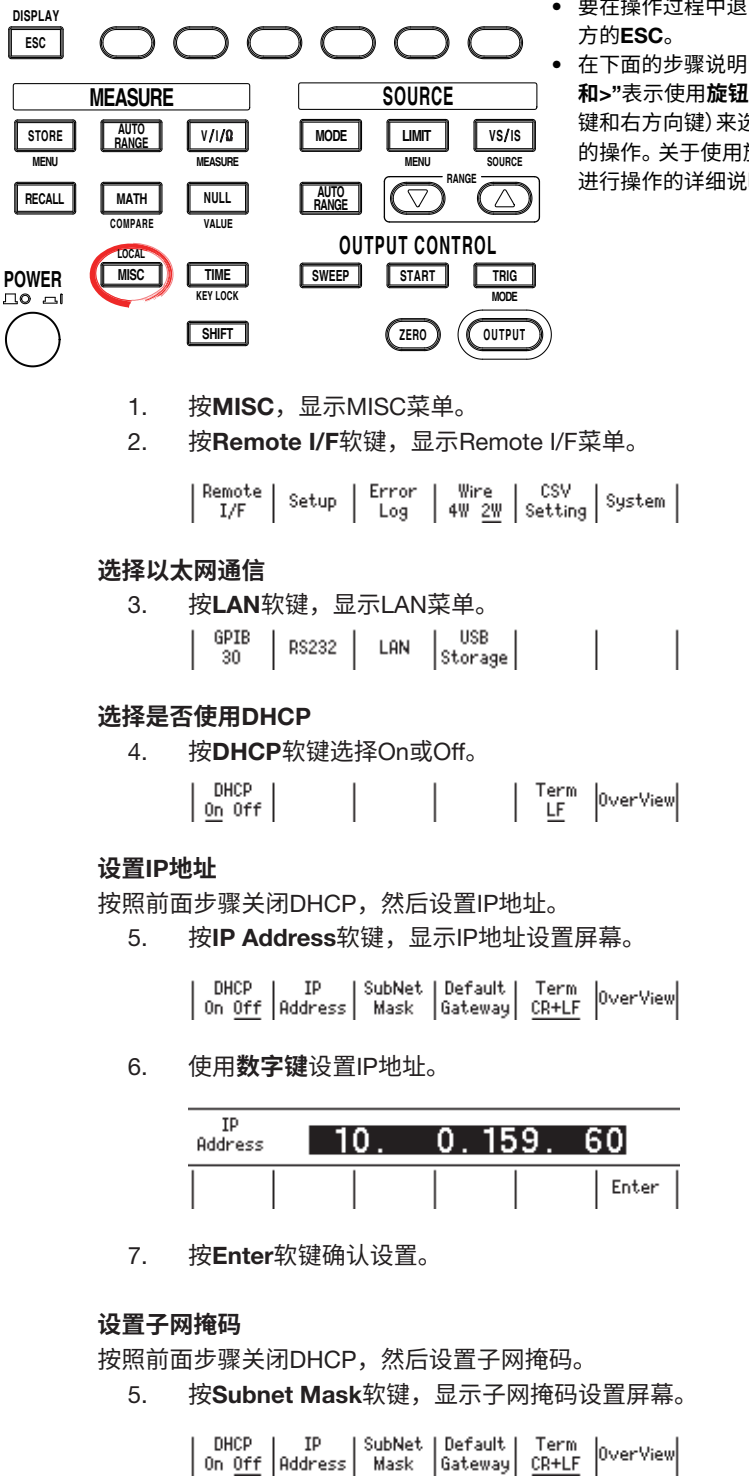

- 要在操作过程中退出菜单,按操作面板左上
- 在下面的步骤说明中,文字"**旋钮、数字键、**< 和>"表示使用旋钮、数字键、①和 ①键(BS 键和右方向键)来选择或设置项目或输入值 的操作。关于使用旋钮、数字键、(3)和(下)键 进行操作的详细说明,请参见第3.8或3.9节。

(**选件14**

6. 使用**数字键**设置子网掩码。

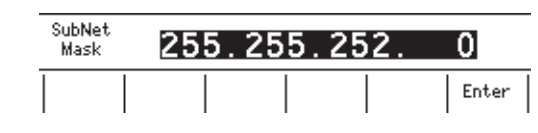

7. 按Enter软键确认设置。

#### **设置默认网关**

按照前面步骤关闭DHCP,然后设置默认网关。

5. 按Default Gateway软键,显示默认网关设置屏幕。

| DHCP | IP | SubNet | Default | Term | OverView |<br>| On <u>Off</u> | Address | Mask | Gateway | <u>CR+LF</u> | OverView |

6. 使用**数字键**设置默认网关。

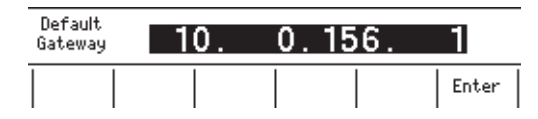

7. 按Enter软键确认设置。

#### **设置发送终止符**

- 按照前面步骤关闭DHCP,然后设置发送终止符。
	- 5. 按Term软键,显示Terminator菜单。

| DHCP | IP | SubNet | Default | Term | OverView |<br>| On <u>Off</u> | Address | Mask | Gateway | <u>CR+LF</u> | OverView |

6. 按所需终止符对应的软键。

$$
\begin{array}{|c|c|c|}\n\hline\n\text{Terminator} & \text{C}\text{R} & \text{L}\text{F} \\
\hline\n\text{CR} & \text{L}\text{F} & \text{C}\text{R} & \text{L}\text{F}\n\end{array}
$$

**说 明**

要使用GS610的网络功能,必须配置TCP/IP参数。

#### **以太网通信**

可以通过以太网接口使用来自PC的通信命令控制GS610。

#### DHCP (**动态主机配置协议**)

DHCP是一种协议,可将需要的设置信息临时指派给连接到网络的PC。如果打开DHCP, 将会自动分配以下设置

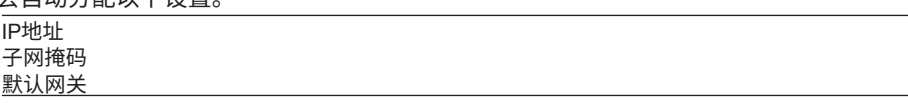

- 要使用DHCP,网络必须含有DHCP服务器。咨询网管,确认DHCP是否可用。
- 如果打开DHCP,则每次打开电源时可能会分配不同的设置。从PC访问GS610时,每 次打开电源时都必须检查GS610 TCP/IP设置,例如IP地址。

## IP**地址**(**网际协议地址**)

可以为GS610设置IP地址。只有当DHCP为OFF时,才能设置IP地址。

- IP地址是分配给IP网络(例如Internet或Intranet)上每个设备的ID。
- IP地址是一个32位值,使用四个八位字节(每个0 ~ 255)来表示,每个八位字节之间用句 号分隔,如[192.168.111.24]。
- 从网管处查询IP地址。
- 在使用DHCP的环境中自动分配此参数。

#### **子网掩码**

可以设置从IP地址确定子网网络地址时使用的掩码值。只有当DHCP为OFF时,才能设置 子网掩码。

- 如Internet之类的大型TCP/IP网络通常被分为较小网络,称为子网络。子网掩码是一个 32位的值,可指定用于标识网络地址的IP地址的位数。网络地址以外的部分是标识网络 上各个计算机的主机地址。
- 咨询网管关于子网掩码的值。可能不需要设置该值。
- 在使用DHCP的环境中自动分配此参数。

#### **默认网关**

可以设置用于与其他网络通信的网关(默认网关)的IP地址。只有当DHCP为OFF时,才能设 置默认网关。

- 默认网关具有控制功能,可以在与多个网络进行通信时处理协议交换,从而可以平稳地 进行数据传输。
- 咨询网管关于默认网关的值。可能不需要设置该值。
- 在使用DHCP的环境中自动分配此参数。

#### **发送终止符**

可以设置从GS610发送数据时使用的终止符。

- 选择CR、LF或CR+LF。
- 接收数据时,GS610可以将CR、LF和CR+LF用作终止符。

#### **提示**

- 如果更改网络设置,则可能需要重启GS610。
- 如果在启用DHCP功能但未连接以太网电缆的情况下打开GS610,通信功能可能无法正常工 作。在这种情况下,请关闭DHCP并重新启动GS610。
- 在PC端也必须指定IP地址等网络参数。有关设置的详细信息,请查阅PC的手册(帮助)或咨 询网管。

**以太网接口**) **3 12** .<br>청

(**选件14**

# 12.4 **检查以太网设置**

**步 骤**

**说 明**

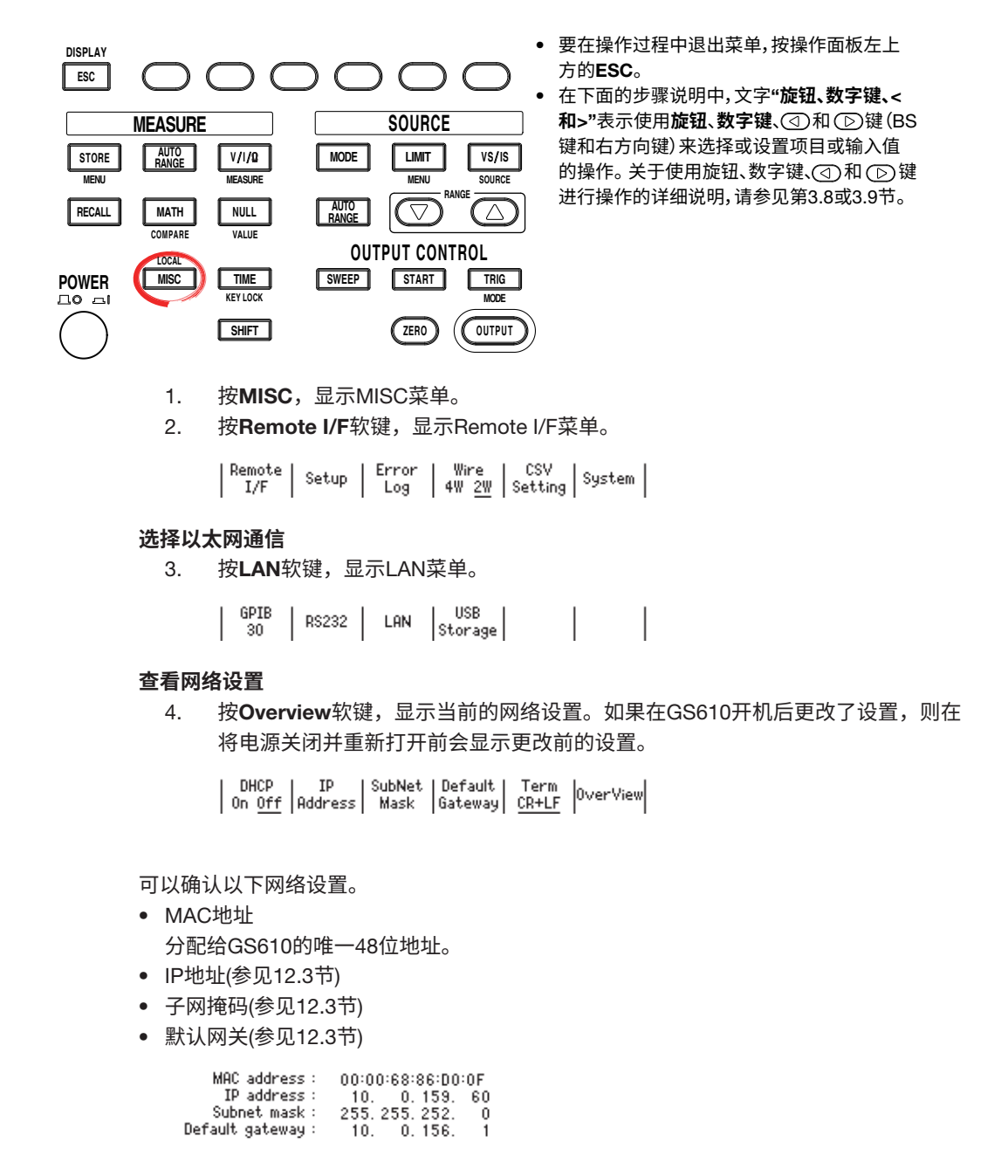

**提示**

如果启用DHCP,则在分配地址前,IP地址、子网掩码和默认网关会显示为"0.0.0.0"。如果 打开电源30秒后显示依然无变化,则可能是DHCP地址分配失败。如果发生这种情况,检查 以太网线是否正确连接,以及后面板上100BASE-TX端口的LINK指示灯是否点亮,然后重启 GS610。

# 12.5 Web**服务器功能**

GS610上的Web服务器功能可以通过PC上的Web浏览器连接到GS610,允许从Web浏览 器窗口控制GS610。支持以下功能。

- **远程面板功能** 使用远程面板上的按键来设置或操作GS610。
- **命令控制功能** 通过从命令控制屏幕中发送通信命令,来设置或查询GS610。
- **通信环境显示** 检查状态屏幕上的通信环境
- FTP**服务器功能** 查看GS610易失性存储器(GS610RAM)或非易失性存储器(GS610ROM)上的文件,并将 文件发送或复制到PC。

# GS610**环境**

# **连接网络**

使用以太网将GS610连接到网络。关于连接步骤,请参见12.2节。

# TCP/IP

配置网络环境和IP地址以便通过以太网接口进行通信。关于设置步骤,详见12.3节。

(**选件14**

# **准备**PC

打开PC电源并登录。

### **登录**Web**服务器**(GS610)

- 1. 启动Internet Explorer。
- 2. 如果网络上有DNS服务器,请输入GS610的IP地址(例如10.0.159.30)或GS610的 主机名(例如gs610-1)。
	- 输入IP地址 http://10.0.159.30/
	- 输入主机名 http://gs610-1/
- 3. 按PC键盘上的ENTER键。如果成功登录GS610 Web服务器,则出现Web服务器 窗口

# Web**服务器窗口**

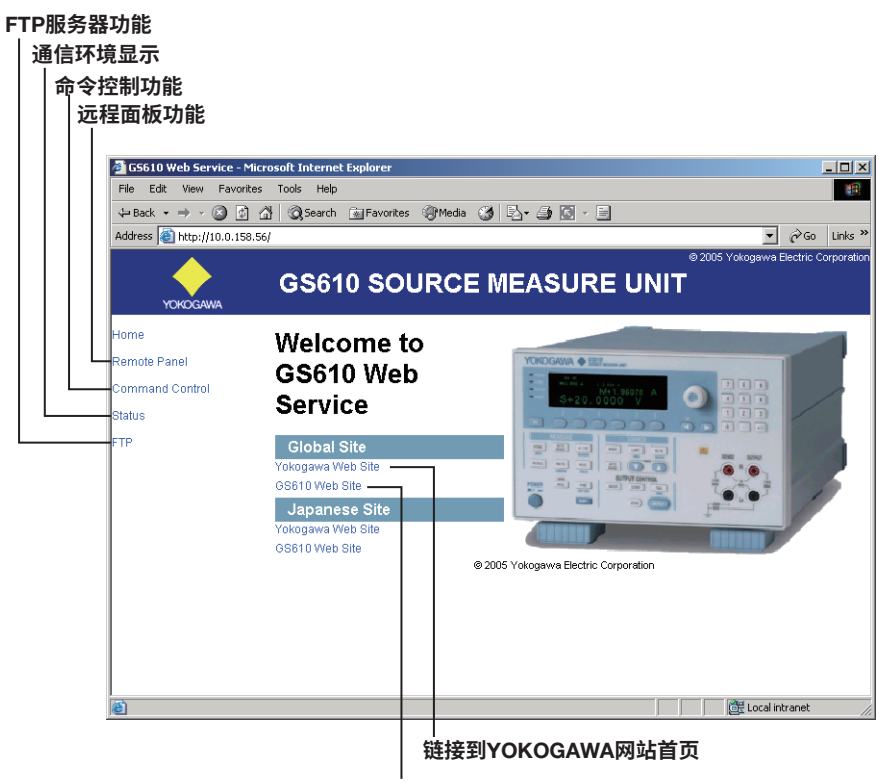

**链接到**YOKOGAWA**网站的**GS610**页面**

# **使用**Web**服务器功能**

#### **远程面板功能**

在Web服务器窗口中单击"Remote Panel",显示GS610的前面板图像。

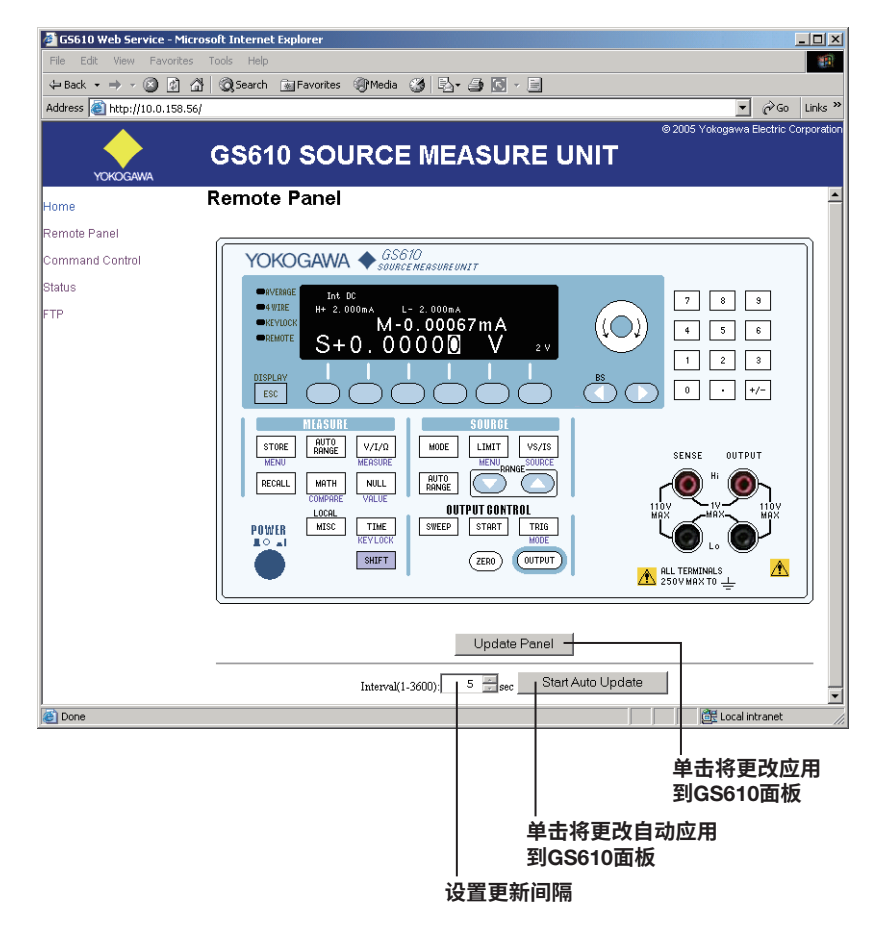

通过使用与GS610实际按键相同的操作方式,即可实现对GS610的控制。将光标指向所需 的按键,然后单击。远程面板上的操作会立即应用到GS610。要将GS610上的操作应用到 远程面板上,单击Web服务器窗口中的Update Panel。单击Start Auto Update,可以按 "Interval"栏中指定的间隔将GS610上的操作自动应用到远程面板。

(**选件14**

# **命令控制功能**

单击Web服务器窗口中的文字"Command Control",以显示命令控制屏幕。

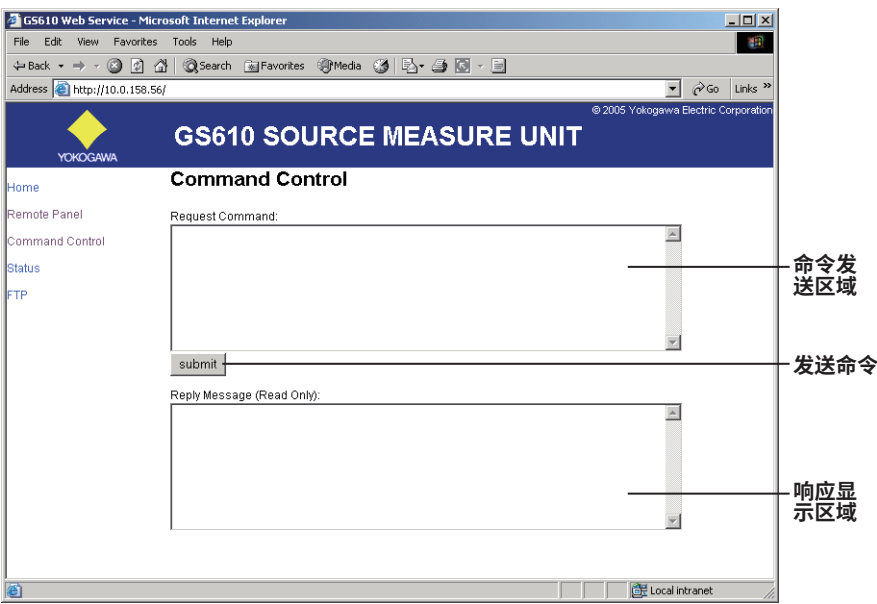

可以从远程面板上显示的命令控制窗口中发送通信命令,以设置或查询GS610。在命令发 送区中输入通信命令,然后单击Submit。响应显示区域中会显示对所发通信命令的响应。 返回的消息是只读消息。

#### **显示通信环境**

单击Web服务器窗口中的"Status",以显示通信环境弹出窗口。

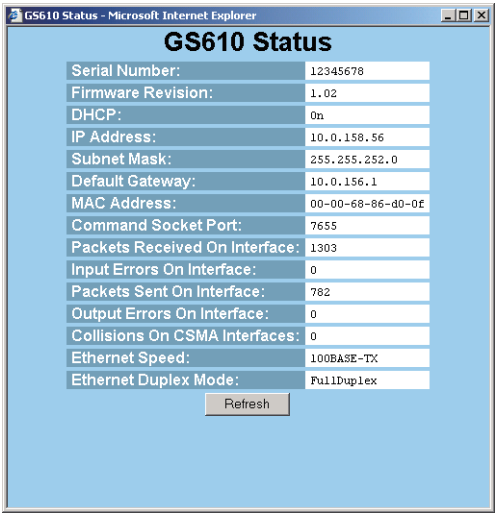

显示GS610的通信环境。按Refresh更新显示的信息。

# FTP**服务器功能**

单击Web服务器窗口中的"FTP", 以显示FTP服务器。

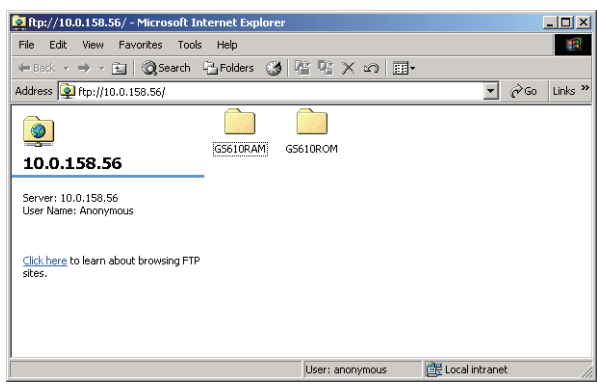

GS610RAM文件夹和GS610ROM文件夹链接到GS610上的易失性存储器(GS610RAM)和 非易失性存储器(GS610ROM)。GS610存储器中的文件可以通过远程面板查看、复制、删 除或发送给PC。关于易失性存储器(GS610RAM)和非易失性存储器(GS610ROM),详见 2.9节的"USB存储功能"。

(**选件**

造<br>1

**第**13**章** GP-IB**通信**

# 13.1 **关于**IEEE 488.2-1992**标准**

仪器的GP-IB接口符合IEEE 488.2-1992标准。此标准指 定了本文档中介绍的如下23项,本节将对这些项目进行 说明。

### (1) IEEE 488.1**接口功能中支持的子集**

参见13-3页的"GP-IB接口规格"。

- (2) **为设备指定**0 ~ 30**以外的地址时设备的操作** GS610不允许分配0到30以外的地址。
- (3) **用户更改地址时设备的响应** 在GP-IB地址菜单中设置地址时,将会检测到地址 更改(参见13.4节)。新地址在下次更改之前始终有效。

#### (4) **开机时的设备设置。开机时可使用的命令。**

 在11.3节"选择开机时应用的设置"中选择的设 置。如果发出RST通用命令,则GS610总是会返回 出厂默认设置。

### (5) **消息交换选项**

- (a) **输入缓冲器大小**
	- 64KB。
- (b) **返回多个响应消息的查询** 参见16.2节中的命令示例。
- (c) **分析命令语法时生成响应数据的查询** 语法分析完成后,每个查询都会生成一个响应数据。
- (d) **接收期间生成响应数据的查询** 当控制器接收到查询时,没有查询生成响应数据。
- (e) **参数相互限制的命令** 参见16.2节中的命令示例。
- (6) **构成命令的功能或复合头元素中包含的项目** 参见16.1和16.2节。
- (7) **影响块数据传输的缓冲区大小** 块数据的接收缓冲区大小为64KB。
- (8) **可在公式中使用的程序数据元素及其嵌套限制的列表** 不能使用公式。
- (9) **查询响应的语法** 参见16.2节中的命令示例。
- (10) **不遵循响应语法的设备间通信**

不支持。

- (11) **响应数据块的大小** 没有返回块数据的命令。
- (12) **支持的通用命令列表** 参见16.2.13"通用命令"。
- (13) **成功校准后的设备状况** 设置返回到校准之前的条件,测量终止,之前的测 量数据无效。
- (14) **可用于**\* DDT**触发宏定义的块数据最大长度** 不支持。
- (15) **用于定义宏的宏标签最大长度、可用于宏定义的块 数据最大长度、以及宏定义中使用递归的过程** 不支持宏功能。
- (16) IDN?**查询的回复** 参见16.2.13"通用命令"。
- (17) PUD**和**\*PUD?**的受保护用户数据的存储区大小** 不支持\*PUD和\*PUD?。
- (18) \*RDT**和**\*RDT**资源名的长度** 不支持\*RDT和\*RDT?。
- (19) \*RST**、**\*LRN?**、**\*RCL**和**\*SAV**引起的状态改变** \*RST、\*RCL和\*SAV 参见16.2.13"通用命令"。 \*LRN? 不支持此通用命令。
- (20) **使用**\*TST?**命令进行自检的程度** 不执行任何操作,并且始终返回1。
- (21) **扩展返回状态的结构** 参见16.3节。
- (22) **每个命令是重叠处理还是按序处理** 所有命令都是顺序命令。
- (23) **每个命令的执行说明** 参见第1 ~ 15和第17章中的功能和程序说明。

通信

# 13.2 GP-IB**接口功能和规格**

# GP-IB**接口功能**

### **听者功能**

- 除电源开/关和通信参数设置外,所有可通过面板键 进行的设置均可通过GP-IB接口进行设置。
- 接收来自控制器的命令,这些命令用于请求输出设置 数据、测量数据和其他信息。
- 还接收状态报告命令。

#### **讲者功能**

输出设置数据、测量数据和其他信息。

# **提示** 本仪器不带"只讲"、"只听"和"控制器"功能。

#### **远程和本地模式间切换 从本地模式切换到远程模式时**

当仪器处于本地模式时,接收到来自控制器的REN (远程) 消息会使仪器切换到远程模式。

- 远程指示灯(参见1.2节)点亮。
- 除LOCAL键以外,其他所有键均被锁定。
- 即使GS610切换到远程模式,也会保留在本地模式下 输入的设置。

# **从远程模式切换到本地模式时**

在远程模式下按LOCAL键可将仪器置于本地模式。

- 远程指示灯关闭。
- 按键操作有效。
- 即使GS610切换到本地模式,也会保留在远程模式下 输入的设置。

# GP-IB**接口规格**

- **电气和机械规格**
- 符合IEEE St'd 488-1978标准
- **功能规格**
- 见下表。 • **使用代码**
- ISO(ASCII)代码
- **模式**

可设地址模式

• **地址设置** 在GP-IB地址菜单的GP-IB地址设置(参见13.4节)中, 将地址设置在0到30之间。

### • **解除远程模式**

按LOCAL取消远程模式。但是,当控制器启用本地 锁定时,按键操作无效。

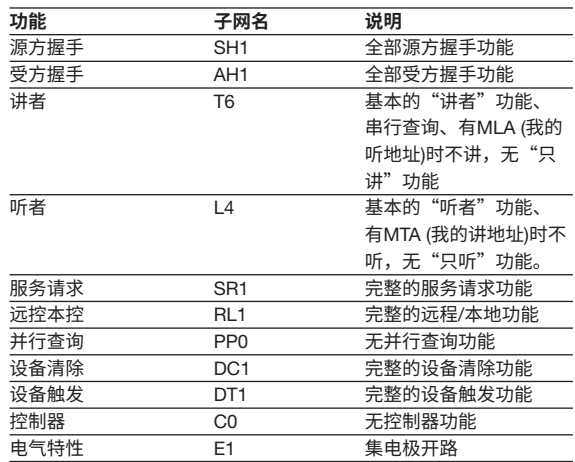

# 13.3 **连接**GP-IB**电缆**

# GP-IB**电缆**

本仪器使用的GP-IB接口是符合IEEE St'd 488-1978标 准的24-pin接口。使用符合此标准的GP-IB电缆。

### **连接步骤**

按下图所示连接电缆。

# GP-IB**电缆**

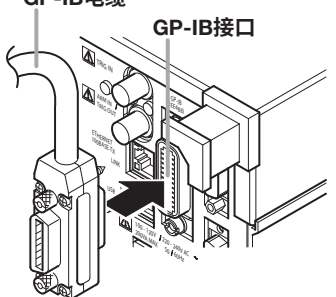

# **连接时的注意事项**

- 用力拧紧GP-IB电缆接头上的螺钉。
- 一个GP-IB系统可连接多个设备,但一个系统最多只 能连接15个设备(包括控制器)。
- 连接多个设备时,每个设备必须有自己的唯一地址。
- 连接设备时,使用的电缆长度不要超过2米。
- 确保电缆的总长度在20米以内。
- 通信时,至少有三分之二的设备处于开启状态。
- 要连接多个设备,请按菊花链或星形设置接线,如下 所示。也可以使用混合设置。不允许使用环回。

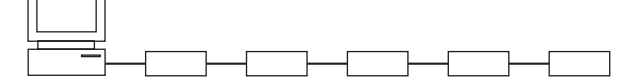

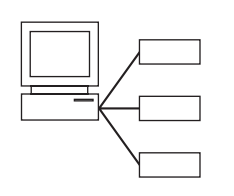

# 13.4 **设置**GP-IB**地址**

**步 骤**

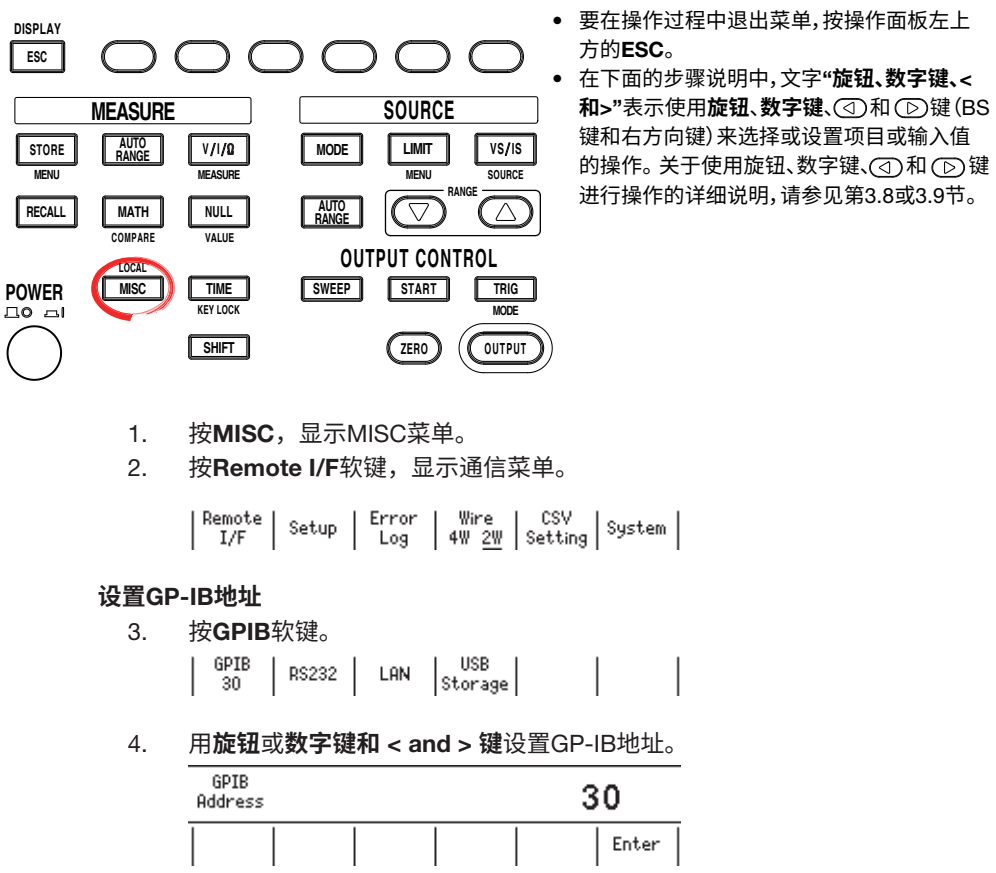

5. 如果使用数字键,按Enter软键确认设置。

# **说 明**

# GP-IB**地址**

可通过GP-IB连接的每个设备在GP-IB系统中都有一个唯一的地址。此地址用于区分该设 备和其他设备。如果要将GS610连接到PC等控制器,请在PC端选择GS610的GP-IB地址。 设置范围: 0 ~ 30

向键)来选择或设置项目或输入值  $\star$ 于使用旋钮、数字键、① 和 ① 键 进行操作的详细说明,请参见第3.8或3.9节。

# 13.5 **接口消息响应**

# **什么是接口消息**

接口消息又称作接口命令或总线命令。它们是由控制器 发出的命令。可以分类如下:

### **单线消息**

使用一条控制线来发送单线消息。有以下三种类型可用。 IFC (接口清除)、REN (远程)、IDY (识别)

### **多线消息**

- 使用8条数据线发送多线消息。消息分类如下:
- **地址命令** 当仪器被指定为"听者"或"讲者"时,这些命令有 效。有以下五种类型。
	- 在指定为"听者"的仪器上的有效命令 GTL (进入本地)、SDC (选择要清除的设备)、 PPC (并行查询配置)、GET (群执行触发)
	- 在指定为"讲者"的仪器上的有效命令 TCT (取得控制)

### • **通用命令**

这些命令在所有仪器上均有效,与"听者"和"讲 者"的指定无关。有以下五种类型。 LLO (本地封锁)、DCL (设备清除)、PPU (并行查询配 置解除)、SPE (串行查询开启)、SPD (串行查询禁止)

# **其他接口消息**

听者地址、讲者地址和辅助命令也被视为接口消息。

#### SDC**与**DCL**的区别**

在多线消息中,SDC消息是需要指定讲者或听者的消 息,而DCL消息是不需要指定讲者或听者的消息。因 此,SDC消息针对特定的仪器,而DCL消息则针对总线 上的所有仪器。

# **接口消息响应**

### **单线消息响应**

• IFC

清除讲者和听者功能。如果正输出数据,则停止输 出。

- REN
- 在远程和本地模式之间切换。
- IDY 不支持。

#### **多线消息响应**(**地址命令**)

• GTL

切换到本地模式。

- SDC
	- 清除正在接收的程序消息(命令)和输出队列(参见 16.3.5节)。
	- 立即终止COMMunicate:WAIT命令。
- GET
	- 与\*TRG命令的操作相同。
- PPC**和**TCT 不支持。

#### **多线消息响应**(**通用命令**)

- LLO
- 禁用前面板上的LOCAL以禁止切换到本地模式。 • DCL
	- 与SDC消息的操作相同。
- SPE

将总线上所有设备上的讲者功能设置为串行查询模 式。控制器按顺序查询设备。

• SPD

将总线中所有设备上讲者功能的串行查询模式清除。

• PPU 不支持。

# 14.1 RS-232**接口功能和规格**

# **接收功能**

可以指定与前面板按键操作设置相同的设置。 接收对测量和运算数据、面板设置数据及错误代码的输 出请求。

# **发送功能**

输出测量和运算数据。 输出面板设置数据和状态字节。 输出出现的错误代码。

# RS-232**接口规格**

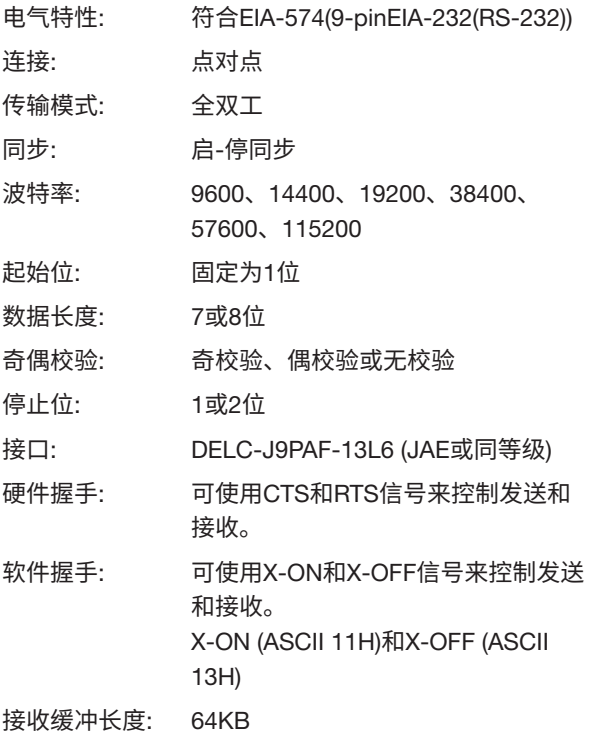

# **远程和本地模式间切换**

- **从本地模式切换到远程模式时** 如果GS610在本地模式下接收到来自PC的 ":SYSTem:REMote"命令,它将切换到远程模式。
	- 屏幕左侧的远程指示灯点亮。
	- 除LOCAL键以外,其他所有键均被禁用。
	- 即使GS610切换到远程模式,也会保留在本地模 式下输入的设置。

# • **从远程模式切换到本地模式时**

在远程模式下按LOCAL键可将仪器置于本地模式。 当GS610接收到来自PC的:SYSTem:LOCal命令时, 它将切换到本地模式。

- 屏幕左侧的远程指示灯关闭。
- 按键操作有效。
- 即使GS610切换到本地模式,也会保留在远程模 式下输入的设置。

# 14.2 **串行**(RS-232)**接口连接**

将GS610连接到PC时,需要设置GS610以使握手方式、波特率、数据格式和其他参数与 PC上的参数相匹配。 关于设置,详见后续页面。另外,请使用符合GS610规格的接口电缆。

# **接口和信号名称**

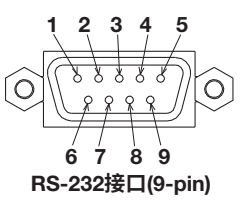

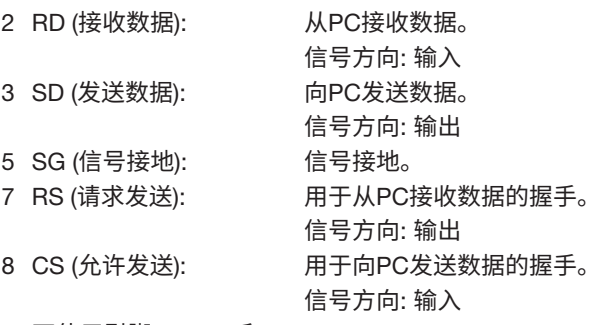

\* 不使用引脚1、4、6和9。

# 9**针到**25**针适配器和信号名称**

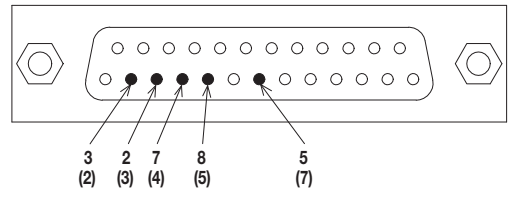

括号内的数字是25针接口的针号。

# RS-232**标准信号及其**JIS**和**CCITT**缩写**

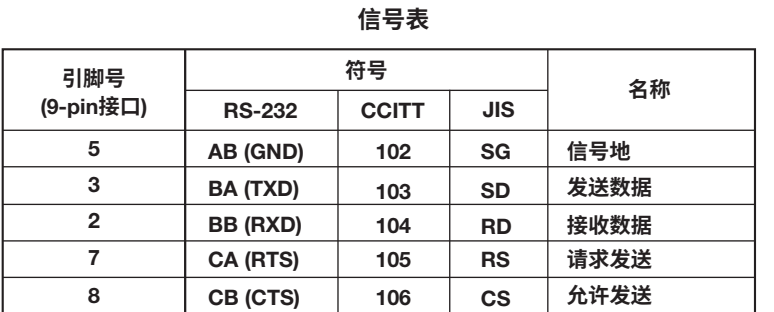

# **信号接线示例**

针号用于9针接口。 一般使用交叉电缆。

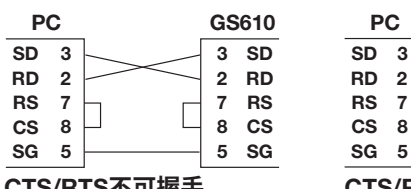

CS 8 SG  $\overline{CS}$  CS 8  $\overline{CS}$ 5 5

SD RD 2 RS SG

GS610

3 7

CTS/RTS**不可握手**

CTS/RTS**可握手**

3 7

# 14.3 **握手方式**

使用串行(RS-232)接口传输数据时,必须同步设备以便数据传输不会超出接收端的接收缓 冲区(溢出)。此过程称为握手。GS610可以使用以下三种方法中的任何一种。让设置与PC 相匹配。

# **不握手**

如果整个命令序列都在接收缓冲区(GS610上为64K),或者在命令序列的中间包含了查询命 令,则不会发生溢出。

以这种方式传输数据时,请选择此方法。

# **硬件握手**(CTS/RTS)

硬件握手通过在接收缓冲区变满前将CTS设置为"False"以停止传输;以及在接收缓冲区 中有足够可用空间时将CTS设置为"True"以恢复传输。

# **软件握手**(XON-XOFF)

软件握手通过在接收缓冲区变满前发送XOFF代码(0X13)以停止传输;以及在接收缓冲区中 有足够可用空间时发送XON代码(0X11)以恢复传输。 握手可以只连接数据线,但不能传输包含XON (0X11)或XOFF (0X13)的二进制数据。

# 14.4 **数据格式的组合**

GS610上的RS-232接口使用启停同步来进行通信。在启/停同步中一次发送一个字符。每 个字符串都包含起始位、数据位、奇偶位和停止位(参见下图)。

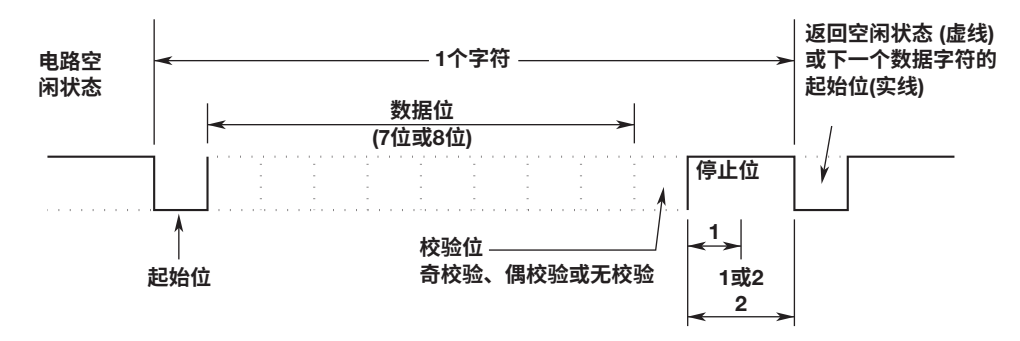

# **中断信号的处理**

从PC发送中断信号时,GS610的操作与接收到的GP-IB设备清除相同。

# 14.5 **设置**RS-232**接口**

**步 骤**

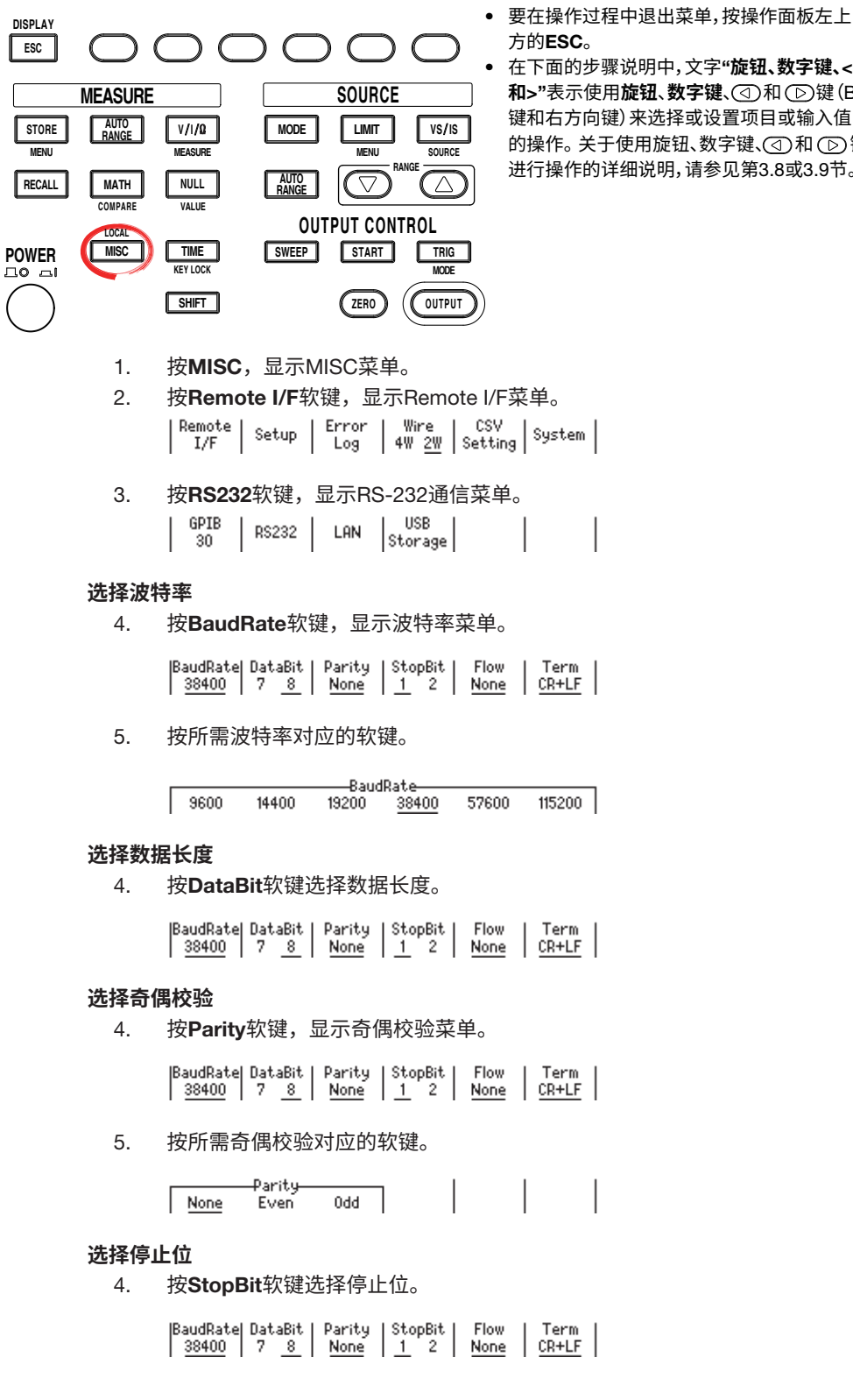

• 在下面的步骤说明中,文字"**旋钮、数字键、**< 和>"表示使用旋钮、数字键、①和 ①键(BS 键和右方向键)来选择或设置项目或输入值 的操作。关于使用旋钮、数字键、(<)和(下)键 进行操作的详细说明,请参见第3.8或3.9节。

#### **选择握手方法**

4. 按Flow软键,显示握手菜单。

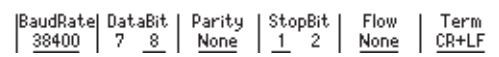

5. 按所需握手方法对应的软键。

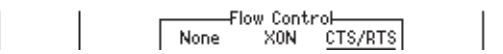

#### **选择发送终止符**

4. 按Term软键。

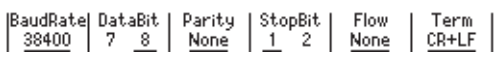

5. 按所需终止符对应的软键。

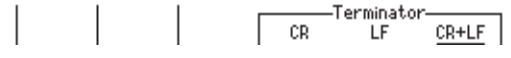

# **说 明**

使用控制器设置通过GS610上的按键操作指定的信息时,或者在向控制器输出设置数据或 输出波形数据时,执行以下设置。

**选择波特率** 选择以下波特率: 9600、14400、19200、38400、57600或115200

**选择数据长度** 从以下数据长度中选择。 8位或7位

# **选择奇偶校验**

选择以下奇偶校验: 无(无校验)、偶校验、奇校验

#### **选择停止位**

选择以下停止位: 1位或2位

#### **选择握手方法**

选择以下发送数据控制和接收数据控制: 无、XON、CTS-RTS

#### **选择终止符**

在GS610菜单中,选择以下GS610发送数据时使用的终止符: CR、LF、CR+LF 接收数据时,GS610可以将CR、LF和CR+LF用作终止符。

**16**<br>16

# 15.1 USB**接口功能和规格**

### USB**接口功能** USB**存储功能**

可以在PC上将GS610ROM和GS610RAM这两个磁盘作为 外部移动磁盘进行访问(参见2.9节"USB存储功能")。

# **使用**USB-TMC**的命令控制功能**

可以使用VISA (虚拟仪器软件结构)库中的命令来控制 GS610。 必须先在PC中安装VISA库,才能通过USB-TMC执行命 令控制。

# USB**接口规格**

电气和机械规格: 符合USB Rev. 2.0标准 接口: B型接口(插座) 端口数量: 1 电源: 自供电

# **连接网络**

#### **连接线**

使用B型接口(插座) USB线。关于连接步骤,请参见2.9 节"USB存储功能"。

# 15.2 **选择**USB**接口功能**

**步 骤**

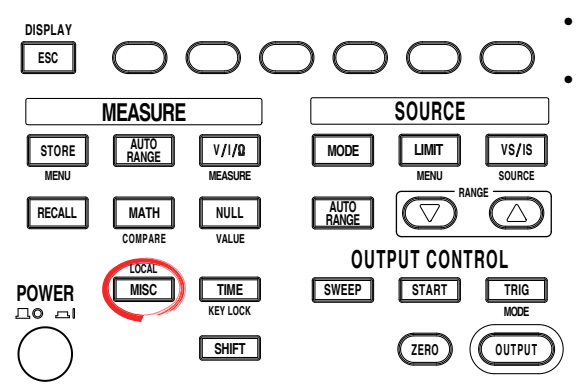

• 要在操作过程中退出菜单,按操作面板左上 方的ESC。

• 在下面的步骤说明中,文字"**旋钮、数字键、**< 和>"表示使用旋钮、数字键、①和 ①键(BS 键和右方向键)来选择或设置项目或输入值 的操作。关于使用旋钮、数字键、(<)和(下)键 进行操作的详细说明,请参见第3.8或3.9节。

- 1. 按MISC,显示MISC菜单。
- 2. 按Remote I/F软键,显示Remote I/F菜单。

| Remote | Setup | Error | Wire | CSV<br>| I/F | Setup | Log | 4W 2W | Setting | System |

### **选择**USB**接口功能**

3. 按USB软键,显示USB菜单。

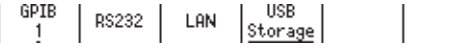

4. 按所需USB接口功能对应的软键。

**说 明**

# **选择**USB**接口功能**

### **存储**

选择此选项以使用USB存储功能(参见2.9节"USB存储功能")。

#### USB-TMC

选择此选项以从VISA库执行命令控制。

#### VISA**资源名**

VISA资源名中包含传递的字符串,以通过VISA库打开设备(viOpen())。 USB::0xB21::0x1E::No.(仪器序列号)<sup>1</sup>C::INSTR 1 编号(仪器序列号)显示在仪器侧面板的铭牌上(参见第iii页)。

# 16.1 **程序格式**

# 16.1.1 **语法中使用的符号**

下表显示了在16.2节的语法说明中使用的符号。关于数 据,详见第16-5页。

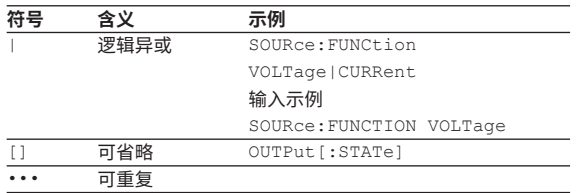

# 16.1.2 **消息**

#### **消息**

消息用于在控制器和仪器之间交换信息。从控制器发送 到仪器的消息称为程序消息,从仪器发送回控制器的消 息称为响应消息。

如果程序消息含有一个请求响应(查询)的消息单元,则 仪器会在收到该程序消息后返回响应消息。一条程序消 息只会返回一条响应消息。

# **程序消息**

从控制器发送到仪器的数据称为程序消息。程序消息的 格式如下。

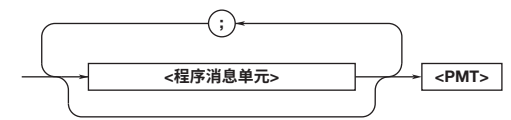

#### <**程序消息单元**>

程序消息是由一个或多个程序消息单元组成;每个单元 对应于一个命令。仪器按序执行接收到的命令。 程序消息单元之间通过分号(;)分隔。 关于程序消息单元的格式,详见下一节。

示例:

:MEASURE:FUNCTION DTOC;SPEED 1.0<PMT>

$$
\overset{\vee}{\not \equiv} \overline{\mathcal{F}}
$$

#### 16.1 **程序格式**

#### <PMT>

<PMT>是程序消息终止符。可使用以下三种类型。

- NL (New Line) 与LF (Line Feed)相同。ASCII码"0AH" • ^END
	- END消息(EOI信号),如IEEE488.1中所定义。(与END 消息一起发送的数据字节是程序消息的最后一个数 据。)
- NL^END

含有END消息的NL。(NL不包含在程序消息中。)

### **程序消息单元格式**

程序消息单元的格式如下。

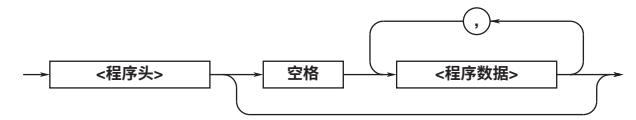

### <**程序头**>

程序头指示命令类型。详见16-3页。

#### <**程序数据**>

如果执行命令时需要特定的条件,则添加程序数据。程 序数据与头用空格(ASCII代码"20H")分隔。如果有多 组程序数据,则用逗号(,)分隔。 详见16-5页。

#### 示例:

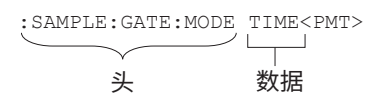

#### **响应消息**

从仪器发送给控制器的消息称为响应消息。响应消息的 格式如下。

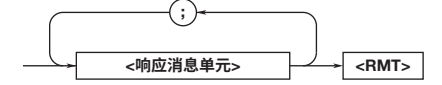

### <**响应消息单元**>

响应消息由一个或多个响应消息单元组成;每个响应消 息单元对应于一个响应。 响应消息单元之间通过分号(;)分隔。

关于响应消息单元的格式,详见下一节。

示例:

:SAMPLE:INHIBIT:STATE 1;POLARITY POSITIVE<RMT>

单元 单元

#### <RMT>

<RMT>是响应消息终止符。它用的是NL^END。

#### **响应消息单元格式**

响应消息单元的格式如下。

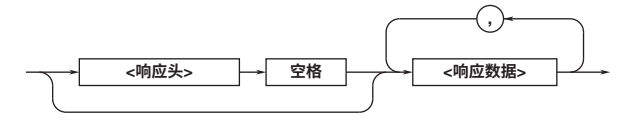

#### <**响应头**>

响应头有时位于响应数据之前。数据与头用空格分隔。 详见16-5页。

#### <**响应数据**>

响应数据包含响应内容。如果有多组响应数据,则用逗 号(,)分隔。

#### 示例:

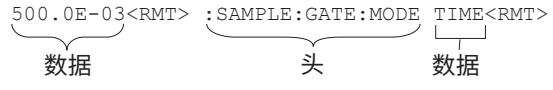

如果一条程序消息中包含多个查询,则响应的顺序与查 询的顺序相同。在大多数情况下,每个查询返回一个响 应消息单元,但有一些查询会返回多个单元。第一个响 应消息单元总是对应于第一个查询,但第n个响应单元 不一定对应于第n个查询。因此,如果要确保检索到每 个响应,则要将程序消息划分为单独的消息。

# **传送消息时的注意事项**

- 如果发送了一条不含查询的程序消息,则可以随时发 送下一条程序消息。
- 如果发送了一条含有查询的程序消息,则在发送下一 条程序消息前必须先接收响应消息。如果在接收到完 整响应消息之前发送了下一条程序消息,则会发生错 误。未收到的响应消息会被丢弃。
- 如果控制器在没有响应消息时尝试接收,则会发生错 误。如果控制器在传送完程序消息之前尝试接收响应 消息,也会发生错误。
- 如果发送了含有多个消息单元的程序消息,并且该消 息中含有不完整的单元,则仪器会尝试执行被认为是 完整的单元。但是,这种尝试不一定总能成功。此 外,如果消息中包含查询,则可能不会返回响应。

#### **死锁**

仪器可以在其缓冲区中存储64KB的程序和响应消息(可 用字节数取决于操作条件)。当发送和接收缓冲区同时变 满时,仪器将无法继续操作。此状态称为死锁。在此情 况下,可以通过丢弃程序消息来恢复操作。

如果程序消息(包括<PMT>)的大小保持在64KB以内, 就 不会发生死锁。另外,如果程序消息中不包含查询,则 绝对不会发生死锁。

# 16.1.3 **命令**

#### **命令**

从控制器发送到仪器的命令(程序头)有三种。它们具有 不同的程序头格式。

### **通用命令头**

IEEE 488.2-1987中定义的命令被称为通用命令。通用 命令的头格式如下。命令的开头始终有一个星号(\*)。

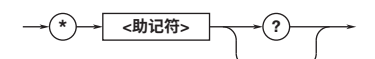

通用命令示例: \*CLS

# **复合头**

仪器使用的专用命令根据其功能进行分类并按层次排 列。复合头的格式如下所示。必须使用冒号(:) 来指定更 低的层次。

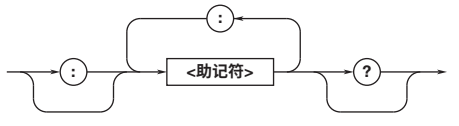

复合头示例:

MEASURE:FUNCTION

#### **简单头**

这些命令在功能上是独立的,无层次。简单头的格式如 下。

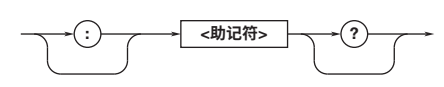

简单头示例:START

#### **提示**

<助记符>是由字母数字字符组成的字符串。

#### 16.1 **程序格式**

#### **串连命令时 命令组** 命令组是一组命令,含有按层次排列的通用复合头。命 令组可能包含子组。 示例: 与采样有关的命令组 SAMPLE? SAMPLE:ARMING SAMPLE:ARMING:DELAY:TIME SAMPLE:ARMING:SLOPE SAMPLE:ARMING:SOURCE SAMPLE:GATE? SAMPLE:GATE:TIME SAMPLE:INHIBIT? SAMPLE:INHIBIT:POLARITY SAMPLE:INHIBIT:STATE **串连同一组命令时** 仪器存储当前正执行命令的层次级别,并在假定下一个 发送的命令也属于同一级别的前提下进行分析。因此, 对于属于同一组的命令,可以省略通用头部分。 示例: INPUT:DATA:TRIG:MODE MAN; LEVEL 1.000V<PMT> **串连不同组的命令时** 如果以下命令不属于同一个组,则在头前放置一个冒号  $(:)_{\circ}$ 示例: MEASURE:FUNCTION DTOC;:DISPLAY: SCALE R10<PMT> **串连简单头时** 如果简单头紧跟另一个命令,则在简单头前放置一个冒 号(:)。 示例: MEASURE: FUNCTION DTOC;: START<PMT> **串连通用命令时** IEEE 488.2-1992中定义的通用命令与层次无关。通用 命令前不必包含冒号(:)。 示例: MEASURE:FUNCTION DTOC;\*CLS<PMT> **用**<PMT>**分隔命令时** 如果用终止符分隔两个命令,每个命令为一条单独的消 息。因此,即使串联属于同一命令组的命令,也必须为 每个命令指定通用头。 示例: MEASURE:FUNCTION DTOC<PMT>MEASURE: SPEED 1.0<PMT> **头解译规则** 仪器根据以下规则解译接收到的头。 • 助记符不区分大小写。 示例: 例MEASure也可写作measure或Measure。 • 助记符的小写部分可以省略。 示例: 例MEASure也可写作measure或meas。 • 头末尾的问号(?)表示这是一个查询。问号(?)不能省 略。 示例: "MEASure?"的缩写为"MEAS?"。 • 如果省略了助记符末尾的<x> (数值),则解译为  $"1"$ 示例: 如果"FILTer<x>"被写为"FILT", 则它表示 "FILTer1"。 • 括号([ ])内的部分可以省略。 示例: INPut:PLL[:MODE] 1 可以写为INPut:PLL 1 但是,在上一级查询中不能省略括号([ ])括起来的最 后部分。

# 16.1.4 **响应**

当控制器发送一个消息单元,此消息单元的头程序(查 询)中有一个带问号的标记,仪器将返回给查询一条响应 消息。

# 16.1.5 **数据**

# **数据**

数据部分紧跟在头后面。头和数据之间必须包含一个空 格。数据包含条件和值,其分类如下。

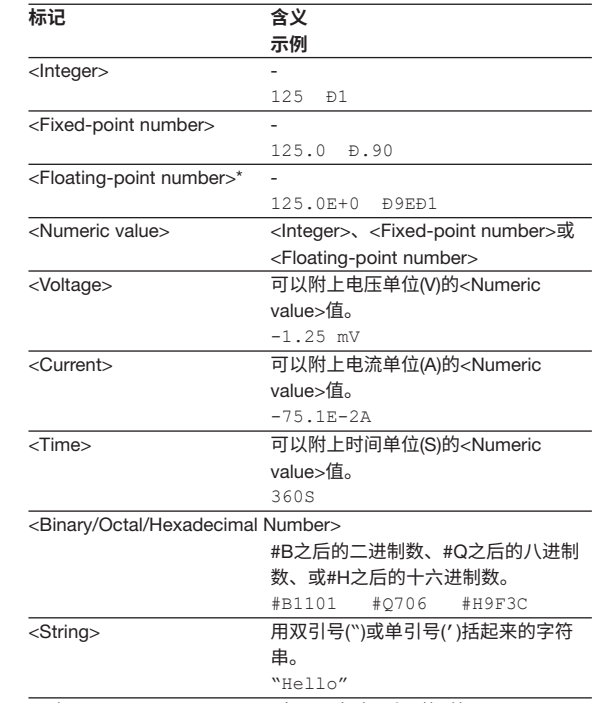

\* 在<Floating-point number>中,可省略E后面的+符号。

# <**倍数**>

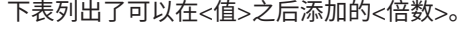

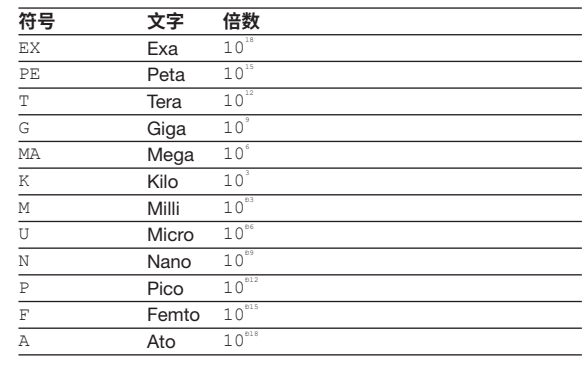

# 16.2.1 **命令列表**

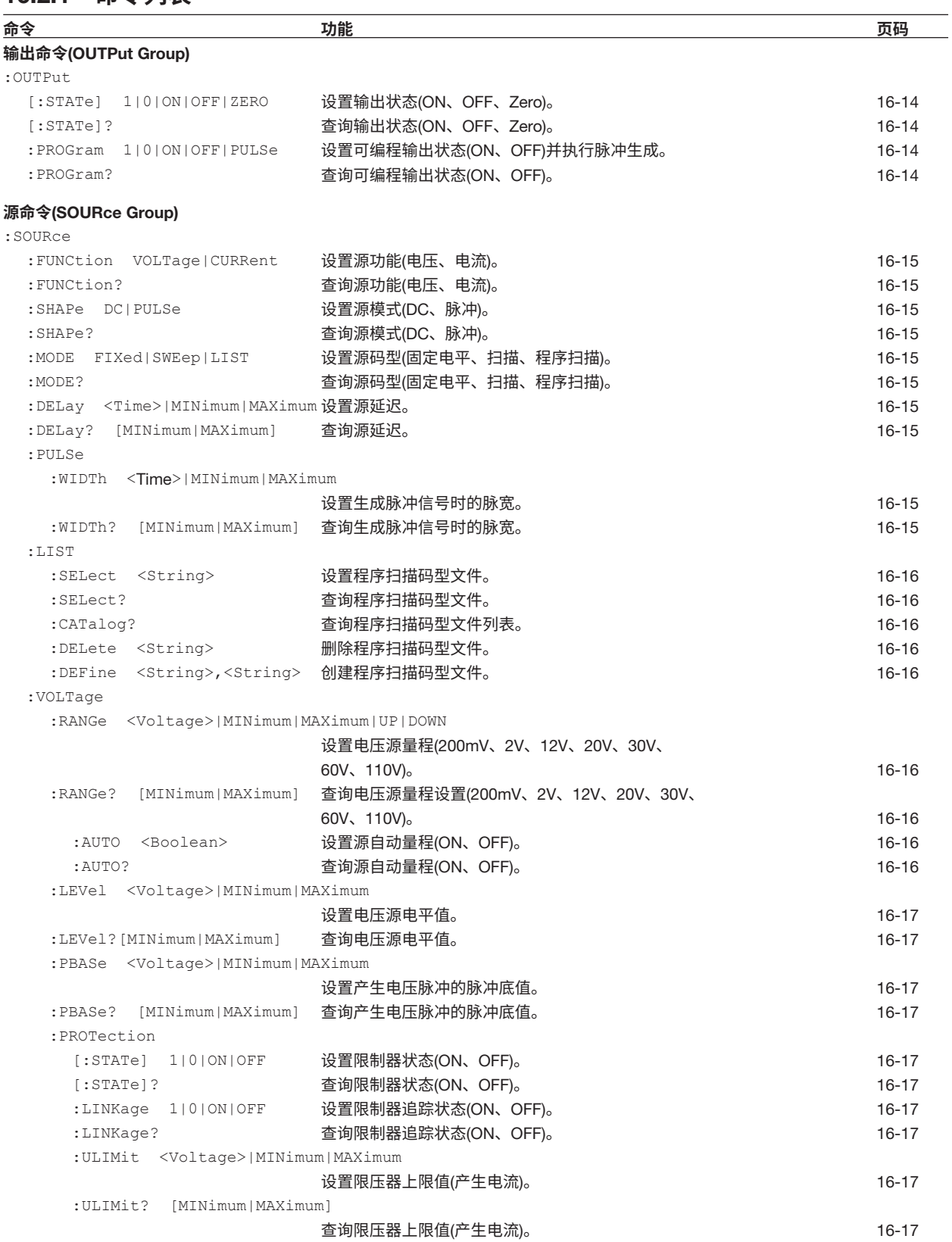

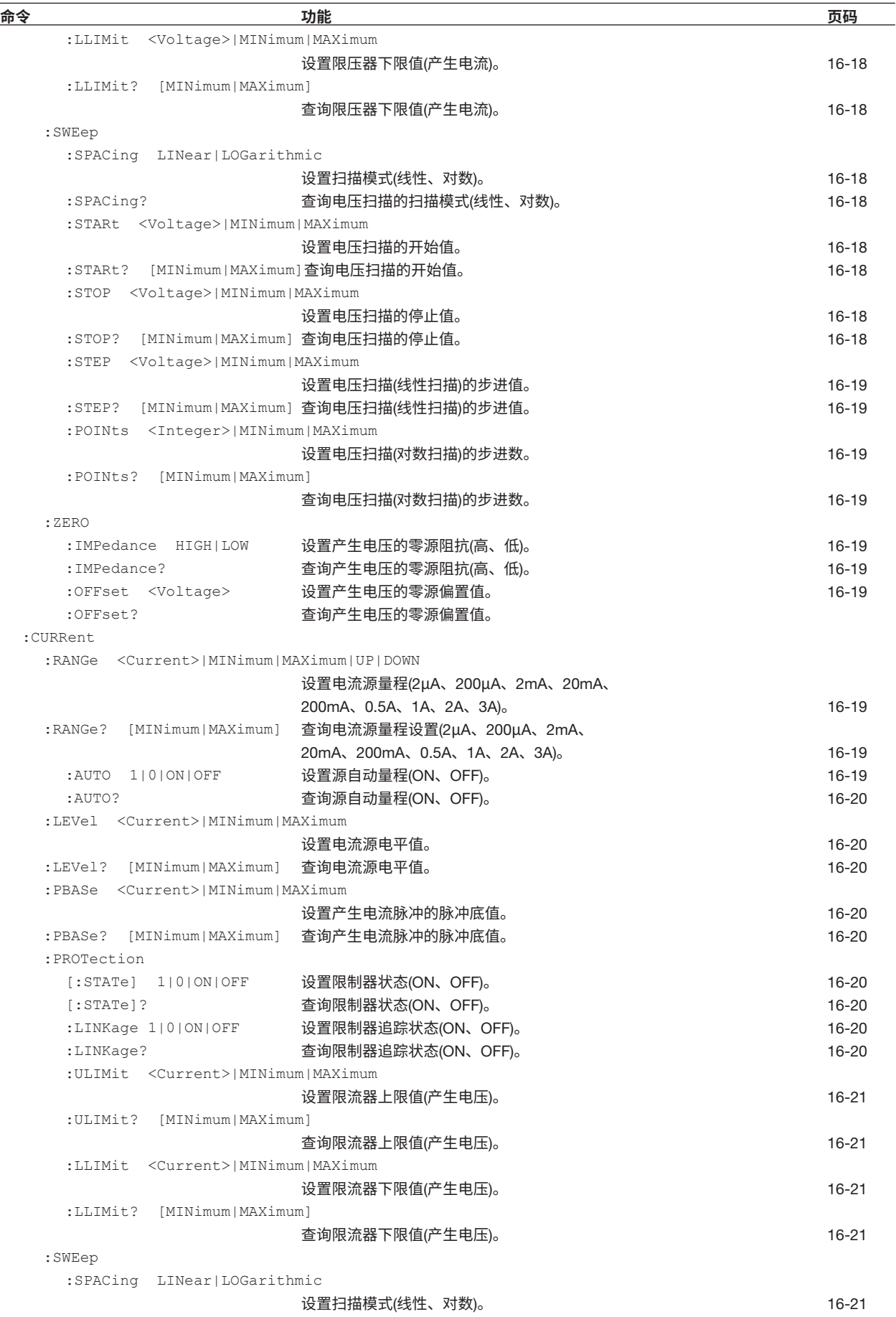

**通信命令 驯** 

**16**

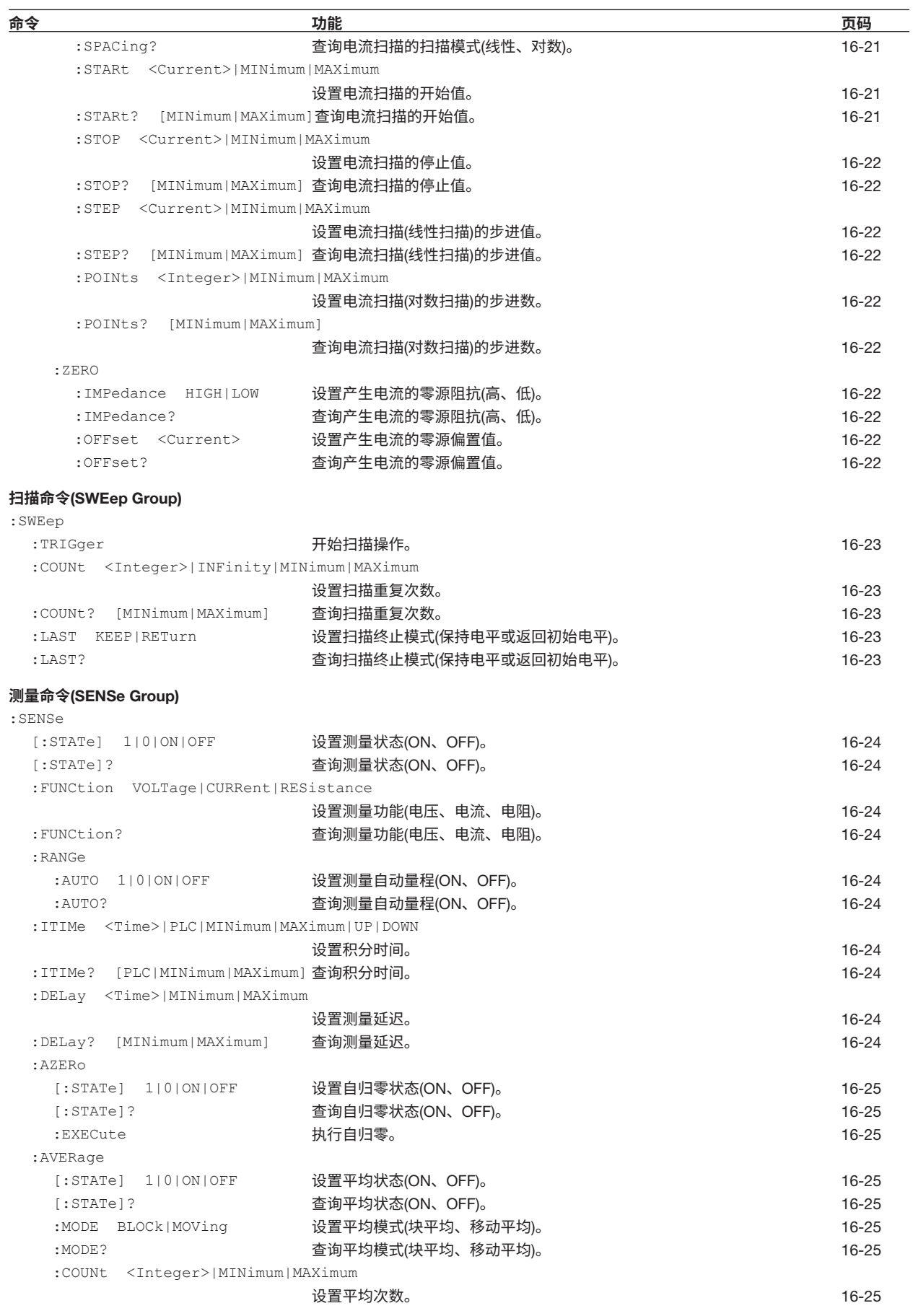

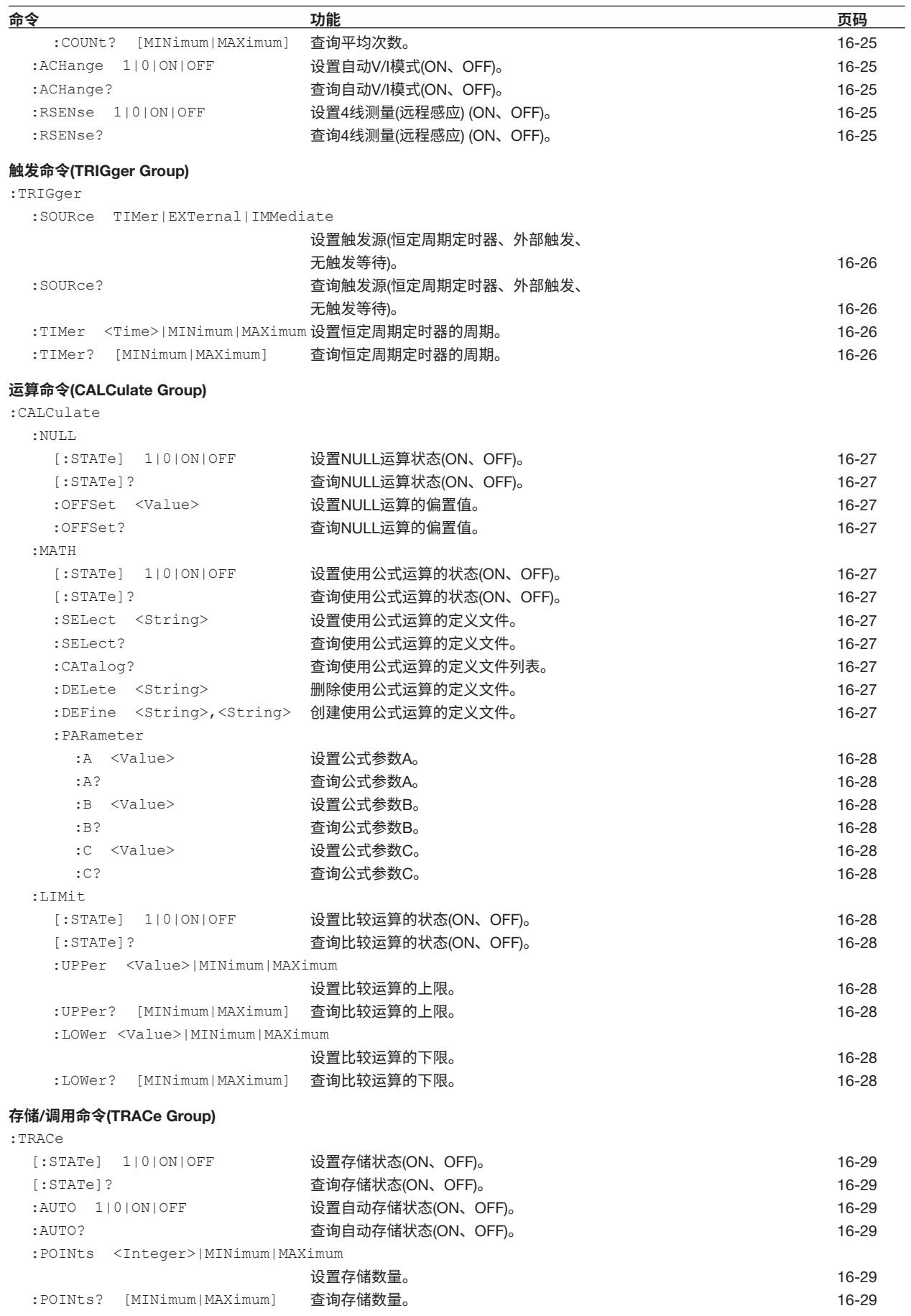

**16**

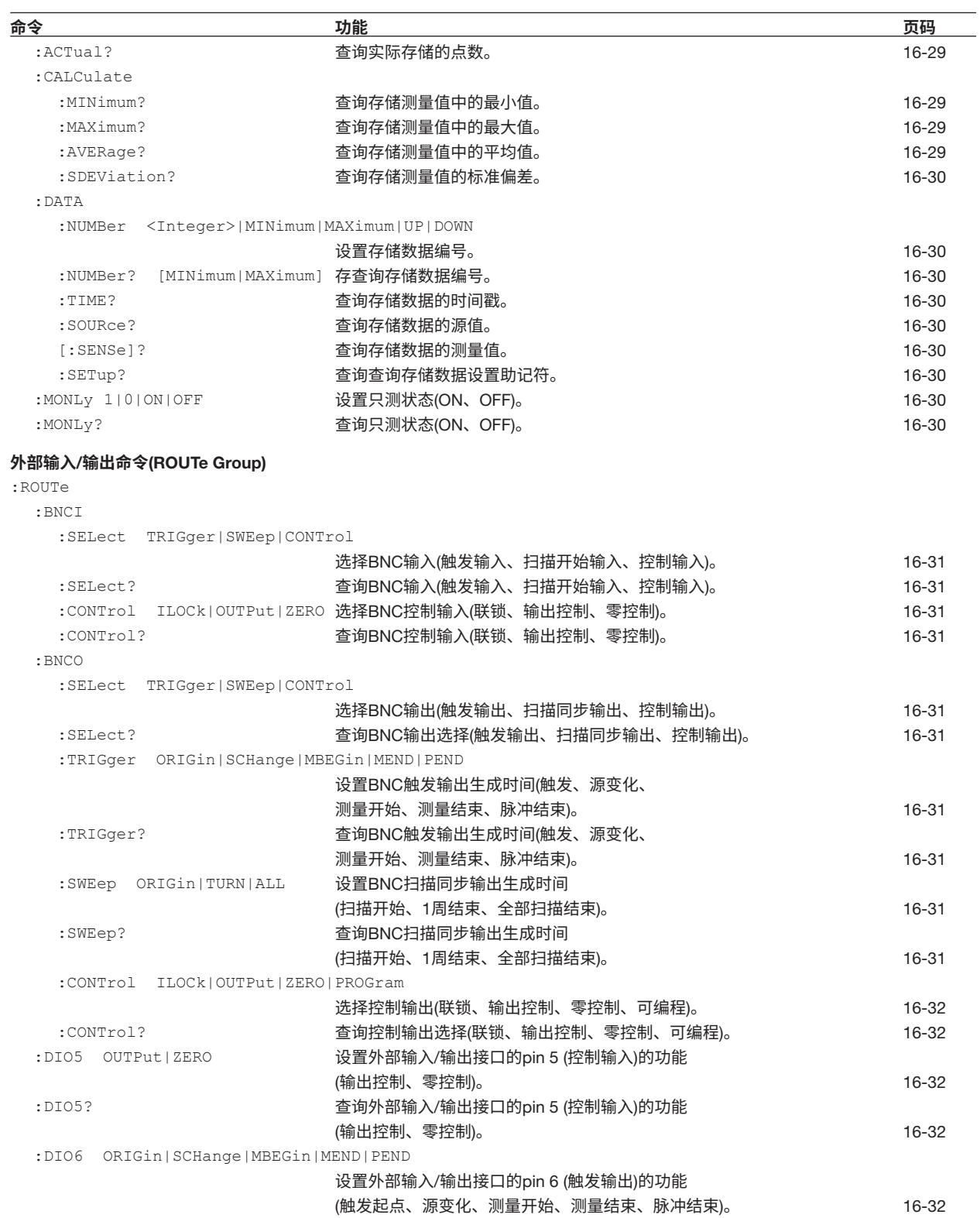

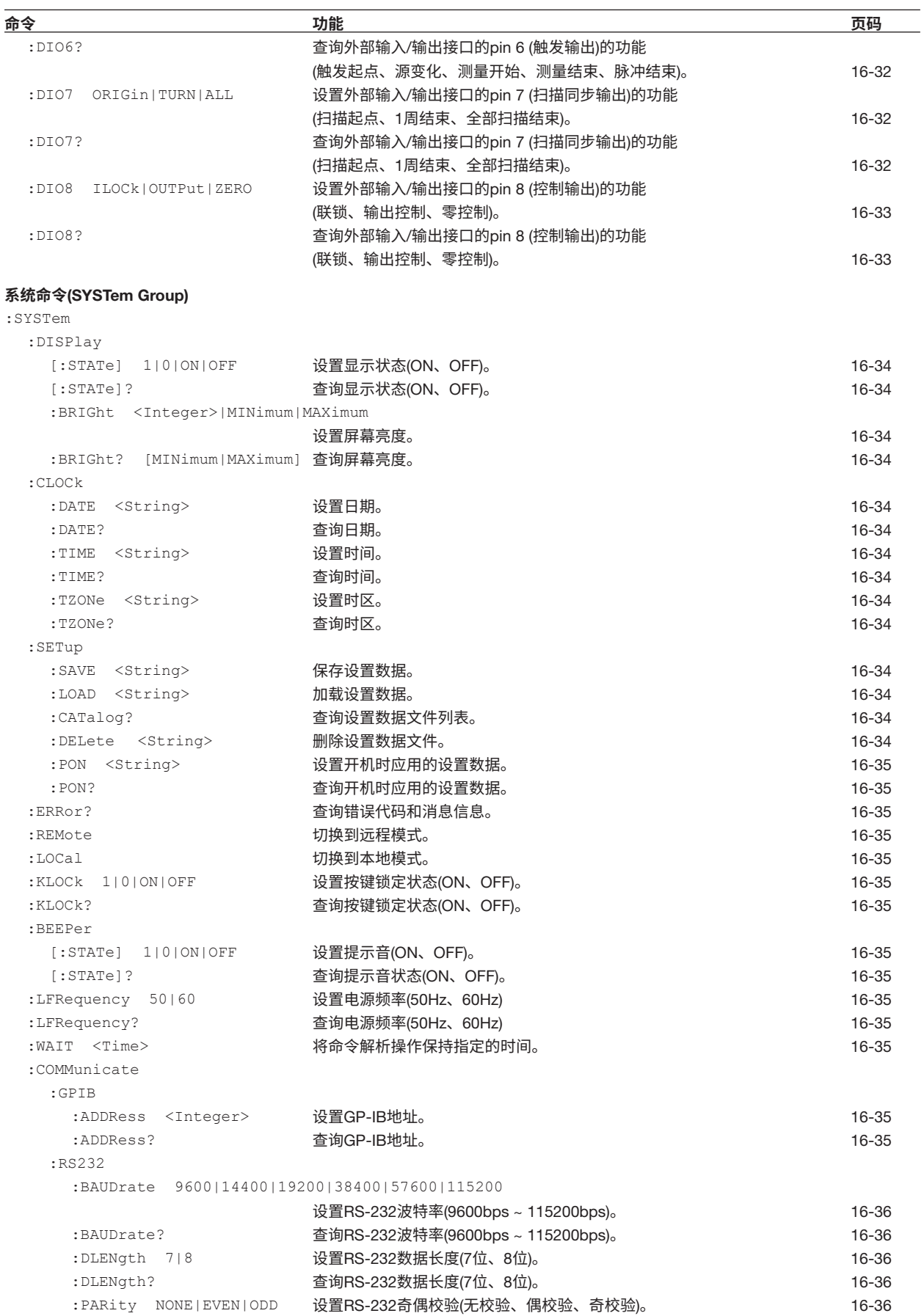

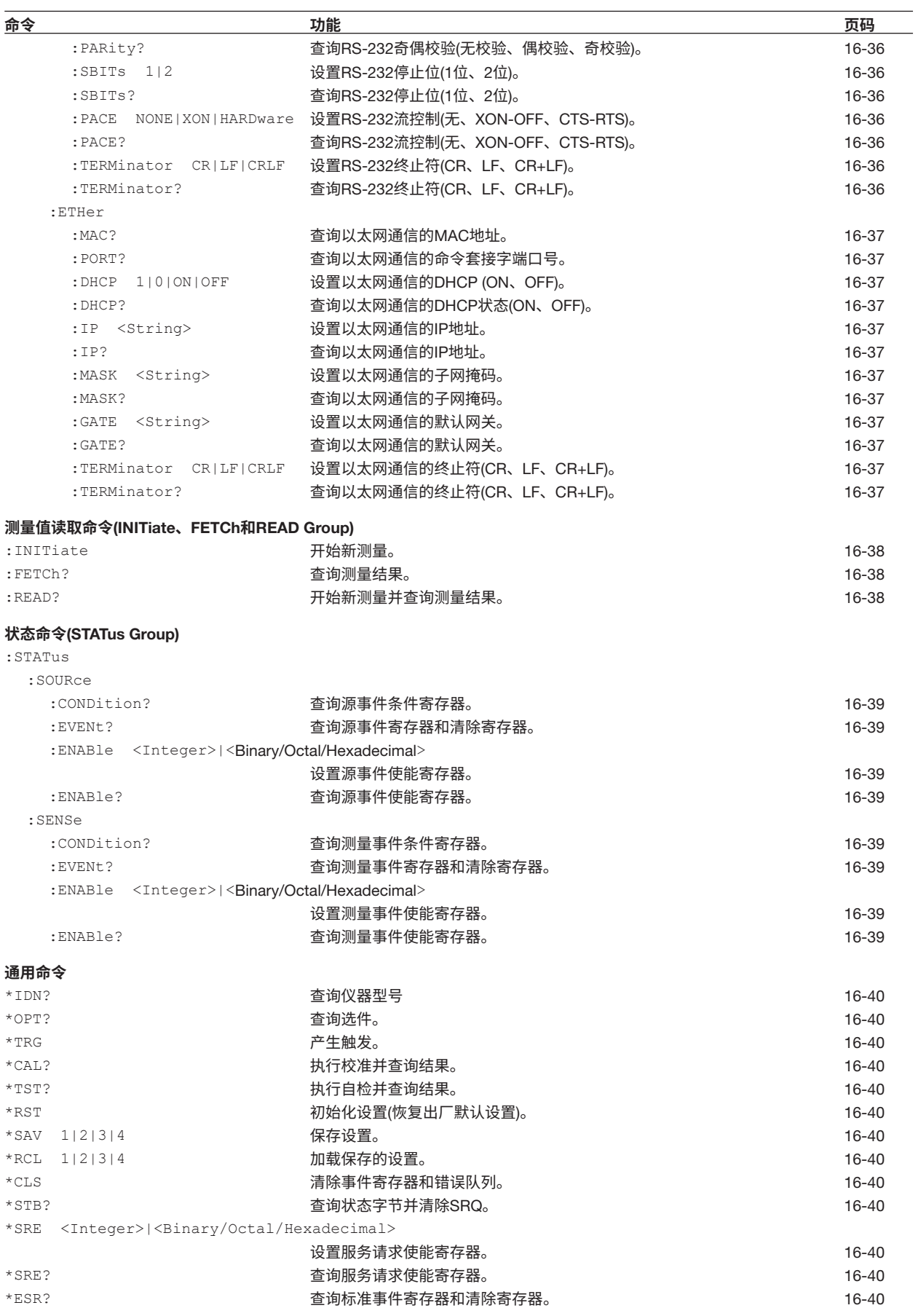
## 16.2 **命令**

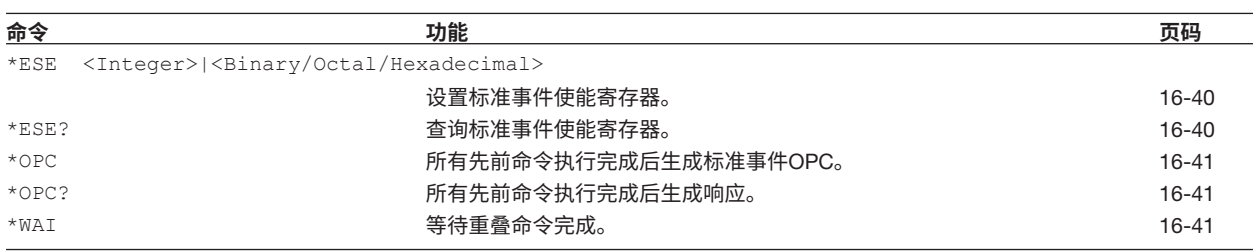

# 16.2.2 **输出命令**(OUTPut Group)

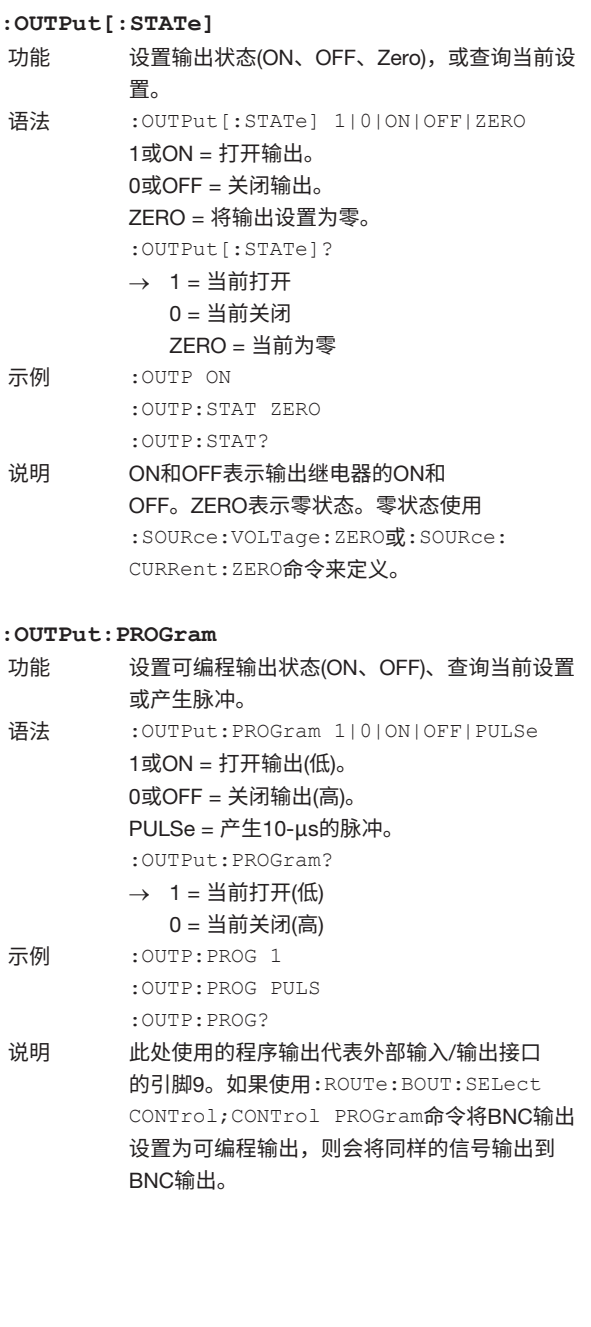

# 16.2.3 **源命令**(SOURce GRoup)

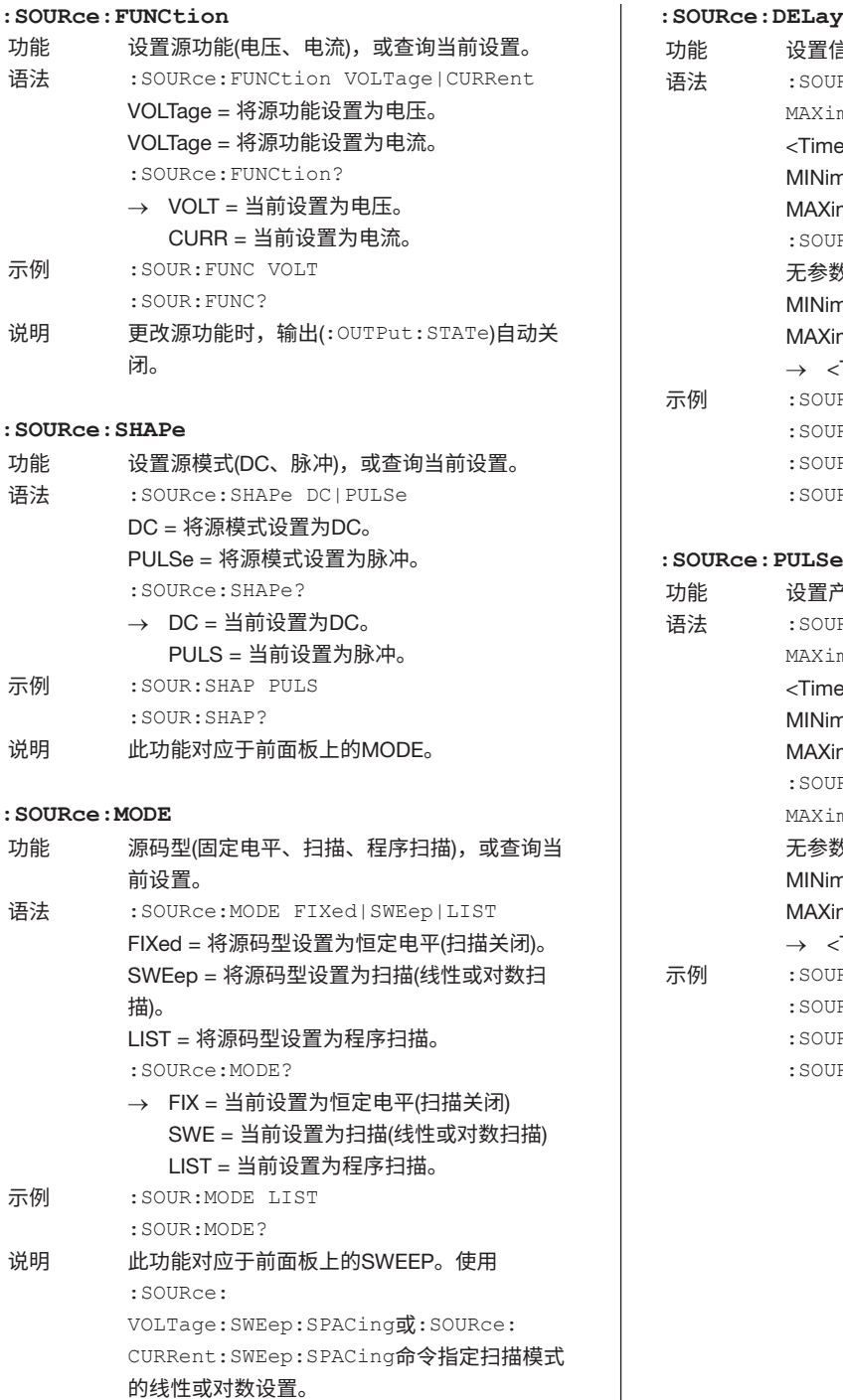

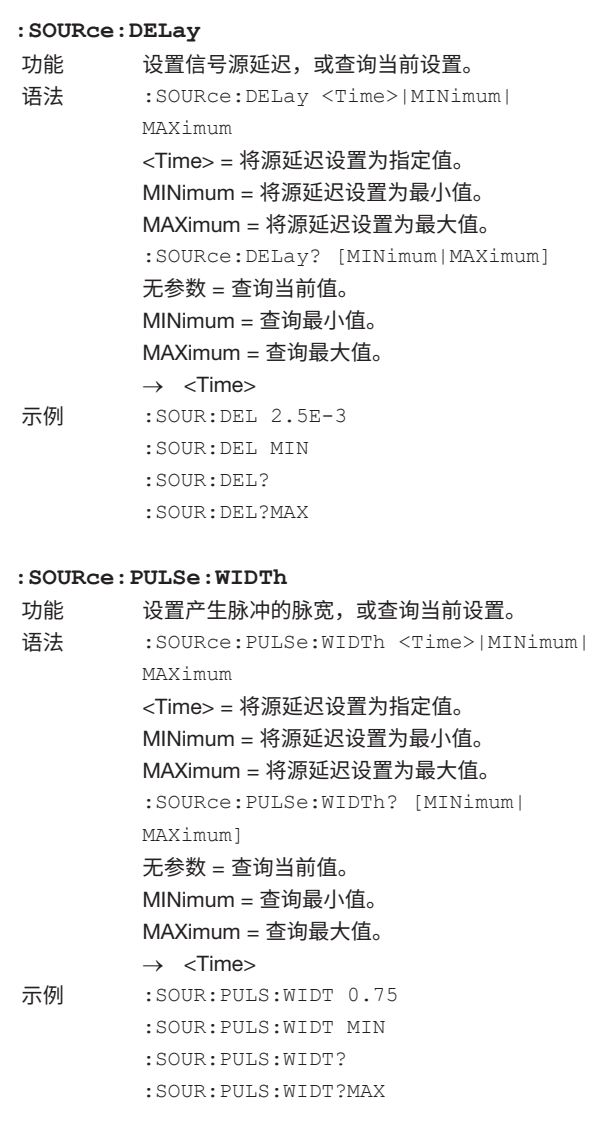

## 16.2 **命令**

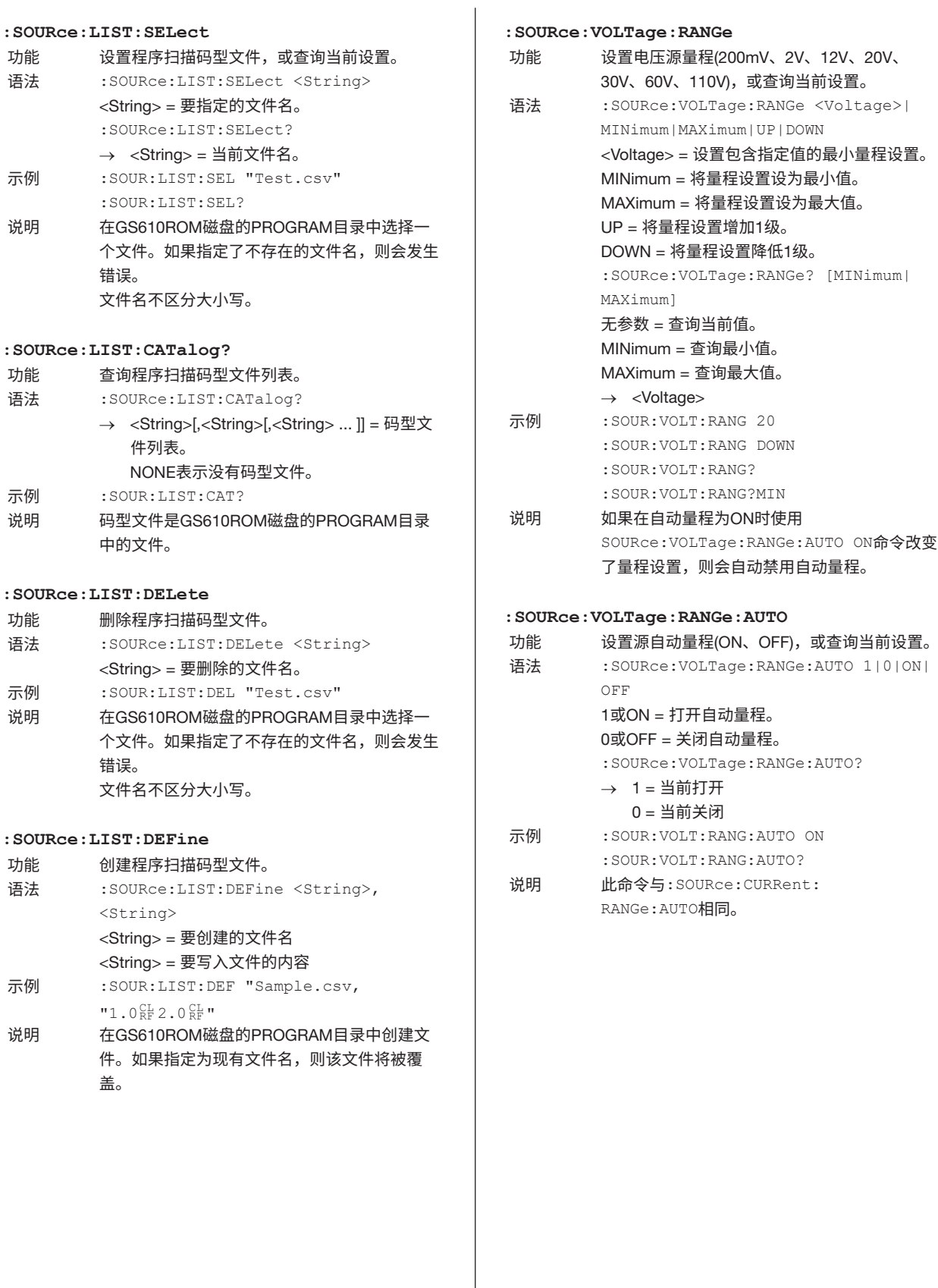

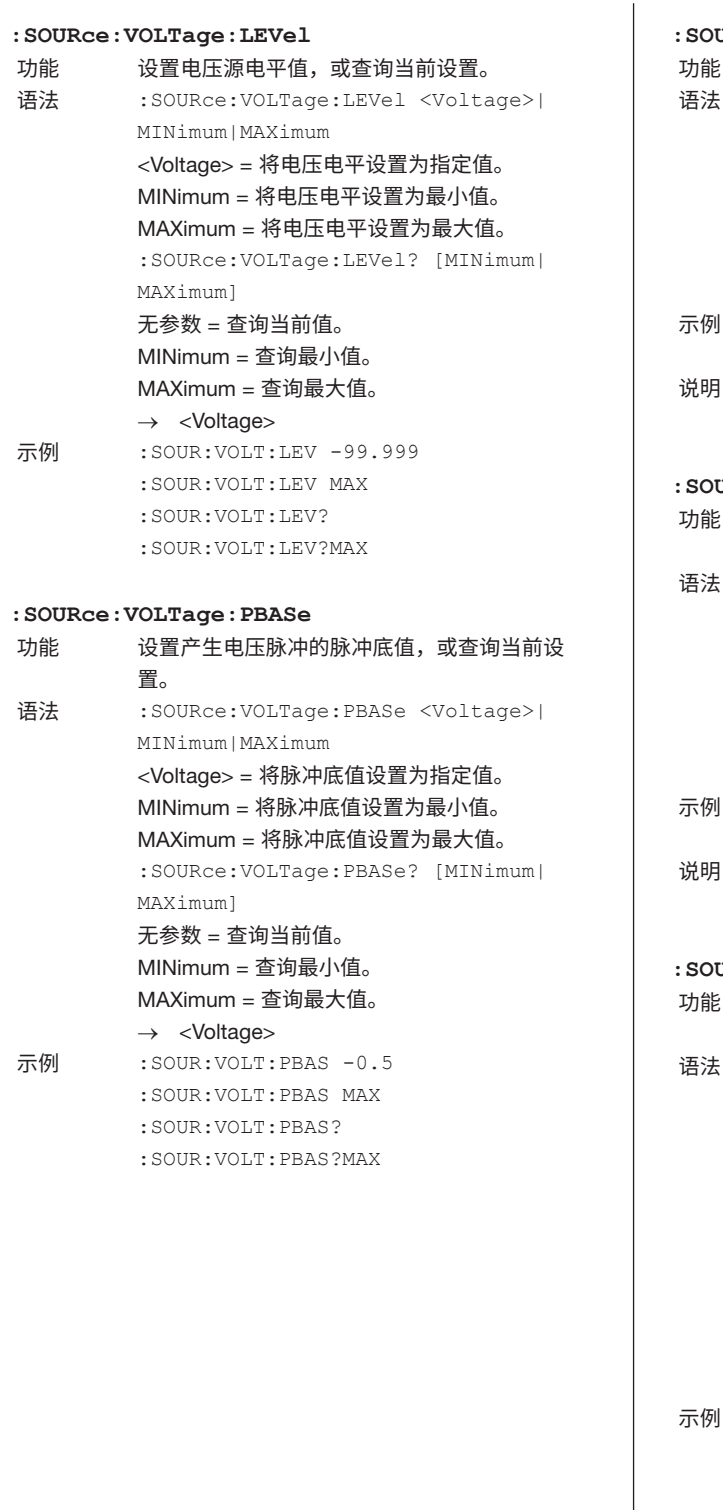

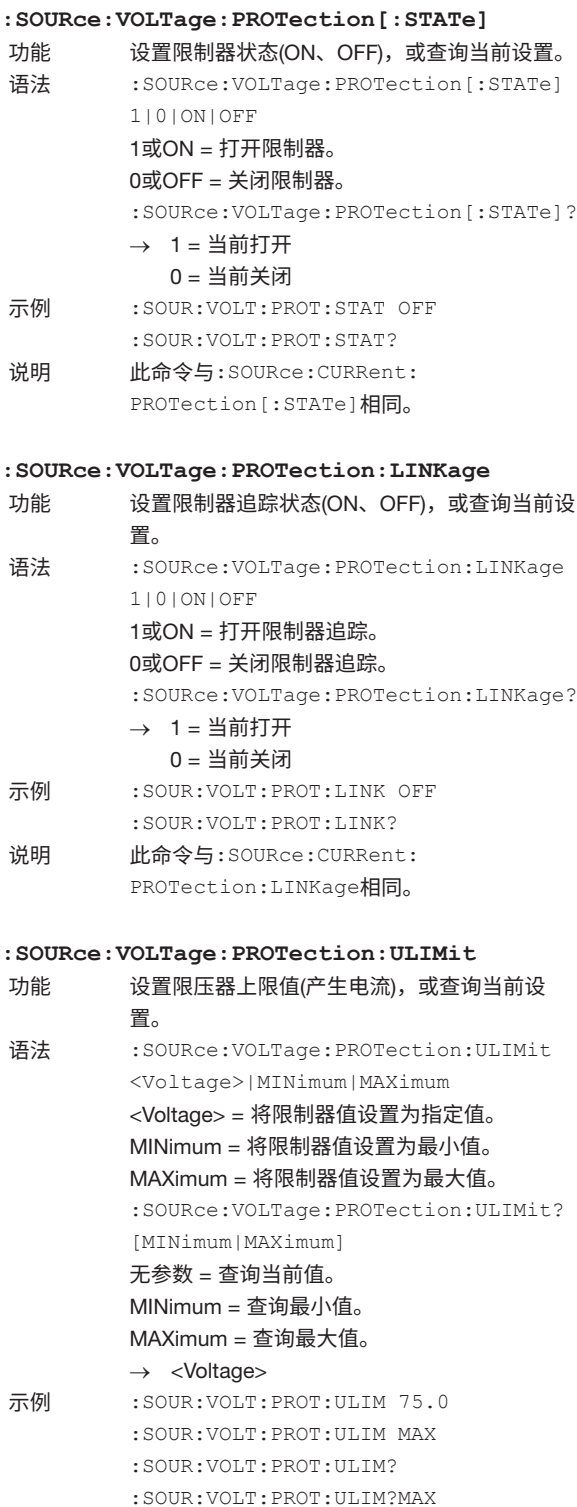

说明 注意当源功能设置为电流(:SOURce:FUNCtion CURRent)时,限压器将被激活。

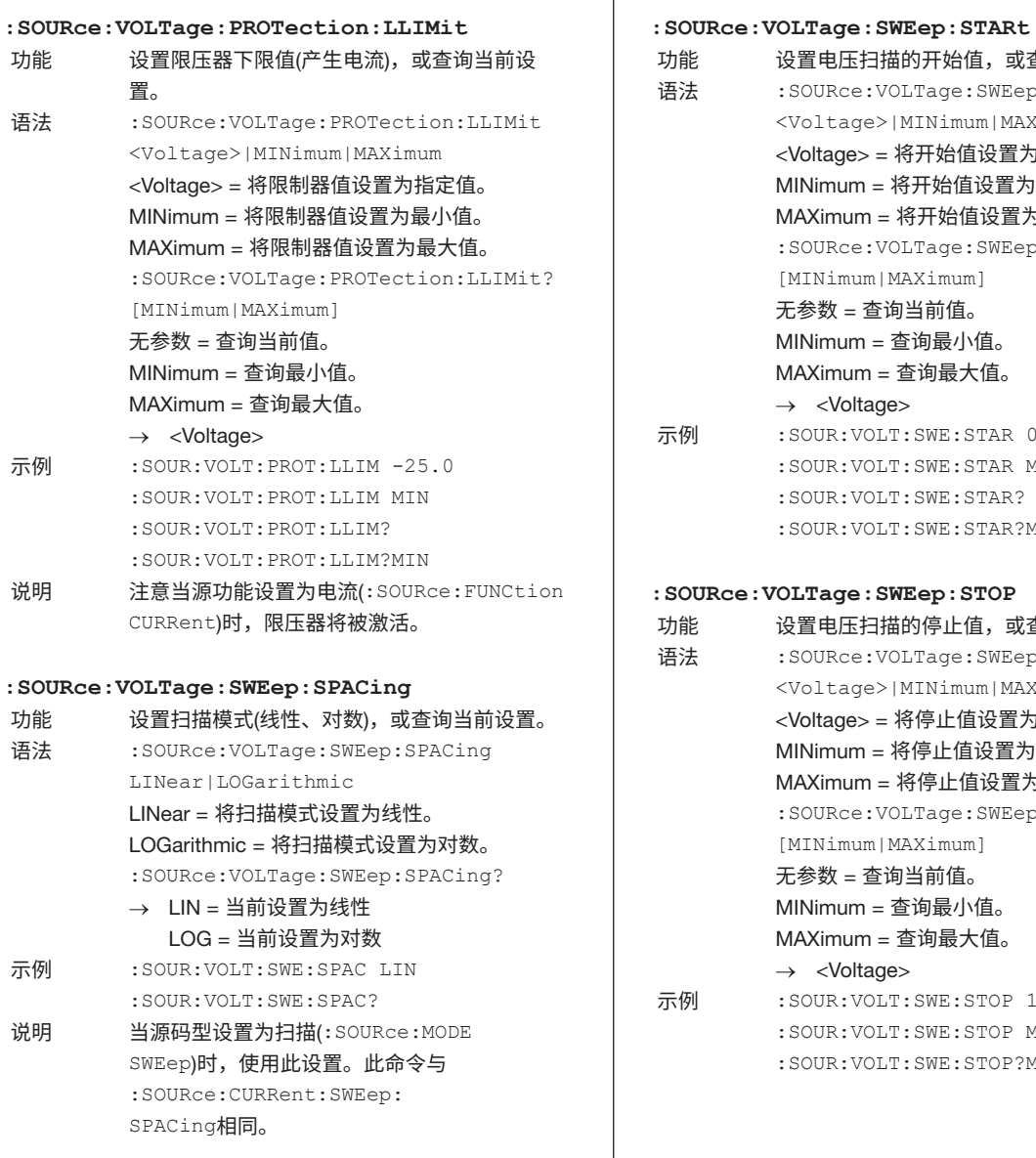

功能 设置电压扫描的开始值,或查询当前设置。 语法 :SOURce:VOLTage:SWEep:STARt <Voltage>|MINimum|MAXimum <Voltage> = 将开始值设置为指定值。 MINimum = 将开始值设置为最小值。 MAXimum = 将开始值设置为最大值。 :SOURce:VOLTage:SWEep:STARt? [MINimum|MAXimum] 无参数 = 查询当前值。 MINimum = 查询最小值。 MAXimum = 查询最大值。 → <Voltage> 示例 :SOUR:VOLT:SWE:STAR 0.05 :SOUR:VOLT:SWE:STAR MIN :SOUR:VOLT:SWE:STAR? :SOUR:VOLT:SWE:STAR?MIN **:SOURce:VOLTage:SWEep:STOP** 功能 设置电压扫描的停止值,或查询当前设置。 语法 :SOURce:VOLTage:SWEep:STOP <Voltage>|MINimum|MAXimum <Voltage> = 将停止值设置为指定值。 MINimum = 将停止值设置为最小值。 MAXimum = 将停止值设置为最大值。 :SOURce:VOLTage:SWEep:STOP? [MINimum|MAXimum] 无参数 = 查询当前值。 MINimum = 查询最小值。 MAXimum = 查询最大值。 → <Voltage> 示例 :SOUR:VOLT:SWE:STOP 12.5 :SOUR:VOLT:SWE:STOP MAX :SOUR:VOLT:SWE:STOP?MAX

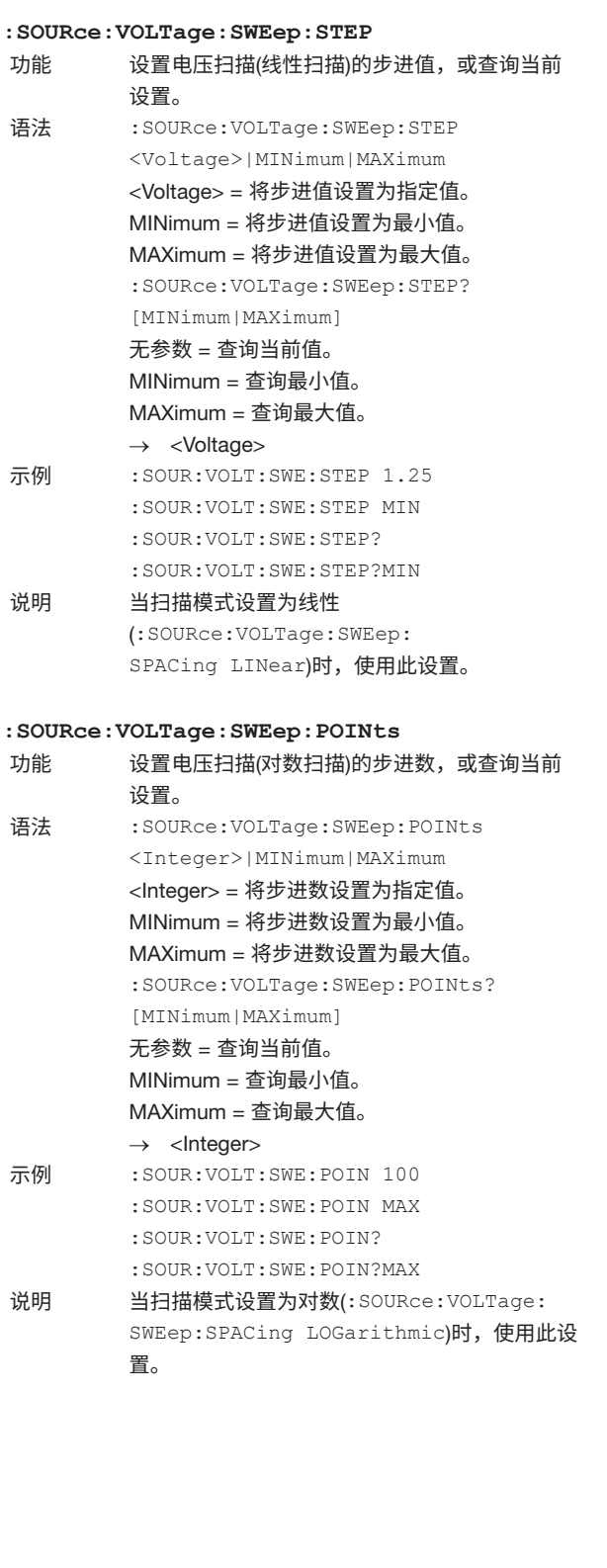

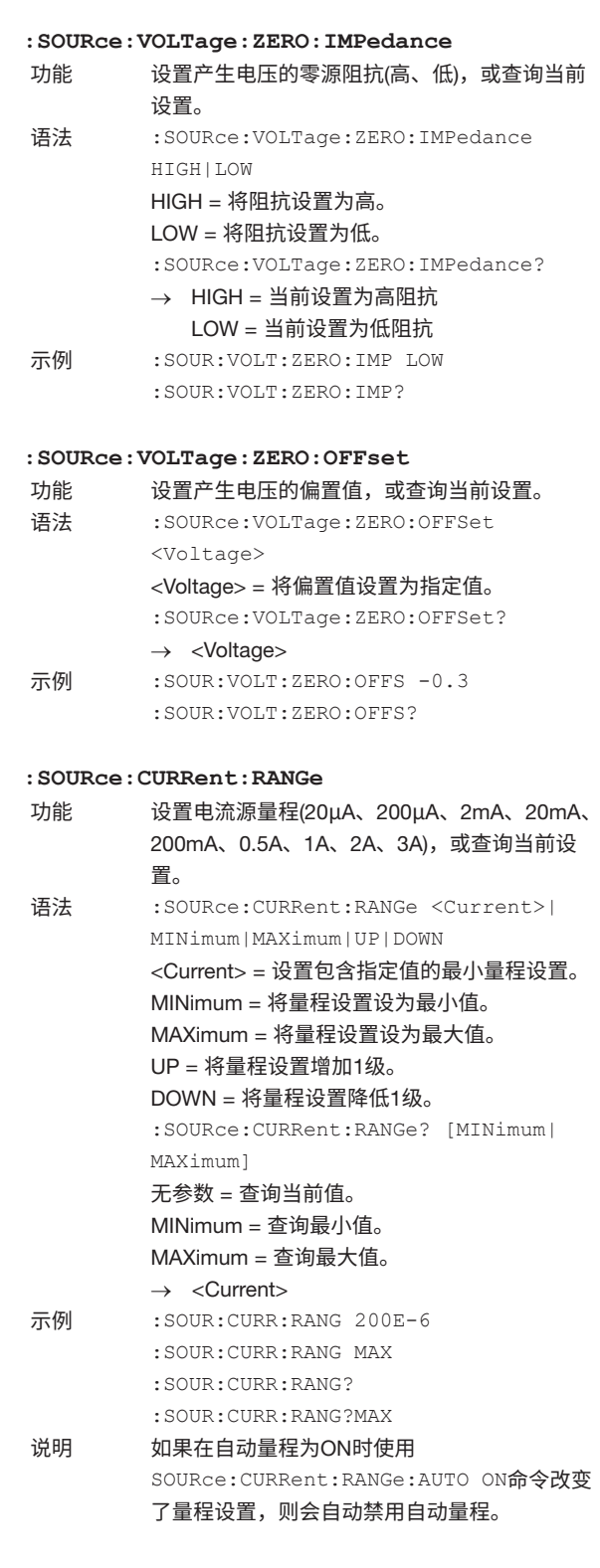

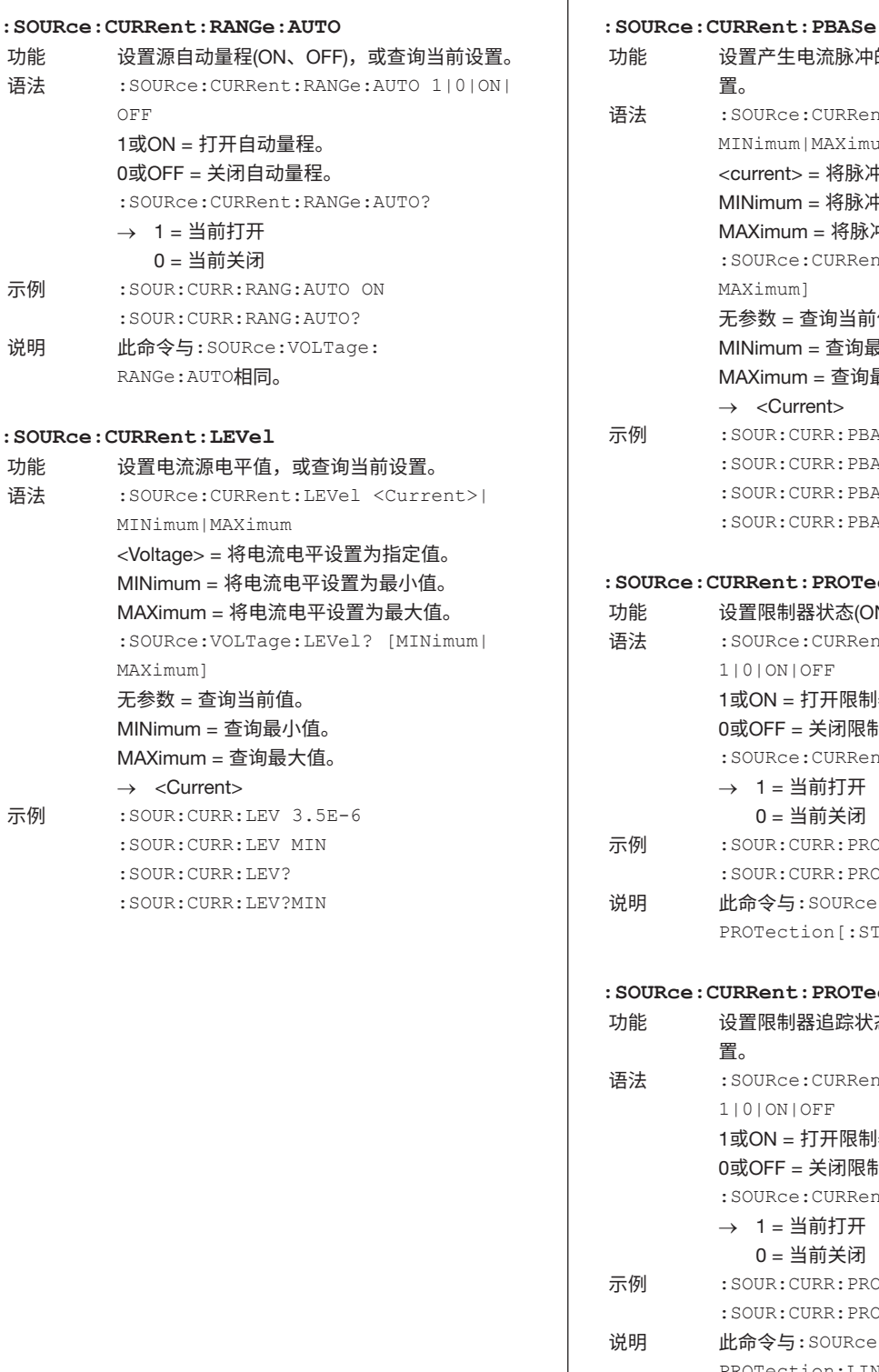

MINimum = 将脉冲底值设置为最小值。 MAXimum = 将脉冲底值设置为最大值。 :SOURce:CURRent:PBASe? [MINimum| MAXimum] 无参数 = 查询当前值。 MINimum = 查询最小值。 MAXimum = 查询最大值。  $\rightarrow$  <Current> :SOUR:CURR:PBAS -0.5 :SOUR:CURR:PBAS MIN :SOUR:CURR:PBAS? :SOUR:CURR:PBAS?MIN **:SOURce:CURRent:PROTection[:STATe]** 设置限制器状态(ON、OFF), 或查询当前设置。 :SOURce:CURRent:PROTection[:STATe] 1|0|ON|OFF 1或ON = 打开限制器。 0或OFF = 关闭限制器。 :SOURce:CURRent:PROTection[:STATe]?  $\rightarrow$  1 = 当前打开 0 = 当前关闭 示例 :SOUR:CURR:PROT:STAT OFF :SOUR:CURR:PROT:STAT? 说明 此命令与:SOURce:VOLTage: PROTection[:STATe]相同。 **:SOURce:CURRent:PROTection:LINKage** 设置限制器追踪状态(ON、OFF), 或查询当前设 置。 : SOURce: CURRent: PROTection: LINKage 1|0|ON|OFF 1或ON = 打开限制器追踪。 0或OFF = 关闭限制器追踪。 :SOURce:CURRent:PROTection:LINKage? → 1 = 当前打开 0 = 当前关闭 示例 :SOUR:CURR:PROT:LINK OFF :SOUR:CURR:PROT:LINK? 说明 此命令与:SOURce:VOLTage: PROTection:LINKage相同。

功能 设置产生电流脉冲的脉冲底值,或查询当前设

语法 :SOURce:CURRent:PBASe <Current>|

<current> = 将脉冲底值设置为指定值。

置。

MINimum|MAXimum

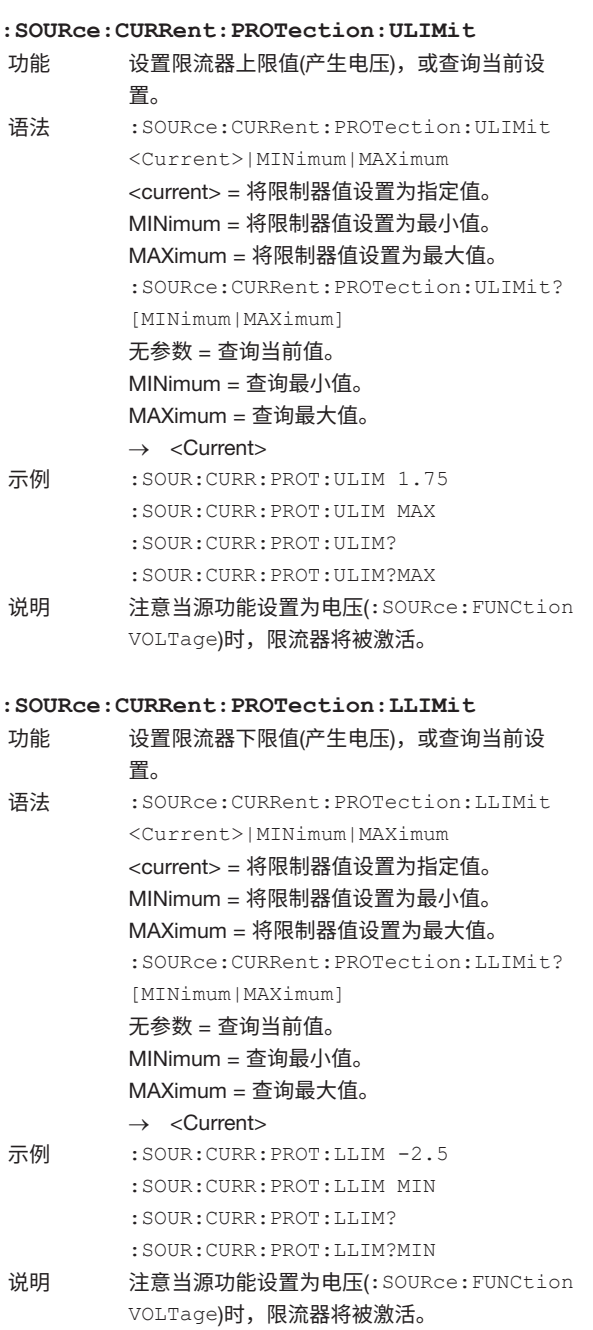

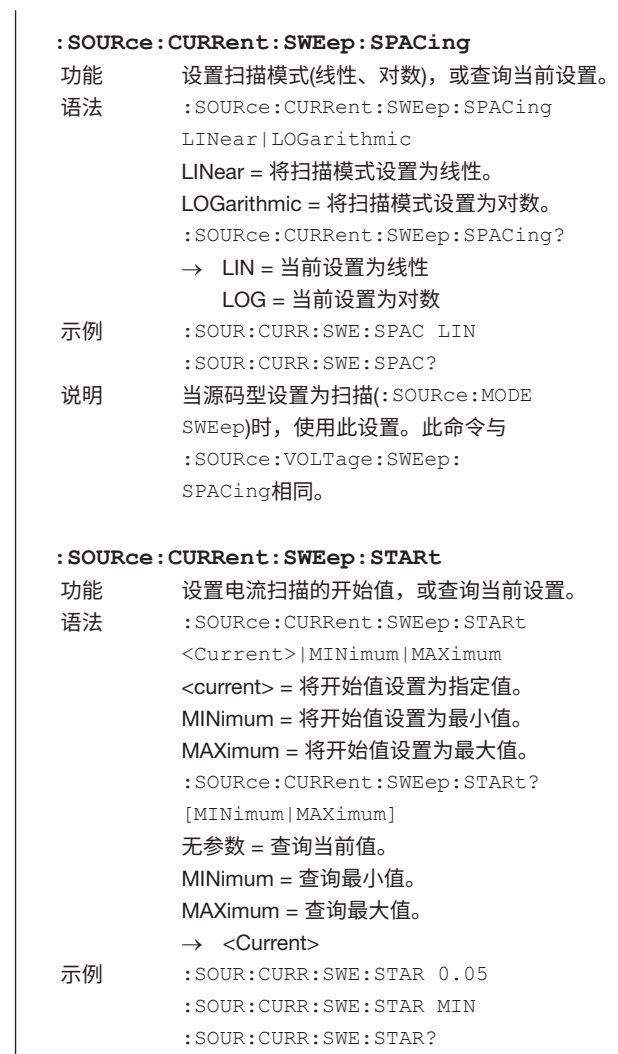

:SOUR:CURR:SWE:STAR?MIN

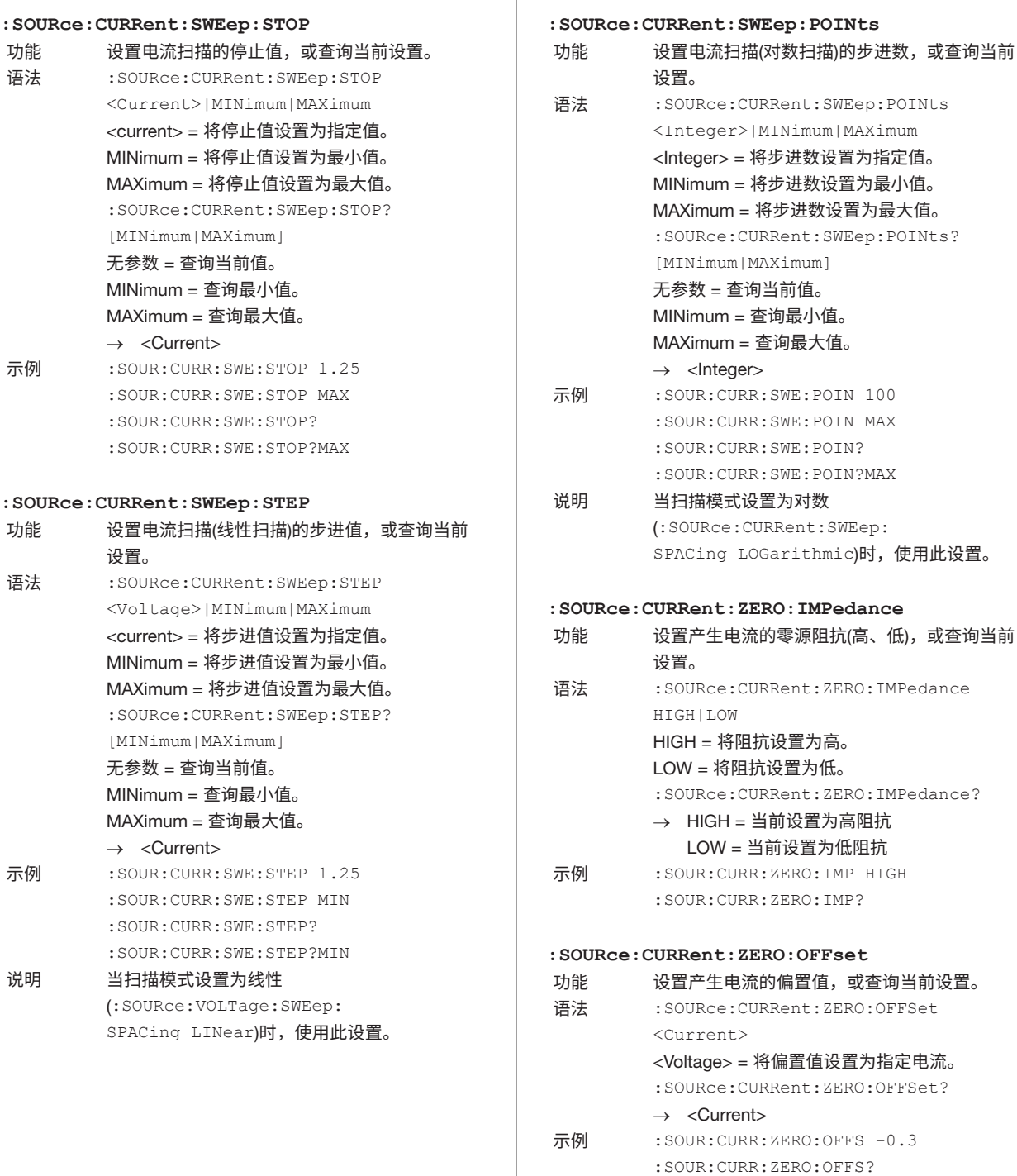

将步进数设置为最大值。

# 16.2.4 **扫描命令**(SWEep Group)

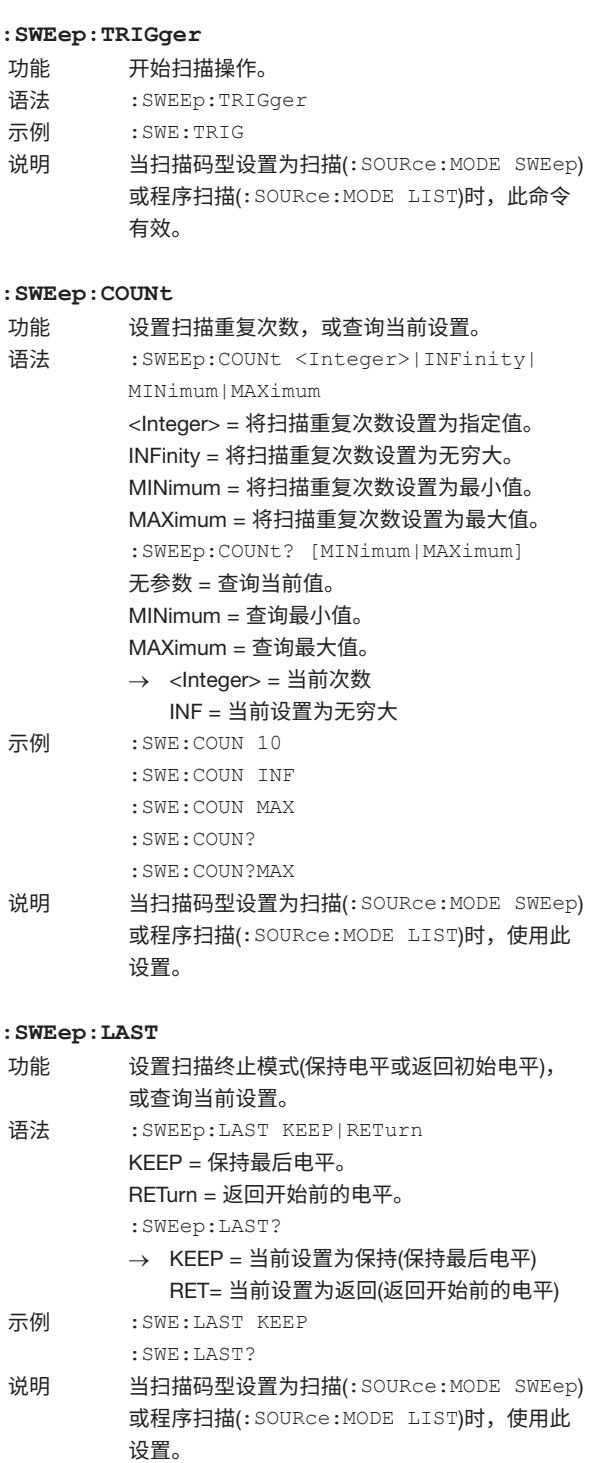

## 16.2.5 **测量命令**(SENSe GRoup)

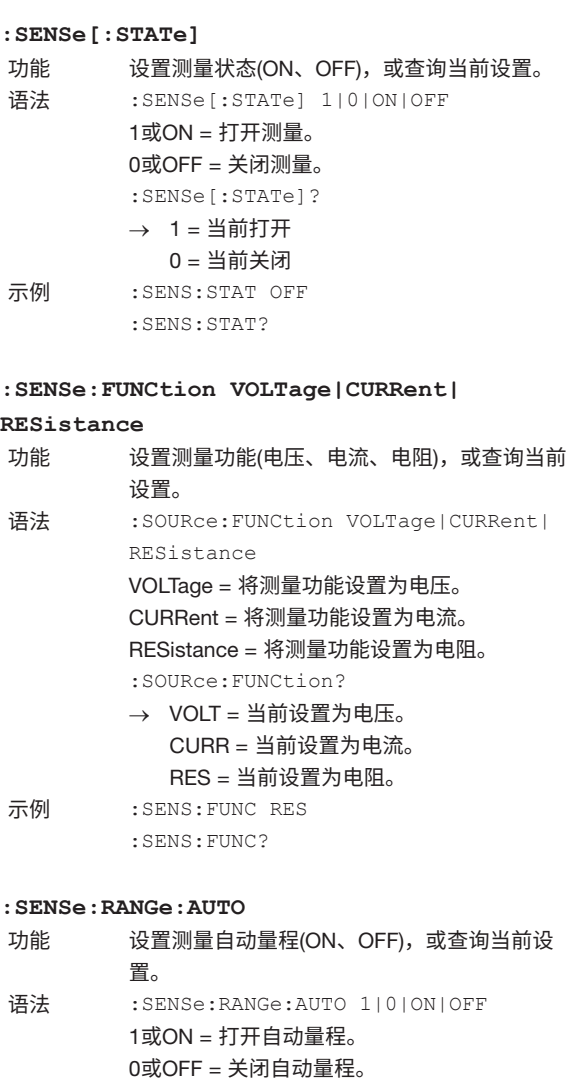

:SENSe:RANGe:AUTO? → 1 = 当前打开 0 = 当前关闭 示例 :SENS:RANG:AUTO OFF :SENS:RANG:AUTO?

#### **:SENSe:ITIMe**

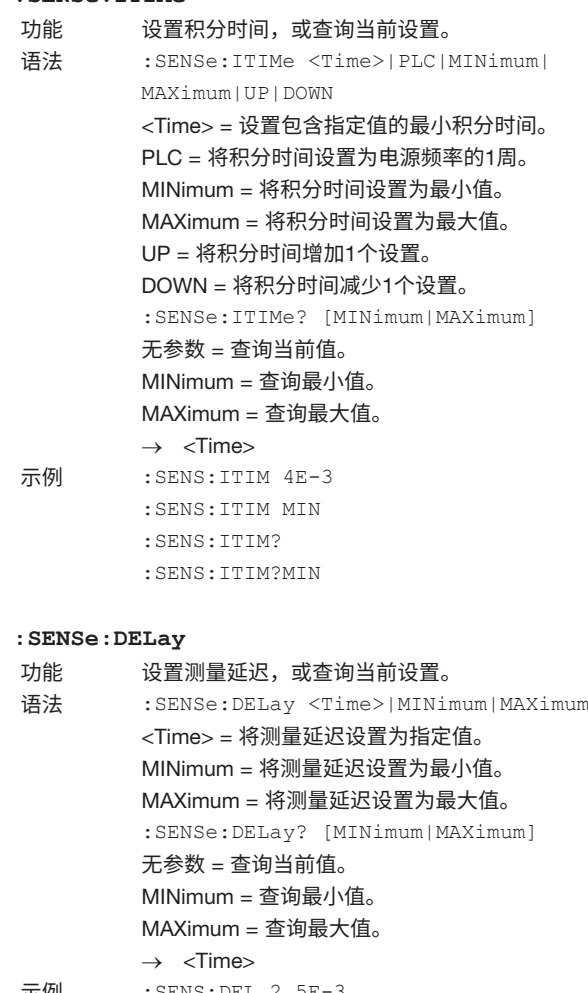

示例 :SENS:DEL 2.5E-3 :SENS:DEL MIN :SENS:DEL? :SENS:DEL?MAX

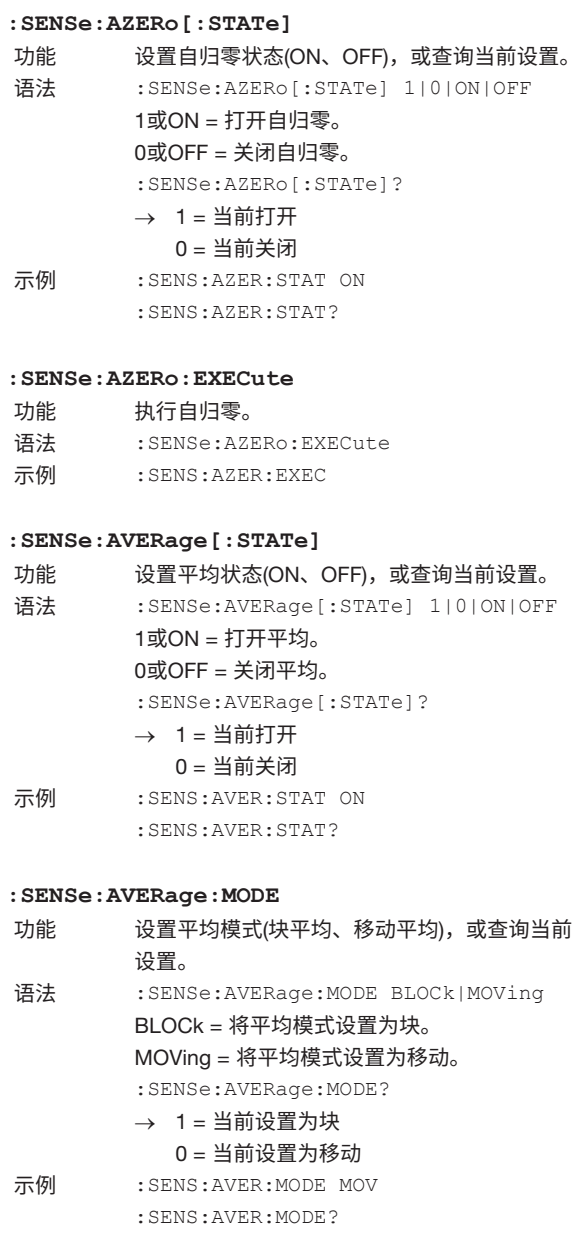

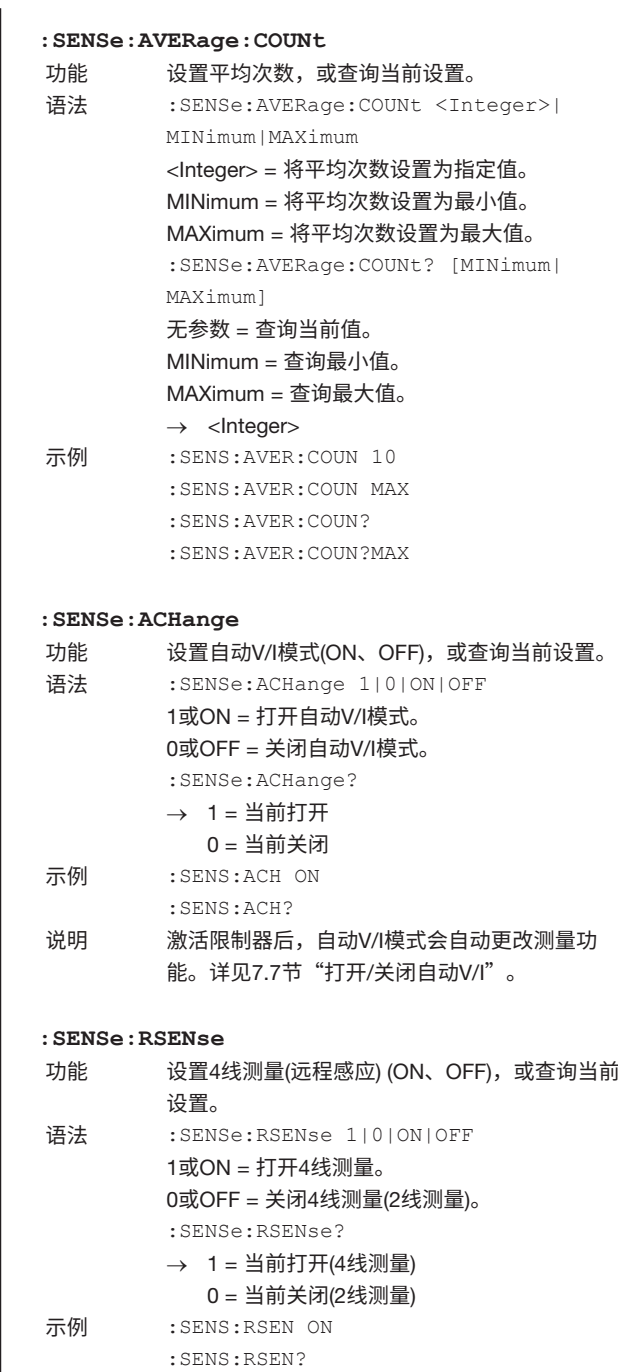

# 16.2.6 **触发命令**(TRIGger Group)

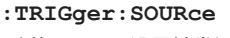

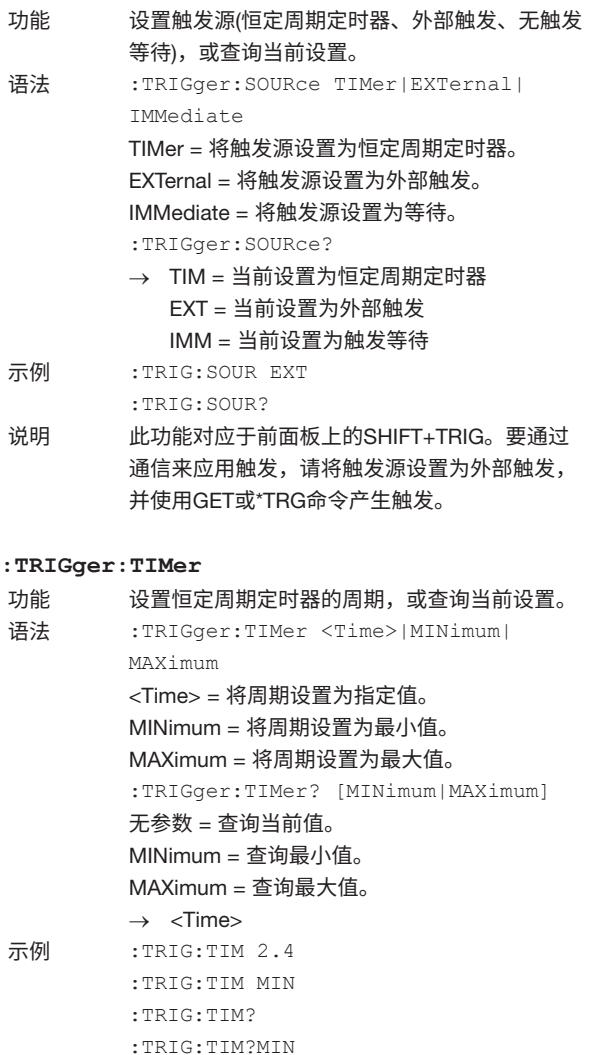

## 16.2.7 **运算命令**(CALCulate Group)

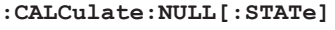

- 功能 设置NULL运算状态(ON、OFF),或查询当前设 置。
- 语法 :CALCulate:NULL[:STATe] 1|0|ON|OFF 1或ON = 打开NULL运算。 0或OFF = 关闭NULL运算。 :CALCulate:NULL[:STATe]?  $\rightarrow$  1 = 当前打开 0 = 当前关闭 示例 :CALC:NULL:STAT ON
- :CALC:NULL:STAT?
- 说明 当NULL运算状态从OFF改变为ON时,将更新 NULL偏置值以使当前显示值为0。

**:CALCulate:NULL:OFFSet**

- 功能 设置NULL运算的偏置值,或查询当前设置。 语法 : CALCulate:NULL:OFFSet <Value> <Value> = 将偏置值设置为指定值。 :CALCulate:NULL:OFFSet?  $\rightarrow$  <Value>
- 示例 : CALC: NULL: OFFS -0.123 :CALC:NULL?
- 说明 当NULL运算状态从OFF改变为ON时,将更新 NULL偏置值以使当前显示值为0。NULL运算在 执行完其他运算(AVERage、MATH等)之后执行, 因此它是无单位的参数。

#### **:CALCulate:MATH[:STATe]**

功能 设置使用公式运算的状态(ON、OFF),或查询当 前设置。 语法 :CALCulate:MATH[:STATe] 1|0|ON|OFF 1或ON = 打开用公式运算。 0或OFF = 关闭用公式运算。 :CALCulate:MATH[:STATe]?  $\rightarrow$  1 = 当前打开 0 = 当前关闭 示例 :CALC:MATH:STAT ON :CALC:MATH:STAT?

#### **:CALCulate:MATH:SELect**

- 功能 设置使用公式运算的定义文件,或查询当前设 置。
- 语法 :CALCulate:MATH:SELect <String> <String> = 要指定的文件名。 :CALCulate:MATH:SELect?  $\rightarrow$  < String > = 当前文件名。
- 示例 :CALC:MATH:SEL "Scale.txt" :CALC:MATH:SEL?
- 说明 在GS610ROM磁盘的MATH目录中选择一个文 件。如果指定了不存在的文件名,则会发生错 误。 文件名不区分大小写。

**:CALCulate:MATH:CATalog?**

功能 查询使用公式运算的定义文件列表。 语法 :CALCulate:MATH:CATalog? → <String>[,<String>[,<String> ... ]] = 定义文 件列表。 NONE表示没有定义文件。 示例 :CALC:MATH:CAT? 说明 在GS610 ROM磁盘的MATH目录中指定一个定义 文件。

**:CALCulate:MATH:DELete**

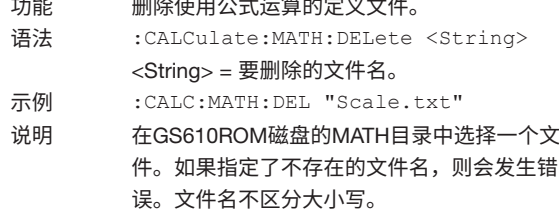

#### **:CALCulate:MATH:DEFine**

功能 创建使用公式运算的定义文件。 语法 :CALCulate:MATH:DEFine <String>,<String> <String> = 要创建的文件名 <String> = 要写入文件的内容 示例 :CALC:MATHT:DEF "Scale.txt", "M=M\*2+1" 说明 在GS610ROM磁盘的MATH目录中创建文件。如

果指定为现有文件名,则该文件将被覆盖。

**通信命令 聖 16**

#### 16.2 **命令**

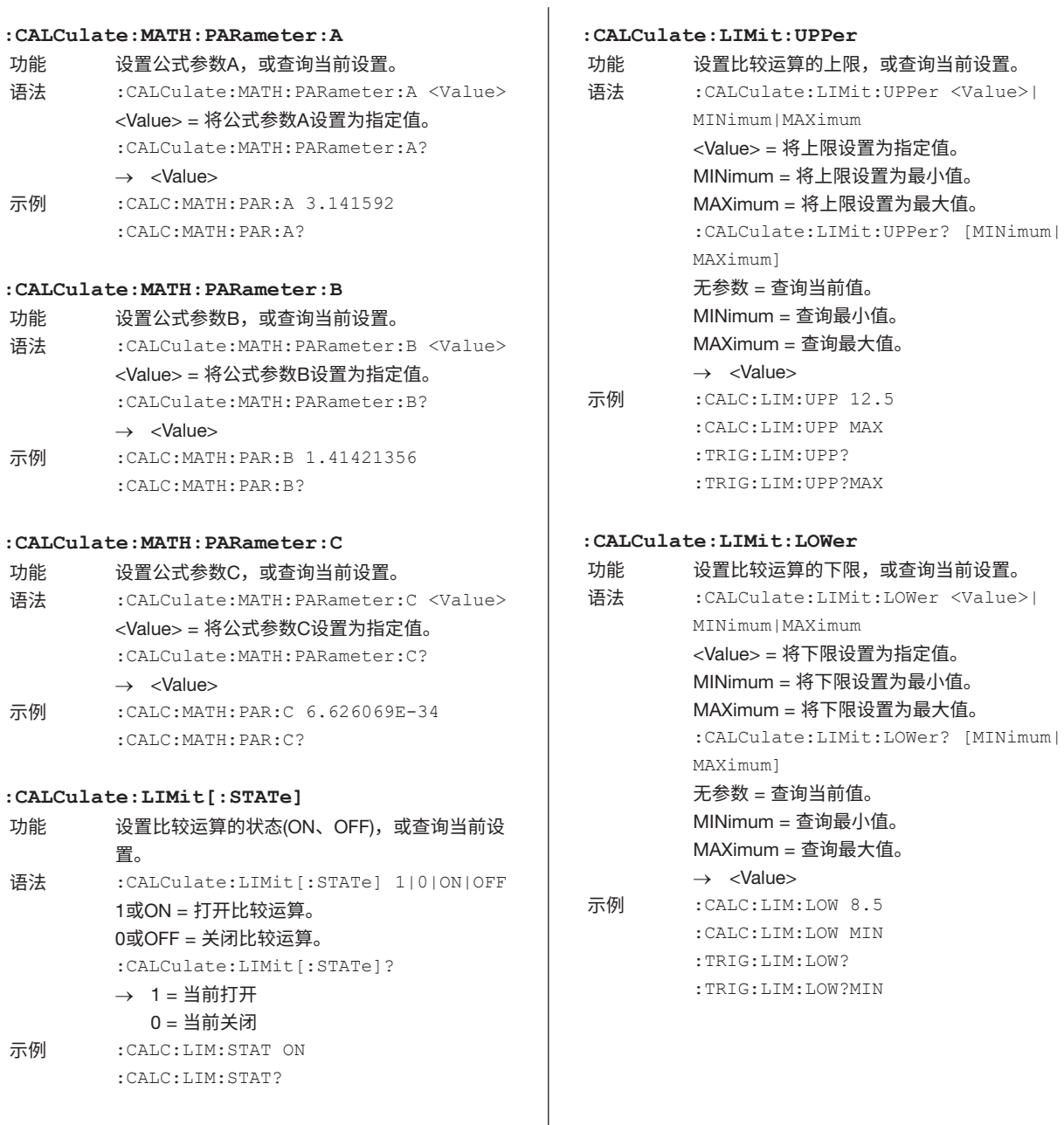

## 16.2.8 **存储**/**调用命令**(TRACe Group)

### **:TRACe[:STATe]**

- 功能 设置存储状态(ON、OFF),或查询当前设置。 语法 :TRACe[:STATe] 1|0|ON|OFF 1或ON = 打开存储状态。 0或OFF = 关闭存储状态。 :TRACe:[:STATe]? → 1 = 当前打开 0 = 当前关闭 示例 :TRAC:STAT ON :TRAC:STAT?
- 说明 打开存储操作后,完成基本周期的存储数量 (:TRACe:POINts)后,存储操作将自动关闭。如 果自动存储设为ON (:TRACe:AUTO ON), 则在 开始扫描操作时会自动打开存储操作。

#### **:TRACe:AUTO**

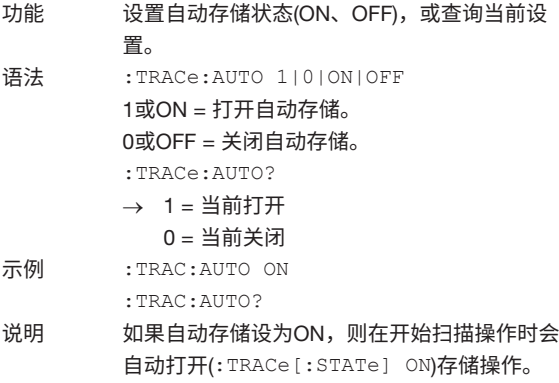

#### **:TRACe:POINts**

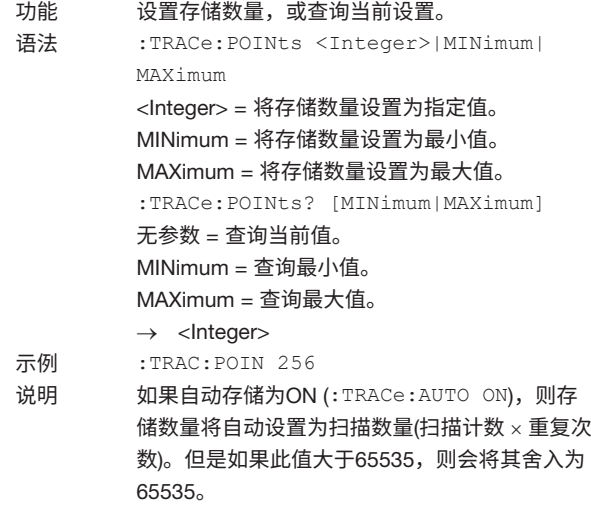

#### **:TRACe:ACTual?**

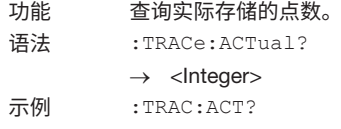

#### **:TRACe:CALCulate:MINimum?**

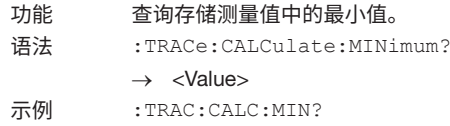

#### **:TRACe:CALCulate:MAXimum?**

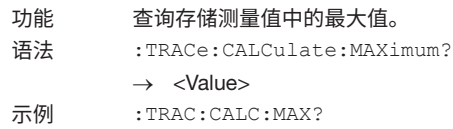

#### **:TRACe:CALCulate:AVERage?**

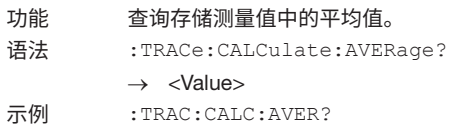

#### 16.2 **命令**

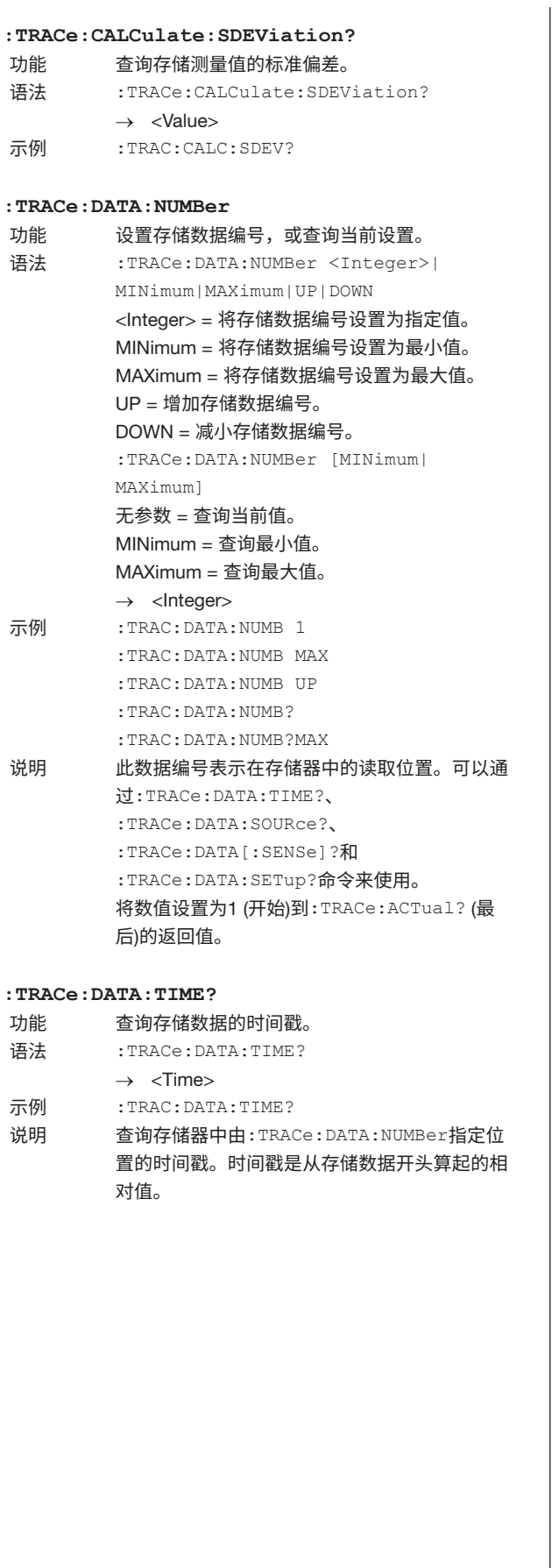

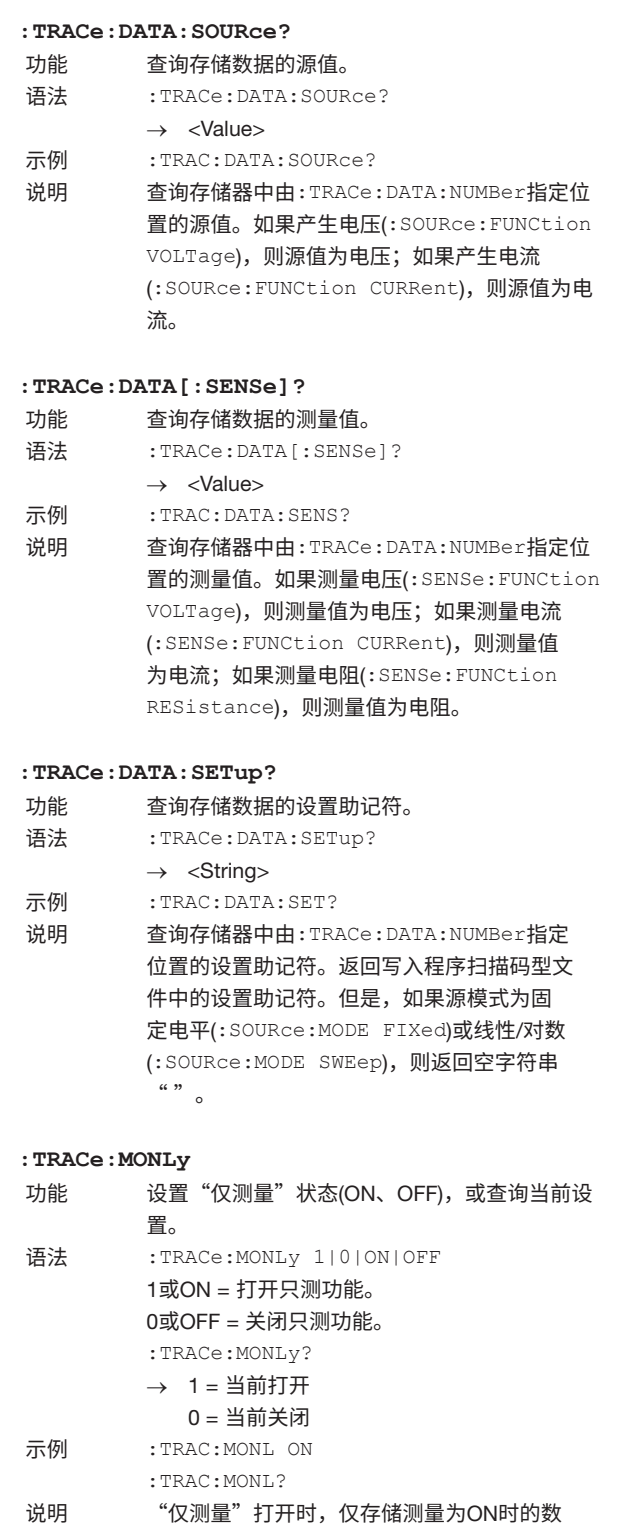

据。只想输出结果文件中包含测量数据的行时,

打开"仅测量"。

## 16.2.9 **外部输入**/**输出命令**(ROUTe Group)

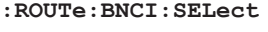

- 功能 选择BNC输入(触发输入、扫描开始输入、控制输 入),或查询当前设置。
- 语法 :ROUTe:BNCI:SELect TRIGger|SWEep| CONTrol

TRIGger = 将BNC输入设置为触发输入。 SWEep = 将BNC输入设置为扫描开始输入。 CONTrol = 将BNC输入设置为控制输入。 :ROUTe:BNCI:SELect?

 $\rightarrow$  TRIG = 当前设置为触发输入。 SWE = 当前设置为扫描开始 CONT = 当前设置为控制输入

示例 :ROUT:BNCI:SEL TRIG :ROUT:BNCI:SEL?

- **:ROUTe:BNCI:CONTrol**
- 功能 选择BNC控制输入(联锁、输出控制、零控制), 或查询当前设置。 语法 :ROUTe:BNCI:CONTrol ILOCk|OUTPut| ZERO ILOCk = 将输入设置为联锁。 OUTPut = 将输入设置为输出控制。 ZERO = 将输入设置为零控制。 :ROUTe:BNCI:CONTrol?  $\rightarrow$  ILOC = 当前设置为联锁输入
- OUTP = 当前设置为输出控制输入 ZERO = 当前设置为零控制输入 示例 :ROUT:BNCI:CONT OUTP
	- :ROUT:BNCI:CONT?
- **:ROUTe:BNCO:SELect**

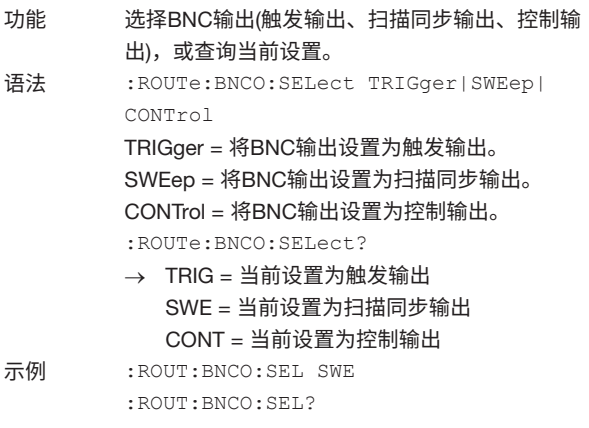

- **:ROUTe:BNCO:TRIGger** 功能 设置BNC触发输出生成时间(触发、源变化、测量 开始、测量结束、脉冲结束),或查询当前设置。 语法 :ROUTe:BNCO:TRIGger ORIGin|SCHange| MBEGin|MEND|PEND ORIGin = 将时间设置为触发点。 SCHange = 将时间设置为源变化点。 MBEGin = 将时间设置为测量开始点。 MEND = 将时间设置为测量结束点。 PEND = 将时间设置为脉冲结束点。 :ROUTe:BNCO:TRIGger?  $\rightarrow$  ORIG = 当前设置为触发点 SCH = 当前设置为源变化点 MBEG = 当前设置为测量开始点 MEND = 当前设置为测量结束点 PEND = 当前设置为脉冲结束点 示例 :ROUT:BNCO:TRIG ORIG :ROUT:BNCO:TRIG? **:ROUTe:BNCO:SWEep**
- 功能 设置BNC扫描同步输出生成时间(扫描开始、1周 结束、全部扫描结束),或查询当前设置。 语法 :ROUTe:BNCO:SWEep ORIGin|TURN|ALL ORIGin = 将时间设置为扫描开始点。 TURN = 将时间设置为一周结束。 ALL = 将时间设置为全部扫描结束。 :ROUTe:BNCO:SWEep?  $\rightarrow$  ORIG = 当前设置为扫描开始 TURN = 当前设置为一周结束 ALL = 当前设置为全部扫描结束
- 示例 :ROUT:BNCO:SWE ALL :ROUT:BNCO:SWE?

#### 16.2 **命令**

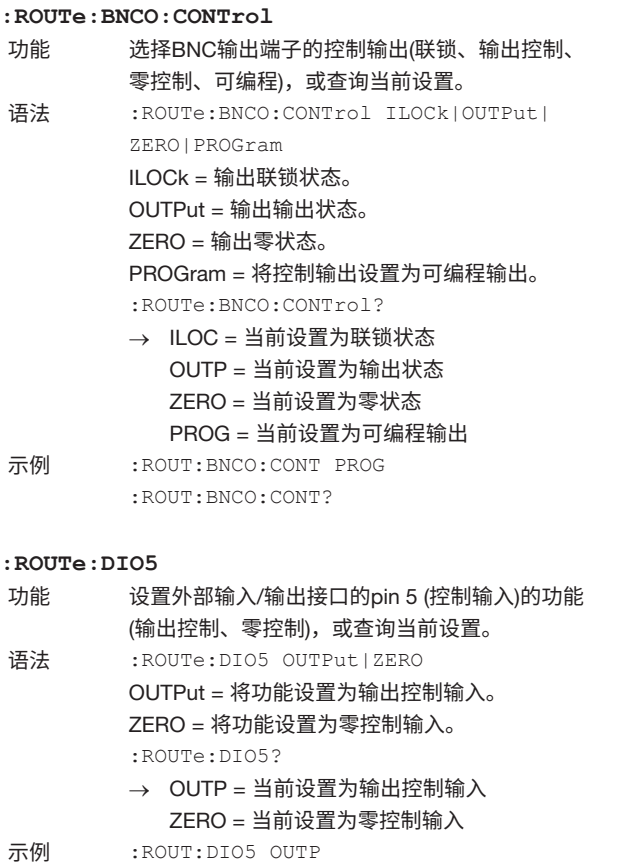

:ROUT:DIO5?

#### **:ROUTe:DIO6**

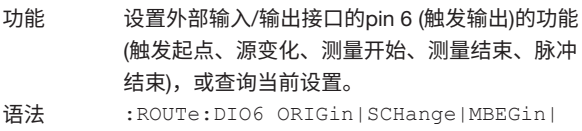

MEND|PEND ORIGin = 将功能设置为触发点。 SCHange = 将功能设置为源变化点。 MBEGin = 将功能设置为测量开始点。 MEND = 将功能设置为测量结束点。 PEND = 将功能设置为脉冲结束点。 :ROUTe:DIO6?

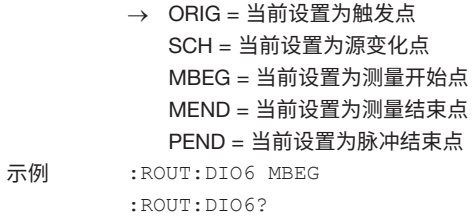

#### **:ROUTe:DIO7**

- 功能 设置外部输入/输出接口的pin 7 (扫描同步输出)的 功能(扫描起点、1周结束、全部扫描结束),或查 询当前设置。
- 语法 :ROUTe:DIO7 ORIGin|TURN|ALL ORIGin = 将功能设置为扫描开始点。 TURN = 将功能设置为一周结束。 ALL = 将功能设置为全部扫描结束。 :ROUTe:DIO7?  $\rightarrow$  ORIG = 当前设置为扫描开始
	- TURN = 当前设置为一周结束 ALL = 当前设置为全部扫描结束
- 示例 :ROUT:DIO7 END :ROUT:DIO7?

#### **:ROUTe:DIO8**

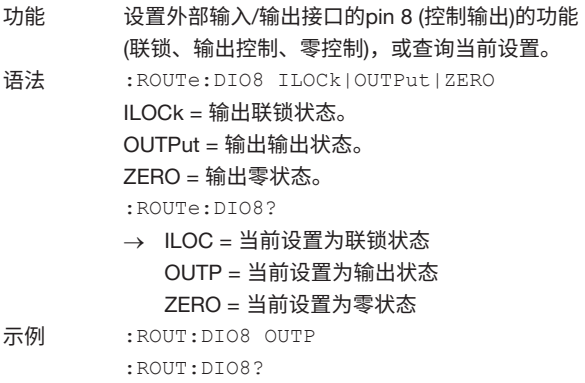

## 16.2.10 **系统命令**(SYSTem Group)

# **:SYSTem:DISPlay[:STATe]**

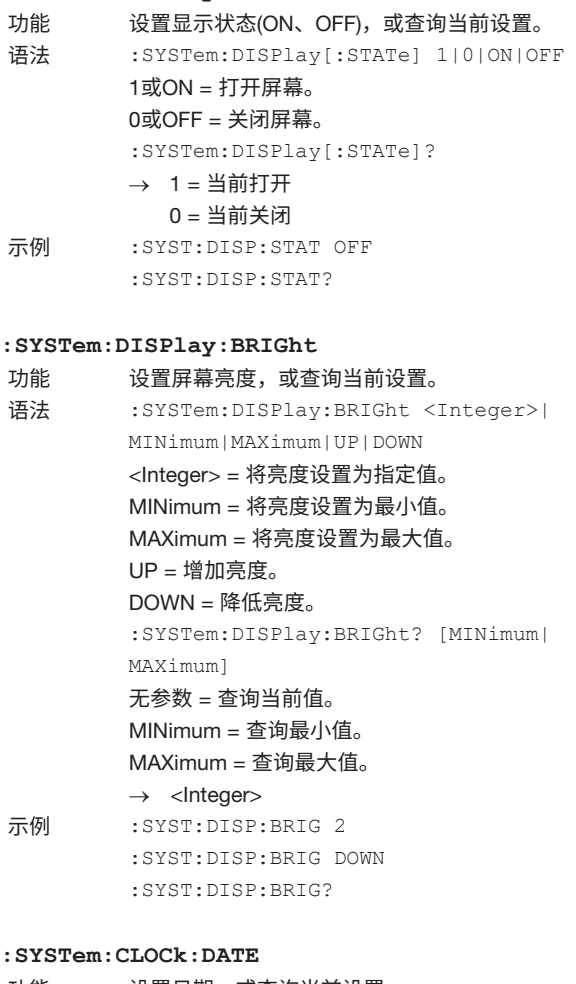

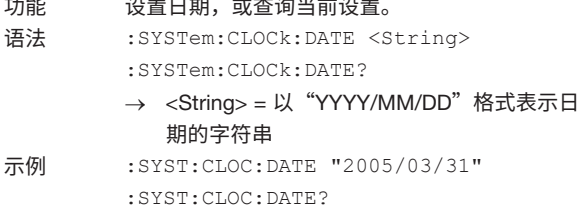

#### **:SYSTem:CLOCk:TIME**

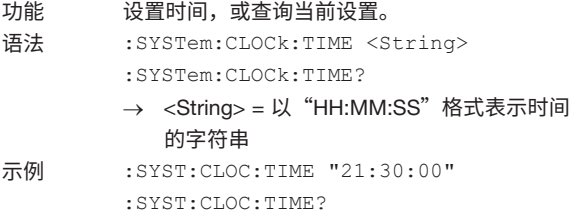

## **:SYSTem:CLOCk:TZONe** 功能 设置时区,或查询当前设置。 语法 :SYSTem:CLOCk:TZONe <String> :SYSTem:CLOCk:TZONe? → <String> = 以 "+HH:MM"或 "-HH:MM" 格式表示时差的字符串 示例 :SYST:CLOC:TZON "+09:00" :SYST:CLOC:TZON? **:SYSTem:SETup:SAVE** 功能 将当前设置数据保存至文件。 语法 : SYSTem: SETup: SAVE < String> <String> = 要保存的文件名。 示例 :SYSTem:SETup:SAVE "SetupXXX.txt" 说明 在GS610ROM磁盘的SETUP目录中创建文件。 如果指定为现有文件名,则该文件将被覆盖。 **:SYSTem:SETup:LOAD** 功能 加载保存的设置数据。 语法 :SYSTem:SETup:LOAD <String> <String> = 要加载的文件名。 示例 :SYSTem:SETup:LOAD "SetupXXX.txt" 说明 在GS610ROM磁盘的SETUP目录中选择一个文 件。如果指定了不存在的文件名,则会发生错 误。文件名不区分大小写。 **:SYSTem:SETup:CATalog?** 功能 查询已保存的设置数据文件列表。 语法 :SYSTem:SETup:CATalog? → <String>[,<String>[,<String> ... ]] = 设置文 件列表。 NONE表示没有设置文件。 示例 :SYST:SET:CAT? 说明 设置文件是GS610ROM磁盘的SETUP目录中的 文件。 **:SYSTem:SETup:DELete** 功能 删除保存的设置数据文件。<br>语法 :SYSTem:SETup:DELete :SYSTem:SETup:DELete <String>

<String> = 要删除的文件名。 示例 : SYST:SET:DEL "SetupXXX.txt" 说明 在GS610ROM磁盘的SETUP目录中选择一个文

误。文件名不区分大小写。

件。如果指定了不存在的文件名,则会发生错

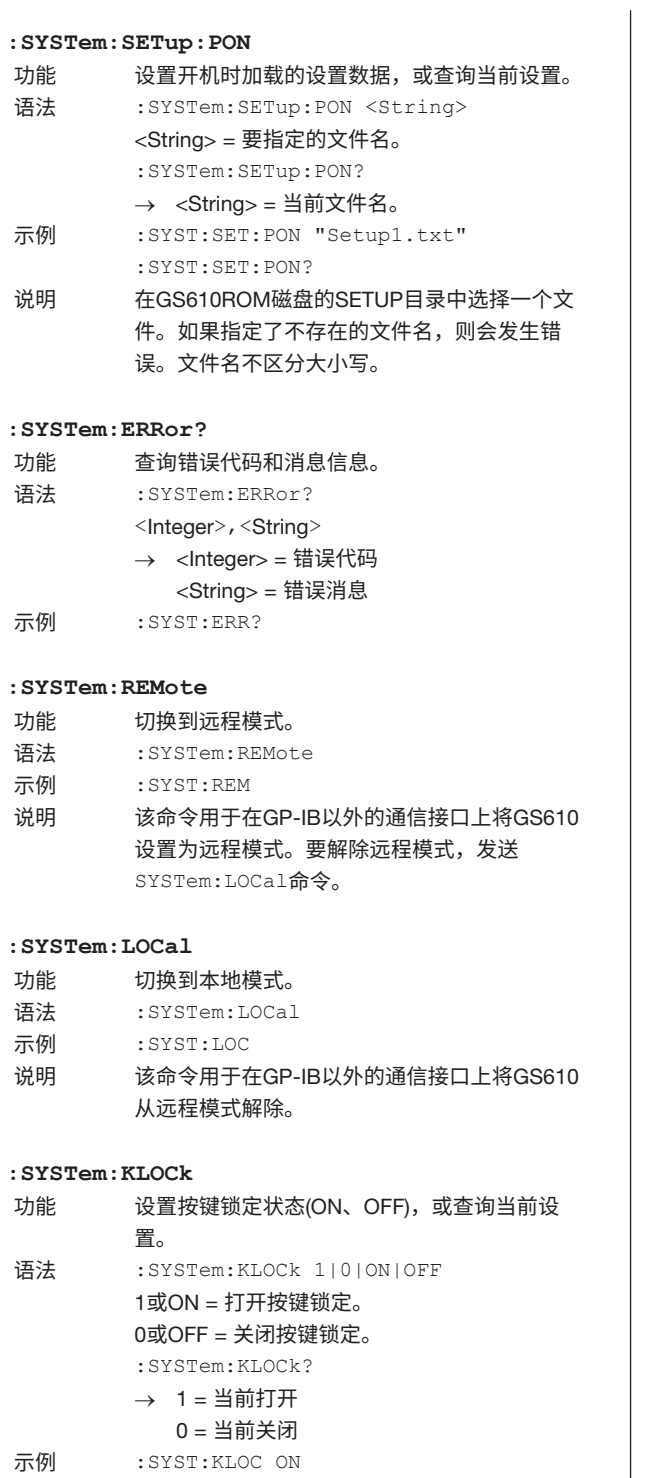

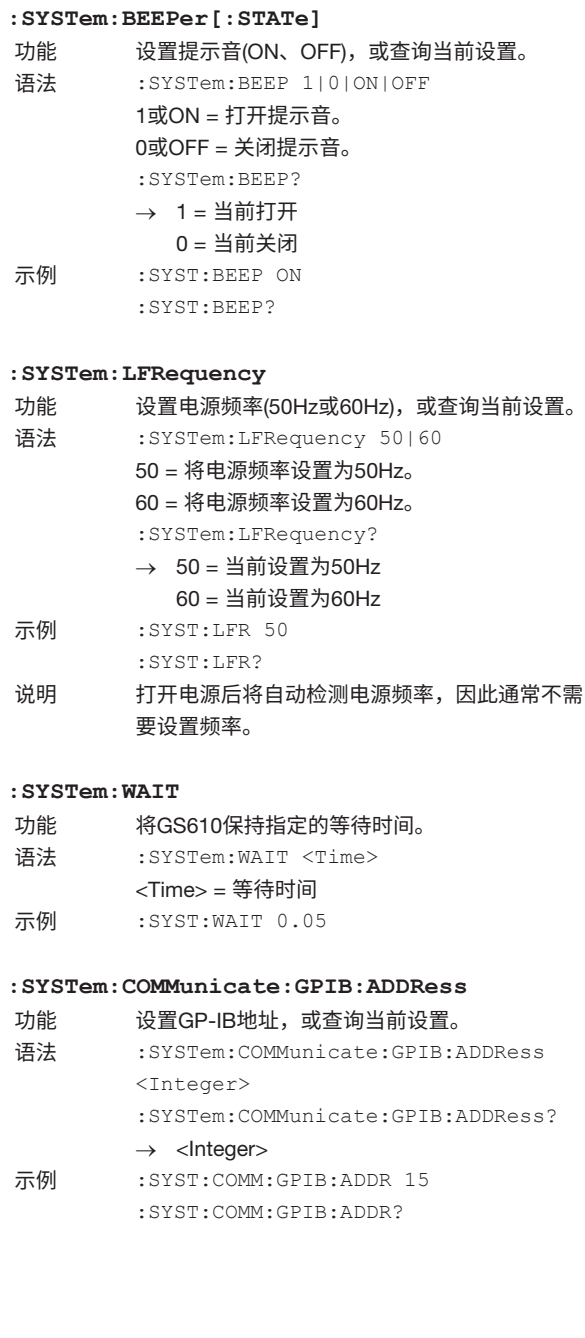

:SYST:KLOC?

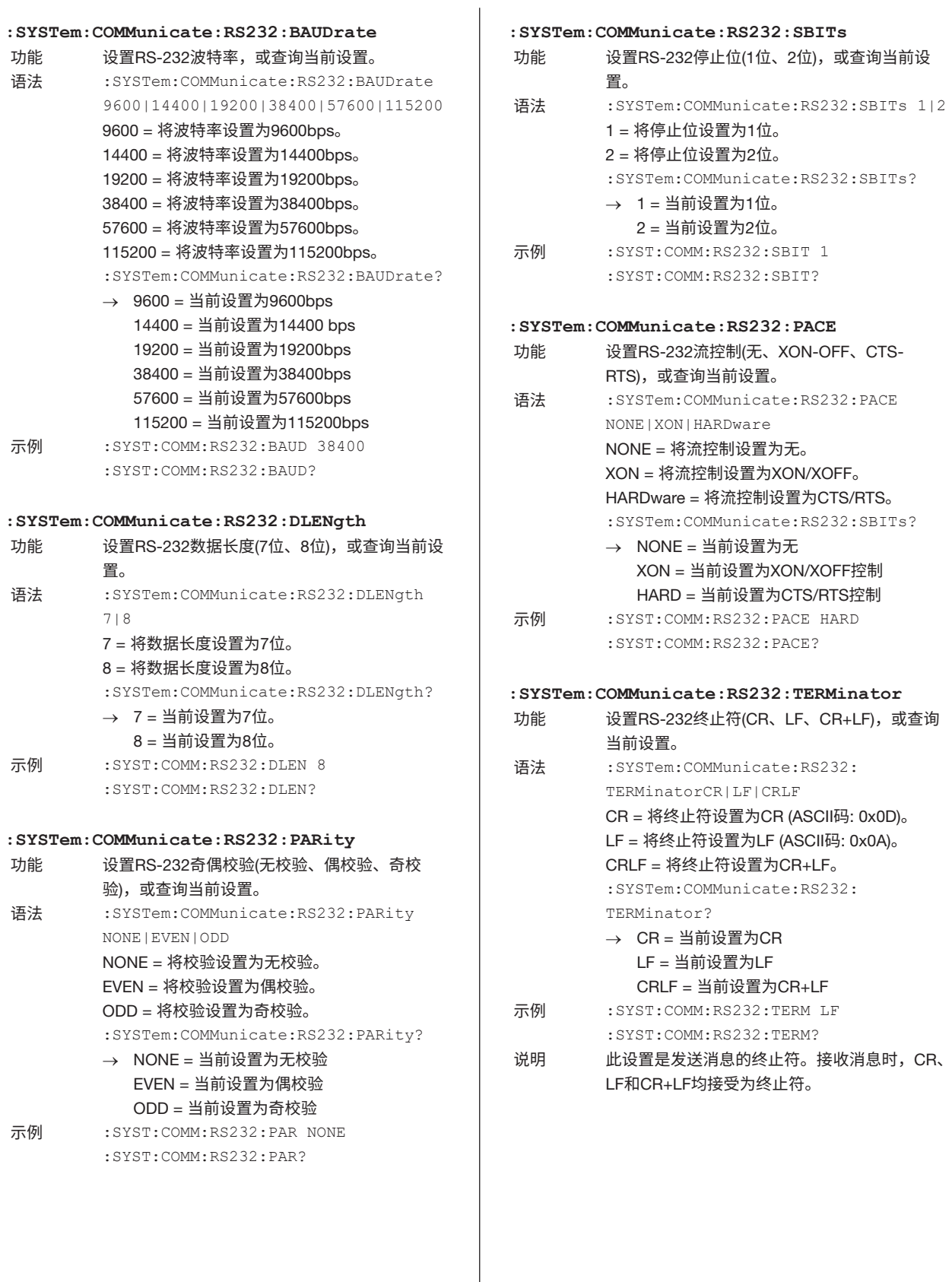

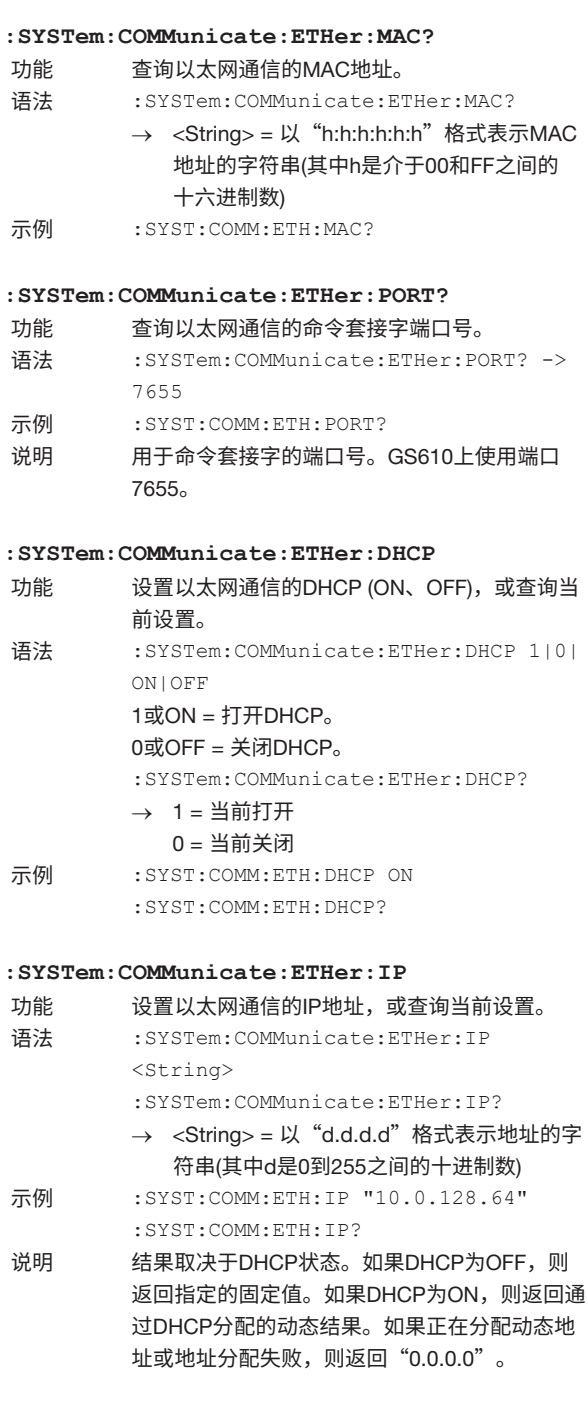

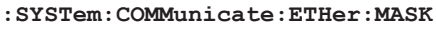

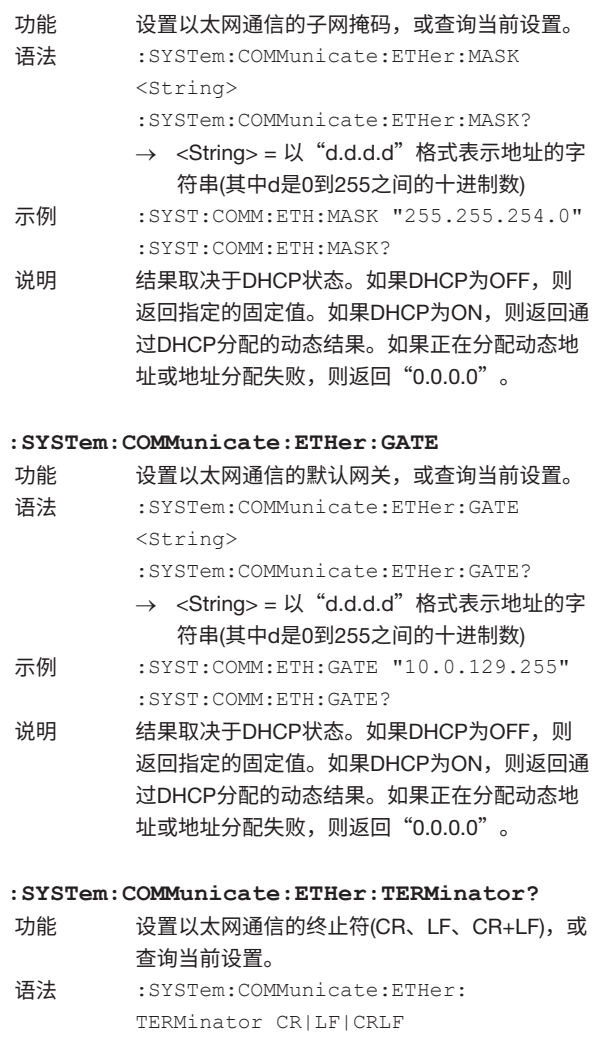

- CR = 将终止符设置为CR (ASCII码: 0x0D)。 LF = 将终止符设置为LF (ASCII码: 0x0A)。 CRLF = 将终止符设置为CR+LF。 :SYSTem:COMMunicate:ETHer: TERMinator?
	- $\rightarrow$  CR = 当前设置为CR LF = 当前设置为LF CRLF = 当前设置为CR+LF
- 示例 :SYST:COMM:ETH:TERM LF :SYST:COMM:ETH:TERM?
- 说明 此设置是发送消息的终止符。接收消息时,CR、 LF和CR+LF均接受为终止符。

## 16.2.11 **测量值读取命令**(INITiate**、**FETCh**和**READ Group)

#### **:INITiate**

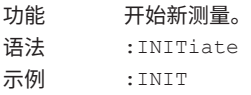

#### **:FETCh?**

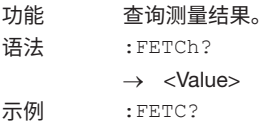

#### **:READ?**

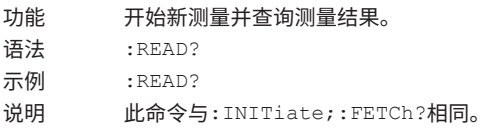

#### **提示**

发送:INITiate命令后的:FETCh?命令将应用新的触发。测量 完成后,将返回结果。如果在未发送:INITiate命令的情况下发 送:FETCh?命令,则会立即返回最后的测量结果。使用内部触发 或外部触发时,使用:READ?命令读取测量结果。 要从PC产生触发,将触发源设置为外部(:TRIGger:SOURce EXTernal),然后使用以下命令。

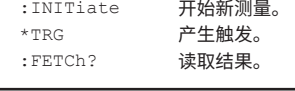

## 16.2.12 **状态命令**(STATus Group)

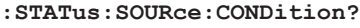

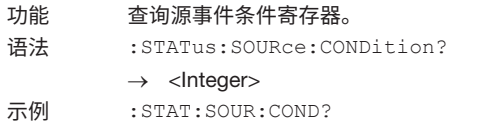

说明 详见16.3节。

#### **:STATus:SOURce:EVENt?**

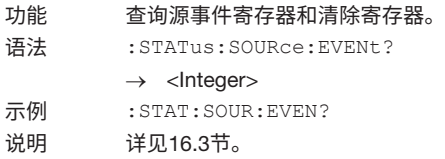

#### **:STATus:SOURce:ENABle**

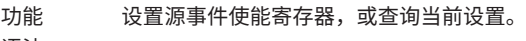

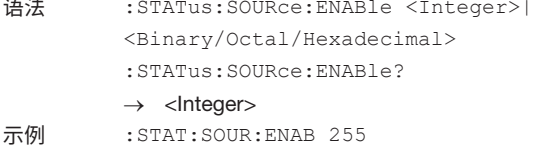

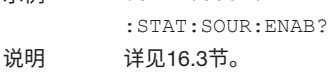

#### **:STATus:SENSe:CONDition?**

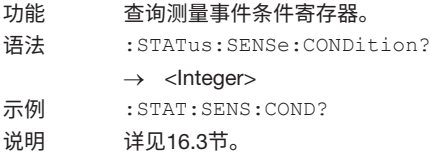

#### **:STATus:SENSe:EVENt?**

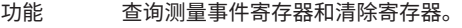

- 语法 :STATus:SENSe:EVENt?
- → <Integer>
- 示例 :STAT:SENS:EVEN?
- 说明 详见16.3节。

#### **:STATus:SENSe:ENABle**

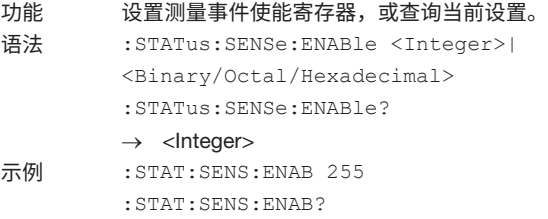

说明 详见16.3节。

## 16.2.13 **通用命令组**

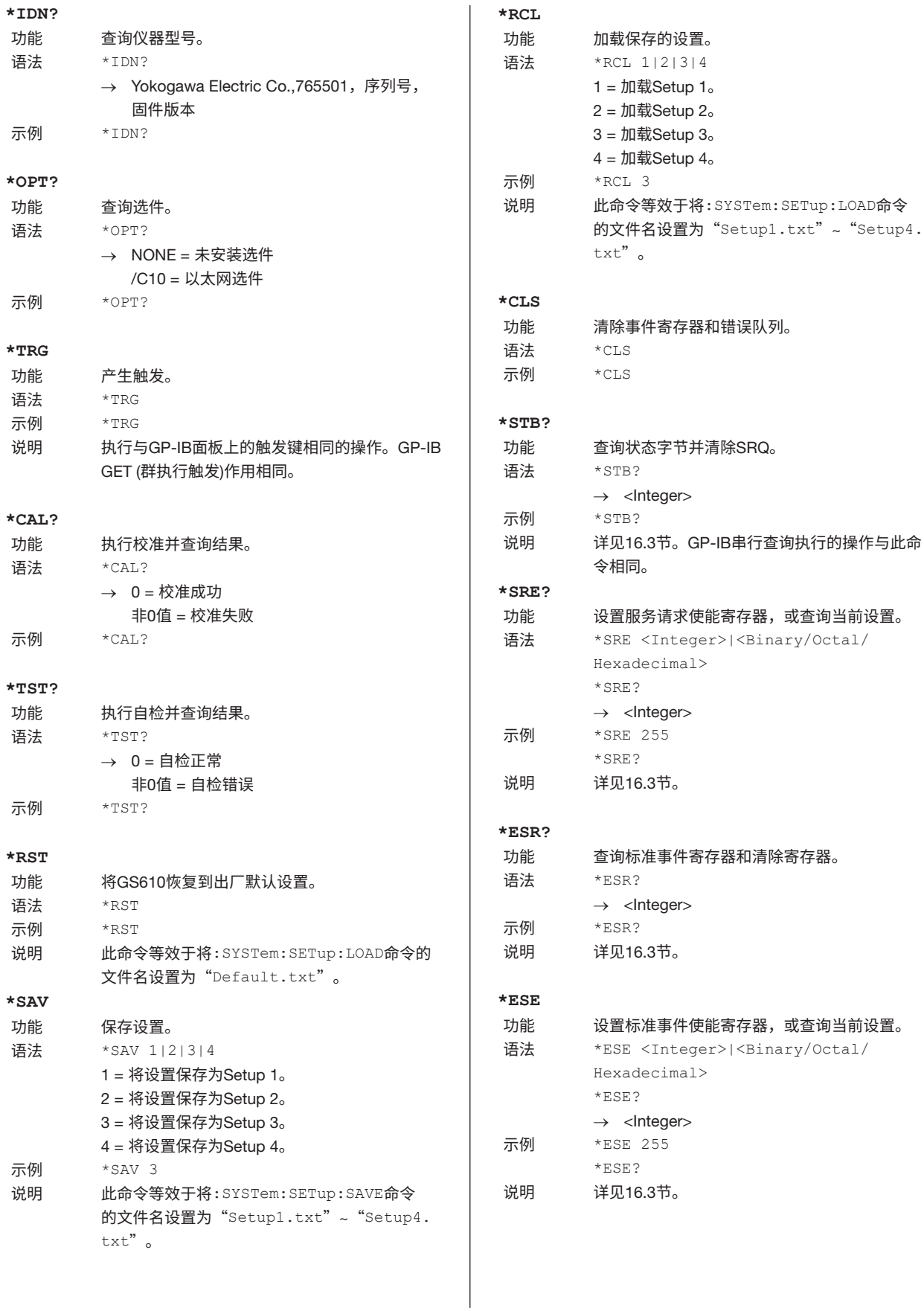

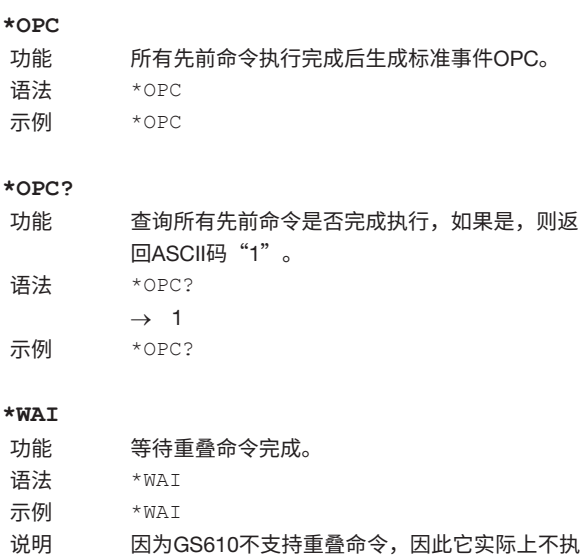

行任何操作。

# 16.3 **状态报告**

## 16.3.1 **状态报告概述**

#### **状态报告**

下图显示了通过串行查询读取的状态报告。此状态报告是IEEE 488.2-1992中定义的状态报告的扩展版本。

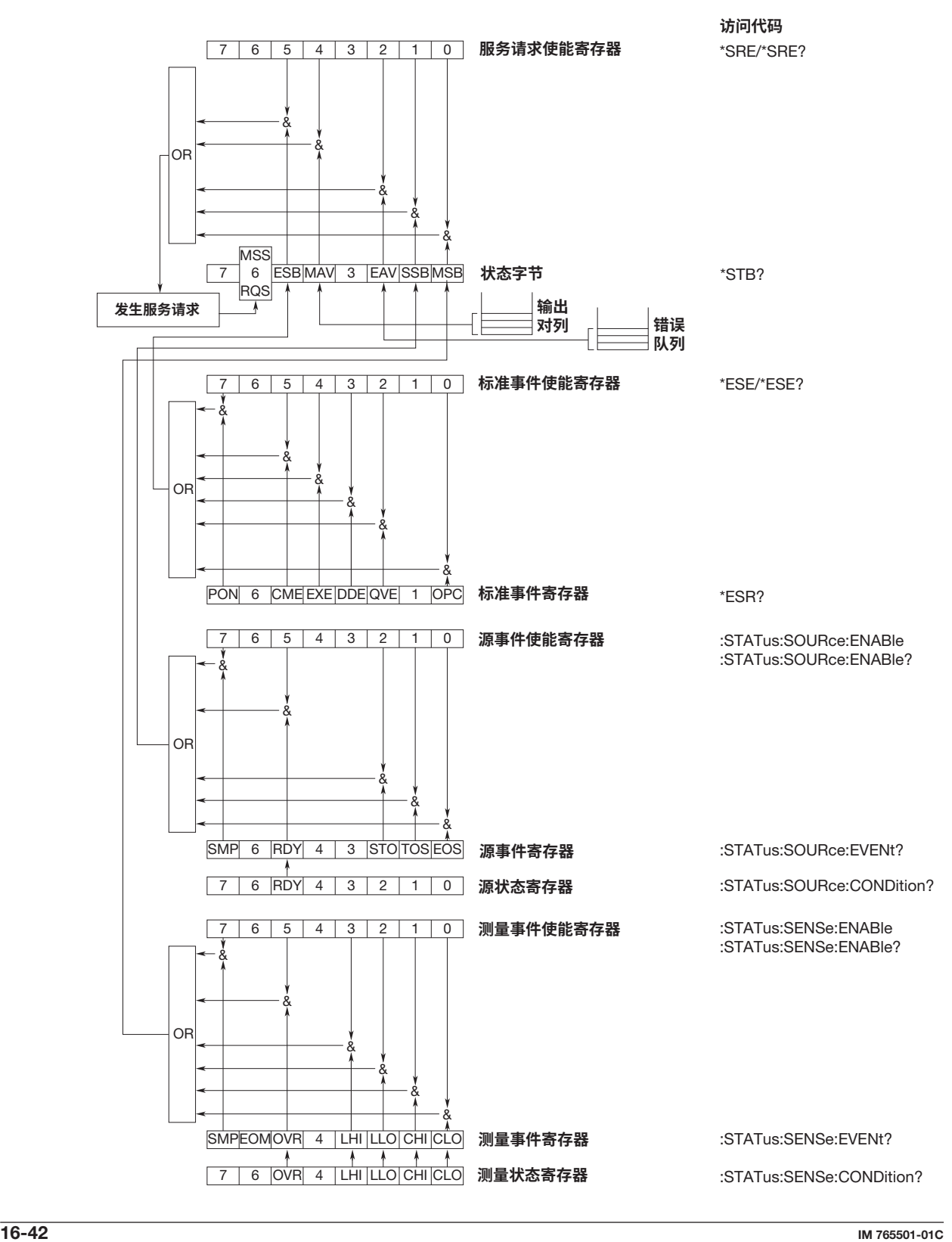

## **影响状态字节的寄存器和队列**

影响状态字节位的寄存器如下。<br>• 标准事件寄存器: 将状态

- 
- 标准事件寄存器: 将状态字节的bit5 (ESB)设置为1或0。 • 输出队列: 将状态字节的bit4 (MAV)设置为1或0。
- 源事件寄存器: 将状态字节的bit1 (SSB)设置为1或0。
- 测量事件寄存器: 将状态字节的bit0 (MSB)设置为1或0。 • 错误队列: 将状态字节的bit2 (EAV)设置为1或0。
- 

#### **使能寄存器**

用于屏蔽某个位的寄存器,这样即使该位设置为1也不 会影响状态字节,如下。

- 
- 状态字节: 用服务请求使能寄存器对位进行屏蔽。<br>• 标准事件寄存器: 用标准事件使能寄存器对位进行屏蔽。
- 标准事件寄存器: 用标准事件使能寄存器对位进行屏蔽。<br>• 源事件寄存器: 用源事件使能寄存器对位进行屏蔽。
- 源事件寄存器: 用源事件使能寄存器对位进行屏蔽。 用测量事件使能寄存器对位进行屏蔽。

#### **寄存器读**/**写**

\*ESE命令用于将标准事件使能寄存器中的位设置为1's 或0's。\*ESE?命令用于查询标准事件使能寄存器中的位 是1's还是0's。关于这些命令,详见16.2.13节。

## 16.3.2 **状态字节**

## **状态字节**

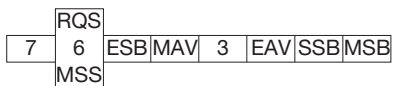

#### Bit 3**和**7

不使用(始终为0)

#### Bit 0 MSB (**测量事件摘要位**)

对于测量事件寄存器的每个位和对应使能寄存器的每 个位,当两者的逻辑积为1时,设置为1。参见第16-47 页。

#### Bit 1 SSB (**源事件摘要位**)

对于源事件寄存器的每个位和对应使能寄存器的每个 位,当两者的逻辑积为1时,设置为1。参见第16-46 页。

#### Bit 2 EAV (**错误可用**)

错误队列不为空时设置为1。也就是说,发生错误时该 位设置为1。参见第16-48页。

#### Bit 4 MAV (**消息可用**)

输出队列不为空时设置为1。也就是说,当有数据要发 送时该位设置为1。参见第16-48页。

#### Bit 5 ESB (**事件摘要位**)

对于标准事件寄存器的每个位和对应使能寄存器的每 个位,当两者的逻辑积为1时,设置为1。参见第16-44 页。

#### Bit 6 RQS (**请求服务**)/MSS (**主状态摘要**)

当状态字节(不包括Bit 6)与服务请求使能寄存器的逻辑 "与"不为0时,设置为1。也就是说,当仪器向控制器 请求服务时,该位设置为1。

当MSS位从0变为1时,RQS设置为1,并在执行串行查 询或MSS位变为0时清除。

#### **位屏蔽**

要屏蔽状态字节中的某个位以使其不引发SRQ,需要向 服务请求使能寄存器的相应位,并设置为0。 例如,要屏蔽位bit 2 (EAV)以便在发生错误时不请求服 务,则向服务请求使能寄存器的bit 2,并设置为0。这 可以使用\*SRE命令来完成。要查询服务请求使能寄存 器的每个位是1还是0,可使用\*SRE?命令。关于\*SRE命 令,详见16.2.13节。

#### 16.3 **状态报告**

**状态字节的操作** 当状态字节的bit 6变为1时,发出服务请求。当其他任 何位变为1时,bit 6都会设置为1(服务请求使能寄存器的 相应位也设置为1时)。 例如,如果有事件发生,并且标准事件寄存器的每个 位与使能寄存器中的对应位的逻辑"或"为1, 则bit 5 (ESB)会被设置为1。在此情况下,如果服务请求使能寄 存器的bit 5设置为1, bit 6 (MSS)将被设置为1, 因此将 向控制器请求服务。 可以通过读取状态字节的内容,来检查发生了何种类型 的事件。 **读取状态字节** 读取状态字节的方法有以下两种。 **使用**\*STB**进行查询** 使用\*STB?查询会使第6位成为MSS位,此时读取MSS。 完成读取后,状态字节中的所有位都不会被清除。 **串行查询** 执行串行查询会将第6位改变为RQS位,此时读取RQS。 完成读取后,仅RQS被清除。使用串行查询无法读取 MSS。 **清除状态字节** 未提供强制清除状态字节中所有位的方法。每个操作所 清除的位如下。 **使用**\*STB?**命令进行查询时** 不清除任何位。 **执行串行查询时** 仅清除RQS位。 **接收到**\*CLS**命令时** 接收到\*CLS命令时,不会清除状态字节本身,但会清除

影响状态字节位的标准事件寄存器的内容。由于\*CLS命 令无法清空输出队列,其结果是清除状态字节中的相应 位(bit 4 (MAV)除外)。但是,如果在程序消息终止符之后 接收到\*CLS命令,则也会清除输出队列。

## 16.3.3 **标准事件寄存器**

#### **标准事件寄存器**

URQ 6 PON 7 6 5 4 3 2 1 0 CME EXE DDE QYERQCOPC

Bit 7 PON (**开机**) 开机时设置为1。 Bit 6 URQ (**用户请求**) 不使用(始终为0) Bit 5 CME (**命令错误**) 当命令语法错误时设置为1。 示例 命令名称拼写错误;8进制数据中使用了 "9"。 Bit 4 EXE (**执行错误**) 当命令语法正确、但无法在当前状态下执行该命令时, 设置为1。 示例 参数超出范围。 Bit 3 DDE (**设备错误**) 因仪器内部原因而非命令错误或执行错误,导致命令无 法执行时,设置为1。 Bit 2 QYE (**查询错误**) 如果输出队列为空、或者即使发送查询后仍丢失数据, 则将其设置为1。 示例 无响应数据; 数据由于输出队列中的溢 出而丢失。 Bit 1 RQC (**请求控制**) 不使用(始终为0) Bit 0 OPC (**操作完成**)

### 当\*OPC命令(参见16.2.13节)指定的操作已完成时,设置 为1。

#### **位屏蔽**

要屏蔽标准事件寄存器中的某个位,以使其不会导致状 态字节的bit 5 (ESB)发生变化,则将标准事件使能寄存 器的相应位设置为0。

例如,要屏蔽bit2 (QYE),以便即使出现查询错误也不 会将ESB设置为1,则将标准事件使能寄存器的bit 2设 置为0。这可以使用\*ESE命令来完成。要查询标准事件 使能寄存器的每个位是1还是0,可使用\*ESE?命令。关 于\*ESE命令,详见16.2.13节。

### **操作标准事件寄存器**

标准事件寄存器是仪器内发生的八类事件的寄存器。当 该寄存器中的任何位变为1时(或标准事件使能寄存器的 相应位变为1时),状态字节的bit 5 (ESB)将设置为1。 示例

- 1. 出现查询错误。
- 2. Bit 2 (QYE)设置为1。
- 3. 如果标准事件使能寄存器的bit 2为1,则状态字节 的bit 5 (ESB)设置为1。

可以通过读取标准事件寄存器的内容,来检查仪器中发 生了何种类型的事件。

### **读取标准事件寄存器**

可以通过\*ESR命令来读取标准事件寄存器的内容。寄存 器读取后被清除。

#### **清除标准事件寄存器**

标准事件寄存器在以下三种情况下被清除。

- 使用\*ESR?命令读取标准事件寄存器的内容后。
- 接收到\*CLS命令时。
- 仪器重启时。

## 16.3.4 **源事件寄存器**

#### **源事件寄存器**

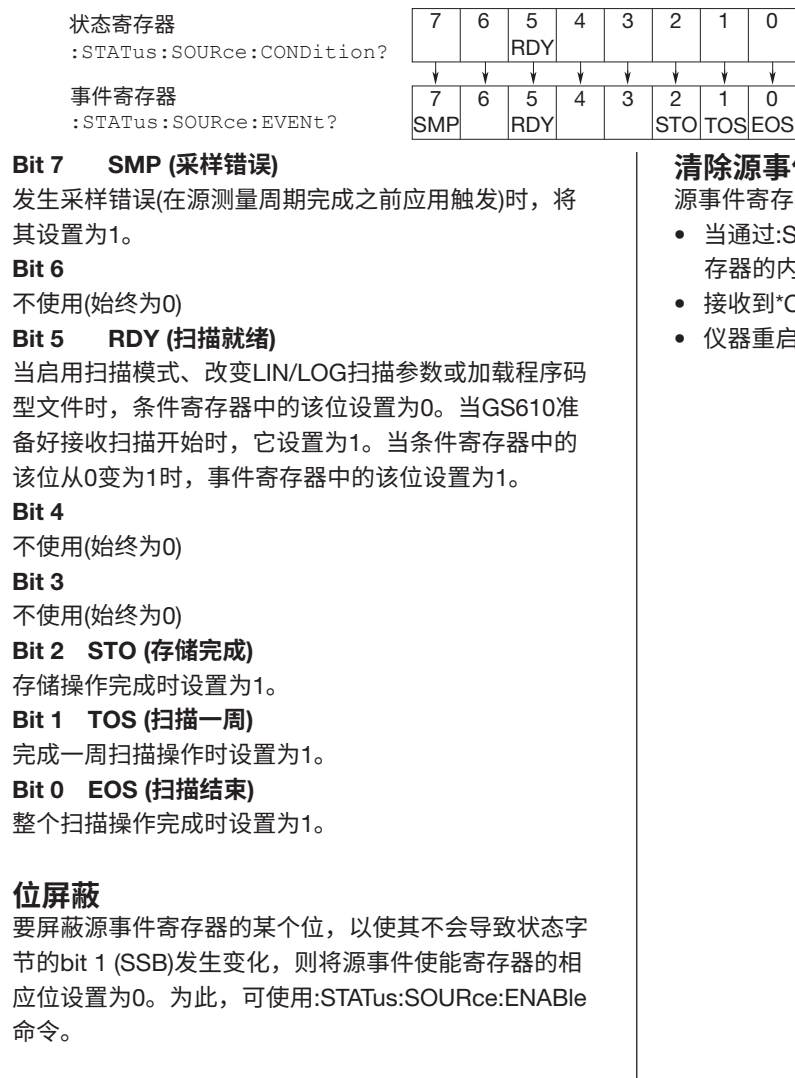

#### **读取源事件寄存器**

可以通过:STATus:SOURce:EVENt?命令来读取源 事件寄存器的内容。寄存器读取后被清除。可以通 过:STATus:SOURce:CONDition?命令来读取源条件寄存 器的内容。读取寄存器不会改变寄存器的内容。

#### **清除源事件寄存器**

源事件寄存器在以下三种情况下被清除。

- 当通过:STATus:SOURce:EVENt?命令读取源事件寄 存器的内容后。
- 接收到\*CLS命令时。
- 仪器重启时。

## 16.3.5 **测量事件寄存器**

#### **测量事件寄存器**

状态寄存器 :STATus:SENSe:CONDition? 7 | 6 | 5 | 4 | 3 | 2 | 1 | 0

事件寄存器 :STATus:SENSe:EVENt?

#### Bit 7 SMP (**采样错误**)

发生采样错误(在源测量周期完成之前应用触发)时,将 其设置为1。

SMPEOMOVR | LHI

OVR

#### Bit 6 EOM (**测量结束**)

测量完成后,事件寄存器位设置为1。

#### Bit 5 OVR (**超量程**)

当发生测量超量程时,条件寄存器中的该位设置为1, 纠正超量程后重置为0。当条件寄存器中的该位从0变为 1时,事件寄存器中的该位设置为1。

#### Bit 4

不使用(始终为0)

#### Bit 3 LHI (**高限**)

条件寄存器中的该位在高限制器被激活时设置为1,停 用时设置为0。当条件寄存器中的该位从0变为1时,事 件寄存器中的该位设置为1。

#### Bit 2 LLO (**低限**)

条件寄存器中的该位在低限制器被激活时设置为1,停 用时设置为0。当条件寄存器中的该位从0变为1时,事 件寄存器中的该位设置为1。

#### Bit 1 CHI (**比较结果高**)

条件寄存器中的该位在比较结果为高时设置为1,否则 设置为0。当条件寄存器中的该位从0变为1时,事件寄 存器中的该位设置为1。

#### Bit 0 CLO (**比较结果低**)

条件寄存器中的该位在比较结果为低时设置为1,否则 设置为0。当条件寄存器中的该位从0变为1时,事件寄 存器中的该位设置为1。

#### **位屏蔽**

要屏蔽测量事件寄存器的某个位,以使其不会 导致状态字节的bit 1 (MSB)发生变化,则将测量 事件使能寄存器的相应位设置为0。为此,可使 用:STATus:SENSe:ENABle命令。

#### **读取测量事件寄存器**

LLO CHICLO

LHI LLO

7 | 6 | 5 | 4 | 3 | 2 | 1 | 0

CHI CLO

可以通过:STATus:SENSe:EVENt?命令来读取测量事 件寄存器的内容。寄存器读取后被清除。可以通过 :STATus:SENSe:CONDition?命令来读取测量条件寄存 器的内容。读取寄存器不会改变寄存器的内容。

#### **清除测量事件寄存器**

测量事件寄存器在以下三种情况下被清除。

- 当通过:STATus:SENSe:EVENt?命令读取源事件寄存 器的内容后。
- 接收到\*CLS命令时。
- 仪器重启时。

## 16.3.6 **输出队列和错误队列**

### **输出队列**

输出队列用于存储查询的响应消息。 下例显示了数据在输出队列中逐条记录存储,并首先读 取最早的数据项。除了执行读取外,以下情况下将清空 输出队列。

- 从控制器接收到新消息时。
- 发生死锁时(参见第16-3页)。
- 接收到设备清除命令(DCL或SDC)时。
- 仪器重启时。

不能使用\*CLS命令清空输出队列。要查看输出队列是否 为空,请检查状态字节的bit 4 (MAV)。

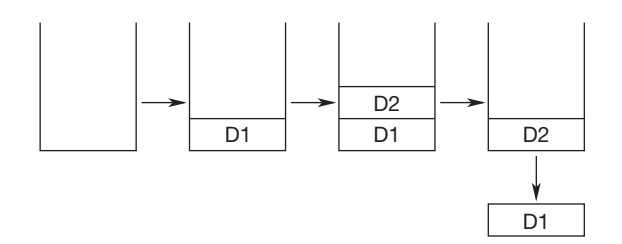

#### **错误队列**

错误队列存储发生错误时的错误编号和消息。例如,如 果控制器发送了错误的程序消息,则在显示该错误时, 错误队列中将保存错误编号和消息"-113, "Undefined header"".

使用SYSTem:ERRor?查询可以读取错误队列的内容。 与输出队列一样,首先读取的是最早的消息。

当错误队列溢出时,最后一条消息将被替换为"–350, "Queue overflow" "

除了执行读取外,以下情况下将清空错误队列。

- 接收到\*CLS命令时。
- 仪器重启时。

要查看输出队列是否为空,请检查状态字节的bit 2 (EAV)。
### 16.4 **示例程序**

#### **使用示例程序时的注意事项**

对于使用示例程序时可能导致的任何问题,横河公司概不负责。

#### 16.4.1 **程序编写前的准备 适用机型和语言**

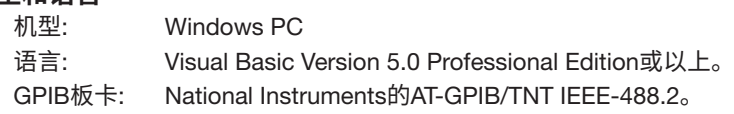

#### Visual Basic**上的设置**

使用的标准模块: Niglobal.bas

Vbib-32.bas

#### GS610**设置**

#### GP-IB

本章中的示例程序使用的是GS610的GP-IB地址1。 根据13.4节中的所述步骤将GP-IB地址设置为1, 或者在GpibLib.bas中更改ADDRESS定义。

#### 16.4.2 GP-IB**访问功能**

```
Attribute VB_Name = "GpibLib"
'================================================================
'
' GPIB Access Function
'
' Board: AT-GPIB/TNT IEEE488.2 by National Instruments.
'
' Used modules: Niglobal.bas and Vbib-32.bas by National Instruments
'
'================================================================
'--------------------------------
'
' Constant declaration Change them as necessary.
'
'--------------------------------
Const BOARD_ID = 0 ' GPIB board ID
Const ADDRESS = 1 ' GS610 GPIB address
Const TIMEOUT = T1s ' Timeout value
'--------------------------------
'
' Access Functions
'
      '--------------------------------
' Open function
Function CommOpen() As Integer
    Dim dev As Integer
   dev = ildev(BOARD_ID, ADDRESS, 0, TIMEOUT, 1, XEOS + REOS + &HA)
    If (dev >= 0) Then Call CommClear(dev)
    CommOpen = dev
End Function
' Close function
Sub CommClose(dev As Integer)
    Call ilonl(dev, 0)
End Sub
' Send function
Function CommSend(dev As Integer, msg As String) As Integer
    If (ilwrt(dev, msg + Chr$(10), Len(msg) + 1) And (EERR Or TIMO)) Then
       CommonSend = -1 Else
        CommSend = ibcntl
    End If
End Function
' Receive function
Function CommRecv(dev As Integer, msg As String) As Integer
    Dim ret As Integer
    ret = ilrd(dev, msg, Len(msg))
    If (ret And TIMO) Then
        CommClear (dev)
       CommRecv = -1 Else
        If (ret And EERR) Then
           Commentecv = -1 Else
           CommRecv = ibcntl
        End If
    End If
End Function
```

```
' Query function
Function CommQuery(dev As Integer, snd_msg As String) As String
   Dim rcv msg As String * 64
     Dim ret As Integer
     ret = CommSend(dev, snd_msg)
     If (ret < 0) Then
        CommQuery = "ERROR"
     Else
         ret = CommRecv(dev, rcv_msg)
        If (ret \leq 0) Then
             CommQuery = "ERROR"
         Else
           CommQuery = Left$ (rcv_msq, ret - 1)
         End If
     End If
End Function
' Device clear
Sub CommClear(dev As Integer)
    ilclr dev
End Sub
' Serial polling
Function CommPoll(dev As Integer) As Integer
    Dim ret As Integer
     If (ilrsp(dev, ret) And EERR) Then
       CommonPol1 = -1 Else
        CommPoll = ret
     End If
End Function
' Read the source status
Function CommSourceStatus(dev As Integer) As Integer
    Dim msg As String * 64
    msg = CommQuery(dev, ":STAT:SOUR:COND?")
     If (msg = "ERROR") Then
        CommSourceStatus = -1
     Else
        CommSourceStatus = Val(msg)
     End If
End Function
' Read the source event
Function CommSourceEvent(dev As Integer) As Integer
     Dim msg As String * 64
     msg = CommQuery(dev, ":STAT:SOUR:EVEN?")
    If (msg = "ERROR") Then
         CommSourceEvent = -1
     Else
        CommSourceEvent = Val(msg)
     End If
End Function
' Read the measure status
Function CommMeasureStatus(dev As Integer) As Integer
    Dim msg As String * 64
     msg = CommQuery(dev, ":STAT:SENS:COND?")
     If (msg = "ERROR") Then
        CommMeasureStatus = -1
     Else
        CommMeasureStatus = Val(msg)
     End If
End Function
```

```
' Read the measure event
Function CommMeasureEvent(dev As Integer) As Integer
   Dim msg As String * 64
    msg = CommQuery(dev, ":STAT:SENS:EVEN?")
    If (msg = "ERROR") Then
        CommMeasureEvent = -1
    Else
       CommMeasureEvent = Val(msg)
    End If
End Function
```
#### 16.4.3 **示例**1 (**使用内部触发在自由运行期间读取测量结果的示例**)

```
Attribute VB_Name = "Sample1"
'================================================================
^{\prime}' Sample 1 (Example of Reading the Measured Results during Free Run Using Internal 
Trigger)
^{\prime}' CALL SampleSequence1().
^{\prime}'================================================================
\mathbf{r}^{\prime}' Setup 1
'
' <Source setting>
' Source function: Current
' Source range setting: 1 A
' Limiter: ±250 mV
' Source level: 0.33333 A
'
' <Measurement setting>
' Measurement: ON
' Measurement function: Voltage
' Integration time: 1PLC
' Auto zero: ON
'
' <Trigger setting>
' Trigger source: Internal trigger 100 ms period
' Source delay: Minimum (= 1 us)
' Measurement delay: Minimum (= 1 us)
^{\prime}' Output: ON
^{\prime}'--------------------------------
Function Setup1(dev As Integer)
   Call CommSend(dev, "*RST") ' Reset to factory default
settings
Call CommSend(dev, ":SOUR:FUNC CURR") | ' Source function Current
Call CommSend(dev, ":SOUR:CURR:RANG 1A") ' Source range setting 1 A
    Call CommSend(dev, ":SOUR:VOLT:PROT:LINK ON") ' Limiter tracking ON
    Call CommSend(dev, ":SOUR:VOLT:PROT:ULIM 250mV")' Limiter 250 mV
    Call CommSend(dev, ":SOUR:VOLT:PROT:STAT ON") ' Limiter ON
    Call CommSend(dev, ":SOUR:CURR:LEV 0.33333A") ' Source level 0.33333 A
    Call CommSend(dev, ":SENS:STAT ON") ' Measurement ON
 Call CommSend(dev, ":SENS:FUNC VOLT") ' Measurement function Voltage
 Call CommSend(dev, ":SENS:ITIM PLC") ' Integration time 1PLC
    Call CommSend(dev, ":SENS:AZER:STAT ON") ' Auto zero ON
   Call CommSend(dev, ":TRIG:SOUR TIM") ' Trigger source Internal timer<br>Call CommSend(dev, ":TRIG:TIM 100ms") ' Internal timer period 100 ms
    Call CommSend(dev, ":TRIG:TIM 100ms") ' Internal timer period 100 ms
    Call CommSend(dev, ":SOUR:DEL MIN") ' Source delay Minimum
   Call CommSend(dev, ":SENS:DEL MIN")
   Call CommSend(dev, ":OUTP:STAT ON") ' Output ON
```

```
'---------------------------------
'
' Read the measured result
^{\prime}' Free run using internal trigger
'
'---------------------------------
Function ReadAsString(dev As Integer) As String ' String output
    ReadAsString = CommQuery(dev, ":READ?")
End Function
Function ReadAsDouble(dev As Integer) As Double ' Real number output
   ReadAsDouble = Val(ReadAsString(dev))
End Function
'---------------------------------
'
' Sample Sequence 1
'
' Set the GS610 to Setup 1, read 10 result values in an array, and turn the output 
' OFF
'
'---------------------------------
Function SampleSequence1()
   Dim dev As Integer
    Dim result(10) As Double
    Dim i As Integer
   dev = CommOpen() \qquad \qquad ' Open the device
    Call Setup1(dev) ' Set to Setup 1
   For i = 0 To 9 ' Loop 10 times
       result(i) = ReadAsDouble(dev) ' Read the result and substitute 
                                               into an array
    Next i
   Call CommSend(dev, ":OUTP:STAT OFF") ' Turn the output OFF
    Call CommClose(dev) ' Close the device
End Function
```
#### 16.4.4 **示例**2 (**从**PC**产生触发并读取测量结果的示例**)

```
Attribute VB_Name = "Sample2"
'================================================================
^{\prime}' Sample 2 (Example of generating a trigger from the PC and reading the measured 
results)
^{\prime}' CALL SampleSequence2().
^{\prime}'===============================================================
\mathbf{r}^{\prime}' Setup 2
'
' <Source setting>
' Source function: Voltage
' Source range setting: 20 V
% Limiter: \pm 50 mA<br>
' Source level: \pm 50 mA
' Source level:
'
' <Measurement Setup>
' Measurement: ON
' Measurement function: Current
' Integration time: Minimum (= 250 us)
' Auto zero: OFF
'
' <Trigger setting>
' Trigger source: External trigger
' Source delay: Minimum (= 1 us)
' Measurement delay: 1 ms
^{\prime}' Output: ON
^{\prime}'--------------------------------
Function Setup2(dev As Integer)
   Call CommSend(dev, "*RST") ' Reset to factory default
settings
   Call CommSend(dev, ":SOUR:FUNC VOLT") ' Source function Voltage
    Call CommSend(dev, ":SOUR:VOLT:RANG 20V") ' Source range setting 20 V
    Call CommSend(dev, ":SOUR:CURR:PROT:LINK ON") ' Limiter tracking ON
    Call CommSend(dev, ":SOUR:CURR:PROT:ULIM 50mA")' Limiter 50 mA
    Call CommSend(dev, ":SOUR:CURR:PROT:STAT ON") ' Limiter ON<br>Call CommSend(dev, ":SOUR:VOLT:LEV -17.5V") ' Source level D17.5 V
    Call CommSend(dev, ":SOUR:VOLT:LEV -17.5V")
   Call CommSend(dev, ":SENS:STAT ON") ' Measurement ON<br>Call CommSend(dev, ":SENS:FUNC CURR") ' Measurement function Current
Call CommSend(dev, ":SENS:FUNC CURR") | Measurement function Current
Call CommSend(dev, ":SENS:ITIM MIN") | ' Integration time Minimum
    Call CommSend(dev, ":SENS:AZER:STAT OFF") ' Auto zero OFF
   Call CommSend(dev, ":TRIG:SOUR EXT") / Trigger source External trigger<br>Call CommSend(dev, ":SOUR:DEL MIN") / Source delay Minimum
     Call CommSend(dev, ":SOUR:DEL MIN") ' Source delay Minimum
    Call CommSend(dev, ":SENS:DEL 1ms")
   Call CommSend(dev, ":OUTP:STAT ON") ' Output ON
End Function
```

```
'---------------------------------
'
' Generate triggers and read the measured results
^{\prime}' Generate triggers from a PC and read the results
'
'---------------------------------
Function TrigReadAsString(dev As Integer) As String ' String output
     TrigReadAsString = CommQuery(dev, ":INIT;*TRG;:FETC?")
End Function
Function TrigReadAsDouble(dev As Integer) As Double ' Real number output
    TrigReadAsDouble = Val(TrigReadAsString(dev))
End Function
'---------------------------------
'
' Sample Sequence 2
'
' Set the GS610 to Setup 2 and vary the source level as follows:2.8 V, 2.9 V, 
' 3.0 V, 3.1 V, and 3.2 V. Then, generate a trigger, read the results, and turn 
' the output OFF.
'
'---------------------------------
Function SampleSequence2()
    Dim dev As Integer
     Dim result(5) As Double
   dev = CommOpen() \qquad \qquad ' Open the device
    Call Setup2(dev) \qquad \qquad ' Set to Setup 2
   Call CommSend(dev, ":SOUR:VOLT:LEV 2.8") ' Set the level to 2.8 V
     result(0) = TrigReadAsDouble(dev) ' Generate a trigger and read the 
 ' result
    Call CommSend(dev, ":SOUR:VOLT:LEV 2.9") 'Set the level to 2.9 V<br>result(1) = TrigReadAsDouble(dev) ' Generate a trigger and
                                                   ' Generate a trigger and read the
                                                    ' result
    Call CommSend(dev, ":SOUR:VOLT:LEV 3.0") ' Set the level to 3.0 V<br>result(2) = TrigReadAsDouble(dev) ' Generate a trigger and
                                                   ' Generate a trigger and read the
                                                    ' result
    Call CommSend(dev, ":SOUR:VOLT:LEV 3.1") ' Set the level to 3.1 V
    result(3) = TrigReadAsDouble(dev) ' Generate a trigger and read the
                                                    ' result
    Call CommSend(dev, ":SOUR:VOLT:LEV 3.2") ' Set the level to 3.2 V<br>result(4) = TrigReadAsDouble(dev) ' Generate a trigger and
                                                  ' Generate a trigger and read the
                                                    ' result
   Call CommSend(dev, ":OUTP:STAT OFF") ' Turn the output OFF
    Call CommClose(dev) \qquad \qquad ' Close the device
```
End Function

#### 16.4.5 **示例**3 (**从**PC**更新源电平的示例**)

```
Attribute VB_Name = "Sample3"
'================================================================
^{\prime}' Sample 3 (Example of Updating the Source Level from a PC)
^{\prime}' CALL SampleSequence3().
'
'===============================================================
'--------------------------------
\overline{ }' Setup 3
'
' <Source setting>
' Source function: Voltage
' Source range setting: 30 V
                 \pm 0.5 A<br>0 V
' Source level:
'
' <Measurement Setup>
' Measurement: OFF
'
' <Trigger setting>
' Trigger source: Internal trigger 500 us period
' Source delay: Minimum (= 1 us)
'
' Output: ON
'
'--------------------------------
Function Setup3(dev As Integer)
   Call CommSend(dev, "*RST") ' Reset to factory default
settings
    Call CommSend(dev, ":SOUR:FUNC VOLT") ' Source function Voltage
    Call CommSend(dev, ":SOUR:VOLT:RANG 30V") ' Source range setting 30 V
    Call CommSend(dev, ":SOUR:CURR:PROT:LINK ON") ' Limiter tracking ON
     Call CommSend(dev, ":SOUR:CURR:PROT:ULIM 0.5A")' Limiter 0.5 A
    Call CommSend(dev, ":SOUR:CURR:PROT:STAT ON") ' Limiter ON<br>Call CommSend(dev, ":SOUR:VOLT:LEV 0V") ' Source level 0 V
    Call CommSend(dev, ":SOUR:VOLT:LEV 0V")
    Call CommSend(dev, ":SENS:STAT OFF") | Measurement OFF
     Call CommSend(dev, ":TRIG:SOUR TIM") ' Trigger source Internal timer
    Call CommSend(dev, ":TRIG:TIM 500E-6") / Internal timer period Call CommSend(dev, ":SOUR:DEL MIN") / Source delay Minimum
    Call CommSend(dev, ":SOUR:DEL MIN")
    Call CommSend(dev, ":OUTP:STAT ON") ' Output ON
End Function
'---------------------------------
'
' Sample Sequence 3
'
' Set the GS610 to Setup 3, change the source level from 15 V to 30 V in 1 V steps, 
and turn the output OFF.
'
'---------------------------------
```
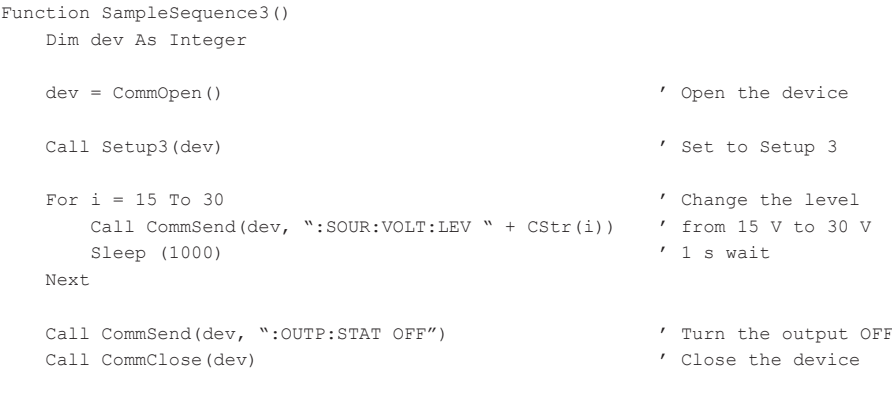

End Function

#### 16.4.6 **示例**4 (**用扫描功能更新源电平的示例**)

```
Attribute VB_Name = "Sample4"
'================================================================
^{\prime}' Sample 4 (Example of Updating the Source Level with the Sweep Function)
^{\prime}' CALL SampleSequence4().
'
'===============================================================
'--------------------------------
'
' Setup 4
'
'
' <Source setting>
Pulse mode:<br>
Pulse Pulse Pulse<br>
Pulse Pulse Pulse Pulse
  ' Sweep: ON
% Source function: Voltage Voltage Voltage Voltage Voltage Voltage Voltage Voltage Voltage Voltage Voltage Voltage Voltage Voltage Voltage Voltage Voltage Voltage Voltage Voltage Voltage Voltage Voltage Voltage Voltage Vol
Pource range setting: 12 V<br>
Unimiter: 0FF' Limiter: OFF
' Source level:
'
' <Pulse settings>
' Pulse base: Ð10 V
' Pulse width: 500 us
'
' <Sweep setting>
was a control of the control of the control of the control of the control of the control of the control of the control of the control of the control of the control of the control of the control of the control of the contro
                                                  0 \tV to 10 \tV 0.1 \tV steps% Sweep count: 1<br>
Y Level after the sweep operation: Reset to the initial level
   Level after the sweep operation:
'
' <Measurement setting>
' Measurement: OFF
'
' <Trigger setting>
' Trigger source: Internal trigger 10 ms period
                                                  Minimum (= 1 us)^{\prime}' Output: ON
'
'--------------------------------
Function Setup4(dev As Integer)
    Call CommSend(dev, "*RST") ' Reset to factory default
settings
     Call CommSend(dev, ":SOUR:SHAP PULS")    ' Pulse source mode<br>
Call CommSend(dev, ":SOUR:MODE SWE")    '    Sweep mode
    Call CommSend(dev, ":SOUR:MODE SWE") / Sweep mode<br>Call CommSend(dev, ":SOUR:FUNC VOLT") / Source function Voltage
    Call CommSend(dev, ":SOUR:FUNC VOLT") | Source function Voltage<br>Call CommSend(dev, ":SOUR:VOLT:RANG 12") | Source range setting 12 V
    Call CommSend(dev, ":SOUR:VOLT:RANG 12")
    Call CommSend(dev, ":SOUR:CURR:PROT:STAT OFF")' Limiter OFF<br>Call CommSend(dev, ":SOUR:VOLT:LEV 0V") ' Source level 0 V
    Call CommSend(dev, ":SOUR:VOLT:LEV 0V")
     Call CommSend(dev, ":SOUR:VOLT:PBAS -10.0V") ' Pulse base Ð10 V
     Call CommSend(dev, ":SOUR:PULS:WIDT 500us") ' Pulse width 500 us
      Call CommSend(dev, ":SOUR:VOLT:SWE:SPAC LIN") ' Linear sweep
     Call CommSend(dev, ":SOUR:VOLT:SWE:STAR 0") ' Start 0 V
     Call CommSend(dev, ":SOUR:VOLT:SWE:STOP 10") ' Stop 10 V
    Call CommSend(dev, ":SOUR:VOLT:SWE:STEP 0.1") ' Step 0.1 V<br>Call CommSend(dev, ":SWE:COUN 1") ' Sweep count 1
     Call CommSend(dev, ":SWE:COUN 1")<br>Call CommSend(dev, ":SWE:LAST RET")
                                                           ' Level after the sweep operation
Initial level
```
1<br>\$P

```
Call CommSend(dev, ":SENS:STAT OFF") | Measurement OFF
   Call CommSend(dev, ":TRIG:SOUR TIM") ' Trigger source Internal timer<br>Call CommSend(dev, ":TRIG:TIM 10ms") ' Internal timer period 10 ms
   Call CommSend(dev, ":TRIG:TIM 10ms") / Internal timer period Call CommSend(dev, ":SOUR:DEL MIN") / Source delay Minimum
   Call CommSend(dev, ":SOUR:DEL MIN")
   Call CommSend(dev, ":OUTP:STAT ON") ' Output ON
End Function
'--------------------------------
'
' Wait for the completion of the sweep computation
'
' Wait until bit 5 (RDY) of the source status is set to 1
'
'--------------------------------
Function WaitSweepCalculate(dev As Integer)
   While ((CommSourceStatus(dev) And &H20) = 0)
      Sleep (10)
    Wend
End Function
'--------------------------------
'
' Wait for the completion of the sweep operation
'
' Wait until bit 0 (EOS) of the source event is set to 1
^{\prime}\overline{\phantom{a}}Function WaitSweepEnd(dev As Integer)
   While ((CommSourceEvent(dev) And &H1) = 0)
      Sleep (10)
    Wend
End Function
'---------------------------------
'
' Sample Sequence 4
'
' Set the GS610 to Setup 4 and start the sweep operation when the sweep computation 
' is complete
' After starting, turn the output OFF when the sweep operation is complete
'
'---------------------------------
Function SampleSequence4()
    Dim dev As Integer
   dev = CommOpen() \qquad \qquad ' Open the device
   Call Setup4(dev) \qquad \qquad ' Set to Setup 4
   Call WaitSweepCalculate(dev) ' Wait for the completion of the
                                                    sweep computation
   Call CommSend(dev, "*CLS") \qquad ' Clear all events
   Call CommSend(dev, ":SWE:TRIG") ' Start the sweep operation
   Call WaitSweepEnd(dev) ' Wait for the completion of the
                                                    sweep operation
```
#### 16.4 **示例程序**

Call CommSend(dev, ":OUTP:STAT OFF") ' Turn the output OFF

Call CommClose(dev)  $\qquad \qquad$  ' Close the device

- 
- 

End Function

#### 16.4.7 **示例**5 (**执行存储功能并读取统计值的示例**)

```
Attribute VB_Name = "Sample5"
'================================================================
'
' Sample 5 (Example of Carrying Out the Storage Function and Reading the 
' Statistical Values)
'
' CALL SampleSequence5().
^{\prime}'===============================================================
\mathbf{r}'
' Wait for the storage operation to complete
'
' Wait for the result of :TRACe:STATus? to become 0
'
'--------------------------------
Function WaitStoreComplete(dev As Integer)
    While (Val(CommQuery(dev, ":TRAC:STAT?")))
       Sleep (10)
    Wend
End Function
'---------------------------------
'
' Sample Sequence 5
^{\prime}' Store 100 points and read the statistical result
'
' This sample does not set the source and measurement.Set them appropriately in
' advance.
'
'---------------------------------
Function SampleSequence5()
    Dim dev As Integer
    Dim r_min As Double
   Dim r_max As Double
   Dim r ave As Double
    Dim r_sdv As Double
   dev = CommOpen() \qquad \qquad ' Open the device
   Call CommSend(dev, ":TRAC:POIN 100") ' Store count 100
   Call CommSend(dev, ":TRAC:STAT ON") ' Start the storage operation
   Call WaitStoreComplete(dev) ' Wait for the storage operation
                                                   to complete
    r_min = Val(CommQuery(dev, ":TRAC:CALC:MIN?"))' Read the minimum value
     r_max = Val(CommQuery(dev, ":TRAC:CALC:MAX?"))' Read the maximum value
     r_ave = Val(CommQuery(dev, ":TRAC:CALC:AVER?"))' Read the average value
     r_sdv = Val(CommQuery(dev, ":TRAC:CALC:SDEV?"))' Read the standard deviation
   Call CommClose(dev) \qquad \qquad ' Close the device
End Function
```
## **16.5 ASCII字符编码**

下表显示了ASCII字符编码。

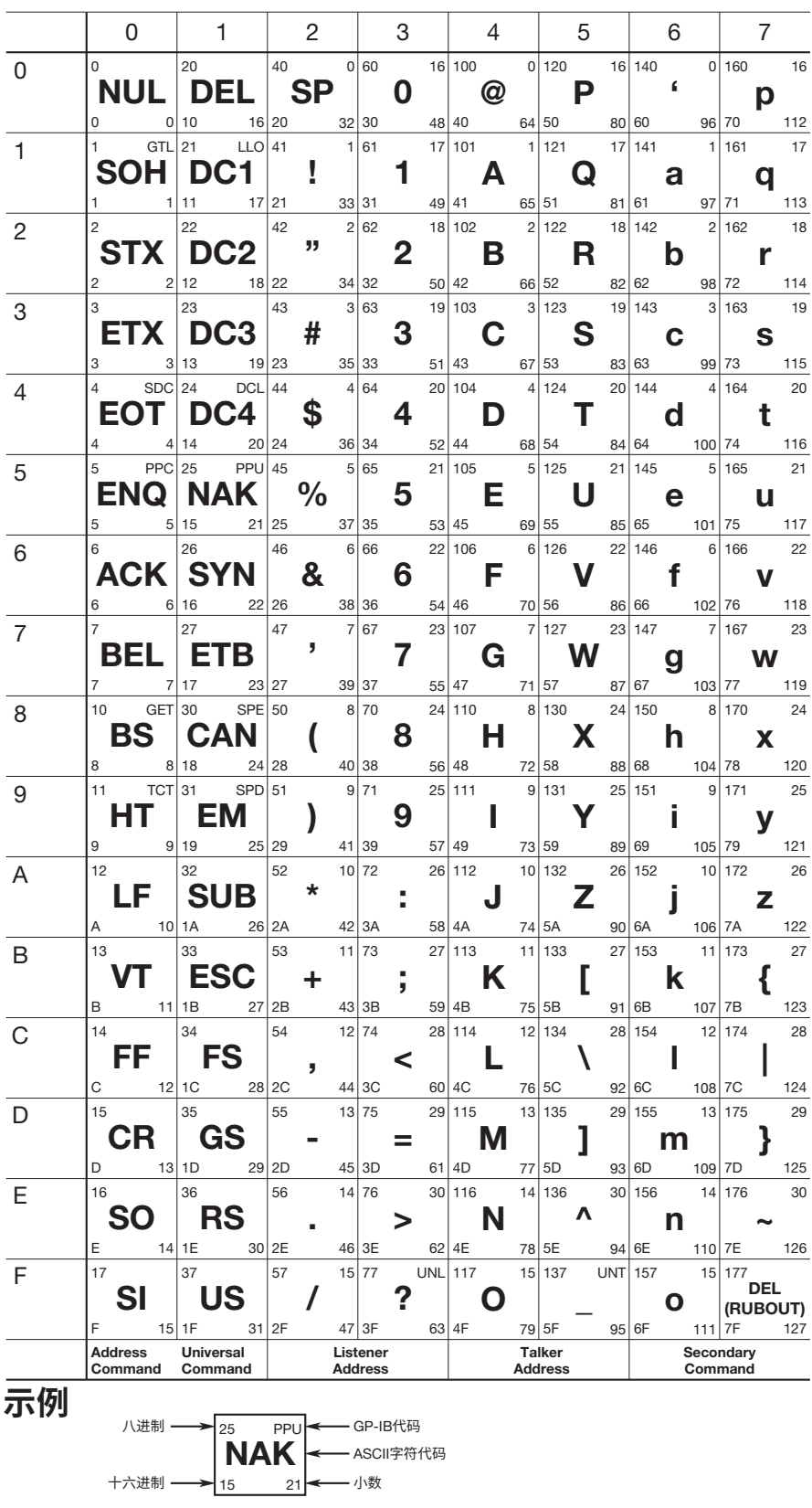

### 17.1 **故障排除**

• 关于在屏幕上显示错误代码时的正确处理方法,请参见17.2节。

• 如果需要维修服务或执行下述解决方法后仍无法正确操作仪器,请与横河公司联系。

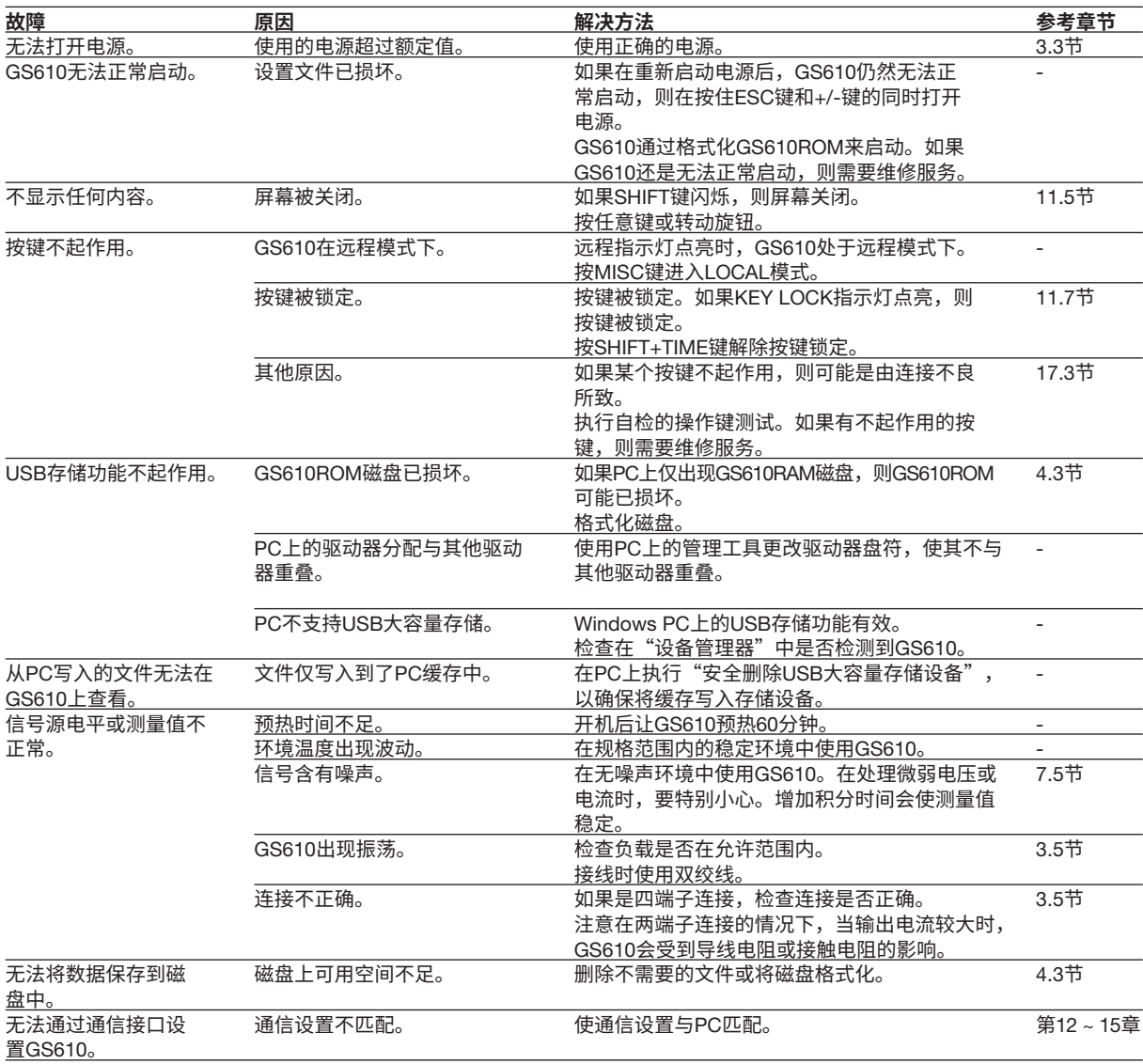

### 17.2 **错误代码说明和解决方法**

屏幕中央会出现以下两种类型的消息。

- 错误消息
- 执行了不当操作时显示。
- 确认消息
	- 确认消息不进入错误队列,而是显示在错误日志中。

#### **语法错误** (-100 ~ -199)

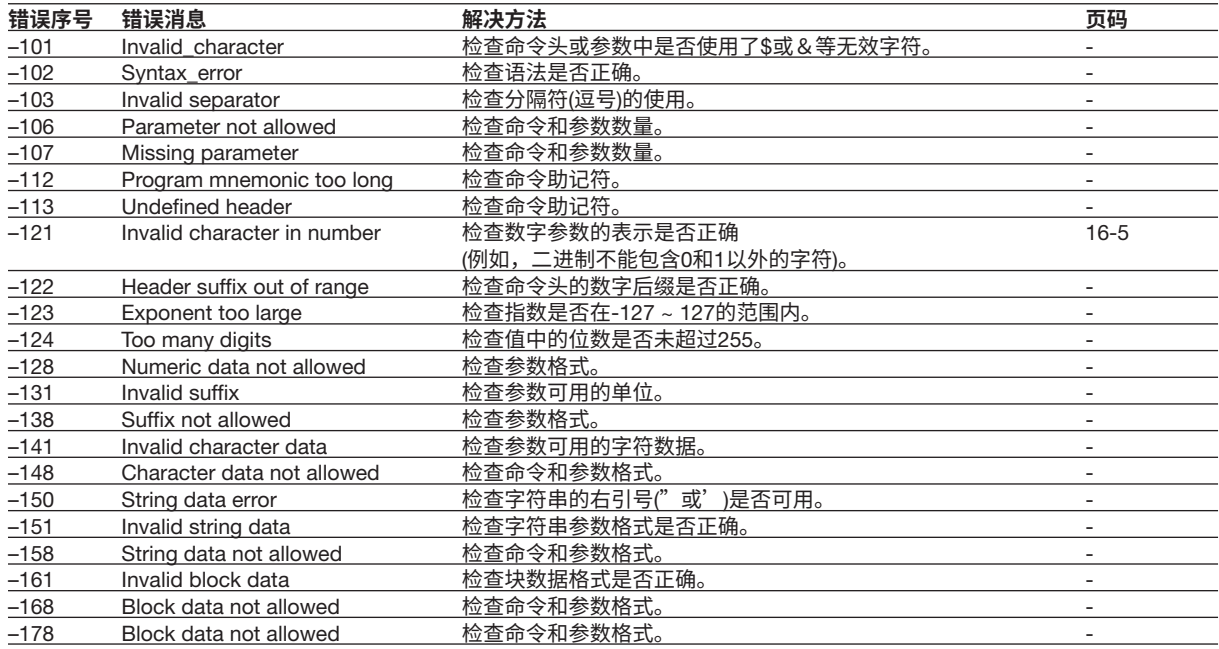

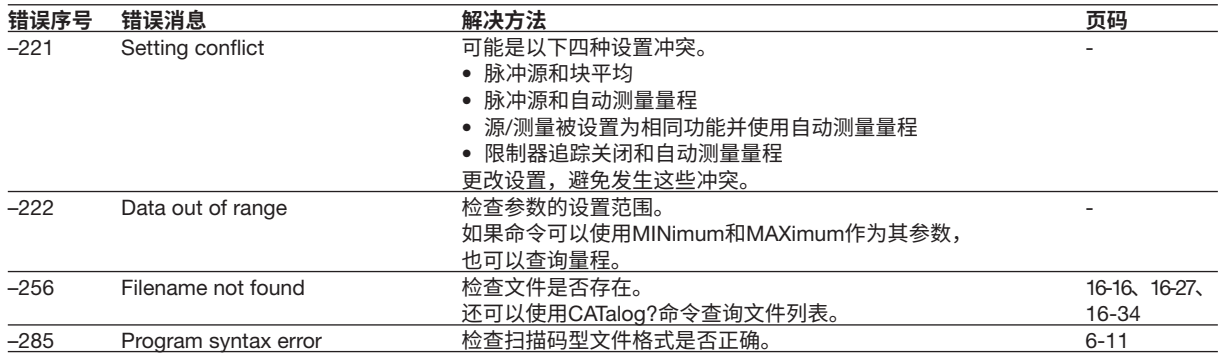

### **执行错误**(-200 ~ -299)

#### **设备错误**(-300 ~ -399)

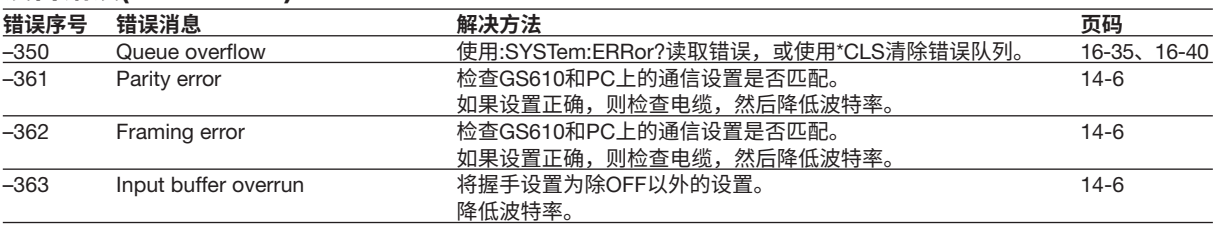

#### **查询错误**(-400 ~ -499)

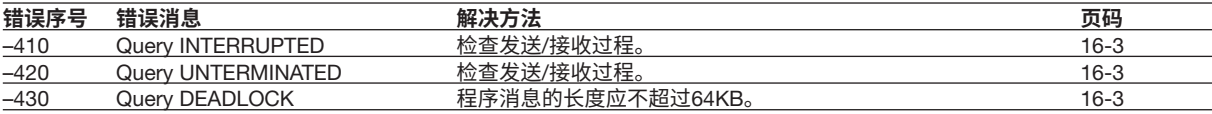

#### **仪器错误**(+100**或更大**)

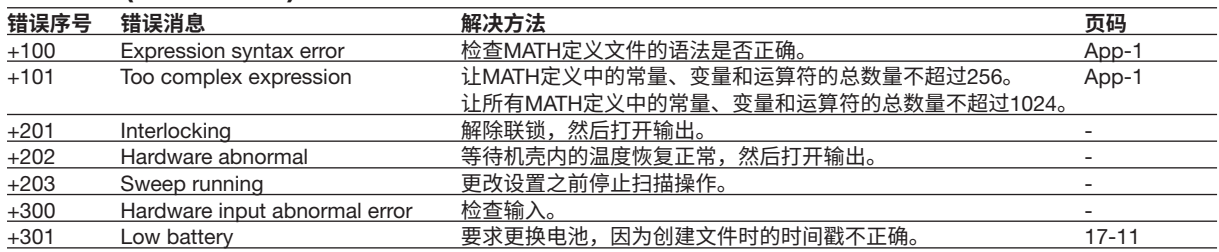

### **消息**(**不进入错误队列,而是显示在错误日志中的消息**)

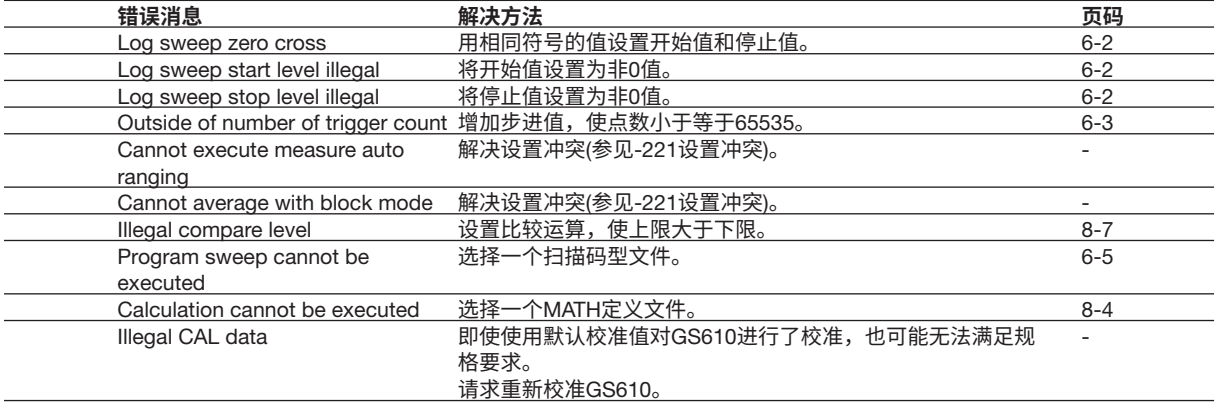

### 17.3 **自检**

**步 骤**

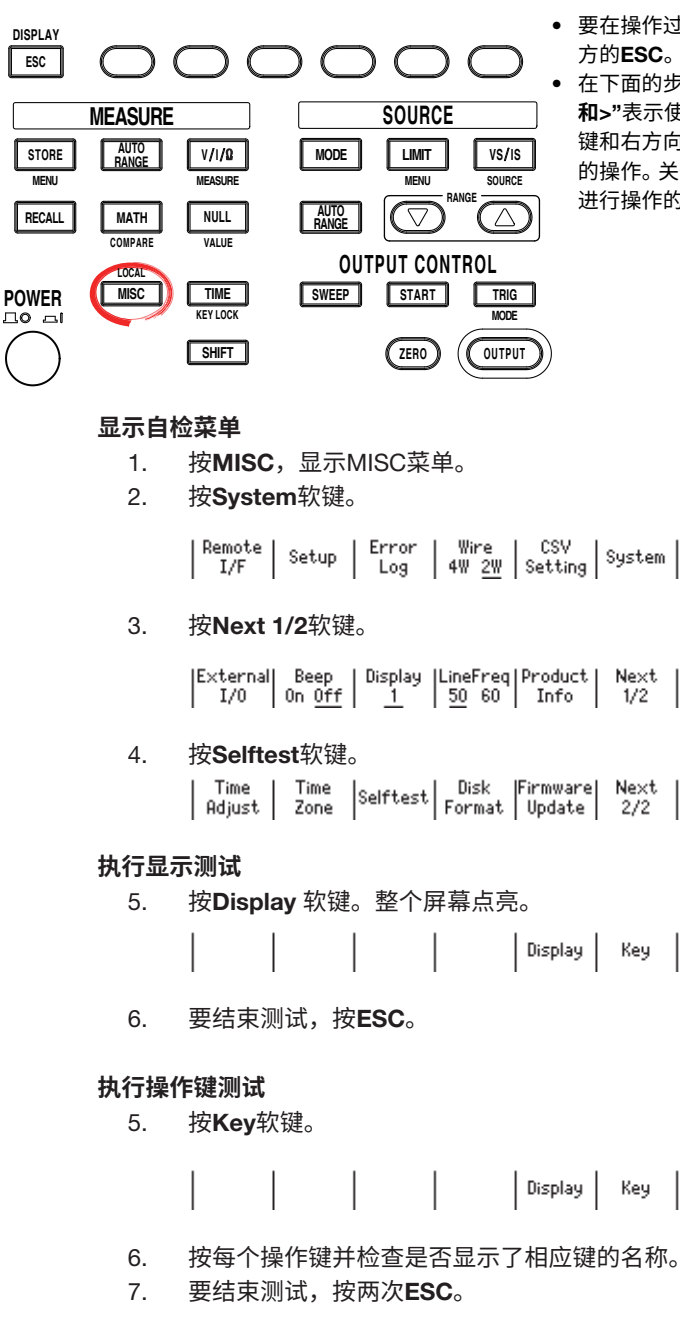

- 要在操作过程中退出菜单,按操作面板左上 方的ESC。
- 在下面的步骤说明中,文字"**旋钮、数字键、**< 和>"表示使用旋钮、数字键、①和 ①键(BS 键和右方向键)来选择或设置项目或输入值 的操作。关于使用旋钮、数字键、(3)和(下)键 进行操作的详细说明,请参见第3.8或3.9节。

#### **说 明**

#### **测试显示**

显示测试可检查屏幕上是否有滤色或异常。如果显示不正确,请与横河公司联系。

#### **操作键测试**

测试前面板操作键操作是否正常。如果所按按键的名称高亮显示,则该键工作正常。如果 操作不正常,请与横河公司联系。

#### <<**对应命令助记符**>>

:TST?

### 17.4 **检查系统状态**

**步 骤**

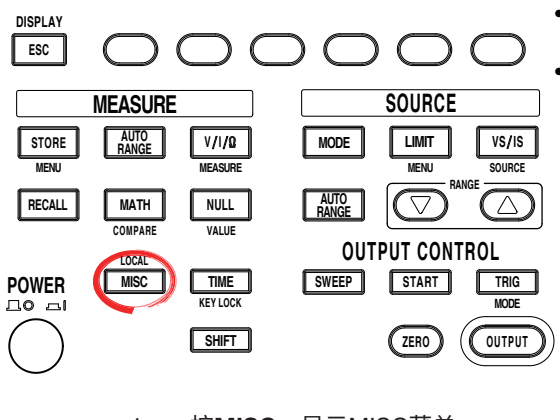

- 要在操作过程中退出菜单,按操作面板左上 方的ESC。
- 在下面的步骤说明中,文字"**旋钮、数字键、**< 和>"表示使用旋钮、数字键、①和 ①键(BS 键和右方向键)来选择或设置项目或输入值 的操作。关于使用旋钮、数字键、①和 (D)键 进行操作的详细说明,请参见第3.8或3.9节。

- 1. 按MISC,显示MISC菜单。
- 2. 按System软键。

 $\begin{array}{|l|l|} \hline \texttt{Remote} & \texttt{Setup} & \texttt{Error} & \texttt{Wire} & \texttt{CSV} \\ \hline \texttt{I/F} & \texttt{Setup} & \texttt{Log} & 4 \texttt{W} & \underline{2 \texttt{W}} & \texttt{Setting} & \texttt{System} \end{array}$ 

3. 按Product Info软键。

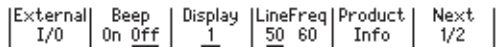

#### **说 明**

可以确认以下项目。

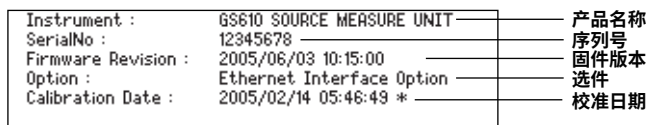

#### <<**对应命令助记符**>>

\*IDN?

### 17.5 **更新系统固件**

**步 骤**

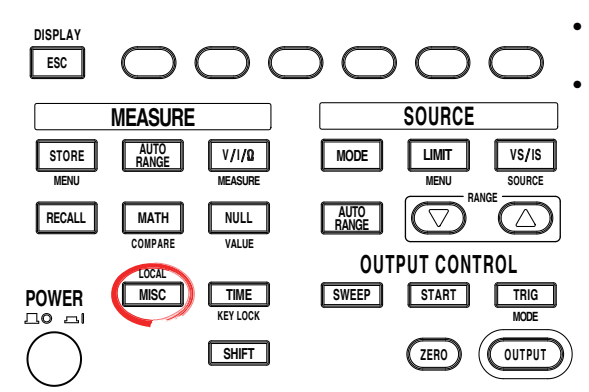

- 要在操作过程中退出菜单,按操作面板左上 方的ESC。
	- 在下面的步骤说明中,文字"**旋钮、数字键、**< 和>"表示使用旋钮、数字键、①和 ①键(BS 键和右方向键)来选择或设置项目或输入值 的操作。关于使用旋钮、数字键、(<)和(下)键 进行操作的详细说明,请参见第3.8或3.9节。

#### **获取更新文件**

- 1. 从横河GS610网页(http://tmi.yokogawa.com/products/generators-sources/ source-measure-units/gs610-source-measure-unit/)下载最新系统文件(System. bin)到PC。
- 2. 使用USB线连接PC和GS610。
- 3. 复制系统文件到易失性磁盘(GS610RAM)中。

#### **执行固件升级**

- 1. 按MISC,显示MISC菜单。
- 2. 按System软键。

 $\left[ \begin{array}{c} \text{Wire} \\ \text{4W} \ \underline{2W} \end{array} \right] \begin{array}{c} \text{CSV} \\ \text{Setting} \end{array} \right] \begin{array}{c} \text{System} \\ \end{array}$ Remote | Error Setup  $I/F$ Log

3. 按Next 1/2 软键。

4. 按FirmwareUpdate软键。 系统文件自动打开,并执行更新操作。 如果GS610RAM上不存在系统文件,则会显示错误消息。

| Time | Time |Selftest| Disk |Firmware| Next<br>| Adjust | Zone |Selftest| Format |Update | 2/2

5. 更新操作完成后将显示一条消息,提醒用户重启GS610。如果显示该消息,请重 新启动GS610。

#### **提示**

• 选择固件更新后,在系统完全写入前请勿关闭电源,否则会导致GS610故障。<br>• 系统固件被更新后,存储在GS610BAM中的所有数据文件将被清除,确保提 • 系统固件被更新后,存储在GS610RAM中的所有数据文件将被清除。确保提前将重要数据 文件移至其他目录。

#### **说 明**

更新系统固件时,必须先将最新的文件保存到GS610RAM中。 可以从横河网站下载系统文件。 选中以下URL的网站。

 http://tmi.yokogawa.com/products/generators-sources/source-measure-units/ gs610-source-measure-unit/

## 17.6 **推荐替换部件**

消耗品的更换期限因使用条件而有所不同。请参考下表作为一般准则。可与横河公司联系 对部件进行更换。

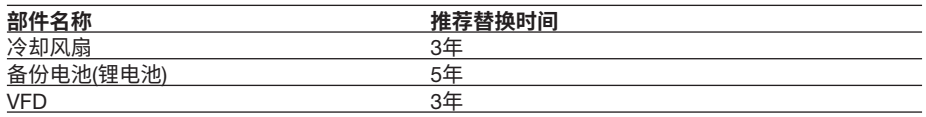

### 18.1 **信号源部分**

#### **直流电压源**

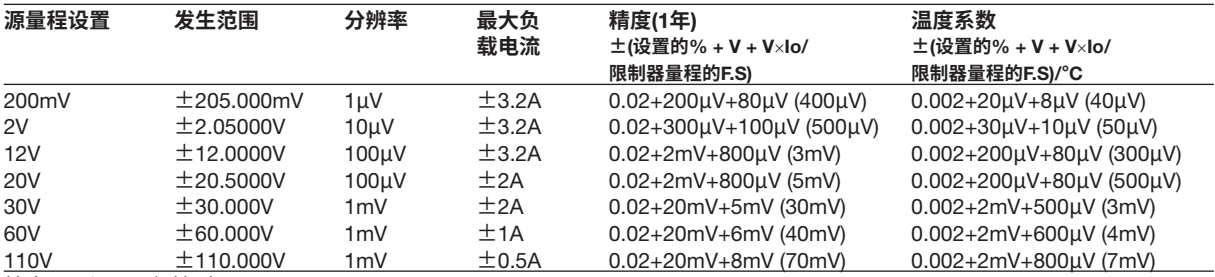

精度: 23±5°C (保持1年)。

温度系数: 5 ~ 18°C和28 ~ 40°C加上温度系数。

括号内的值是限制器量程为3A时的值。

#### **直流电流源**

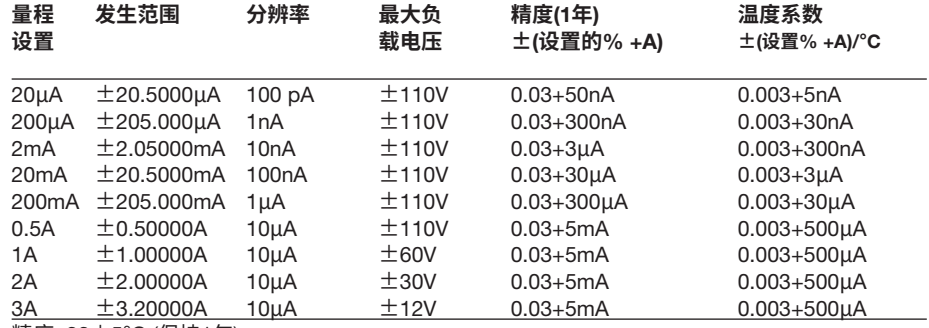

精度: 23±5°C (保持1年)。

温度系数: 5 ~ 18°C和28 ~ 40°C加上温度系数。

#### **限流器**

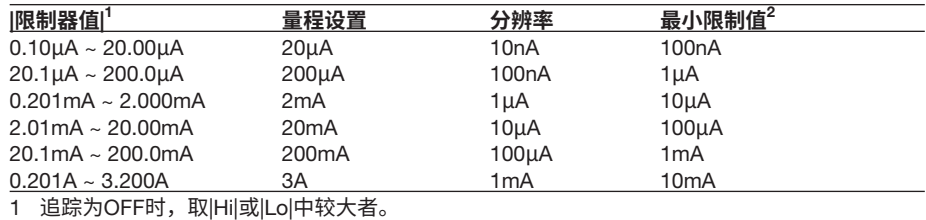

2 追踪为OFF时的最小值。

#### **限压器**

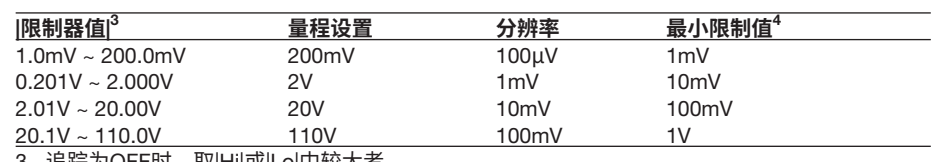

3  追踪为OFF时,取|Hi|或|Lo|中较大者。

4 追踪为OFF时的最小值。

#### **响应时间**(**典型值**)

#### **电压源**

100μs: 达到设置值的±0.1%以内的时间<sup>1</sup> (在20V量程设置下,源和限制器设置为最大值,纯电阻负载的负载系数为25%) 1 在脉冲底值设为0的脉冲源模式下,测量电压达到±0.1%所需的测量延迟。

1 积分时间: 250µs

#### **电流源**

 $400$ μs: 达到设置值的 $\pm$ 1%以内的时间 $^2$ 

- (在20μA量程设置下,源和限制器设置为最大值,纯电阻负载)
- 2 在脉冲底值设为0的脉冲源模式下,测量电流达到±1%所需的测量延迟。
- 2 积分时间: 250µs

#### **输出噪声**(**典型值**)

8mVp-p (DC ~ 20MHz) (2V电源量程设置,1A限制器量程)

### 18.2 **测量部分**

#### **电压测量**

#### **积分时间**16.66ms/20 ms**、**100ms**或**200ms

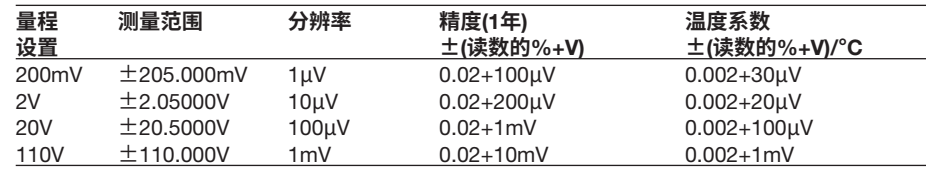

#### **积分时间**4ms**、**1ms**或**250μs

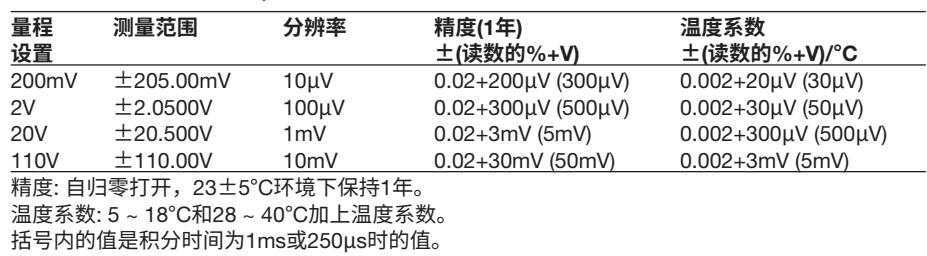

#### **电流测量**

#### **积分时间**16.66ms/20 ms**、**100ms**或**200ms

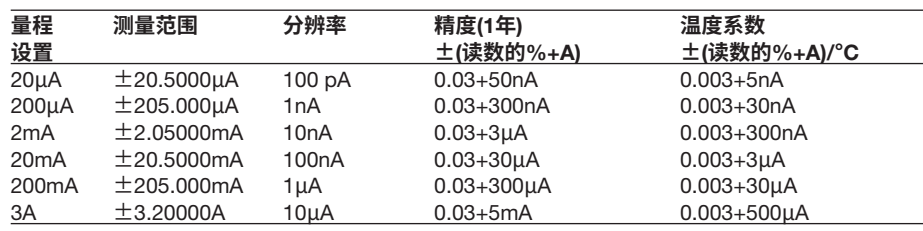

#### **积分时间**4ms**、**1ms**或**250μs

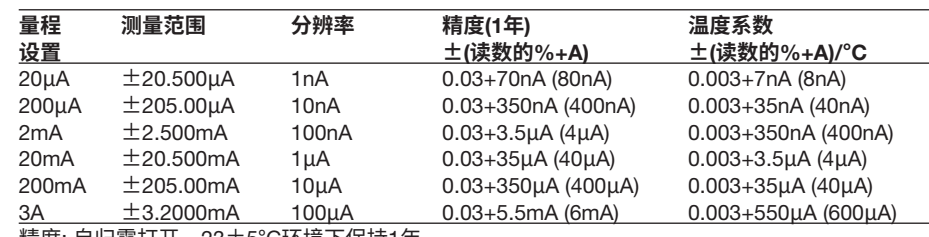

精度: 自归零打开,23±5°C环境下保持1年。

温度系数: 5 ~ 18°C和28 ~ 40°C加上温度系数。

括号内的值是积分时间为1ms或250μs时的值。

### 18.3 **功能**

#### **信号源**

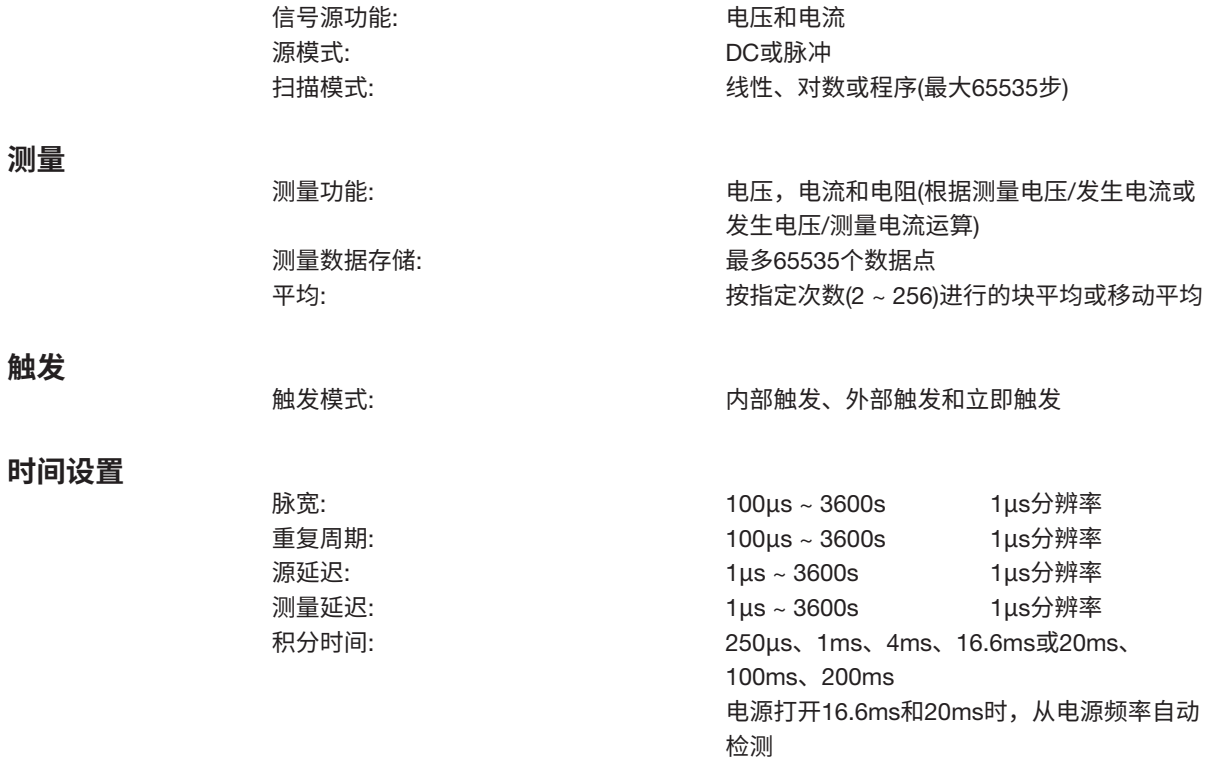

#### **运算**

**使用公式运算**

加载以文本格式创建的公式定义文件并执行运算。 预装了5个自带公式。<br>运算符: 运算符: +(加)、 -(减)、 \*(乘)、 /(除)、^ (指数)<br>函数: abs() (绝对值)、exp() (e的指数)、ln() 函数: abs() (绝对值)、exp() (e的指数)、In() (自然对 数)、log (以10为底的对数)、sqrt() (平方根)、 sin()、cos()、tan()、asin()、acos()、atan()、 sinh()、cosh()、tanh()

#### NULL**运算**

将NULL运算打开时,将NULL值设置为测量值,并显示从测量值中减去NULL值后获得的 值,用于进行后续测量。

#### **比较运算**

确定显示的值和参考值(上下)之间的幅值关系,并显示结果。

# 18.4 外部输入/输出部分(TRIG/SWEEP/CTRL IN和OUT)

输入/输出电平: TTL<br>I/O逻辑格式: 负逻 最小脉宽: ≥ 10µs

BNC接口, D-Sub 15针(插座) 负逻辑、下降沿

### 18.5 **接口**

#### GP-IB**接口**

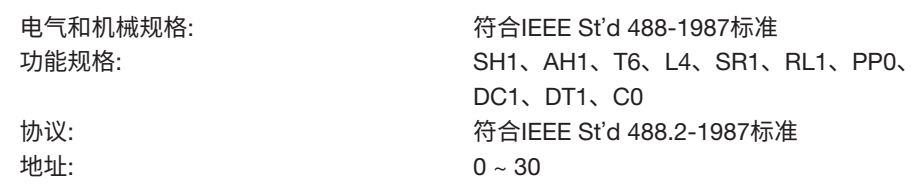

#### RS-232**接口**

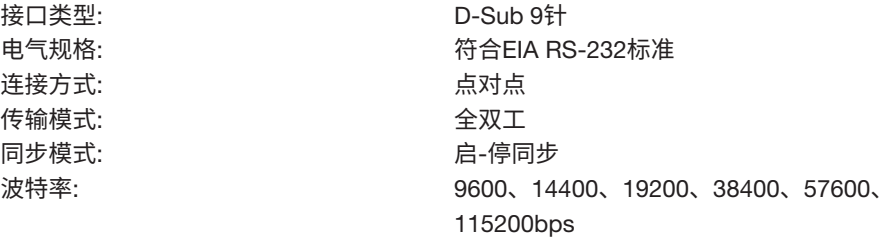

#### USB**接口**

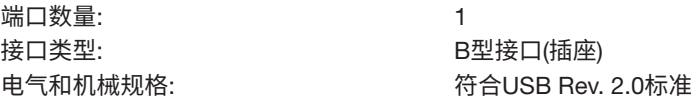

#### **以太网接口**(**选件**)

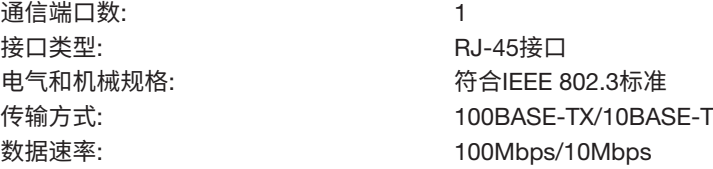

### 18.6 **一般规格**

#### **安全标准**<sup>1</sup>

#### **符合标准**

EN61010-1、EN61010-2-030 过电压类别(安装类别) II<sup>2</sup> 测量种类Other(O)<sup>3</sup> 污染级别2<sup>4</sup>

#### **辐射**<sup>1</sup>

#### **符合标准**

EN61326-1 Class A EN55011 Class A、Group 1 EN61000-3-2 Class A EN61000-3-3 澳大利亚和新西兰EMC监管标准 韩国电磁符合性标准(한국 전자파적합성기준) 本仪器属于A类产品。如果在住宅区内使用本仪器,可能会导致射频干扰,用户请采取妥 当措施予以防护。

#### **连接线条件**

#### • **输出端子**

使用标配附件的测量线(758933,红黑各一条,长1m)进行连接。 在进行4端子连接时,也建议用此连接线连接感应端子。(连接线长度不超过1m。)

#### • BNC IN/OUT**端子**

使用1.5D-QEW规格或更好的BNC电缆进行连接。<sup>5</sup>

#### • ETHERNET**端口** 使用五类或更高等级的LAN电缆进行连接。

• USB**端口**

#### 使用USB 2.0 (高速USB)对应的电缆进行连接。<sup>5</sup>

- GP-IB**接口** 使用GP-IB (IEEE488)电缆进行连接。
- EXT I/O**接口** 使用屏蔽电缆进行连接。<sup>5</sup>
- SERIAL (RS-232)**接口** 使用RS-232屏蔽电缆进行连接。

#### **抗干扰性**<sup>1</sup>

#### **符合标准**

#### EN61326-1 Table $2^6$

- **抗干扰性影响** 测量值的±20%范围内
- **测试条件** 100-V量程,DC源模式,限制: ±0.5A,测量电阻: 220Ω,本地感应(2W) 电缆连接SENSE端子,其他设置为出厂默认设置。 (在辐射相同条件下检查电缆情况。)

#### **环境标准**

#### **符合标准**

EN 50581检测和控制仪器,包括工业检测和控制仪器。

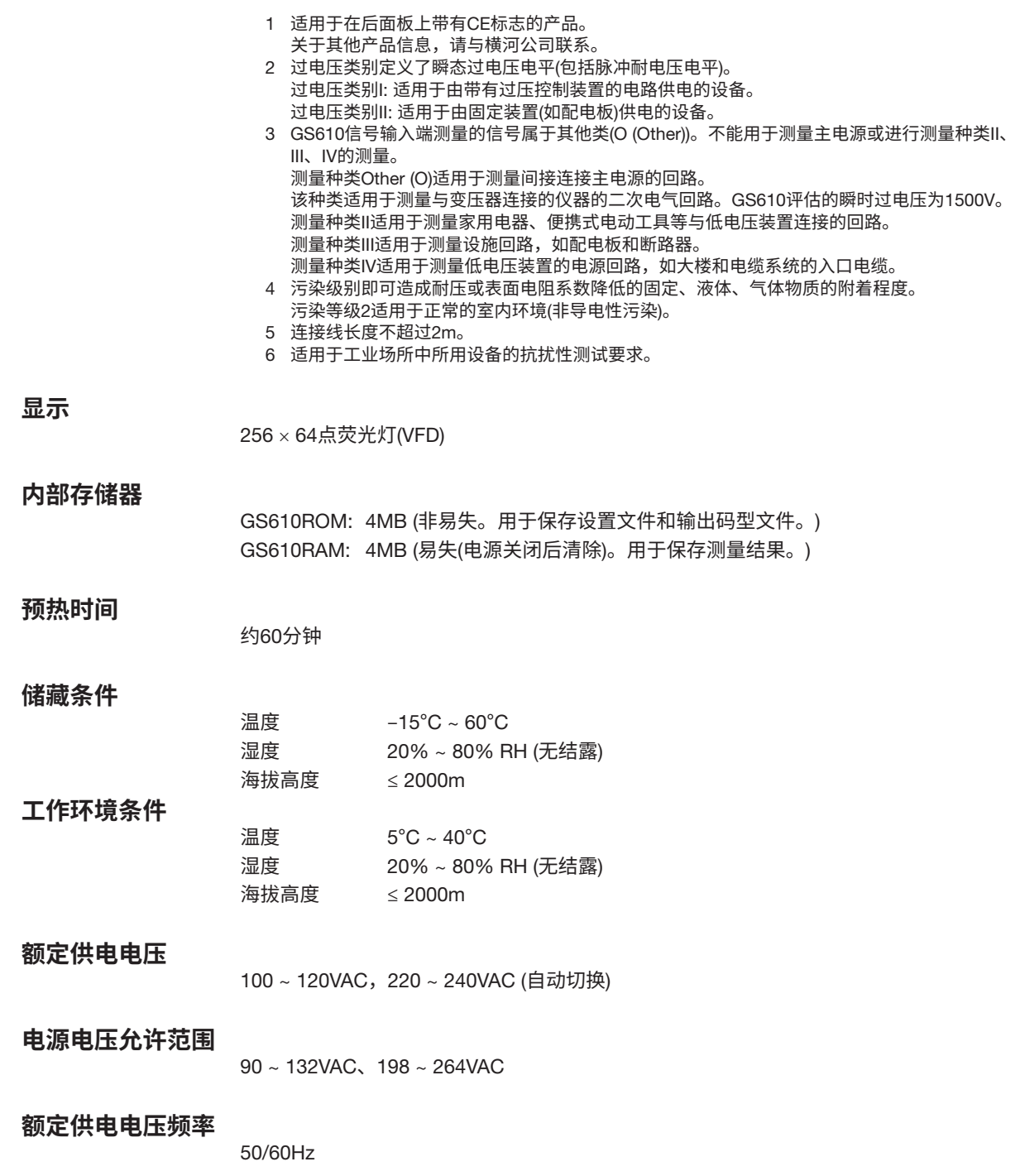

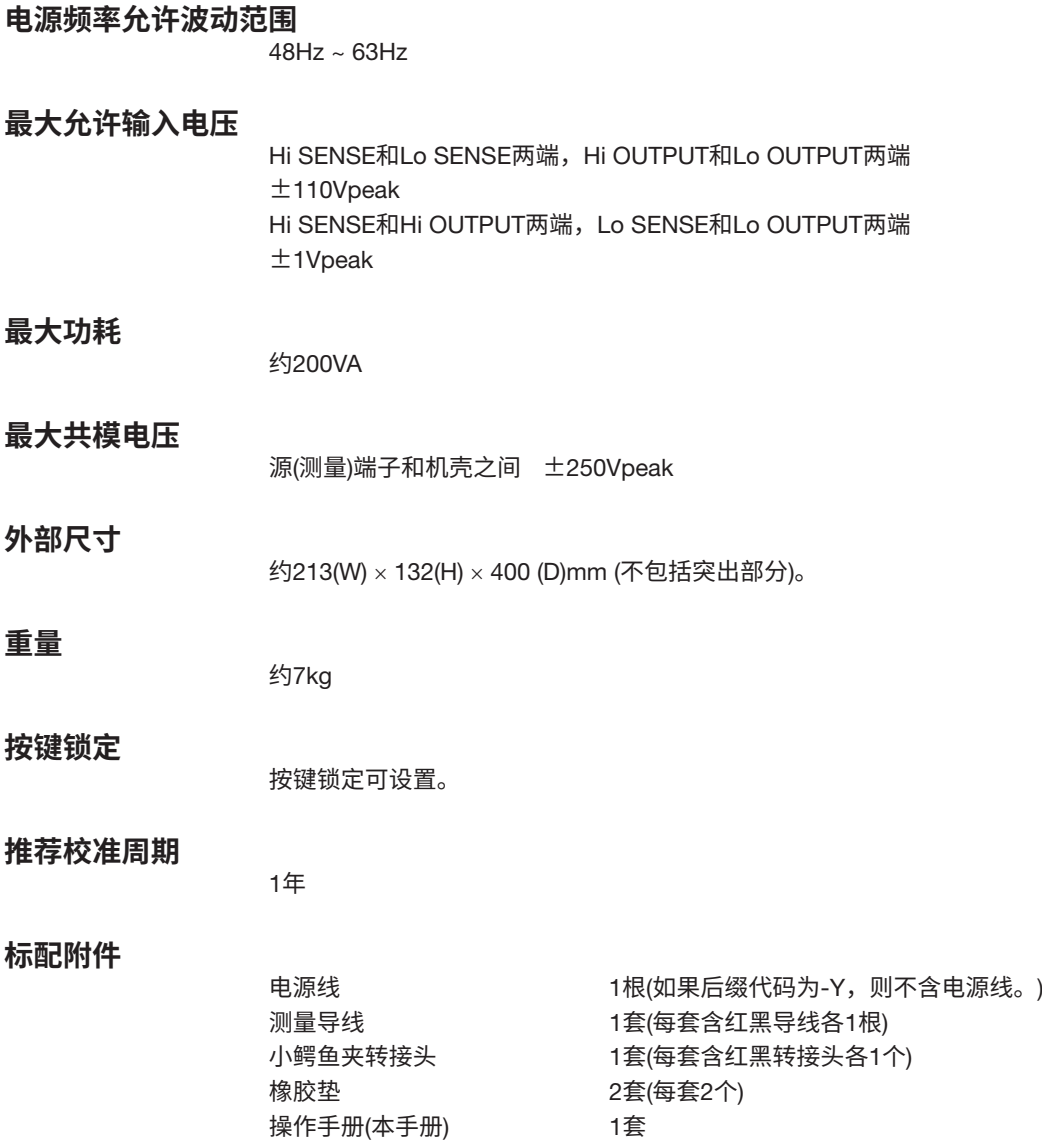

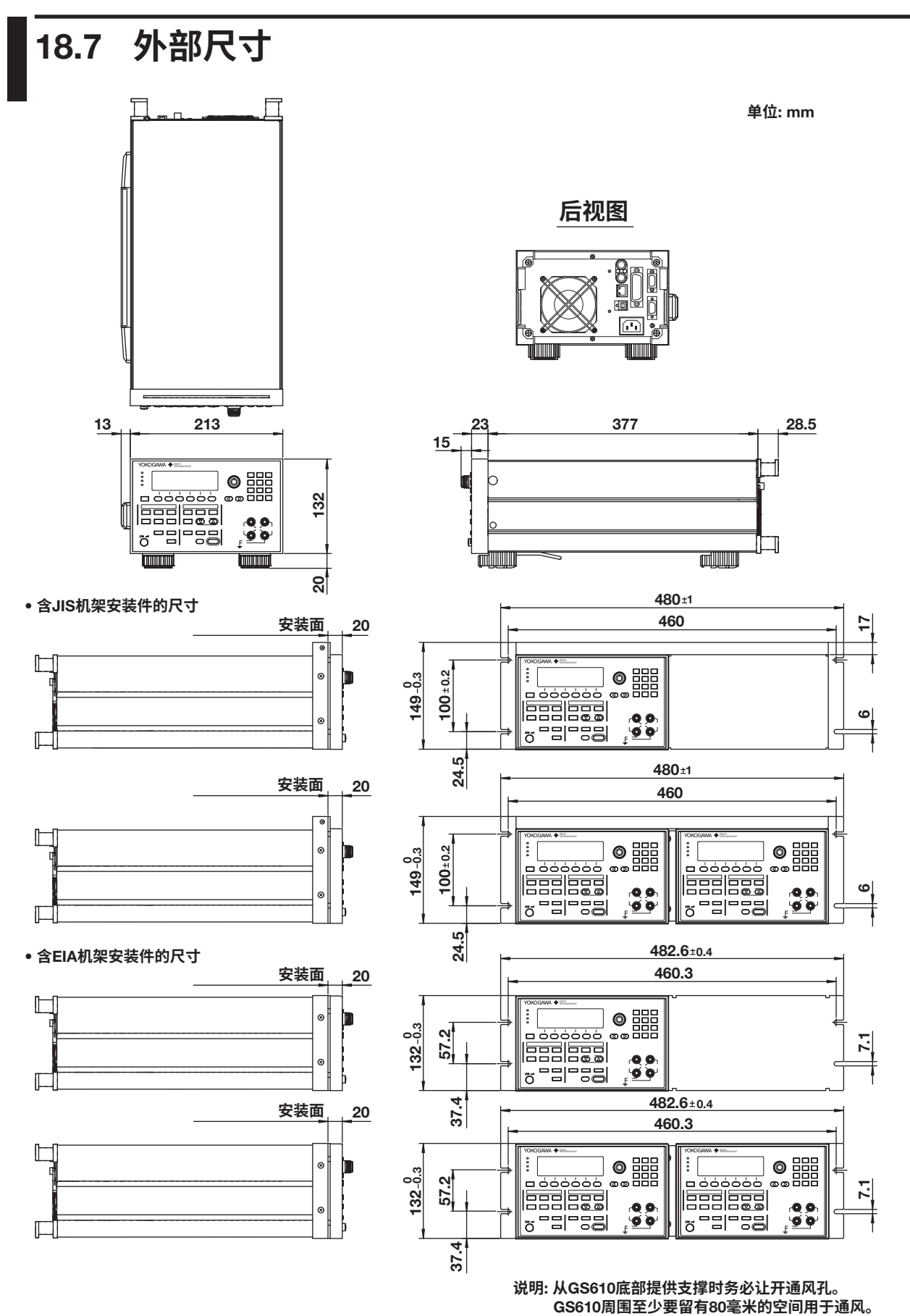

**除非另有说明,否则公差为**±3**%** (**但是,低于**10mm**时公差为**±0.3mm)**。**

**规格 17**

### **附录**1 **运算定义规格**

可以通过以下操作执行运算(MATH): (1)在PC上创建含有类似于BASIC的公式和语句的文本 文件(公式定义文件);(2)将文件放在GS610ROM磁盘的MATH目录中;以及(3)选择GS610 上的文件。

#### **文件格式**

该文件是由语句组成的一个文本文件。要编写多行语句,请使用换行符(CR、LF、CR+LF) 作为分隔符。但是在后面描述的复合语句中,换行符被解析为构成复合语句的语句分隔符。

变量、常量和函数无大小写区分。可以在语句之间任意插入空白行以提高可读性。可以在 变量、常量、文字、运算符和函数之间输入任意空字符(空格或制表符)。

如果编写了多条语句,则通常会按行号的升序来执行这些语句。只有在以下情况下,才会 执行初始值替换内部变量的语句。

- 输出打开后的第一次运算。
- 开始扫描操作后的第一次运算。
- 运算打开后的第一次运算。
- 重新选择公式定义文件后的第一次运算。

如果一条语句中的变量、常量、文字、运算符、函数和分支的总数超过了256,或者定义 文件中变量、常量、文字、运算符、函数和分支的总数超过了1024,则GS610会产生以下 错误,表示定义太过复杂无法处理。

"101: Too complex expression"

如果定义中存在语法错误,则GS610会产生以下错误,并且不会选择该定义。

"100: Expression syntax error"

**语句**

本仪器可以执行以下类型的语句。 • 运算测量值的语句 M = <表达式> <表达式>的结果显示为测量结果。 • 运算下一个源值的语句  $S = **5**$   $**5**$  $**6**$  $**6**$  $**7**$  $**8**$  $**8**$  $**9**$  $**9**$  $**9**$  $**9**$  $**9**$  $**9**$  $**9**$  $**9**$  $**9**$  $**9**$  $**9**$  $**9**$  $**9**$  $**9**$  <表达式>的结果被用作下一个源值。 但是,不能与扫描操作同时使用。 • 将值代入内部变量的语句 X = <表达式> Y = <表达式> Z = <表达式> <表达式>的结果被代入内部变量X、Y或Z。 • 将初始值代入内部变量的语句 X0 = <表达式> Y0 = <表达式> Z0 = <表达式> <表达式>的结果被作为初始值代入内部变量X、Y或Z。 该代入语句在"文件格式"中指定的时间执行。 • IF语句 IF <表达式> THEN <语句> 如果<表达式>的结果非0,则执行<语句>。 IF <表达式> THEN <表达式1> ELSE <表达式2> 如果<表达式>的结果非0,则执行<语句1>。如结果为0,则执行<语句2>。 • 复合语句 { <语句1> <分隔符> <语句2> <分隔符> .... } <分隔符> = CR/LF/CR+LF 在一个IF语句中执行多个语句时使用。语句按序执行。 • 命令执行语句 @<字符串> 将@字符后的字符串当作通信命令执行。 但是,不能使用查询命令。 • 注释语句 // 注释 双斜杠后直到换行符的字符都被视为注释语句被丢弃。
# **表达式**

表达式由变量/常量/文字和运算符/函数的组合构成。可以将想要优先执行的表达式用括号 括起来,以此改变表达式的顺序。优先顺序(在复合表达式中执行运算符的顺序)将在后面 介绍。

#### **变量**

M: 测量值<br>S: 源值

源值

- T: 与GMT相同的间戳,分辨率为1μs (单位为秒)
- M[n]: 当前测量值到过去(在运算之前)由n指定的15次测量值,n的范围为0 ~ –15。
- S[n]: 当前源值到过去由n指定的15个源周期的源值,n的范围为0 ~ –15。
- T[n]: 当前时间戳到过去由n指定的15个周期的时间戳,n的范围为0 ~ –15。
- I: 作为电流的源值或测量值。
- V: 作为电压的源值或测量值。
- A: 参数A
- B: 参数B
- C: 参数C
- X: 内部变量X
- Y: 内部变量Y
- Z: 内部变量Z
- J: 计数器 执行将初始值代入内部变量的语句时清零,并递增用于进行后续运算。

#### **常量**

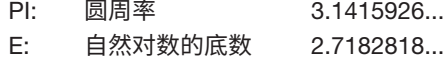

**文字** 整数、定点实数和浮点实数

示例 1.0 0.1234 -1.2345E-1

### **字符串**

用双引号括起来的字符 用作命令执行语句或MKTIME()的参数。 示例 @":SOURCE:VOLTAGE:LEVEL 12.5V" MKTIME("2005/12/25 18:30")

## **运算符**

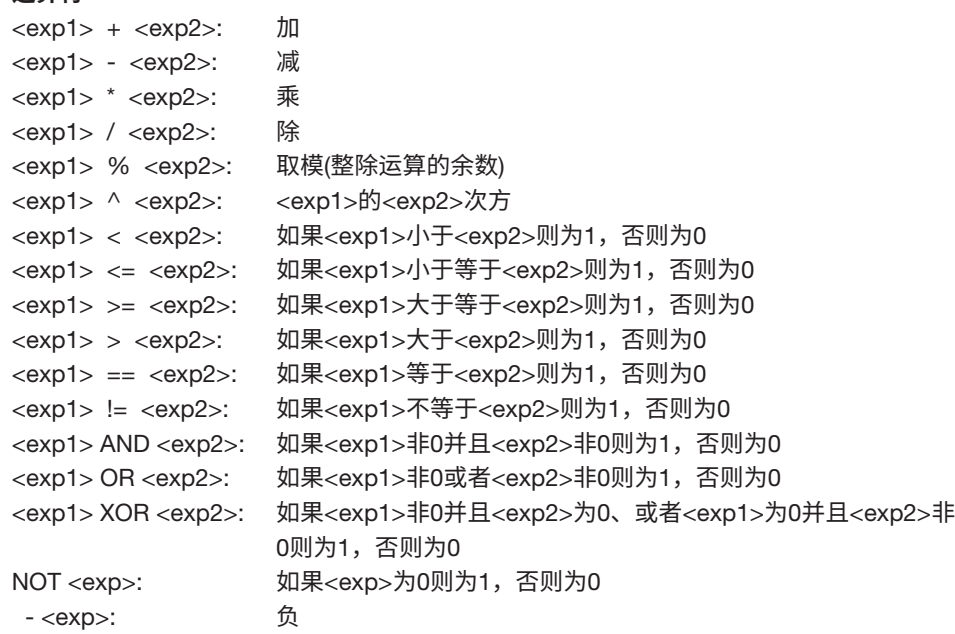

# **函数**<br>RANI

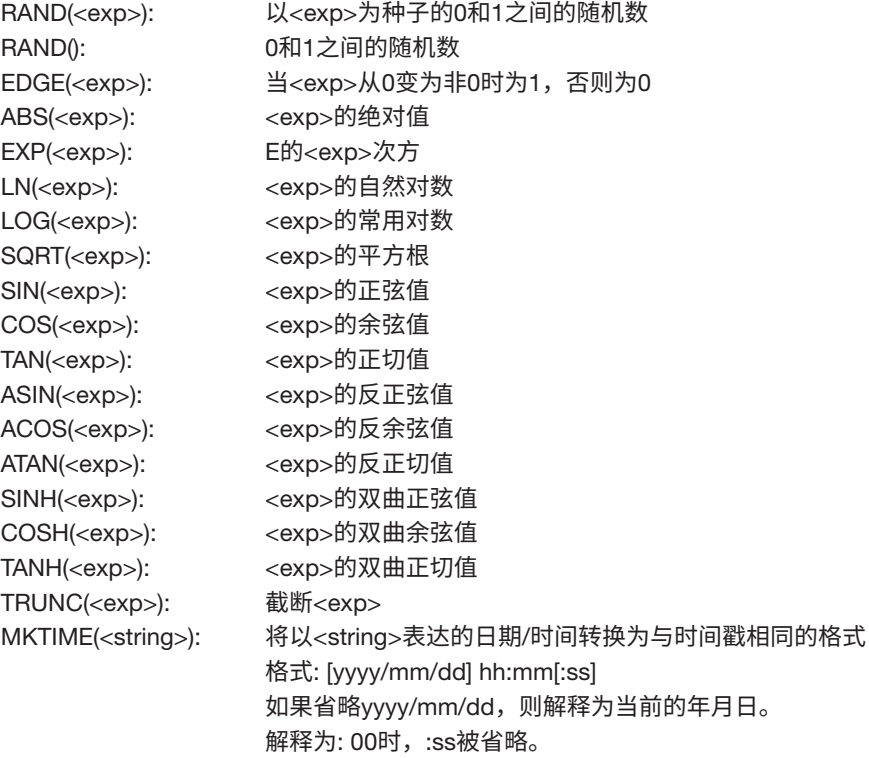

# **优先级**

首先对较高优先级(较大值)的表达式求值。

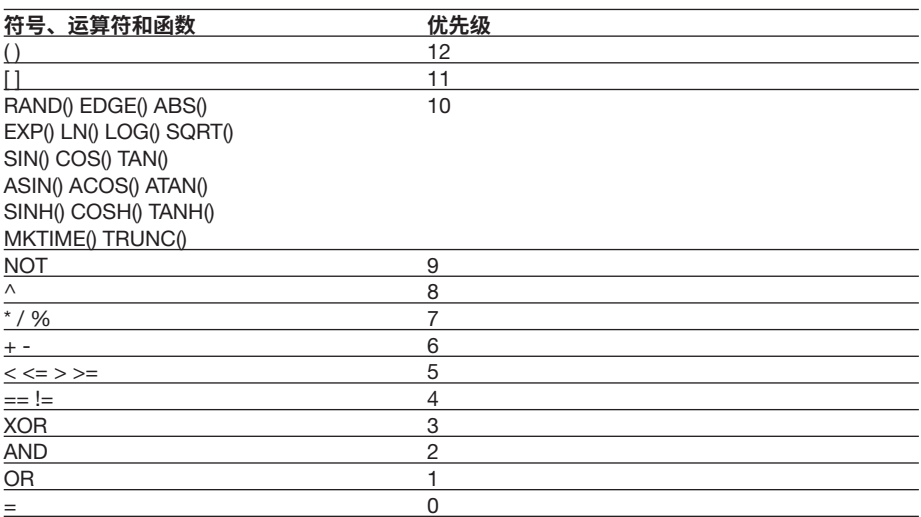

# **附录**2 **应用示例**

# **晶体管的静态特性评估**

## • VCE-IC**特性评估**

晶体管的VCE-IC特性可以使用GS610程序扫描模式进行测量。 **详细操作**

固定基极电流IB,当集电极-发射极电压VCE发生变化时,测量集电极电流IC。

# **测量连接示例**

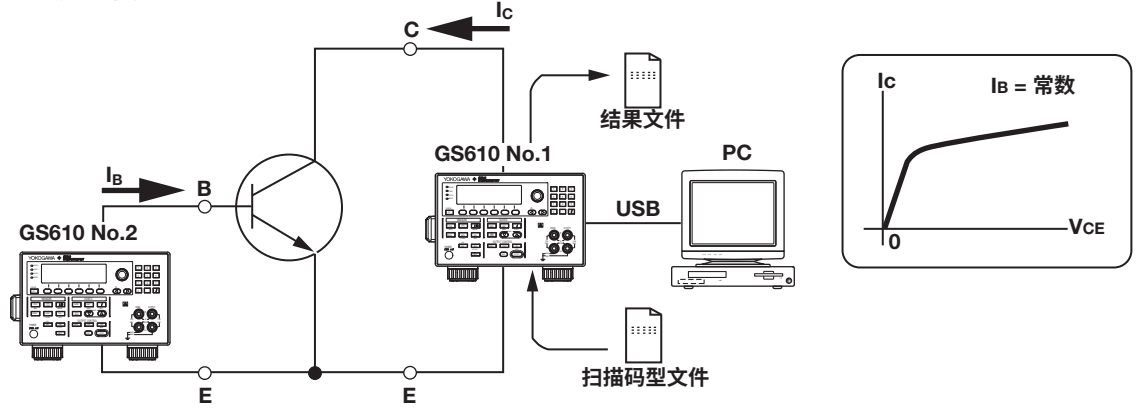

# **操作和设置要点**

- 使用USB存储功能传送码型文件和测量结果数据文件: 参见6.6节 "程序码型文件"和 4.3节"USB存储功能"。
- 使用存储功能保存测量结果数据: 参见9.1节"储存测量结果"。

#### **连接步骤**

- 1. 将第一台GS610连接在晶体管的集电极和发射极之间。
- 2. 将第二台GS610连接在晶体管的基极和发射极之间。
- 3. 使用USB线将第一台GS610连接到PC。

#### **准备**

**步 骤**

1. 使用PC上的通用电子表格程序,创建用于改变晶体管集电极-发射极电压VCE的扫 描码型(源码型)。(如果电压变化是恒定的,也可以使用线性扫描(参见6.1节"设置 对数或线性扫描")。)

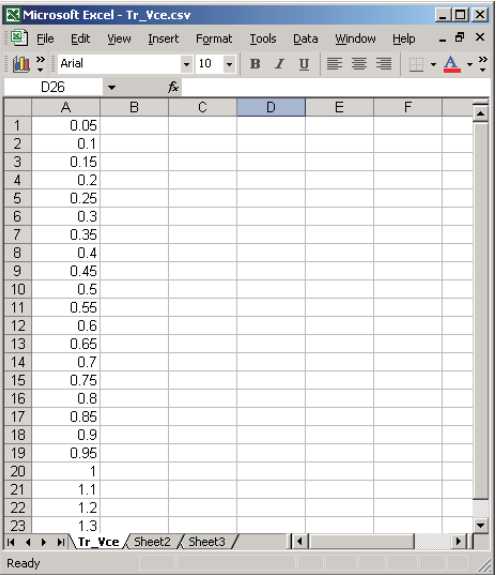

- 2. 将步骤1中创建的码型扫描数据保存到CSV格式的文件中。
- 3. 通过USB将码型扫描数据文件传送(复制)到第一台GS610的内部存储器 (GS610ROM)中。
- 4. 按照下表设置每台GS610:

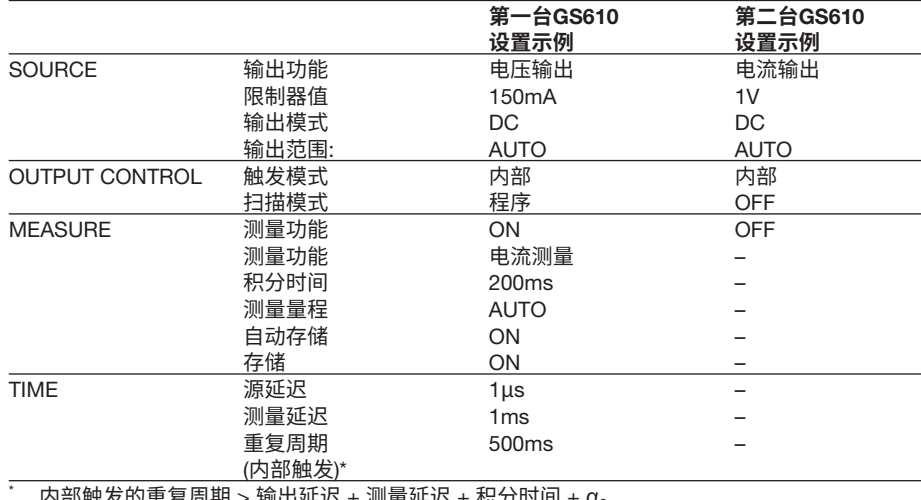

 $E$ 迟 + 积分时间 + α。 (α = 量程改变、校准等导致的时间)

**App**

#### **信号源和测量**

- 1. 使用第二台GS610在晶体管的基极和发射极之间提供一个恒定的电流IB (基极电 流)。
- 2. 使用第一台GS610,将"准备"中的步骤1中创建的电压码型应用为晶体管的集 电极-发射极电压VcE (参见6.2节"设置程序扫描"), 并测量集电极电流Ic。
- 3. 在第一台GS610的内部易失性存储器(GS610RAM)中,创建一个包含源电压码型 和测量结果的文件(参见9.1节"存储测量结果")。
- 4. 通过USB将测量结果文件从第一台GS610的GS610RAM传送(复制)到PC。<br>5. 使用PC上的通用电子表格程序显示测量结果图表。
- 5. 使用PC上的通用电子表格程序显示测量结果图表。

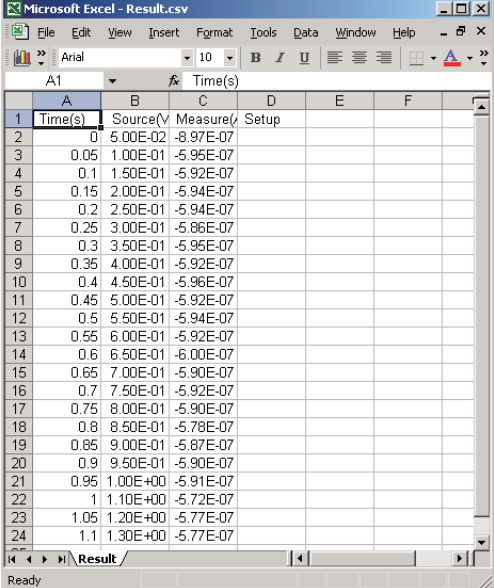

# • IB-IC**特性评估**

晶体管的IB-IC特性可以通过同步两台GS610进行测量。

#### **详细操作**

Ī

使用两台同步的GS610,固定集电极-发射极电压VcE,当基极电流IB发生变化时,测量集 电极电流Ic。

#### **测量连接示例**

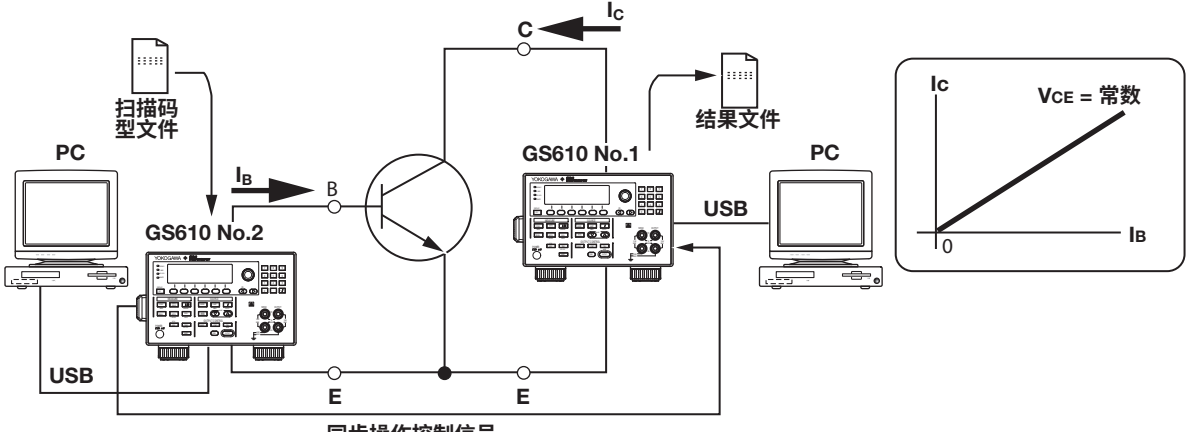

**同步操作控制信号**

#### **操作和设置要点**

- 同步2台GS610: 参见10.2节"同步操作"。
- 使用USB存储功能传送码型文件和测量结果数据文件: 参见6.6节"程序码型文件"和 4.3节"USB存储功能"。
- 使用存储功能保存测量结果数据: 参见9.1节"储存测量结果"。

#### **连接步骤**

- 1. 将第一台GS610连接在晶体管的集电极和发射极之间。
- 2. 将第二台GS610连接在晶体管的基极和发射极之间。
- 3. 将第一台GS610后面板上的TRIG IN连接到第二台GS610后面板上的TRIG OUT (参见10.2节"同步操作")。
- 4. 使用USB线将每台GS610连接到PC (参见4.3节"USB存储功能")。

# **步 骤**

**准备**

1. 使用PC上的通用电子表格程序,创建用于改变晶体管基极电流IB的任意扫描码型 文件。

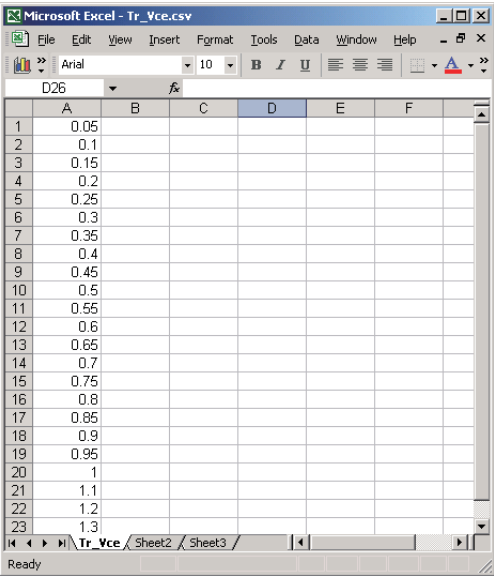

- 2. 将步骤1中创建的数据保存到CSV格式的文件中。
- 3. 通过USB将码型扫描数据文件传送(复制)到第二台GS610的内部存储器 (GS610ROM)中。
- 4. 按照下表设置每台GS610:

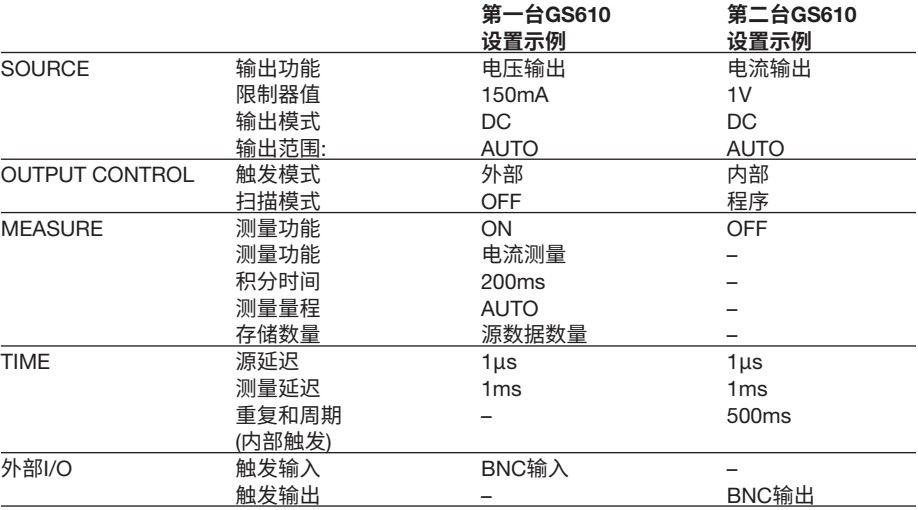

#### **信号源和测量**

- 1. 使用第一台GS610,在晶体管的集电极和发射极之间施加一个恒定的电压V<mark>CE。</mark><br>2. 使用第二台GS610,在晶体管的基极和发射极之间施加在"准备"的步骤1中**0**
- 使用第二台GS610,在晶体管的基极和发射极之间施加在"准备"的步骤1中创 建的电流码型IB (基极电流)。第一台GS610通过使用外部触发信号与电流码型同 步,以此测量集电极电流IC。
- 3. 在第一台GS610的内部存储器(GS610RAM)中创建测量结果数据。

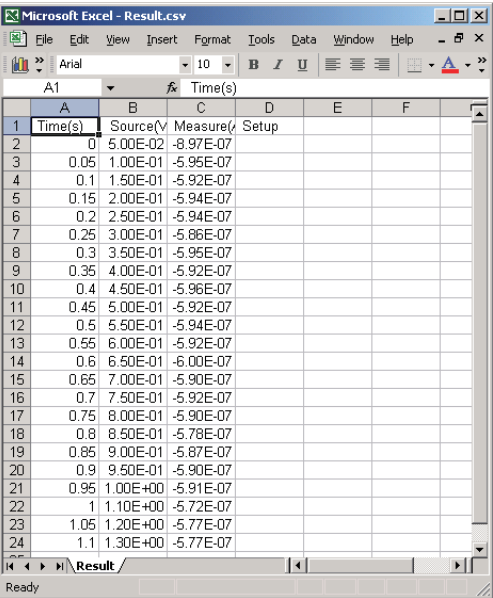

4. 通过USB,将第一台GS610的内部存储器(GS610RAM)中的测量结果文件和第二 台GS610的内部存储器(GS610ROM)中保存的码型文件传送(复制)到PC。

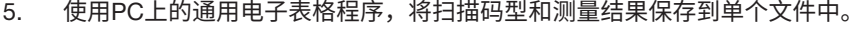

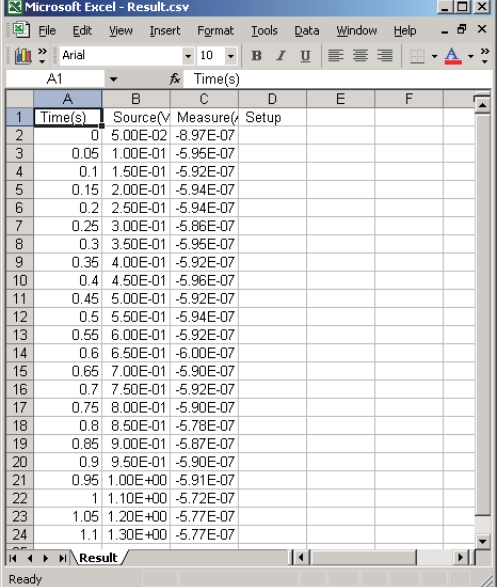

**附录 18 App**

# **车载电子仪器及传感器的电压变动模拟实验**

可以使用GS610的USB存储功能来产生瞬态信号(最快10kS/s)。 本节介绍如何从GS610真实波形输出,例如输出车载电源的波动信号(12V或24V)。

### **操作和设置要点**

- 1. 使用真实波形: 参阅随仪器附带的操作手册,例如横河数字示波器(DL850E)的手册。
- 2. 使用USB存储功能传送码型文件: 参见6.6节"程序码型文件"和4.3节"USB存储 功能"。
- **通过**PC**重现电源电压波动的真实波形示例**

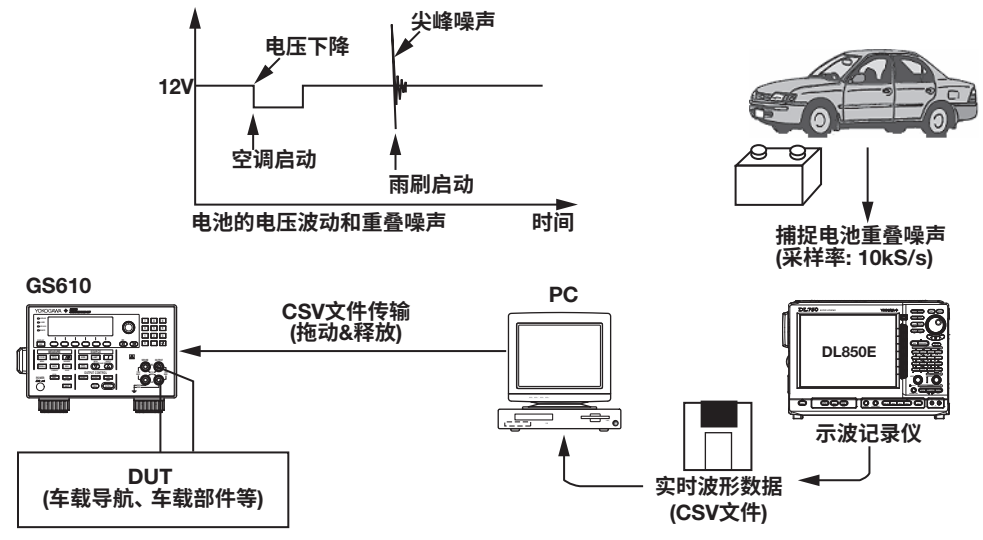

# **步 骤**

- 1. 使用横河数字示波器(DL850E)等仪器,用它来测量要通过GS610仿真产生的信号 (此示例中为车载电源的波动信号)。
- 2. 将测量数据以CSV格式保存到存储介质(软盘或存储卡)中。
- 3. 将步骤2中保存的文件加载到PC。
- 4. 根据需要,使用通用电子表格程序对测量数据进行编辑。
- 5. 通过USB,将PC中加载的测量数据复制到GS610 (GS610ROM)的内部存储器中。
- 6. 产生从GS610复制到GS610ROM的输出码型。最快输出为100kS/s。
- **直接从示波记录仪**(**示波器**)**设置并重现电源电压波动的真实波形示例**

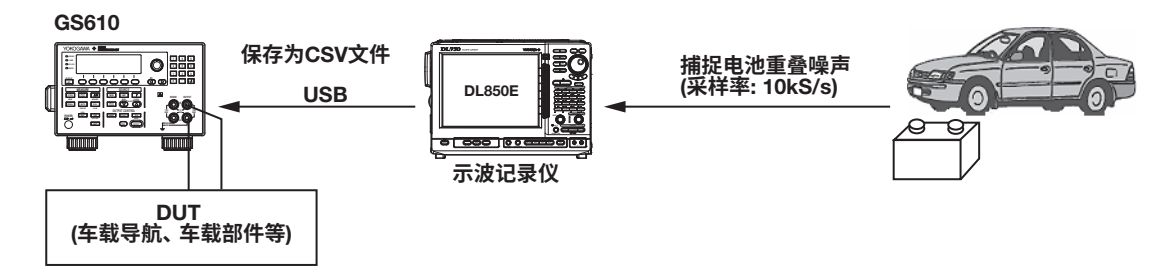

- **步 骤**
- 1. 通过USB连接GS610和DL850E。
- 2. 使用横河数字示波记录仪(DL850E)等仪器,用它来测量要通过GS610仿真产生的 信号(此示例中为车载电源的波动信号)。
- 3. 将测量数据通过USB以CSV格式保存到GS610的内部存储器(GS610ROM)中。
- 4. 产生保存到GS610ROM的输出码型。最快输出为100kS/s。

# **二次电池**(**锂电池、镍氢电池**)**的充放电特性测试**

GS610可用于执行锂离子电池、镍氢电池等二次电池的充电/放电特性测试。 快速充电时,使用2C ~ 5C (电池容量的2 ~ 5倍)的大电流进行恒定电流充电,当电池电压 达到指定值以上时可以切换到恒定电压充电。恒定电压充电时充电电流逐渐减小,到指定 值以下时停止充电。

GS610可以连续切换恒定电流/恒定电压充电模式,并具有从电池电压测量自动切换到充 电电流测量的自动V/I切换功能。

# • **充电测试**

#### **详细操作**

- 1. GS610产生恒定电流到二次电池并测量电压。
- 2. 当二次电池的电压达到充电电压时,GS610从电压测量模式切换到电流测量模式。
- 3. 当测量的电流达到指定值时,GS610停止输出。

### **操作和设置要点**

- 1. 使用自动V/I功能切换测量功能: 参见7.7节"打开/关闭自动V/I"。
- 2. 使用运算功能停止输出: 参见8.5节"用户自定义运算"。
- 3. 使用存储功能保存测量数据: 参见9.1节"储存测量结果"。

#### **连接步骤**

使用连接线将OUTPUT端子连接到电池的两端。 要执行更精确的电压测量,请使用远程感应(4端子)连接,用连接线将SENSE端子连接到电 池的两端。

#### **测量连接示例**

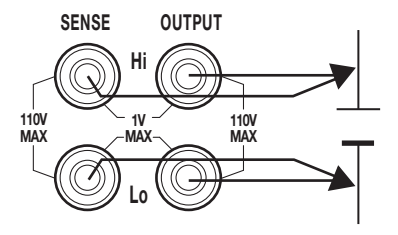

#### **准备**

启用AUTO V/I功能,以便当测量电压达到指定值时可以自动从电压测量模式切换到电流测 量模式。

按照下表设置GS610:

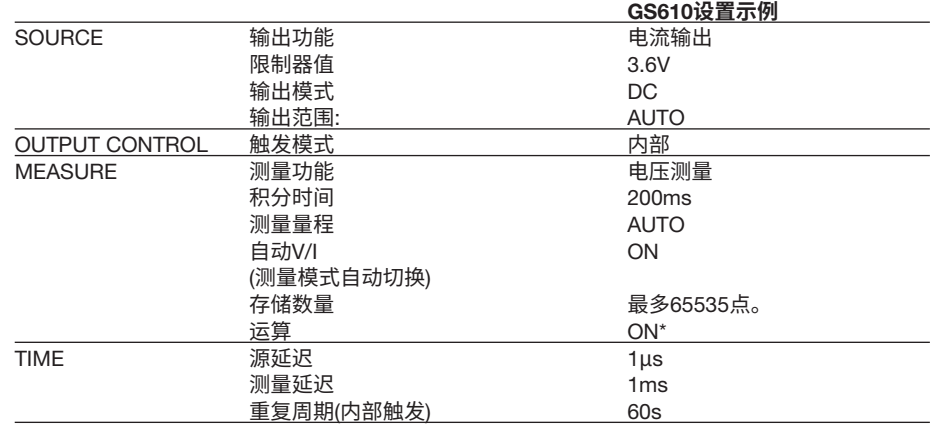

\* 公式示例

If (I<=10E-3) then{← 电流值小于等于10mA时的条件语句

@":OUTPUT:STATS OFF" }←关闭输出。

#### **信号源和测量**

- 1. GS610产生恒定电流到二次电池并测量电压。
- 2. 当二次电池的电压达到充电电压时,限制器被激活,GS610切换到电流测量模式。
- 3. 通过运算功能,当测量电流达到给定值时,GS610关闭输出。
- 源值和测量结果保存在GS610内部存储器(GS610RAM)中的单个文件中。 4. 通过USB将测量结果文件从GS610的GS610RAM传送(复制)到PC。
- 5. 使用PC上的通用电子表格程序显示测量结果图表。

#### **二次电池的充电**

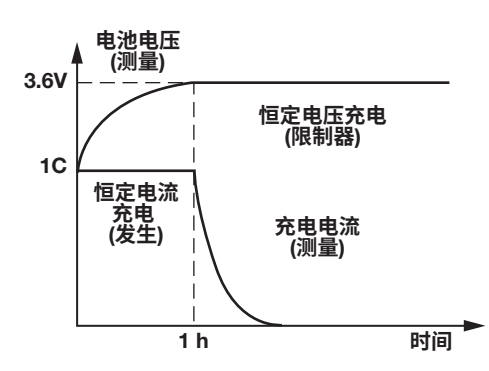

在模拟放电时,通过GS610的脉冲电流吸入功能实现恒定电流脉冲放电。因此可进行便携 式仪器间歇工作的模拟实验。

可以存储的测量数据点数最多为65535。

**附录 18**

**App**

# • **放电测试**

#### **详细操作**

GS610吸入来自二次电池的脉冲电流并测量电压。

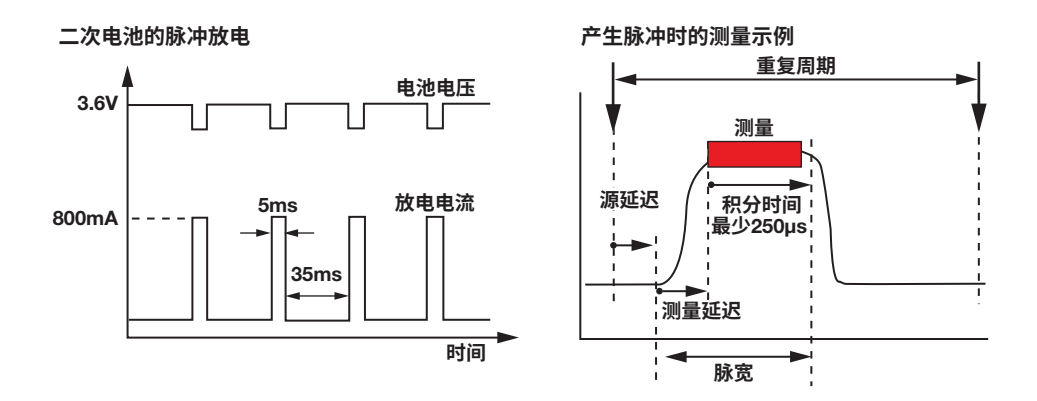

# **操作和设置要点**

- 1. 脉冲源(吸入操作)和高速测量: 参见5.5节"设置脉冲源模式"。
- 2. 使用存储功能保存测量数据: 参见9.1节"储存测量结果"。

#### **连接步骤**

使用连接线将OUTPUT端子连接到电池的两端。

要执行更精确的电压测量,请使用远程感应(4端子)连接,用连接线将SENSE端子连接到电 池的两端。

**测量连接示例**

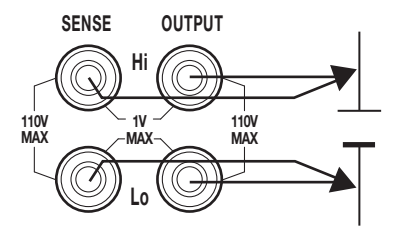

# **准备**

按照下表设置GS610:

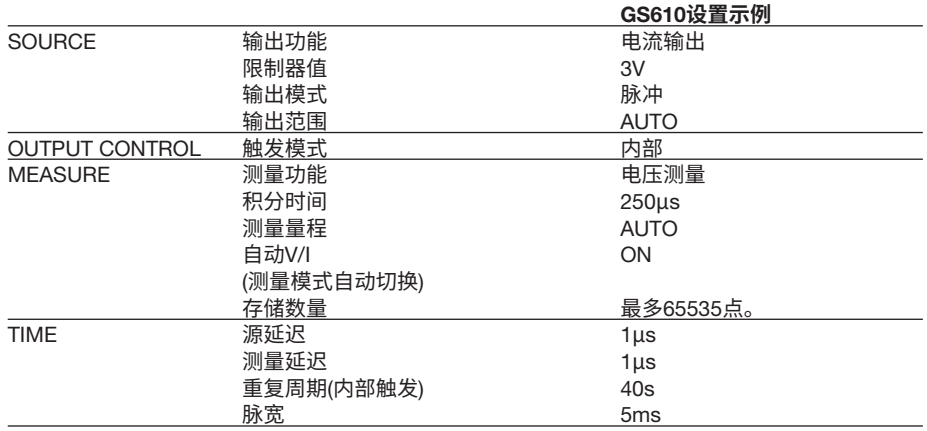

### **信号源和测量**

1. GS610输出(吸入)脉冲电流到二次电池并测量电压。

源值和测量结果保存在GS610内部存储器(GS610RAM)中的单个文件中。

2. 通过USB将测量结果文件从GS610RAM传送(复制)到PC。

# **附录**3 **出厂默认设置文件**(Default.txt)**的内容**

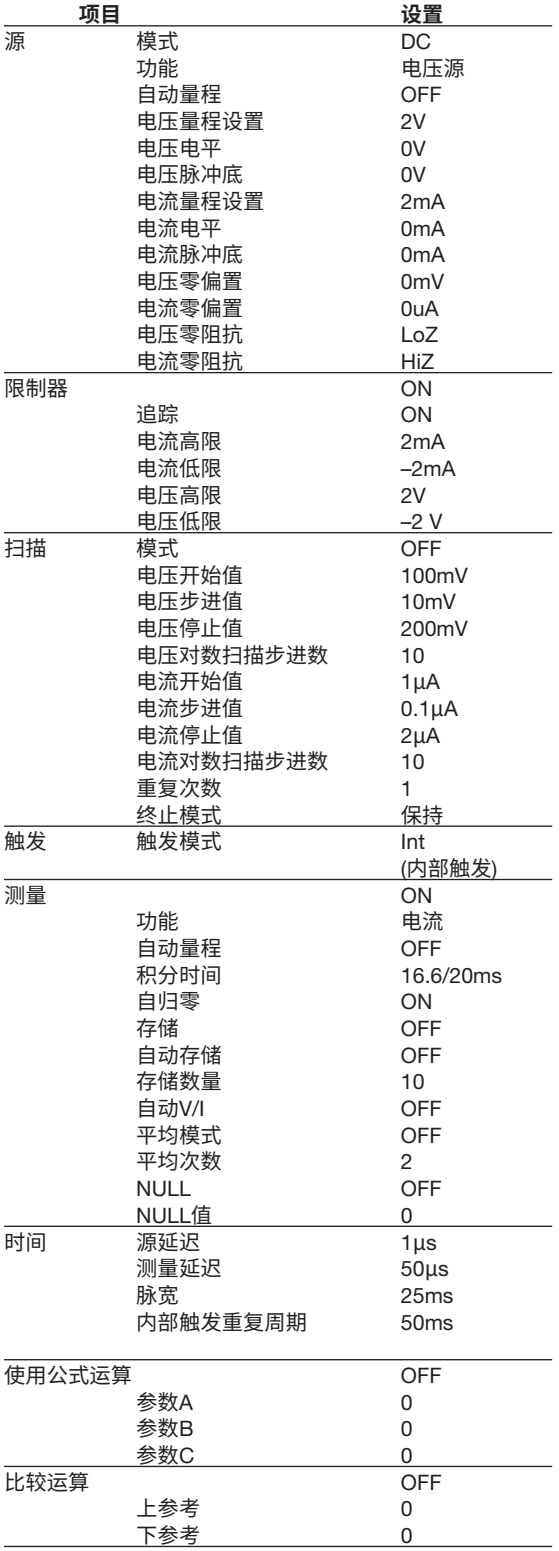

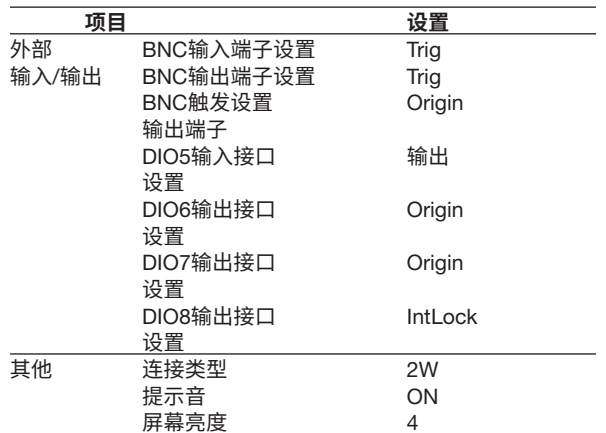

# 索引

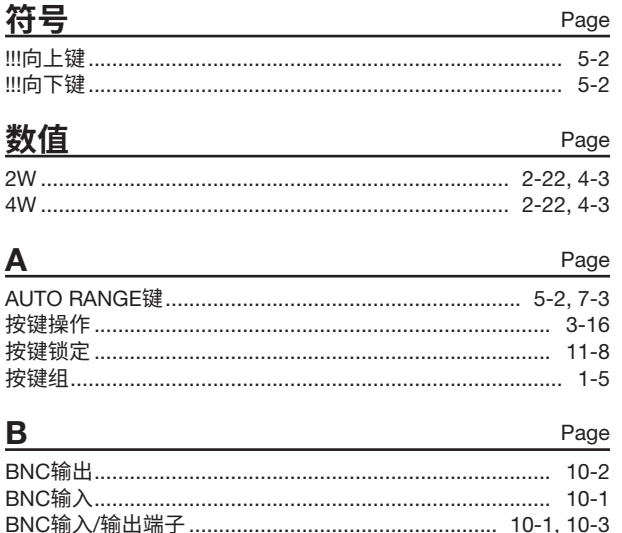

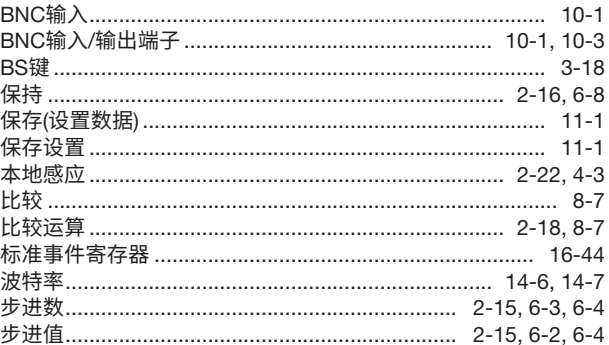

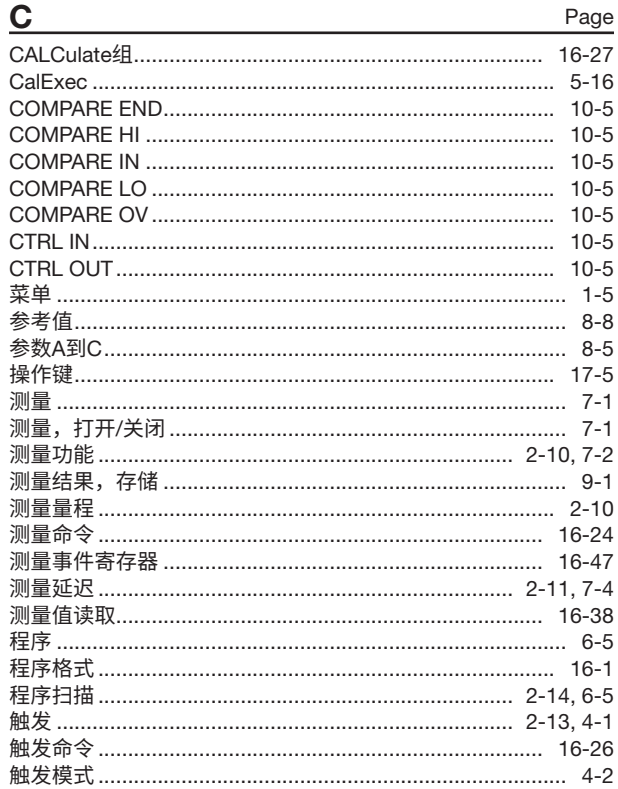

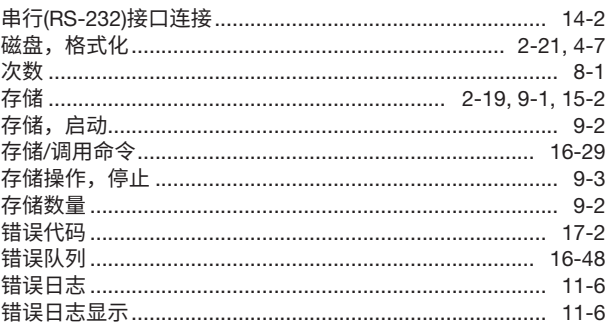

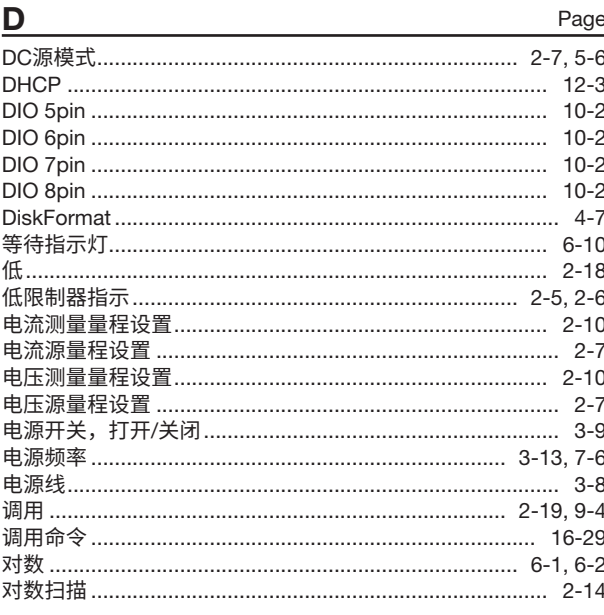

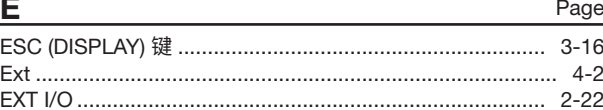

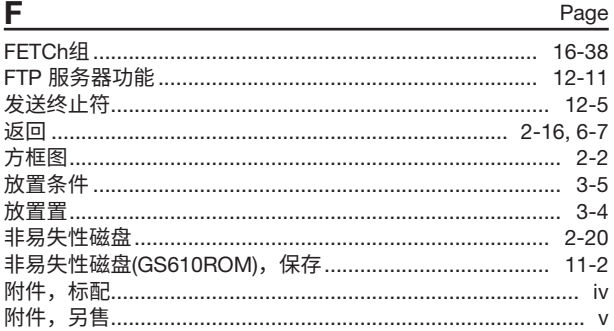

# $\underline{G}$ Page

#### Index

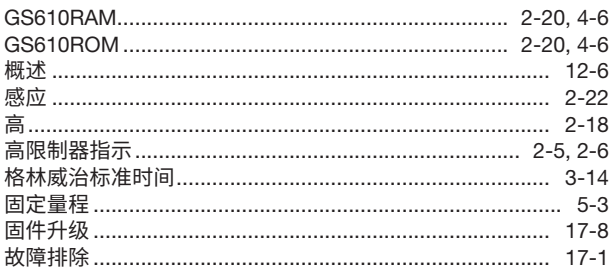

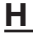

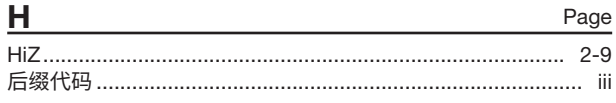

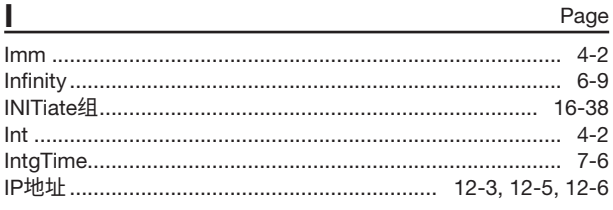

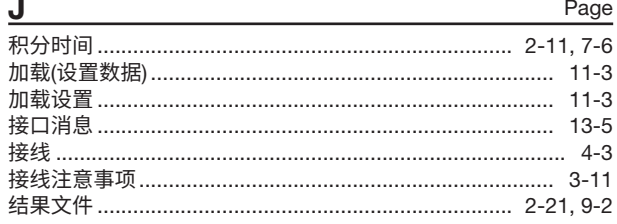

# K

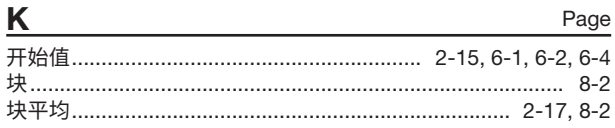

# L

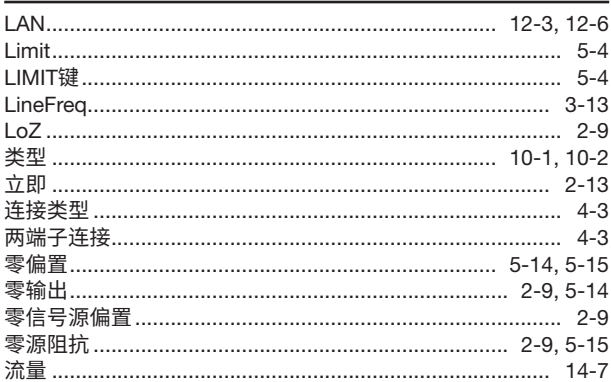

# M

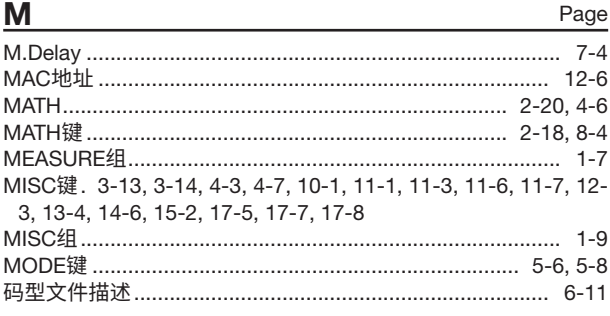

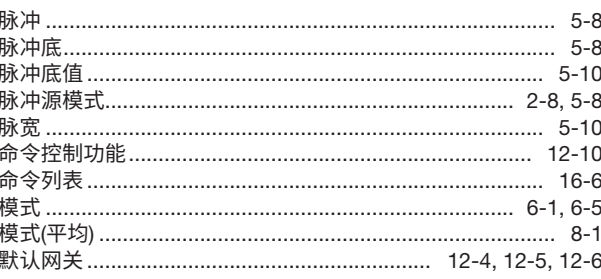

# **N**

iii

Page

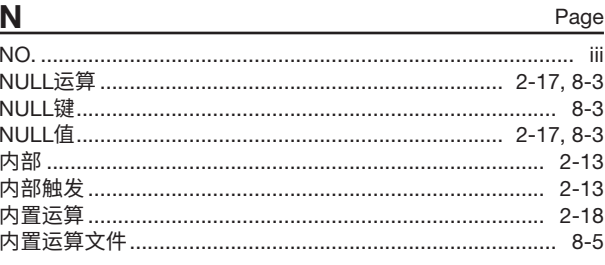

#### Page  $\mathbf 0$

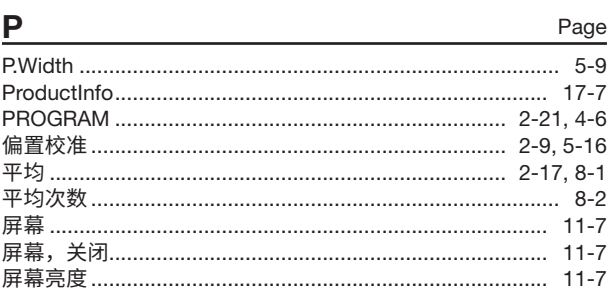

#### Page Q

#### $\mathsf{R}$ Page

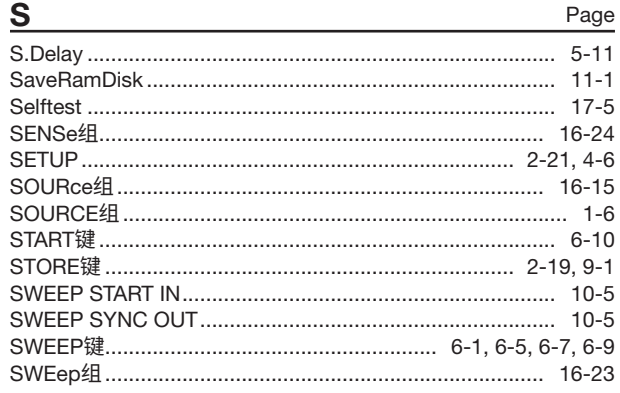

# Index Page

Page

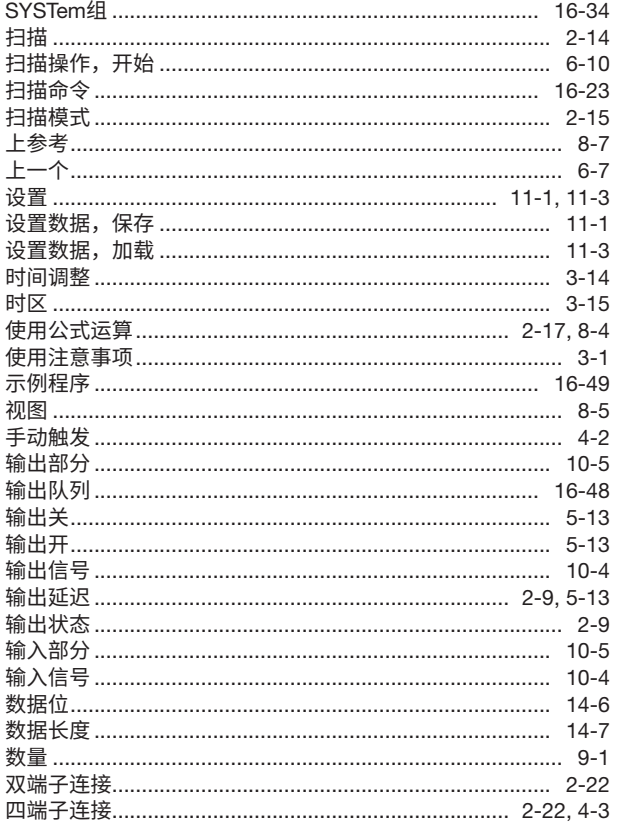

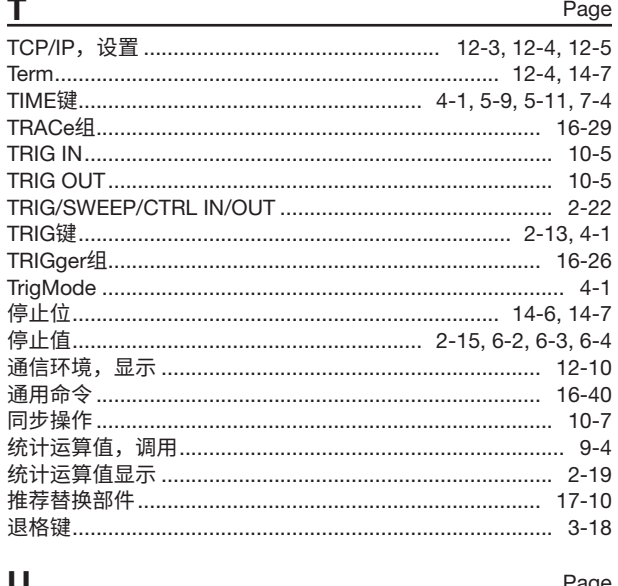

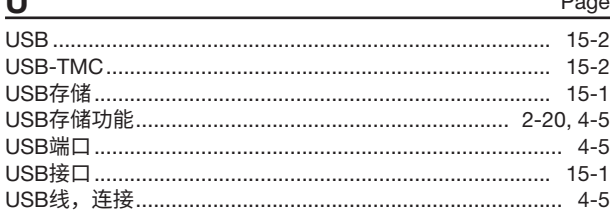

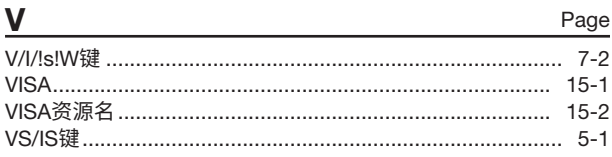

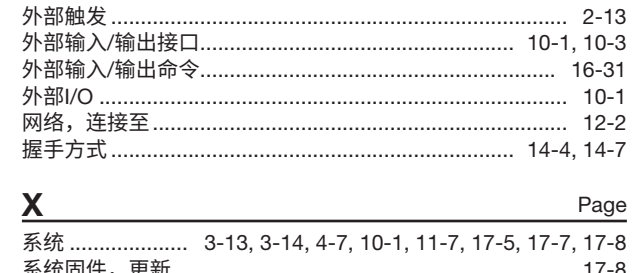

W

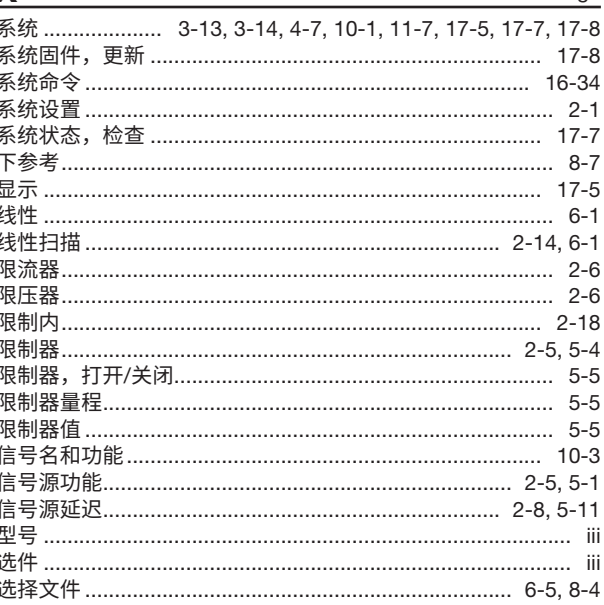

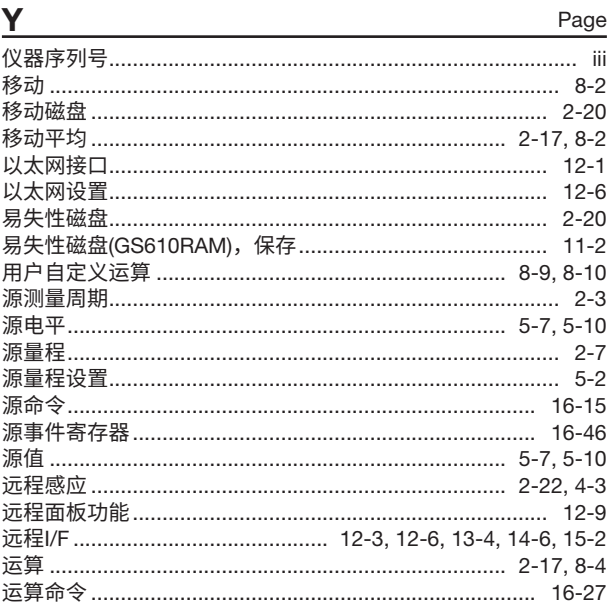

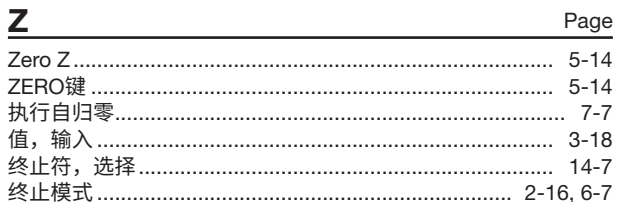

# Index

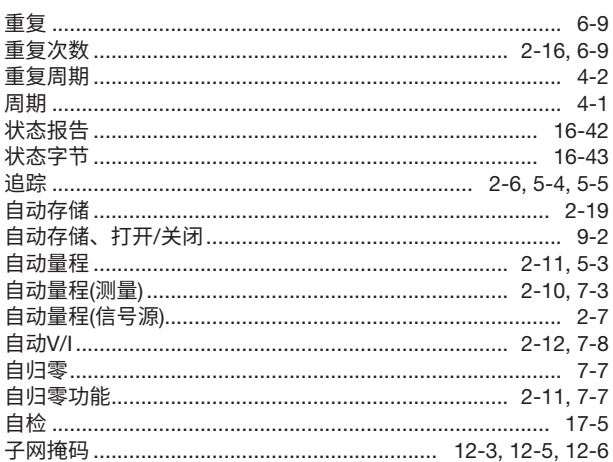